# **UNIEVANGÉLICA**

# **CURSO DE ENGENHARIA CIVIL**

# **CLAUDIOMAR TEIXEIRA DA SILVA JÚNIOR**

# **ELABORAÇÃO DE PROJETO RESIDENCIAL E COMPATIBLIZAÇÃO UTILIZANDO SOFTWARE COM PLATAFORMA BIM**

**ANÁPOLIS / GO 2020**

# **CLAUDIOMAR TEIXEIRA DA SILVA JÚNIOR**

# **ELABORAÇÃO DE PROJETO RESIDENCIAL E COMPATIBLIZAÇÃO UTILIZANDO SOFTWARE COM PLATAFORMA BIM**

# **TRABALHO DE CONCLUSÃO DE CURSO SUBMETIDO AO CURSO DE ENGENHARIA CIVIL DA UNIEVANGÉLICA**

# **ORIENTADORA: AGNALDO ANTÔNIO MOREIRA TEODORO DA SILVA**

**ANÁPOLIS / GO: 2020**

# **FICHA CATALOGRÁFICA**

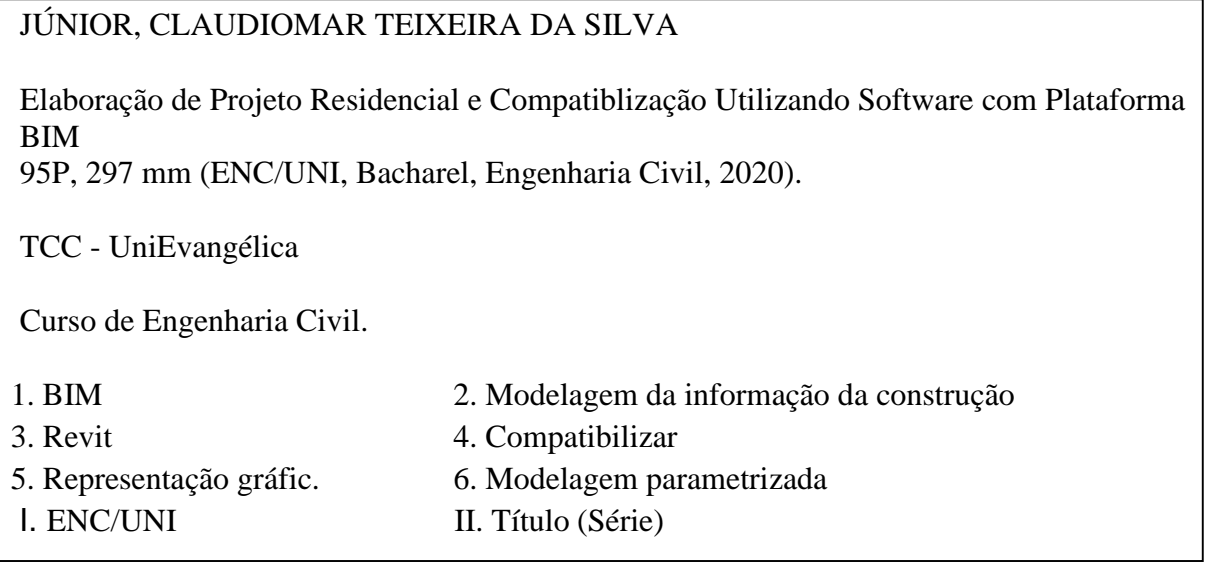

# **REFERÊNCIA BIBLIOGRÁFICA**

JÚNIOR, Claudiomar Teixeira da Silva. **ELABORAÇÃO DE PROJETO RESIDENCIAL E COMPATIBLIZAÇÃO UTILIZANDO SOFTWARE COM PLATAFORMA BIM**.

TCC, Curso de Engenharia Civil, UniEvangélica, Anápolis, GO, 95p. 2020.

# **CESSÃO DE DIREITOS**

NOME DO AUTOR: Claudiomar Teixeira da Silva Júnior

TÍTULO DA DISSERTAÇÃO DE TRABALHO DE CONCLUSÃO DE CURSO:

Elaboração de projeto residencial e compatiblização utilizando software com plataforma BIM.

GRAU: Bacharel em Engenharia Civil ANO: 2020

É concedida à UniEvangélica a permissão para reproduzir cópias deste TCC e para emprestar ou vender tais cópias somente para propósitos acadêmicos e científicos. O autor reserva outros direitos de publicação e nenhuma parte deste TCC pode ser reproduzida sem a autorização por escrito do autor.

Claudiomar Teixeira da Silva Júnior E-mail: [claudiomarsilvajr@gmail.com](mailto:claudiomarsilvajr@gmail.com)

\_\_\_\_\_\_\_\_\_\_\_\_\_\_\_\_\_\_\_\_\_\_\_\_\_\_\_\_\_\_\_\_\_\_\_\_\_\_\_\_\_\_\_

# **CLAUDIOMAR TEIXEIRA DA SILVA JÚNIOR**

# **ELABORAÇÃO DE PROJETO RESIDENCIAL E COMPATIBLIZAÇÃO UTILIZANDO SOFTWARE COM PLATAFORMA BIM**

**TRABALHO DE CONCLUSÃO DE CURSO SUBMETIDO AO CURSO DE ENGENHARIA CIVIL DA UNIEVANGÉLICA COMO PARTE DOS REQUISITOS NECESSÁRIOS PARA A OBTENÇÃO DO GRAU DE BACHAREL**

**APROVADO POR:**

**AGNALDO ANTÔNIO MOREIRA TEODORO DA SILVA (ORIENTADOR)**

\_\_\_\_\_\_\_\_\_\_\_\_\_\_\_\_\_\_\_\_\_\_\_\_\_\_\_\_\_\_\_\_\_\_\_\_\_\_\_\_\_\_\_\_\_\_\_\_\_\_\_\_\_\_\_\_\_\_\_

\_\_\_\_\_\_\_\_\_\_\_\_\_\_\_\_\_\_\_\_\_\_\_\_\_\_\_\_\_\_\_\_\_\_\_\_\_\_\_\_\_\_\_\_\_\_\_\_\_\_\_\_\_\_\_\_\_\_\_

\_\_\_\_\_\_\_\_\_\_\_\_\_\_\_\_\_\_\_\_\_\_\_\_\_\_\_\_\_\_\_\_\_\_\_\_\_\_\_\_\_\_\_\_\_\_\_\_\_\_\_\_\_\_\_\_\_\_\_

**KÍRIA NERY ALVES DO ESPIRITO SANTO GOMES (EXAMINADOR INTERNO)**

**HAYDÉE LISBÔA VIEIRA MACHADO (EXAMINADOR INTERNO)**

**DATA: ANÁPOLIS/GO, 19 de junho de 2020.**

#### **AGRADECIMENTOS**

Agradeço primeiramente a Deus, pois sem Ele nada seria possível, que me deu forças para continuar nesta jornada hoje e sempre.

Dedico esse trabalho aos meus honrosos pais, Claudiomar Teixeira da Silva e Juliene Basilio dos Santos Silva que sempre esteve ao meu lado nos momentos mais difíceis e felizes da minha vida.

A minha amada esposa, Alessandra Quintino Silva, que sem o seu incentivo e palavras de apoio não teria conseguido, que precisou suportar tantos momentos de minha ausência para que essa graduação fosse realizada.

A minha queria irmã, Jéssica Thayanara Santos Teixeira da Silva Coelho, que muitas vezes esteve ao meu lado desde nossa infância.

Claudiomar Teixeira da Silva Júnior

#### **RESUMO**

A Modelagem da Informação da Construção – *Building Information Modelling* (BIM), é um conceito que nos últimos anos está crescendo muito no Brasil, possibilitando às empresas mais otimização no processo de construção e gerenciamento, diminuindo custos, tempo e eventuais erros, e aumentando a confiança, segurança e qualidade na obra. Dentre os vários softwares com esta tecnologia, o Revit 2019 é específico para a construção civil, usando a ferramenta de modelagem parametrizada, oferecendo uma alta qualidade de representação gráfica dos elementos construtivos, podendo compatibilizar todos os projetos em um só mudando a maneira de como vemos um projeto facilitando a detecção de erros.

#### **PALAVRAS-CHAVE:**

BIM. Modelagem da informação da construção. Revit. Compatibilizar. Representação gráfica. Obra. Modelagem parametrizada.

#### **ABSTRACT**

Building Information Modeling – BIM, is a concept that in recent years is growing a lot in Brazil, allowing companies more optimization in the construction and management process, reduced costs, times and errors, and errors. trust, safety and quality in the work. Among the various software with this technology, Revit 2019 is specific for construction, using a parameterized modeling tool, offers a high quality graphical representation of building elements, compatible with all designs in a way to change the way you view a building. design facilitating error detection.

#### **KEYWORDS:**

BIM Modeling of building information. Revit Compatible. Graphic representation. Work. Parameterized modeling.

## **LISTA DE FIGURAS**

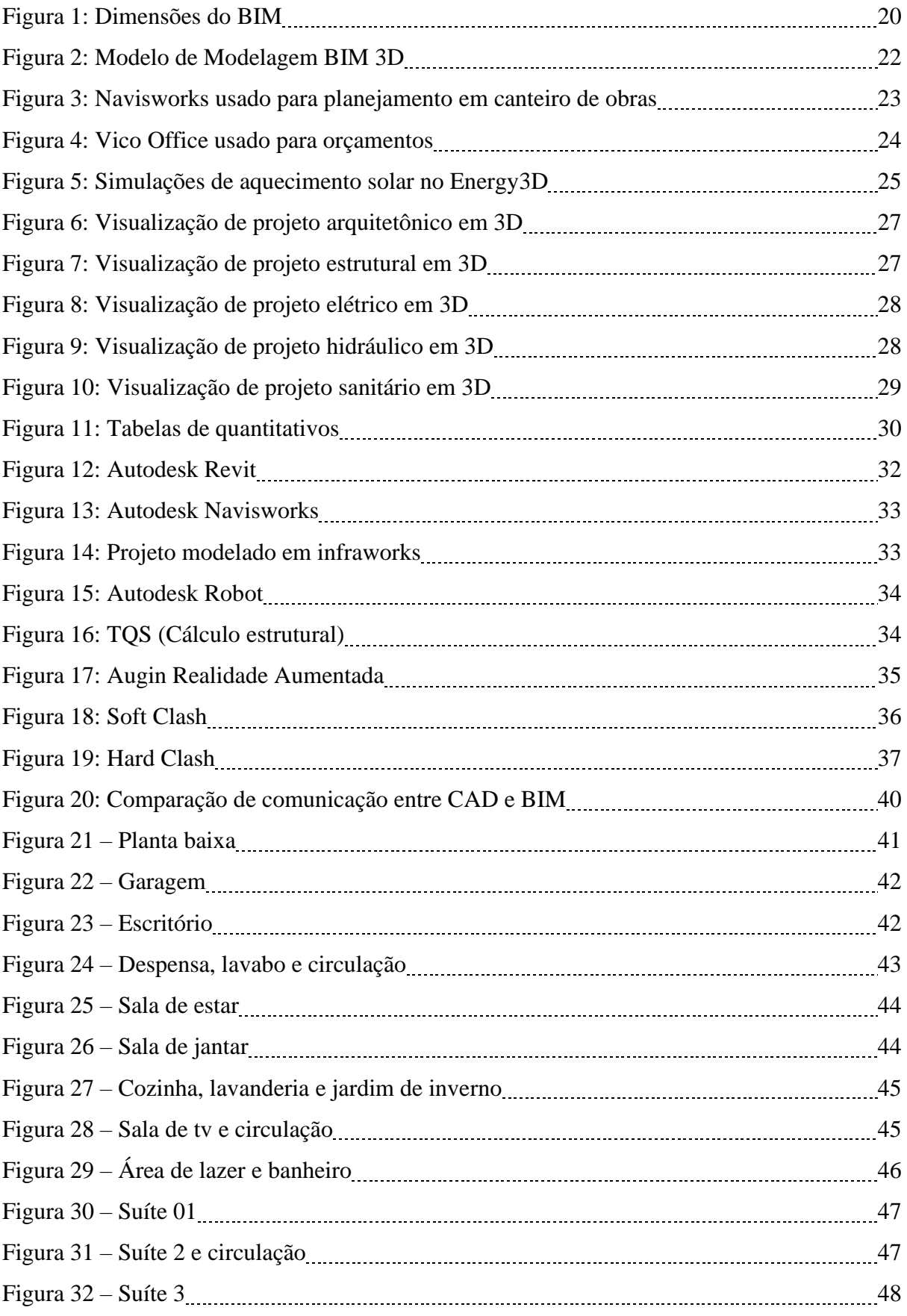

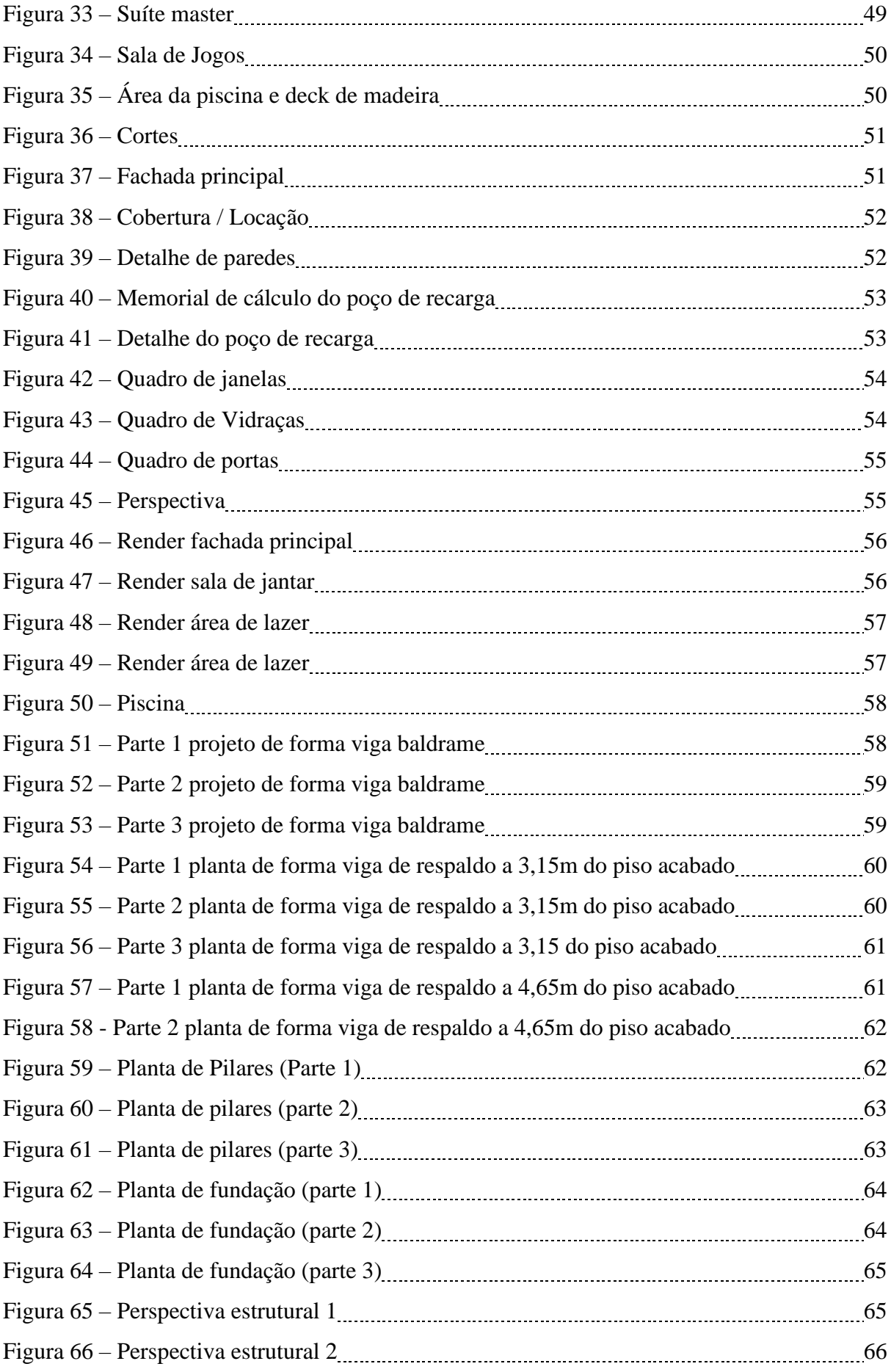

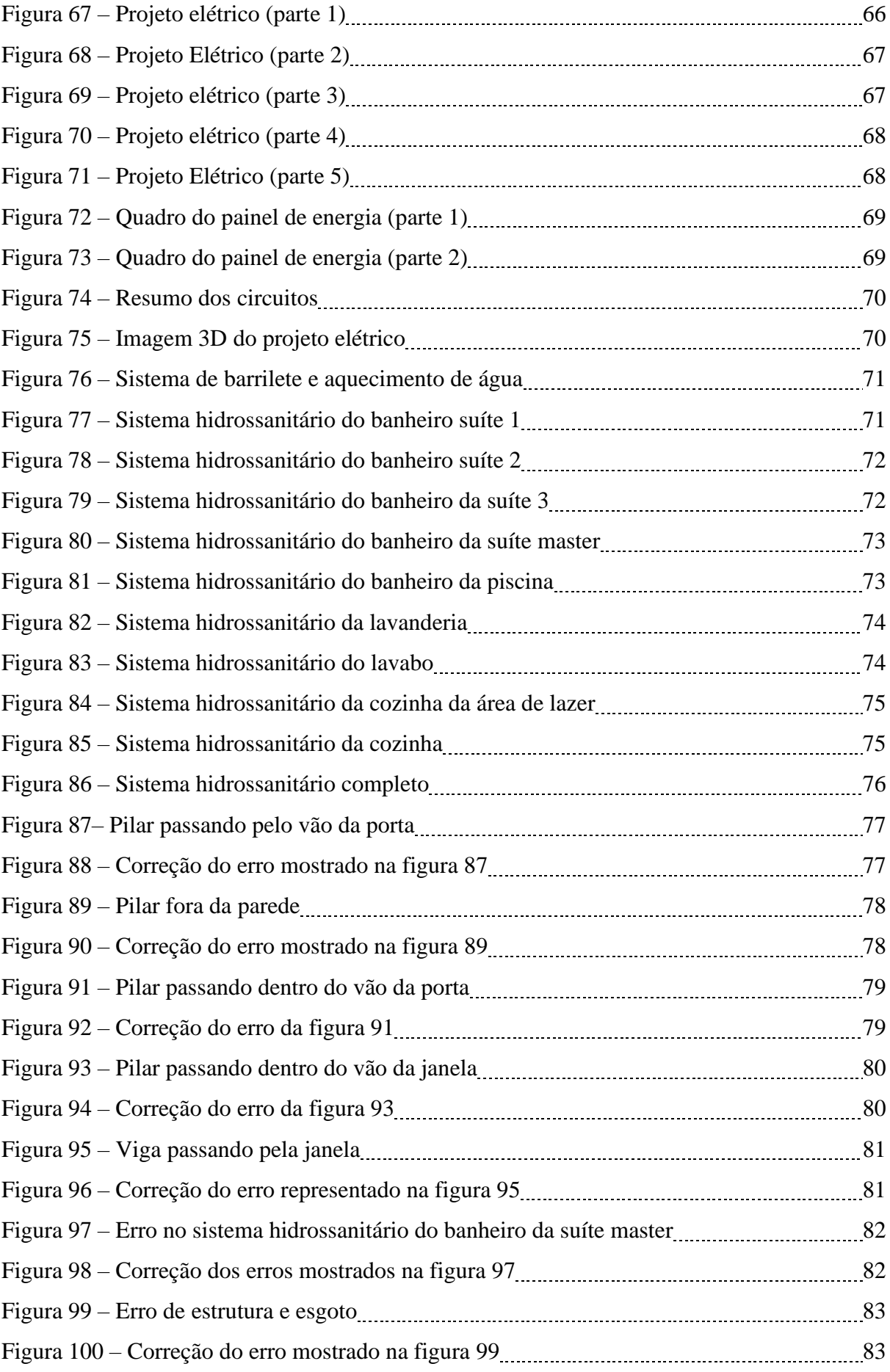

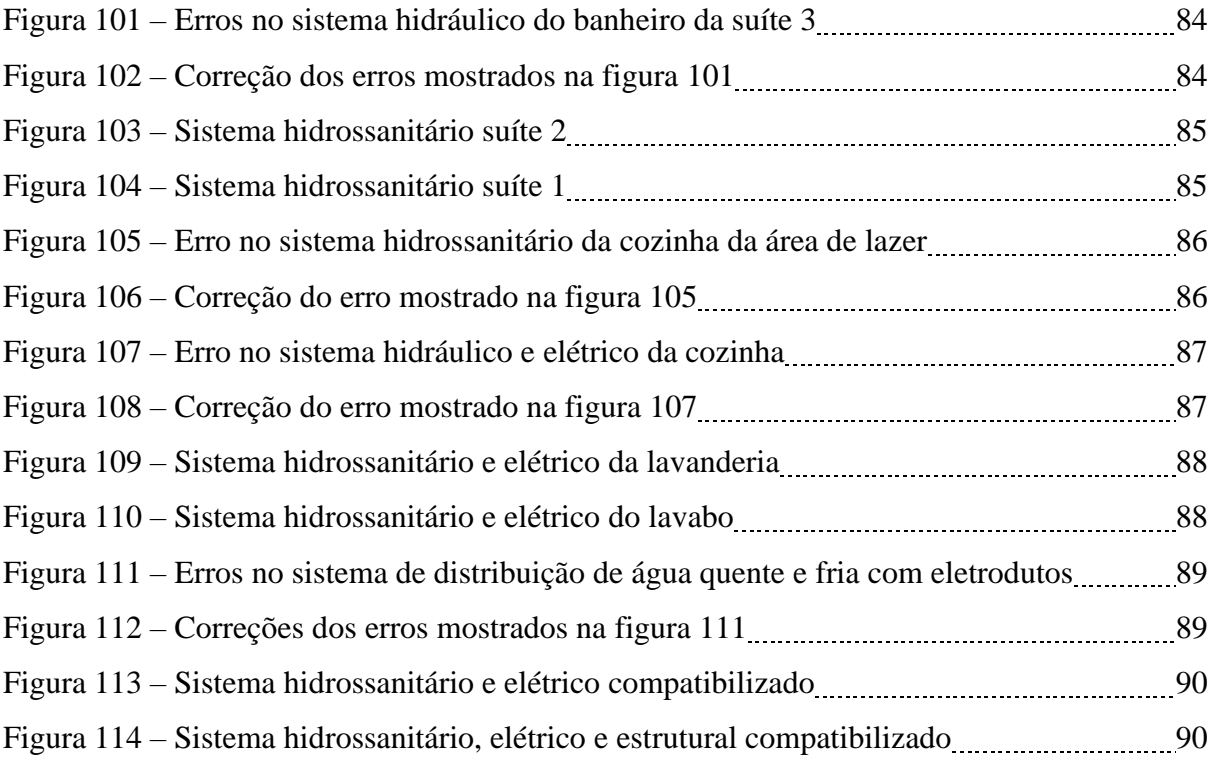

## **LISTA DE ABREVIATURA E SIGLA**

- BIM Modelagem da informação da construção *– Building information modelling* CAD Desenho assistido por computador – *Computer-aided design* MEP Mecânica, elétrica e hidráulica – *Mechanical, electrical, and plumbing*
- BDS Building Description System
- AIA American Institute of Architects
- NBIMS National Building Information Modeling Standards
- NIBS National Institute of Building Standards
- GSA United States General Services Administration

# **SUMÁRIO**

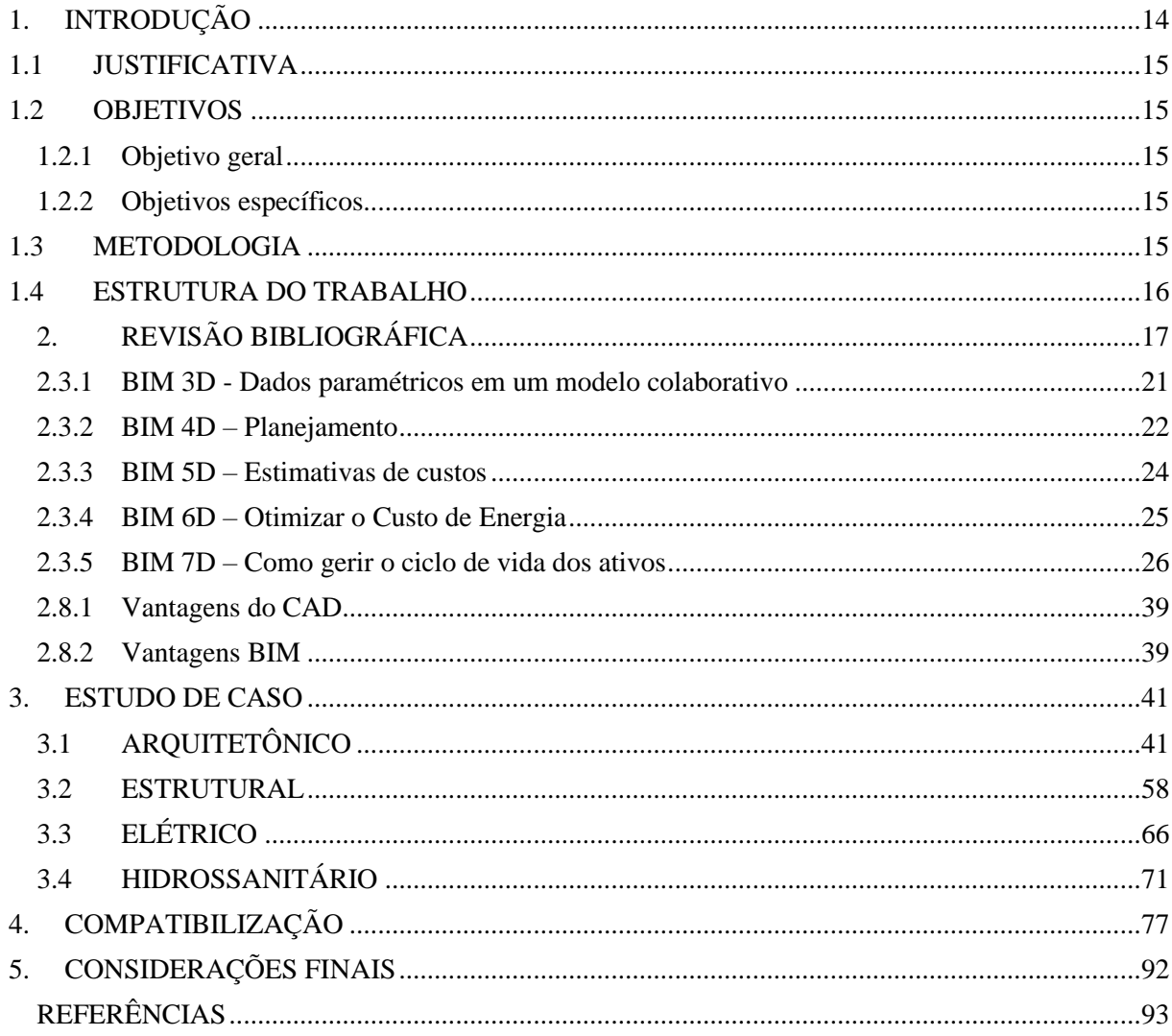

## <span id="page-13-0"></span>**1 INTRODUÇÃO**

É de grande importância no Brasil e no mundo, a construção civil. No entanto, ela tem uma grande influência na economia, gera muitos empregos e oportunidades para empreendedores no nicho da indústria de construções.

As ferramentas *Computer-Aided Design* (CAD) ou Desenho assistido por computador foi uma revolução na construção civil, substituindo o lápis e as canetas, trazendo uma metodologia mais avançada, eficiência e agilidade na criação de projetos e instruções para construir para que sejam lidas e interpretadas por quem for fazer orçamentos, compras de materiais, e execução do mesmo.

Na década de 1970, o mercado começou a sentir necessidade de agregar as linhas desenhadas nos softwares CAD, então em 1974 foi que Charles M. Eastman (Chuck Eastman) começou a criação do conceito *Building Information Modeling* (BIM), com intuito de:

> "...Definir elementos de forma interativa... derivando seções, planos isométricos ou perspectivas de uma mesma descrição de elementos... Qualquer mudança no arranjo teria que ser feita apenas uma vez para todos os desenhos futuros. Todos os desenhos derivados da mesma disposição de elementos seriam automaticamente consistentes... qualquer tipo de análise quantitativa poderia ser ligada diretamente à descrição... estimativas de custo ou quantidades de material poderiam ser facilmente gerados... fornecendo um único banco de dados integrado para análises visuais e quantitativas... verificação de códigos de edificações automatizado na prefeitura ou no escritório do arquiteto. Empreiteiro de grandes projetos podem achar está representação vantajosa para a programação e para os pedidos de materiais." (Eastman, 1975)

Quando as grandes empresas começaram a usar o conceito de compatibilização foi no fim dos anos 1980, e começou a ser usado em grande escala no início dos anos 1990 por pequenos profissionais e empresas.

> Conforme etapas de projetos avançam, menor é o poder de prever os problemas no canteiro de obras, então, algumas falhas de projetos incompatíveis serão detectadas apenas durante a construção. Com isso, surge a necessidade de mudanças na construção e em projetos, gerando menos gastos e menos tempo deixando o empreendimento mais competitivo no mercado. (Ávila, 2011)

O BIM de hoje é um sistema inteligente que é usado através de *softwares* para obter um projeto pela modelagem paramétrica, onde é possível visualizar volumes, áreas, estimar custos e quantitativos de materiais. Dentre um dos principais aspectos dessa metodologia temse a compatibilização de projetos para analisar e fazer adequações necessários nos projetos para que não haja problemas de incompatibilização durante a construção.

#### <span id="page-14-0"></span>1.1 JUSTIFICATIVA

O BIM ou Modelagem da Informação da Construção vem mudando o modo de enxergar um projeto, trazendo novas tecnologias para a área da construção civil.

Mesmo não sendo um novo conceito na construção civil, de certo modo ainda é uma novidade no Brasil, mas nesses últimos anos este método vem crescendo e revolucionando o mercado brasileiro, sendo integrado em empresas no ramo da construção civil. Uma das grandes vantagens do BIM é a compatibilização de projetos, que é a junção do projeto arquitetônico e estrutural com todos os complementares, tornando mais fácil a visualização de erros.

#### <span id="page-14-1"></span>1.2 OBJETIVOS

#### <span id="page-14-2"></span>**1.2.1 Objetivo geral**

O presente trabalho tem como objetivo geral apresentar de que forma o BIM pode ser usado na construção civil tendo como benefício a redução de falhas construtivas devido à má informação e compatibilização de projetos.

#### <span id="page-14-3"></span>**1.2.2 Objetivos específicos**

- Realização do levantamento bibliográfico sobre o tema.
- Criação do projeto arquitetônico legal e executivo.
- Realização dos projetos complementares que são o estrutural, hidrossanitário e elétrico.
- Realizar a compatibilização dos projetos.

#### <span id="page-14-4"></span>1.3 METODOLOGIA

Para alcançar os objetivos deste trabalho, foram realizadas pesquisas bibliográficas sobre o tema. Foram coletadas informações de livros, trabalhos científicos já publicados e normas técnicas, afim que os projetos legais e executivos fiquem de acordo com o que as leis

exigem. A compatibilização de projetos necessita de programas específicos que compõem a plataforma BIM, e foram usados o Autodesk Revit para modelagem arquitetônica, instalações elétricas e hidrossanitárias. Autodesk Robot para analises estruturais. Autodesk Navisworks para compatibilização dos projetos. TQS V21 para cálculo e dimensionamento estrutural. Para a renderização de imagens foi usado o Lumion 10. E para visualização em escala real foi usado o Augin.

#### <span id="page-15-0"></span>1.4 ESTRUTURA DO TRABALHO

Este trabalho é composto por cinco capítulos desenvolvidos para expressar o entendimento da importância do BIM na indústria da construção civil.

O primeiro capítulo trata dos objetivos apresentados neste trabalho, os fundamentos que foram analisados como base para a pesquisa e a metodologia.

O segundo capítulo traz a história do BIM e suas características.

O terceiro capítulo é a criação e dimensionamentos dos projetos a ser analisado neste trabalho.

O quarto capítulo é realizado a compatibilização dos projetos utilizando o conceito BIM.

O quinto e último capítulo expõe as considerações finais, dando ênfase na importância e os benefícios trazidos pela aplicação do BIM para que seja feito uma ótima compatibilização de projeto, depois apresenta as referências bibliográficas usadas neste trabalho.

## <span id="page-16-0"></span>**2 REVISÃO BIBLIOGRÁFICA**

#### 2.1 BIM (BUILDING INFORMATION MODELING)

Em 1974 foi criado o conceito o Sistema de Criação da Construção (BDS - *Building Description System*), pelo professor Charles M. Eastman e sua equipe.

> "O sistema BDS foi iniciado para mostrar que uma descrição baseada em computador de um edifício poderia replicar ou melhorar todos os pontos fortes de desenhos como um meio para a elaboração de projeto, construção e operação, bem como eliminar a maioria de suas fraquezas." (Eastman, 1974).

A partir desde conceito surgiram novas visões no que diz respeito aos projetos de construção. Houve uma migração dos projetos feitos a mão para os projetos feitos em *softwares*, visando a qualidade dos detalhamentos e diminuição do tempo gasto para finalizar o projeto, que foi nomeado de Desenho Assistido por Computador (CAD - *Computer Aided Design*).

> "Umas das grandes vantagens do CAD é a simulação de montagens e análises de processos, uma vez que Levantamentos constataram que as causas básicas de muitos problemas da qualidade estavam, em cerca de 80% dos casos, no projeto e não na fabricação ou outro fator qualquer." (Martins, 2002).

Com o passar dos anos, foram surgindo novas necessidades e exigências no mercado da construção civil. Com isso, os estudiosos foram aperfeiçoando o método BDS, até que o termo BIM aparecesse pela primeira vez em um artigo publicado por C.A. Van Nederveen e F.P. Tolman em 1992, abordando múltiplas visões sobre modelagem da construção.

O BIM veio com uma nova apresentação de mudanças de paradigmas, fazendo com que as empresas de *softwares* se preocuparem com níveis de detalhamentos real do empreendimento. Não só um desenho, mas uma modelagem real do que será executado, com quantitativos, preços, compatibilizações, até chegar à forma do que se tem hoje.

Nos anos 2000, iniciava-se a passagem dos projetos em CAD para a utilização de um banco de dados, que através do BIM possibilitando ter todas as ferramentas em um ambiente virtual, com um nível maior de eficiência e uma rápida comunicação entre os profissionais envolvidos.

> "A base de um sistema BIM é o banco de dados que, além de exibir a geometria dos elementos construtivos em três dimensões, armazena seus atributos e, portanto, transmite mais informação do que modelos CAD tradicionais. Além disso, como os elementos são paramétricos, é possível alterá‐los e obter atualizações instantâneas em todo o projeto. Esse processo estimula a experimentação, diminui conflitos entre elementos construtivos, facilita revisões e aumenta a produtividade" (FLORIO, 2007).

BIM é uma série de processos, métodos, *softwares* e tecnologias utilizados para melhorarem a comunicação e a cooperação durante as fases de um empreendimento, desde a concepção arquitetônica até a manutenção do edifício. O modelo se trata de uma versão digital completa da construção.

Campbell (2006) define o BIM como uma simulação inteligente de arquitetura, tendo seis características principais para sua integrada implantação, portanto deve ser: digital, espacial, mensurável, abrangente, acessível e durável.

> "O BIM é uma filosofia de trabalho que integra arquitetos, engenheiros e construtores na elaboração de um modelo virtual preciso, que gera uma base de dados que contém tanto informações topológicas como os subsídios necessários para orçamento, calculo energético e previsão de insumos e ações em todas as fases da construção" (Eastman, 2008 *apud* Gonçalves, 2018).

### 2.2 CARACTERISTICAS

BIM é um conjunto de processos e tecnologias, que juntos se transformam em uma metodologia para gerenciar o processo de projetar uma edificação, gerenciar o seu processo de construção utilizando *softwares*, através de todo seu ciclo e vida.

É um processo que possibilita a modelagem, a comunicação entre diferentes profissionais ligados no mesmo projeto, troca de informações, a consolidação. Uma única plataforma de informações sobre a edificação.

O AIA (2018) - *American Institute of Architects*, define BIM como *"uma tecnologia baseada em um modelo que está associado a um banco de dados de informações sobre um projeto".*

O NBIMS (2015) - *National Building Information Modeling Standards*, define BIM como:

"Uma representação digital das características físicas e funcionais de uma instalação. Um modelo BIM é um recurso para o compartilhamento de informações sobre uma instalação ou edificação, constituindo uma base de informações organizada e confiável que pode suportar tomada de decisão durante o seu ciclo de vida; definido como o período desde as fases mais iniciais de sua concepção até a sua demolição. Uma das premissas básicas do BIM é a colaboração entre os diferentes agentes envolvidos nas diferentes fases do ciclo de vida de uma instalação ou edificação, para inserir, extrair, atualizar ou modificar informações de um modelo BIM para auxiliar e refletir os papéis de cada um destes agentes envolvidos".

Para o NIBS (2015) - *National Institute of Building Standards*, é:

"Uma representação digital das características físicas e funcionais de uma instalação e um recurso de compartilhamento de conhecimento que viabiliza a obtenção de informações sobre uma instalação, formando uma base confiável para que decisões sejam tomadas durante seu ciclo de vida, definido desde a sua concepção até a demolição".

A GSA (2018) - *United States General Services Administration* - Administração de Serviços Gerais dos Estados Unidos, descreve BIM como sendo:

> "O desenvolvimento e o uso de um modelo digital de dados, não apenas para documentar o projeto de uma construção, mas também para simular a construção e a operação de uma nova construção ou de uma instalação já existente que se deseje modernizar. O modelo de informações de construção resulta de um conjunto de dados referentes aos objetos, que são representações inteligentes e paramétricas dos componentes da instalação. A partir desse conjunto de dados, vários usuários podem extrair visões apropriadas para a realização das suas análises específicas e o embasamento dos seus correspondentes feebacks que possibilitam a melhoria da concepção do projeto".

Para Ferreira (2007), o BIM é mais que a modelagem de um produto, já que procura englobar todos os aspectos relativos à edificação: produtos, processos, documentos, etc. A implementação de um sistema BIM em escritório de projeto reflete na alteração do método de trabalho convencional e, através dos recursos disponíveis, pode proporcionar:

• Favorecimento à fase de concepção, devido ao apoio de dados dinâmicos;

- Aumento de produtividade;
- Melhoria da qualidade nas apresentações gráficas.

### 2.3 DIMENSÕES DO BIM

O BIM é classificado em camadas de informação, denominadas dimensões. Essas dimensões são representadas de 3D ao 7D, cada uma com sua característica e informações diferente de projetos e execução do empreendimento.

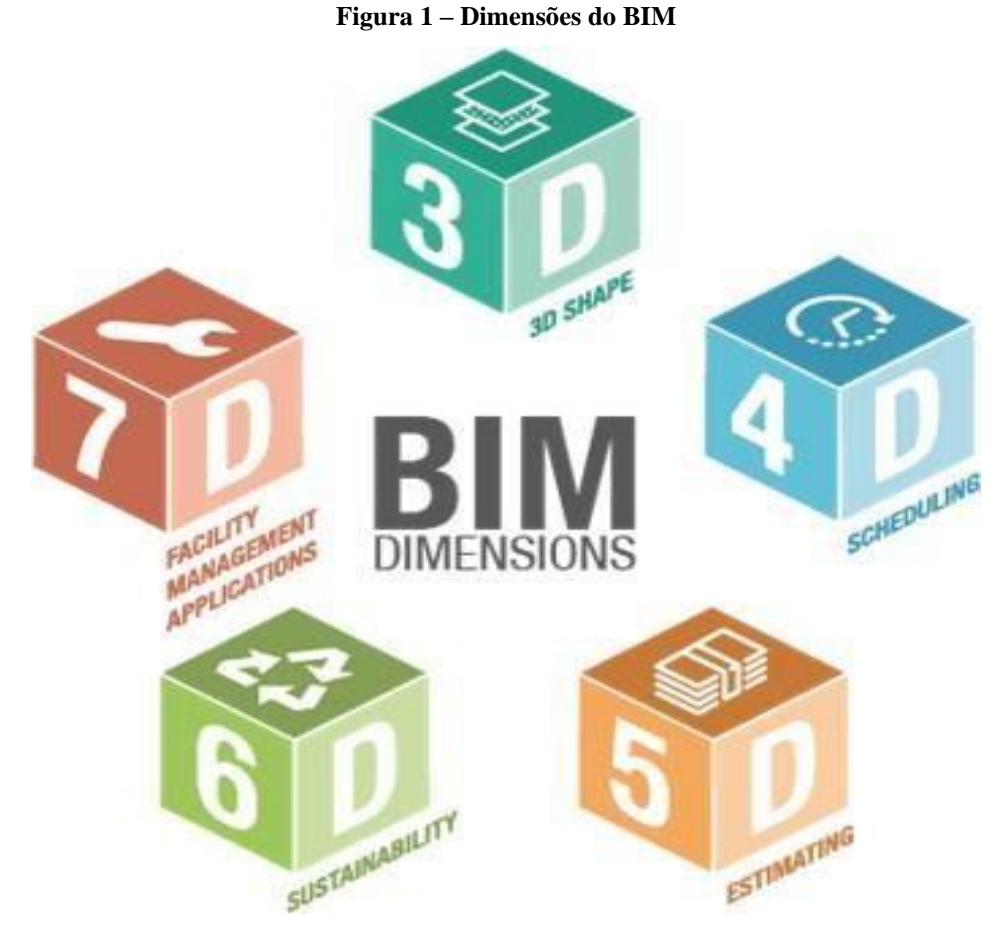

Fonte: BIBLUS, 2018

- 3D *Shape* (Modelagem)
- 4D *Scheduling* (Planejamento / Cronograma)
- 5D *Estimating* (Estimativas / Custos)
- 6D *Sustainnability* (Sustentabilidade)
- 7D *Facility, Management, Applications* (Facilidades, Gestão, Aplicações)

#### <span id="page-20-0"></span>**2.3.1 BIM 3D - Dados paramétricos em um modelo colaborativo**

Os avanços na modelagem 3D permitiram que se colocassem informações referenciadas nos modelos geométricos, aumentando a compreensão durante o seu desenvolvimento e das intenções de projeto (Fouquet; Serra, 2011).

> *Softwares* com a função de detecção de conflito (*clash detection*) auxiliam na gestão das diversas disciplinas de projeto necessárias para construção, além da compatibilização durante a concepção, evitando a colisão de tubulações, a aparição desnecessária da estrutura, ou quaisquer outros problemas que possam vir a surgir neste processo. Essa antecipação de variáveis permite uma maior identificação de problemas os quais são resolvidos ainda na fase de projeto, minimizando custo e tempo no canteiro de obras. A utilização de projetos com dados 3D permite uma melhor visualização gráfica, mas não possuem suporte para integração de dados e análise de projeto e nem atributos de objetos. Se o modelo não possui inteligência paramétrica, ele não pode ser chamado modelo BIM (Motter; Campelo, 2014)

O sistema gira em torno de um modelo de dados integrado a partir do qual várias partes interessadas, como arquitetos, engenheiros civis, engenheiros estruturais, engenheiros de sistemas MEP (*Mechanical / Electrical / Plumbing*), construtores, fabricantes e proprietários de projetos podem extrair e gerar visualizações e informações de acordo com suas necessidades. Os recursos de visualização do BIM 3D permitem que os participantes não apenas vejam o edifício em três dimensões, mas também atualizem automaticamente essas visualizações ao longo do ciclo de vida do projeto, desde a concepção inicial até a demolição. O BIM 3D ajuda os participantes a gerenciar sua colaboração multidisciplinar com mais eficiência na modelagem e análise de problemas espaciais e estruturais complexos. Além disso, como dados precisos podem ser coletados ao longo do ciclo de vida do projeto e armazenados no Modelo de Informações da Construção.

Benefícios BIM 3D:

- Visualização aprimorada do projeto, comunicação da intenção do projeto
- Colaboração multidisciplinar aprimorada
- Redução de retrabalho

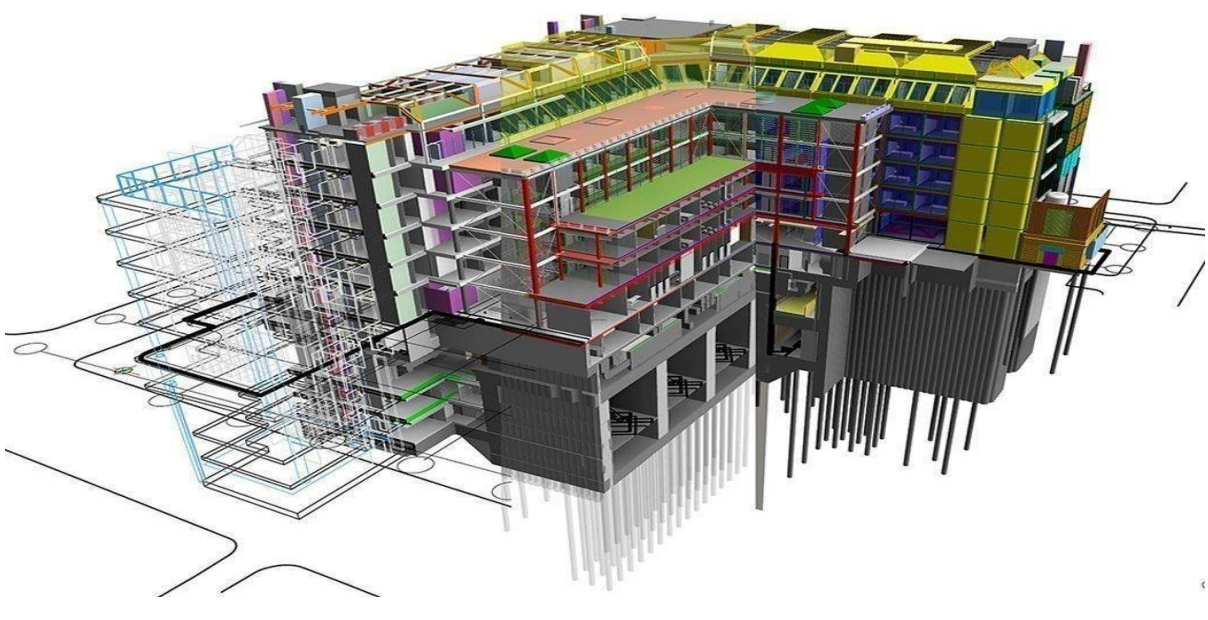

**Figura 2: Modelo de Modelagem BIM 3D**

Fonte: [Usha,](https://www.geospatialworld.net/author/usha-b-trivedi/) 2019.

Na figura 2 é mostrado todas as diciplinas em um só projeto.

#### <span id="page-21-0"></span>**2.3.2 BIM 4D – Planejamento**

Segundo Eastman (2011) em seu livro *BIM handbook*, os modelos 4D e suas respectivas ferramentas foram desenvolvidas no final dos anos 1980 por grandes organizações envolvidas na construção de empreendimentos para infraestruturas complexas de energia e processos, para os quais atrasos na programação ou erros traziam impactos bastantes significativos nos custos.

> O BIM 4D introduz atributos de tempo ao modelo, permitindo o uso da tecnologia para modelagem e planejamento, simulando as etapas de construção antes do início da mesma e estabelecendo melhores estratégias de planejamento (Motter; Campelo, 2014).

> O aumento da previsibilidade e controle dos prazos dos empreendimentos com BIM 4D utiliza ferramentas técnicas e tecnologias associadas como, por exemplo, PERT-COM (Program Evaluation and Review Technique / Critical Path Method), MS-Project ou Primavera, que através de processos de controle de atividades, prazos, recursos e informações relevantes permitem o melhor acompanhamento dos avanços e desvios apresentados pelas equipes de execução dentro do canteiro de obra (Suzuki; Santos, 2015).

Koo e Fischer (2000) consideram que os cronogramas tradicionais não fornecem dados satisfatórios referentes ao contexto espacial e a complexidade dos componentes de um projeto, resultando em uma representação abstrata do planejamento.

BIM 4D (modelagem quadrimensional de informações de construção) é usada para atividades relacionadas ao planejamento do canteiro de obras. A quarta dimensão do sistema permite que os participantes extraiam e visualizem o progresso de suas atividades durante a vida útil do projeto.

A utilização desta tecnologia pode resultar em um melhor controle sobre a detecção de conflitos ou sobre a complexidade das mudanças que ocorrem durante o andamento de um projeto de construção. O BIM 4D fornece métodos para gerenciar e visualizar informações de status do site, impactos de mudanças e também apoiar a comunicação em várias situações, como informar a equipe do site ou alertar sobre riscos.

Benefícios BIM 4D:

2.3.2.1 A integração do BIM aos modelos de simulação 4D CAD traz benefícios aos participantes em termos de otimização do planejamento.

2.3.2.2 Construtores e fabricantes podem otimizar suas atividades de construção e coordenação da equipe.

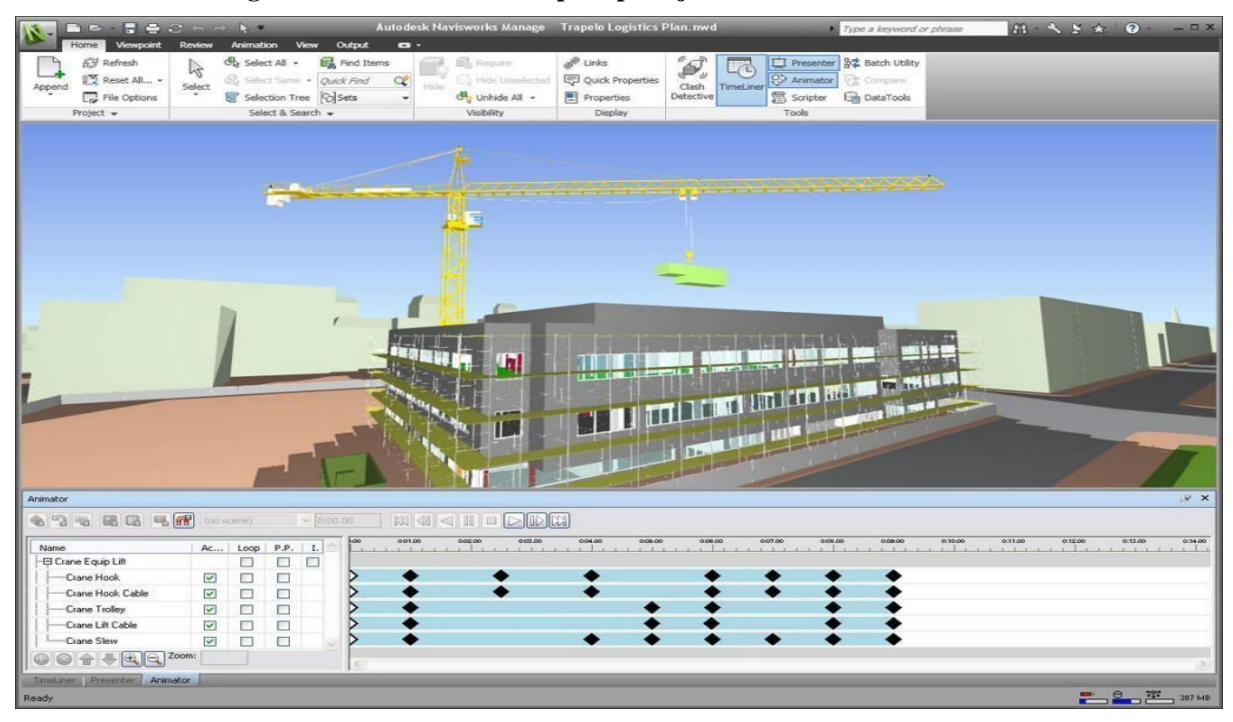

**Figura 3 - Navisworks usado para planejamento em canteiro de obras**

Fonte: Gonçalves Jr, 2019.

Na figura 3 é mostrado uma imagem de um projeto de planejamento de canteiro de obra usando o *software navisworks*.

#### <span id="page-23-0"></span>**2.3.3 BIM 5D – Estimativas de custos**

O Modelo 5D permite a geração de imediato dos orçamentos de custos financeiros e representações gráficas do modelo com cronogramas associado ao tempo. Isso reduz o tempo necessário da quantificação de elementos e estimativas, de semanas para minutos, melhora a precisão dessas estimativas, minimiza os incidentes de disputas de ambiguidades em dados de CAD, e permite que os consultores de custos invistam mais tempo no processo de redução destes valores (Smith, 2014).

BIM 5D (modelagem de informações de construção de quinta dimensão) é usada para rastreamento de orçamento e atividades relacionadas à análise de custos. A quinta dimensão do BIM associada ao 3D e 4D permite que os participantes visualizem o progresso de suas atividades e os custos relacionados ao longo do tempo.

A utilização data tecnologia pode resultar em uma maior precisão e previsibilidade das estimativas do projeto, mudanças de escopo e materiais, mudanças de equipamentos ou mão de obra e também fornece métodos para extrair e analisar custos, avaliar cenários e impactar mudanças.

Benefício BIM 5D:

• Integração do BIM aos modelos de simulação CAD 5D permite o desenvolvimento de construções mais eficientes, econômicas e sustentáveis.

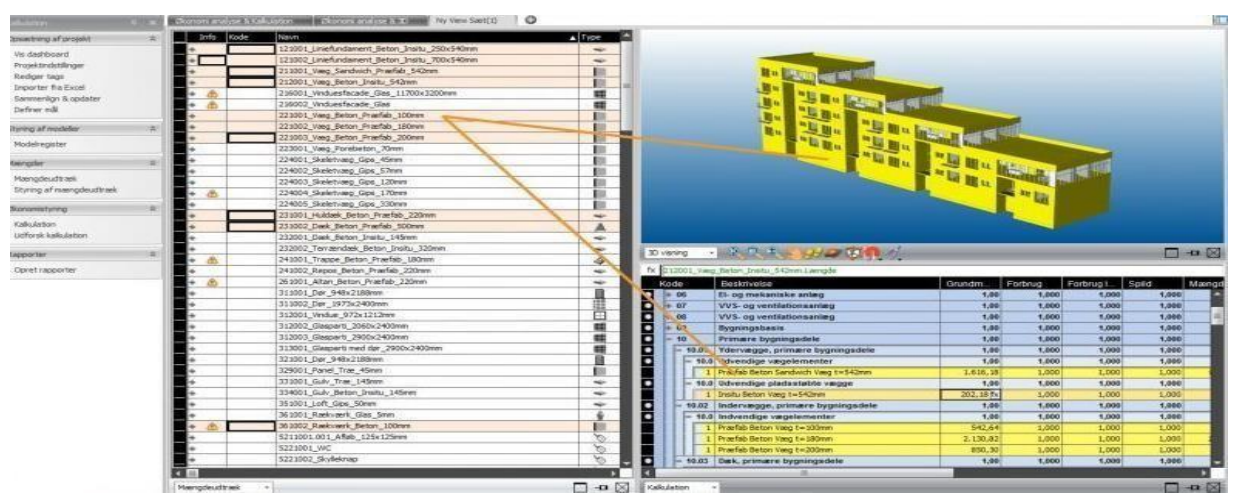

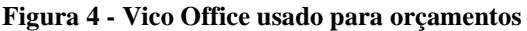

Fonte: vicooffice, 2019.

Na figura 4 é um exemplo de um programa com o conceito BIM usado para fazer orçamentos de obras.

### <span id="page-24-0"></span>**2.3.4 BIM 6D – Otimizar o Custo de Energia**

A sistema 6D permite estender o BIM para a gestão de instalações. O núcleo do modelo BIM é uma rica descrição dos elementos de construção e serviços de engenharia que fornece uma descrição integrada para um edifício. Esta característica, juntamente com sua geometria, promove relações e capacidades de propriedade sustentável na sua utilização como uma base de dados de gestão de instalações (SMITH, 2014).

BIM 6D (modelagem de informações da construção na sexta dimensão) ajuda a realizar análises de consumo de energia.

A utilização desta tecnologia pode resultar em estimativas de energia mais completas e precisas no início do processo de design. Ele também permite a medição e verificação durante a ocupação do edifício, e processos aprimorados para coletar lições aprendidas em instalações de alto desempenho.

## Benefício BIM 6D:

• BIM com os modelos de simulação 6D leva a uma redução geral no consumo de energia.

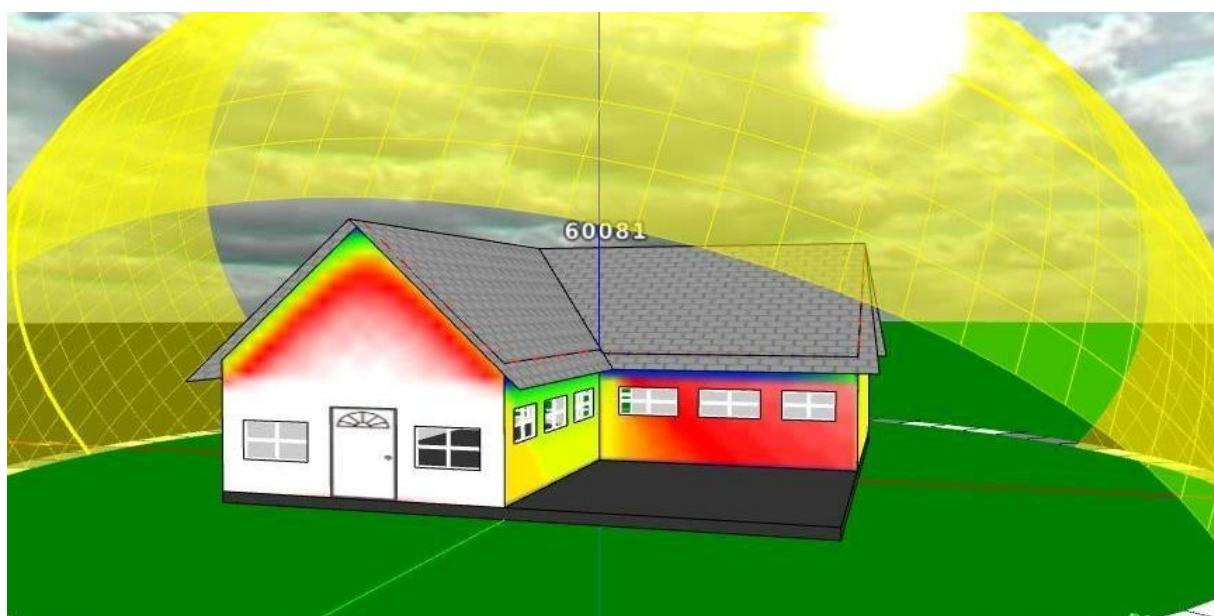

**Figura 5 - Simulações de aquecimento solar no Energy3D**

Fonte: Ennergy 3D, 2016

Na figura 5 é mostrado um exemplo de um estudo de aquecimento solar usando o programa *Energy3D.*

#### <span id="page-25-0"></span>**2.3.5 BIM 7D – Como gerir o ciclo de vida dos ativos**

A incorporação de componentes de sustentabilidade ao conceito de BIM gera modelos 7D, que permitem aos projetistas atender elementos específicos do projeto, comparar conformidade e validar as diferentes opções de estimativas de energia e demais sistemas (Smith, 2014).

Com BIM 7D consiste em uma etapa responsável pela análise de consumo da edificação, fornecendo estimativas de energia mais completadas e precisas no início do processo de projeto. Este processo, permite a medição e verificação durante a construção e obtenção de melhor desempenho de sistemas e instalações. É nessa etapa que se pode agregar sistemas alternativos e sustentáveis como energia eólica, energia solar, numa linha de concepção de *Green Building*, apresentando resultados os quais o viabilizem para certificações do tipo Leed, NetZero etc. passando a ser chamado por alguns autores de GreenBIM (Bonenberg; Wei, 2015).

BIM 7D (modelagem de informações da construção da sétima dimensão) é usado pelos gerentes na operação e manutenção da instalação durante todo o seu ciclo de vida. A sétima dimensão do BIM permite aos participantes extrair e rastrear dados relevantes de ativos, como status de componentes, especificações, manuais de manutenção / operação, dados de garantia etc.

A utilização da tecnologia BIM 7D pode resultar em substituições de peças mais fáceis e rápidas, conformidade otimizada e gerenciamento otimizado do ciclo de vida dos ativos ao longo do tempo. O 7D BIM fornece processos para o gerenciamento de dados do subcontratado / fornecedor e componente da instalação durante todo o ciclo de vida da instalação.

Benefício BIM 7D:

• A integração do BIM aos modelos de simulação 7D otimiza o gerenciamento de ativos, do projeto à demolição.

#### 2.4 PROJETOS FEITOS EM BIM

A modelagem 3D possibilita a visualização do que está sendo projetado, independentemente da complexidade do projeto oferecendo funcionalidade para detecção de interferências.

Abaixo segue imagens de modelos de projetos em áreas diferentes.

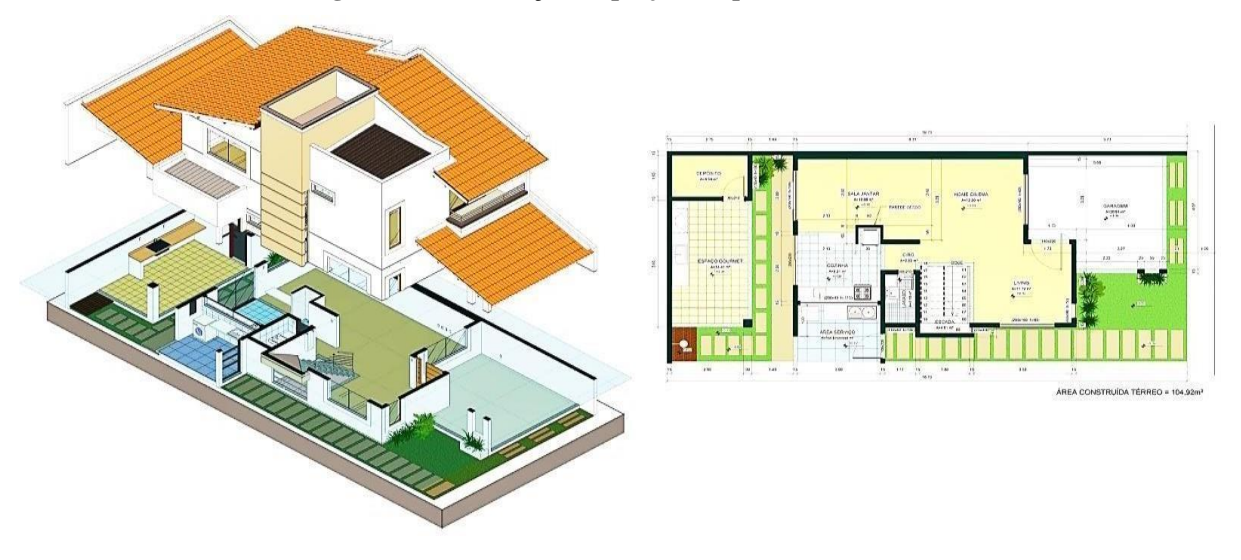

**Figura 6 - Visualização de projeto arquitetônico em 3D**

Fonte: Autodesk, 2016

Na figura 6 temos um modelo de modelagem paramétrica arquitetônica.

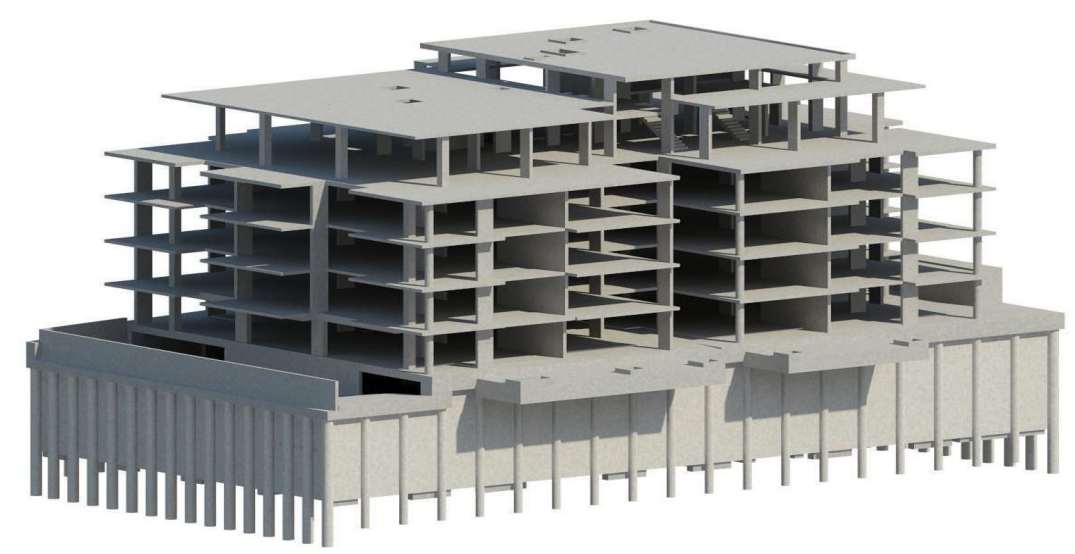

**Figura 7 - Visualização de projeto estrutural em 3D**

Fonte: Keepcad, 2017

Na figura 7 é mostrado um projeto estrutural em 3D modelado em software com conceito BIM.

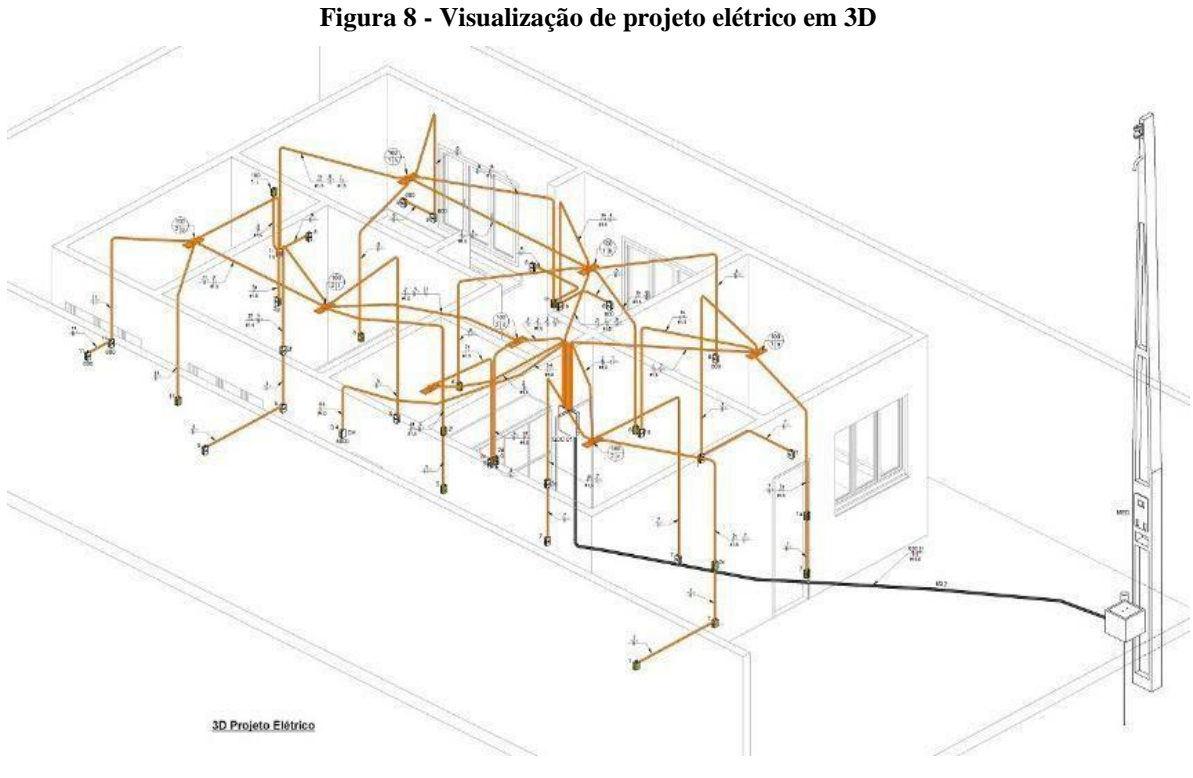

Fonte: Tutorialcursos, 2018

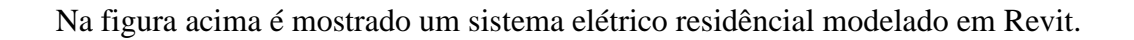

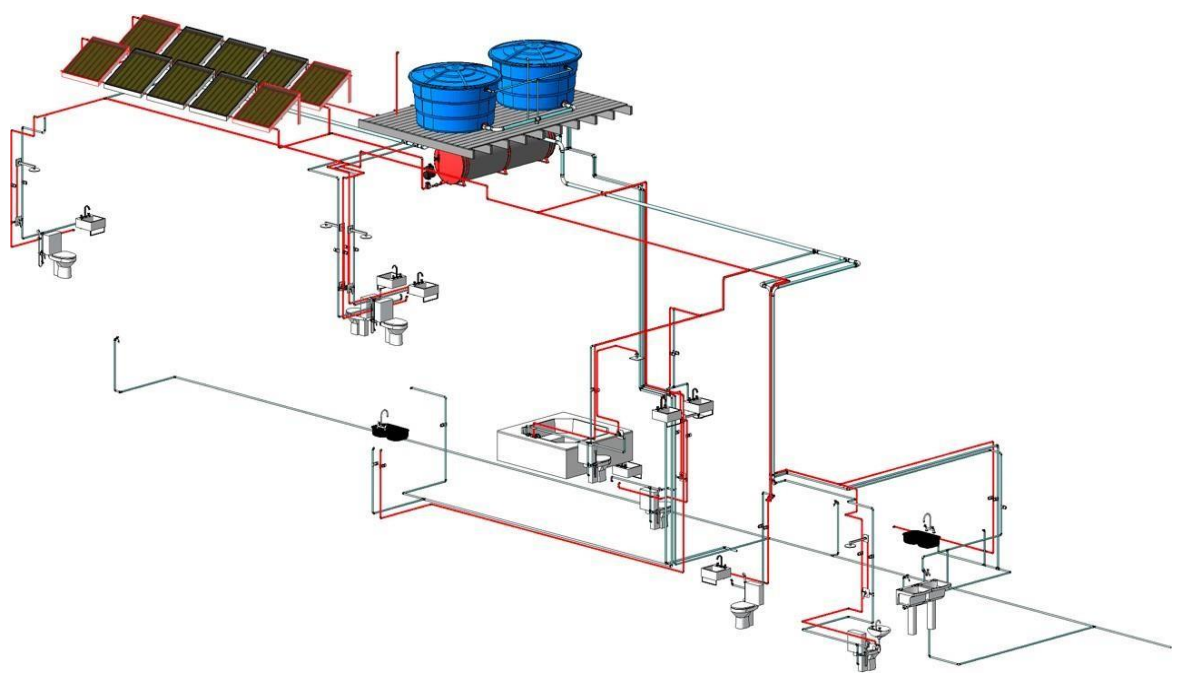

**Figura 9 - Visualização de projeto hidráulico em 3D**

Fonte: Construir, 2017

Na figura 9 foi modelado um projeto de sistema hidráuclico em Revit.

**Figura 10 - Visualização de projeto sanitário em 3D**

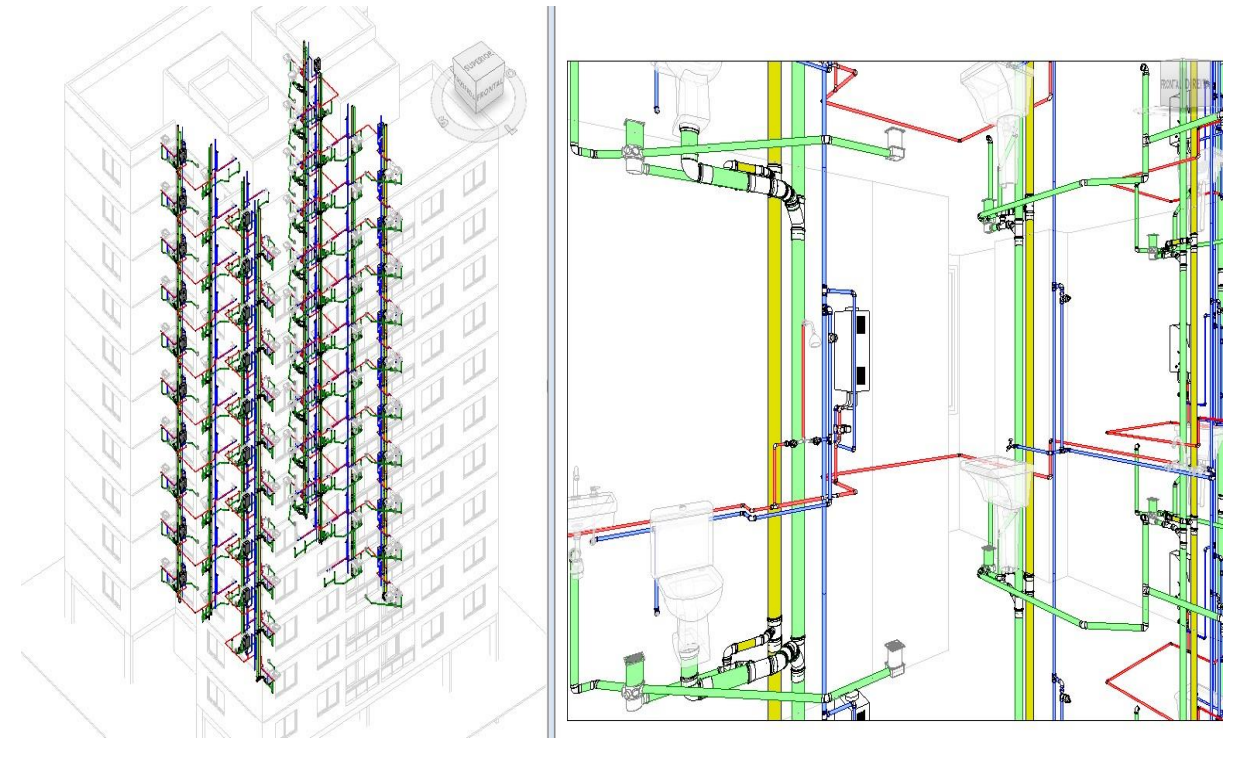

Fonte: Alessandro, 2017

Na figura acima é mostrado um projeto hidráulico e esgoto modelado em Revit MEP.

Nem todos os softwares de modelagem 3D são BIM, mas todo BIM é 3D. O BIM trabalha com banco de dados, de forma que qualquer alteração realizada será automaticamente atualizada em todas as visualizações existentes no projeto, que sejam relatórios, tabelas, quantitativos, documentos gerados a partir do modelo.

Com a visualização 3D correta do que está sendo projetado, pode-se garantir o entendimento e a eficácia na comunicação e alinhamento entre as partes envolvidas no projeto e na construção.

A extração automática de quantidades do que foi modelado é umas das funcionalidades mais usadas, facilitando a fazer o orçamento e diminuindo o tempo de serviço gasto nesta etapa. Com esta função é possível extrair quantidade de tudo o que está no projeto, como por exemplo quantidade de tijolos, argamassas, vergalhões, peças hidrossanitárias, elétricas e muito mais.

| c<br>Doors<br>×<br>Е<br>Marie                                | £                             |                        |                                  |               |                                                   |                                                                   |                                                                            |                  |                                                     |                                                 |                           | E.                                                |                     |                    |                           |                      |                      |                |  |  |  |
|--------------------------------------------------------------|-------------------------------|------------------------|----------------------------------|---------------|---------------------------------------------------|-------------------------------------------------------------------|----------------------------------------------------------------------------|------------------|-----------------------------------------------------|-------------------------------------------------|---------------------------|---------------------------------------------------|---------------------|--------------------|---------------------------|----------------------|----------------------|----------------|--|--|--|
| Properties<br>Unit.                                          | Format Calculated Combine     | Parameters.            | Insert Delete Resize Hide Unhide | AT.           | Instrt.<br>Sound:<br><b>Data Rou</b>              | Delate Reine Merge                                                | Unmirror Image Cell                                                        |                  | Joset Clear Group Ungroup Shading Borders Rent Ford |                                                 | Align.<br>Horizontal      | $-K \bar{K}$<br>Histilight<br>Venical<br>in Model |                     |                    |                           |                      |                      |                |  |  |  |
| <b>Properties</b><br>Parameters<br>Modify Schröule/Claimtbie |                               |                        | Columns                          |               |                                                   | Rows                                                              |                                                                            | Titles & Headers |                                                     | Appearance                                      |                           | Element                                           |                     |                    |                           |                      |                      |                |  |  |  |
| <b>Properties</b>                                            | X - "Start Page"              |                        | <b>ITT RENTABLE AREA</b>         |               |                                                   |                                                                   |                                                                            |                  | <b>W. TTL FURNITURE SCHEDULE</b>                    |                                                 |                           |                                                   |                     |                    |                           |                      |                      |                |  |  |  |
| m<br>Schedule                                                |                               |                        |                                  |               |                                                   |                                                                   |                                                                            |                  |                                                     |                                                 |                           |                                                   |                     |                    |                           |                      |                      |                |  |  |  |
|                                                              | <rentable area=""></rentable> |                        |                                  |               |                                                   |                                                                   |                                                                            |                  |                                                     | <furniture schedule=""></furniture>             |                           |                                                   |                     |                    |                           |                      |                      |                |  |  |  |
|                                                              | A                             |                        | R                                |               | c                                                 |                                                                   |                                                                            |                  | $\Lambda$                                           |                                                 |                           |                                                   |                     |                    | $\sim$                    |                      |                      |                |  |  |  |
| Schedule: DOOR SCH ~ He Edit Type                            | Level                         |                        | Name                             |               | <b>Number</b>                                     | Perimeter<br>Area<br>Comments                                     |                                                                            |                  | <b>Type Mark</b>                                    | Model                                           |                           |                                                   | Manufacturer        |                    | Count<br>Comments         |                      |                      |                |  |  |  |
| <b>Identity Data</b>                                         | Duliding Common Area          |                        |                                  |               |                                                   |                                                                   |                                                                            |                  | CHO <sub>1</sub>                                    | 1.63                                            |                           |                                                   | Design Witter Reach |                    | 65                        |                      |                      |                |  |  |  |
| View Template<br>Sheet Schedules                             | LEWEL 1<br>LEVEL 1            | Public<br>DOH          |                                  | 423           |                                                   | <b>JEURSE</b><br><b>PERMITE</b>                                   | 487 - 5 3/4"                                                               |                  | CHO <sub>2</sub><br>SANDARI B                       | Nevada Sled                                     |                           |                                                   | <b>Pera Design</b>  |                    | 941                       |                      |                      |                |  |  |  |
| DOOR SCHEDULE<br>View Name                                   | LEVEL 1                       | BOH                    |                                  |               |                                                   |                                                                   | <b>R</b> Community Center v2019 <b>Across Mark</b> Schedules DOOR SCHEDULE |                  |                                                     |                                                 |                           |                                                   |                     |                    |                           |                      |                      |                |  |  |  |
| Independent<br>Dependency<br>View "Schedule"<br>Work; et     | LEVEL 4<br>LEVEL 5            | Gum<br><b>Mosteg</b>   |                                  |               |                                                   |                                                                   |                                                                            |                  |                                                     |                                                 | <door schedule=""></door> |                                                   |                     |                    |                           |                      |                      |                |  |  |  |
| Edited by                                                    |                               |                        |                                  |               |                                                   |                                                                   |                                                                            |                  |                                                     | $\rightarrow$                                   |                           |                                                   | $\kappa$            |                    | $\sim$                    |                      | $\circ$              | $\overline{a}$ |  |  |  |
| <b>Phasing</b>                                               | Deterior Area                 |                        | $\overline{\phantom{a}}$         | n             | $\epsilon$                                        | D                                                                 |                                                                            | Door             | $\circ$                                             |                                                 |                           |                                                   |                     |                    | Frame                     |                      |                      |                |  |  |  |
| Show All<br>Phase Filter<br>New Construction<br>Phase        | LEVEL 1                       | <b>Dutidioar Parks</b> | NO.                              | Type          | Width                                             | Height                                                            | Thickness                                                                  | Material         | Finish                                              | <b>Under Cut</b>                                | <b>Fire Rating</b>        | Hardware                                          | Type                | <b>Material</b>    | Finish                    | Jamib                | <b>Head</b>          | Comme          |  |  |  |
| Other                                                        | LEVEL 5                       | Area                   |                                  |               |                                                   |                                                                   |                                                                            |                  |                                                     |                                                 |                           |                                                   |                     |                    |                           |                      |                      |                |  |  |  |
| Fields<br>Edit                                               |                               |                        | 177                              | А             | $3 - 0$ <sup>*</sup>                              | $T - 0$                                                           | $9 - 1.504$                                                                | 57               | IFT                                                 |                                                 |                           |                                                   | A1                  | $1$                | <b>FT</b>                 | 40651.01             | 20451.01             |                |  |  |  |
| Filter<br>Edit.                                              | <b>Floor Area</b>             |                        | 216                              | w             | 7.010                                             | $8 - 1034$                                                        | 0.134                                                                      |                  |                                                     |                                                 |                           |                                                   |                     |                    |                           |                      |                      |                |  |  |  |
| Sorting/Grouping<br>Edit.                                    | LEVEL 1                       | Gestroarn              | 217                              |               | $2 - 107/32$                                      | $5 - 1034$                                                        | $0 - 130$                                                                  |                  |                                                     |                                                 |                           |                                                   |                     |                    |                           |                      |                      |                |  |  |  |
| Formatting<br>Edit                                           | LEVEL 2<br>LEVEL 2            | Public<br>Restroccts   | <b>BASEMENT</b>                  |               |                                                   |                                                                   |                                                                            |                  |                                                     |                                                 |                           |                                                   |                     |                    |                           |                      |                      |                |  |  |  |
| Appearance<br>Eilik                                          | LEVEL 3                       | Public                 | 8001                             | iA.           | $3 - 0$ <sup>*</sup>                              | $P = 0^{\circ}$                                                   | $0 - 1.34$                                                                 | $-571$           | <b>PT</b>                                           |                                                 |                           |                                                   | A1                  | <b>HM</b>          | FT                        | 45651.01             | 2/451.01             |                |  |  |  |
|                                                              | LEVEL 3                       | Restroens              | 8002<br>0002                     | īκ<br>œ       | $3 - 0$ <sup>*</sup><br>$3 - 87$                  | $7 - 5^{\circ}$<br>$7 - 0$ <sup>*</sup>                           | $9 - 130$<br>$10^{\circ} - 1.248^{\circ}$                                  | isn.<br>isn.     | PT<br><b>ipr</b>                                    |                                                 |                           |                                                   | ÄΪ<br>A1            | $-8M$<br>Taiwa.    | ÎΠ<br>w                   | 41651.01<br>ASAS1 01 | 20051.01<br>20451.01 |                |  |  |  |
| <b>Properties help</b><br>Apply                              | LEVEL 4<br>LEVEL 5            | Public<br>Public.      |                                  |               |                                                   |                                                                   |                                                                            |                  |                                                     |                                                 |                           |                                                   |                     |                    |                           |                      |                      |                |  |  |  |
| Project Browser - Community Cent X                           | LEVEL 5                       | <b>Quatroom</b>        | LEVEL 1                          |               |                                                   |                                                                   |                                                                            |                  |                                                     |                                                 |                           |                                                   |                     |                    |                           |                      |                      |                |  |  |  |
| Schedules/Quantities (Type)                                  |                               |                        |                                  | 10<br>$-51$   | $0^{\circ}$ - $0^{\circ}$<br>$0 - 0$ <sup>*</sup> | $0 - 0$ <sup>*</sup><br>$0 - 0$                                   | $0' - 1.3/4''$                                                             |                  |                                                     |                                                 |                           |                                                   |                     |                    |                           |                      |                      |                |  |  |  |
| Fig. Sheet Schedules                                         | Major Vortical Pasctration    |                        | <b>ISSA</b>                      | ΞÄ.           | $2 - 0$ <sup>*</sup>                              | $7 - 0$ <sup>*</sup>                                              | $9 - 1.314$ <sup>*</sup>                                                   | STL.             | PT                                                  |                                                 |                           |                                                   | AT                  | <b>SKM</b>         | ëτ                        | 45451.01             | 2851.01              |                |  |  |  |
| SHEET INDEX<br><b>DOOR SCHEDULE</b>                          | LEVEL 1                       | <b>Steirs</b>          | 1516                             | isa.          | $\theta'-\theta'$                                 | $r - r$<br>$27 - 0^{4}$                                           | $0 - 1300$                                                                 |                  |                                                     |                                                 |                           |                                                   |                     |                    |                           |                      |                      |                |  |  |  |
| FURNITURE SCHEDULE                                           | LEVEL 1<br>LEVEL 1            | <b>Stare</b>           | 182<br>101A                      | 35<br>iö.     | $8 - 8$ <sup>*</sup><br>$5 - 5$                   | $T - 43H$                                                         | $10 - 1.34$<br>$9 - 130$                                                   | GLZ              |                                                     |                                                 |                           |                                                   |                     |                    |                           |                      |                      |                |  |  |  |
| <b>GROSS BUILDING</b>                                        | LEVEL 2                       | Devator<br>Stairs      | 1018                             |               | $8.6^{o}$                                         | $7 - 4.308$                                                       | $0 - 134$                                                                  | 01.2             |                                                     |                                                 |                           |                                                   |                     |                    |                           |                      |                      |                |  |  |  |
| <b>RENTABLE AREA</b>                                         | LEVEL 2                       | Stairs                 | 1024                             | 55            | $6 - 5$                                           | $7 - 1034$                                                        | $10 - 1.300$                                                               | 017              |                                                     |                                                 |                           |                                                   |                     |                    |                           |                      |                      |                |  |  |  |
| ROOM SCHEDULE                                                | LEVEL 2<br>LEVEL 3            | Pleasador              | 1020<br>1020                     | 译             | $3 - 234$<br>$3 - 23M$                            | $F = 10.3/4$ <sup>*</sup><br>$7 - 1034$                           | $0 - 1.34$ <sup>*</sup><br>$10 - 1.3$ $4$                                  | GLZ<br>CLZ       |                                                     |                                                 |                           |                                                   |                     |                    |                           |                      |                      |                |  |  |  |
| WINDOW SCHEDULE<br><b>ID</b> Working Schedules               | LEVEL 3                       | Elevator<br>Slair      | $\epsilon$                       |               |                                                   |                                                                   |                                                                            |                  |                                                     |                                                 |                           |                                                   |                     |                    |                           |                      |                      |                |  |  |  |
| Key Room Style Schedul                                       | LEVEL 3                       | Sher                   |                                  | 441           |                                                   | 421.58                                                            | $82^{\circ} - 18.252^{\circ}$                                              |                  |                                                     |                                                 |                           |                                                   |                     |                    | <room schedule=""></room> |                      |                      |                |  |  |  |
| <b>VIEW LIST - OA</b>                                        | LEVEL 4<br>LEVEL 4            | Star<br>Elevator       |                                  | 449<br>452    |                                                   | $400S$ F<br>$80^{\circ}$ - $6.114^{\circ}$<br>194 57<br>$52 - 9'$ |                                                                            |                  |                                                     |                                                 |                           |                                                   |                     |                    |                           |                      |                      |                |  |  |  |
| WV_Door Schedule                                             | LEVEL 4                       | <b>Sini</b>            |                                  | atos          |                                                   | 412.58                                                            | 821-91021                                                                  |                  | $\Lambda$<br>Room Number                            |                                                 | $\mathbf{u}$<br>Room Name | Floor Finish                                      |                     | <b>Bose Finish</b> | Woll Finish               | Colling Finish       | Colling Seight       | Com            |  |  |  |
| WV Furniture                                                 | LEVEL 5                       | Area                   |                                  | 456           |                                                   | 413.65                                                            | $82^{\circ} - 9$ 1/2 <sup>o</sup>                                          |                  |                                                     |                                                 |                           |                                                   |                     |                    |                           |                      |                      |                |  |  |  |
| WV Fueniture by Room<br>WV Room Schedule                     | LEVEL 5<br>LEVEL 5            | Elevator<br>Stair      |                                  | 458<br>482    |                                                   | 199 SF<br>400 SF                                                  | $57 - 9''$<br>$80^{\circ} - 6^{\circ}$ 5/4"                                |                  | <b>DASENENT</b>                                     |                                                 |                           |                                                   |                     |                    |                           |                      |                      |                |  |  |  |
| WV SHEET INDEX                                               |                               |                        |                                  |               |                                                   | 5323.5F                                                           |                                                                            |                  | <b>BOD</b><br>0002                                  | <b><i>BECHABELAL ROOM</i></b><br><b>STORAGE</b> |                           | CONC<br>CONC                                      | 8V<br>Và            | 1 ipis<br>öř       | COMO<br>CONC              |                      | $41 - 0$<br>$11 - 0$ |                |  |  |  |
| til None                                                     |                               |                        |                                  |               |                                                   |                                                                   |                                                                            |                  | Boos                                                | <b>ELECTRICAL ROOM</b>                          |                           | <b>CONC.</b>                                      | <b>VB</b>           | lpr                | CONC                      |                      | $111 - 0$ *          |                |  |  |  |
| Analytical Spaces                                            | <b>Office Area</b><br>LEVEL 2 | Office                 |                                  | 435           |                                                   | 4500.57                                                           | 377.05/16                                                                  |                  |                                                     |                                                 |                           |                                                   |                     |                    |                           |                      |                      |                |  |  |  |
| Analytical Surfaces                                          | LEVEL 2                       | Office                 |                                  | 437           |                                                   | 182 SF                                                            | $58 - 13N$                                                                 |                  | LEVEL <sup>1</sup><br>151                           | STAIR 1                                         |                           | TEE                                               | $\overline{\vee}$   |                    | <b>GB</b>                 |                      |                      |                |  |  |  |
| Wall Schedule<br>Wall Schedule Copy 1                        | LEVEL 3                       | Office                 |                                  | 442           |                                                   | 4845 SF                                                           | 369' - 0 S/16"                                                             |                  | 162                                                 | STAIR <sub>2</sub>                              |                           | TLE                                               | V8                  |                    | <b>CB</b>                 |                      |                      |                |  |  |  |
| THE CORE OF                                                  | LEVEL 3<br>LEVEL 3            | Office<br>Office       |                                  | 443<br>$-444$ |                                                   | 185.58<br>240 SF                                                  | $58 - 4.114$<br>08-1025/32*                                                |                  | 1101<br>$v \in$                                     | <b>VESTBULE</b>                                 |                           |                                                   |                     |                    |                           |                      |                      |                |  |  |  |
| $\mathbf{r}$                                                 |                               |                        |                                  |               |                                                   |                                                                   |                                                                            |                  |                                                     |                                                 |                           |                                                   |                     |                    |                           |                      |                      |                |  |  |  |

**Figura 11 - Tabelas de quantitativos**

Fonte: Autodesk, 2018

A figura 11 mostra exemplos de tabelas de quantitativos em Revit, usado posterormente para fazer orçamentos e compras.

## 2.5 DEFINIÇÃO DE OBJETOS BIM

Um objeto BIM não é somente um desenho é uma representação gráfica com dados e informação de um componente ou produto, que podem incluir informações como marcas, materiais usados, peso, área, volumes e outras informações que for necessário.

> O BIM está representando um *design* como combinações de objetos, formas vagas, indefinidas, genéricas ou específicas de produtos, sólidos ou orientadas a espaços vazios (como a forma de uma sala), que carregam sua geometria, relações e atributos. Os objetos também são definidos como parâmetros em relações com outros objetos, de modo que, se houver alterações em um objeto relacionado, os dependentes ou adjacentes também serão alterados ou ajustados automaticamente. Cada elemento de um modelo de construção pode transportar atributos para selecionálos e ordená-los automaticamente, onde estimativas de custo, rastreamento e pedido de material podem ser fornecidos (Eastman, 2009)

De acordo com a coletânea de implementação BIM para construtoras e incorporadoras da CEBIC - 2016 os objetos BIM podem incorporar quatro classes de informação:

- Informações geométricas:
	- o Nível de detalhamento;
	- o Geometria de um objeto pode variar segundo fase ou uso;
	- o Nível de precisão (por exemplo, 3mm);
	- o Unidade de medida;
	- o Ponto de inserção;
	- o Volume de acesso (para detecção de interferências);
	- o Renderização (cor, textura, brilho, nível de reflexidade, etc.);
	- o Entradas e saídas (no caso de componentes funcionais, como uma válvula hidráulica).
- Informações paramétricas:
	- o Dimensionamento e posicionamento paramétrico, variacional;
	- o Determinação de vínculos e restrições geométricas dinâmicas;

o Objetos 'inteligentes' possuem regras de adaptação ou reação a mudanças de outros objetos vinculados.

- Especificações:
	- o Especificações técnicas, funcionais e semânticas;
	- o Parâmetros essenciais para simulações e análises de engenharia;
	- o Parâmetros essenciais para orçamentação;
	- o Normas técnicas e padrões atendidos.
- Representações Bidimensionais (2D plantas, vistas e cortes):
	- o Diversas resoluções bidimensionais (2D);
	- o Essencial para geração da documentação do projeto;

o Em alguns casos, devem seguir normasespecíficas e representações não realistas.

### 2.6 PLATAFORMAS

Será apresentado abaixo algumas das ferramentas BIM disponíveis no mercado, apresentando suas funcionalidades:

#### • REVIT

O Autodesk Revit é uma ferramenta voltada para arquitetos e engenheiros e promove o desenvolvimento de projetos arquitetônicos, estruturais e de instalações prediais. Entre as principais vantagens do Revit estão a apresentação realística de projetos em 3D, a facilidade de captação de cortes e fachadas e a praticidade na documentação dos trabalhos. O *software* ainda opera nas dimensões 5D e 6D, permitindo o levantamento de quantitativos para orçamentação e a realização de análises de eficiência energética (Alves *et al*., 2012).

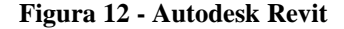

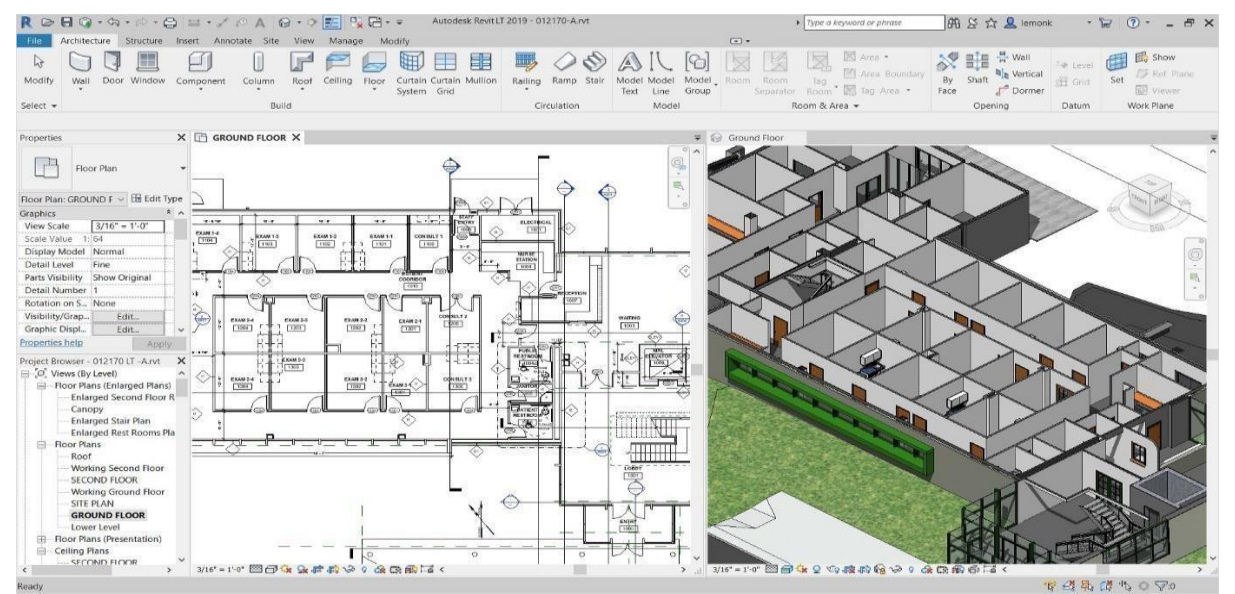

Fonte: Autodesk, 2018

#### • NAVISWORKS:

Esta ferramenta permite a coordenação e revisão de modelos 3D relacionados a diversas disciplinas de projeto, a fim de garantir melhores resultados durante a sua execução. Ao navegar pelo modelo, o usuário pode utilizar a ferramenta *clash detective* para a verificação de interferências entre projetos de disciplinas distintas, e assim, corrigi-las antes da construção. O Navisworks também permite a vinculação do modelo a cronogramas e composições de insumos construídas através do MS Project ou do Excel (Ferreira, 2016).

#### **Figura 13 - Autodesk Navisworks**

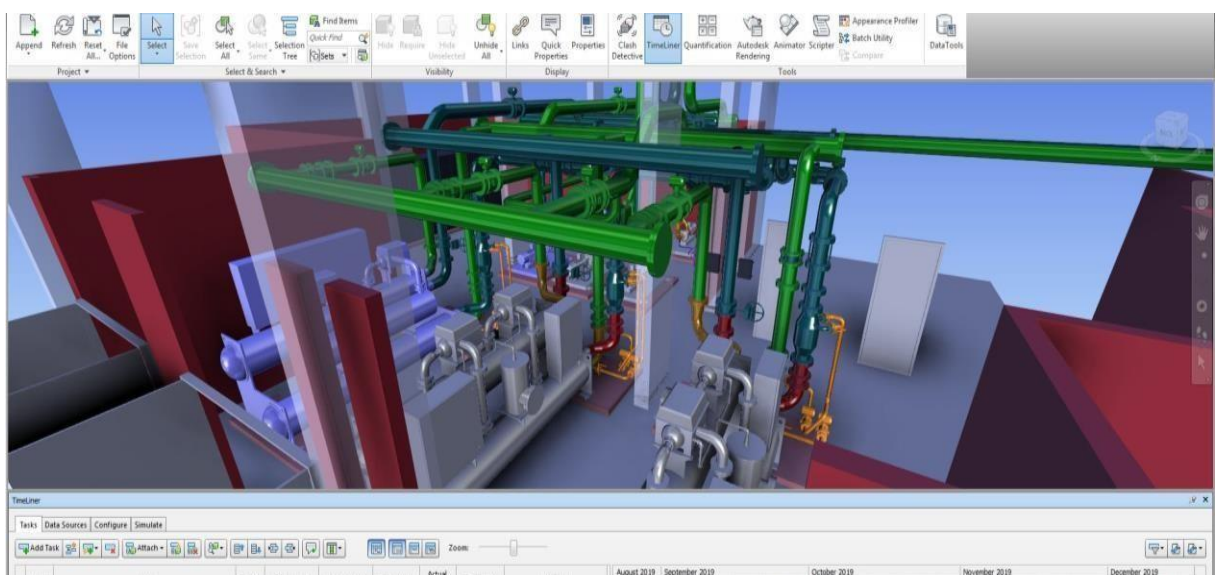

Fonte: Audotesk, 2018

Na figura 13 motra uma compatibilização industrial com encanamentos e máquinarios.

### **INFRAWORKS**

Uma das principais vantagens do Infraworks é a importação de projetos do Civil 3D para o contexto do local onde as obras serão executadas. Desta maneira, é possível verificar as intervenções urbanas resultantes do projeto, antecipando possíveis necessidades de desapropriação. O Infraworks ainda permite a condução de simulações de tráfego em interseções com base na configuração prévia dos movimentos permitidos, das demandas, das sinalizações e dos controles de tráfego (Bartels, 2016).

#### **Figura 14 - Projeto modelado em infraworks**

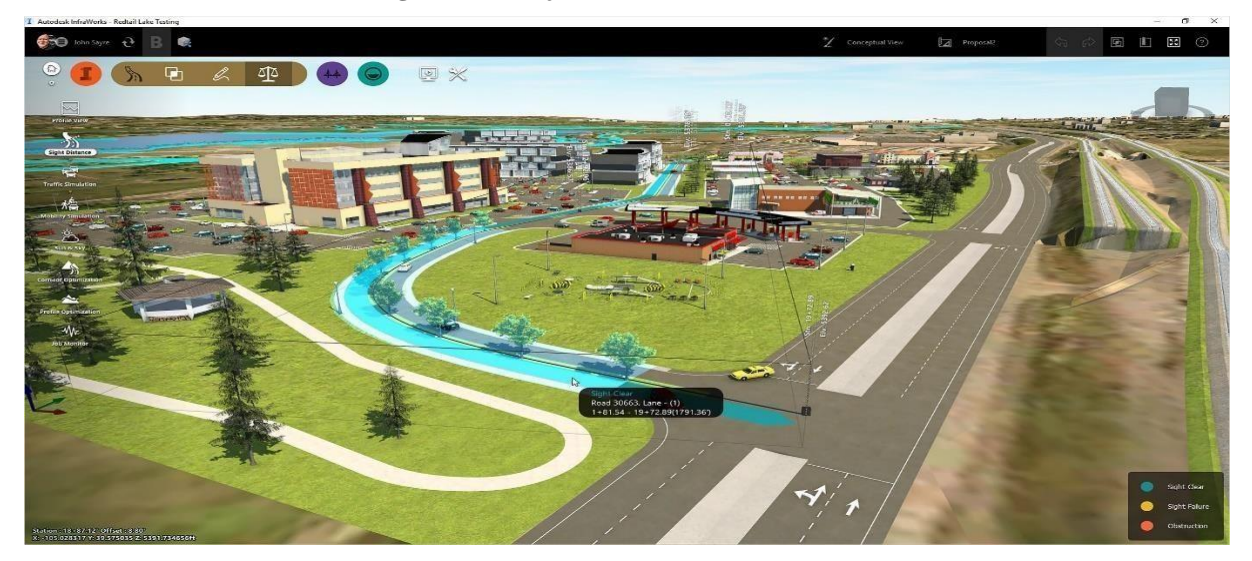

Fonte: Autodesk, 2018

• ROBOT

O Autodesk Robot faz analises estruturais, para poder fazer correções da parte analítica e modelagem do projeto estrutural antes de passar para algum programa de cálculo estrutural.

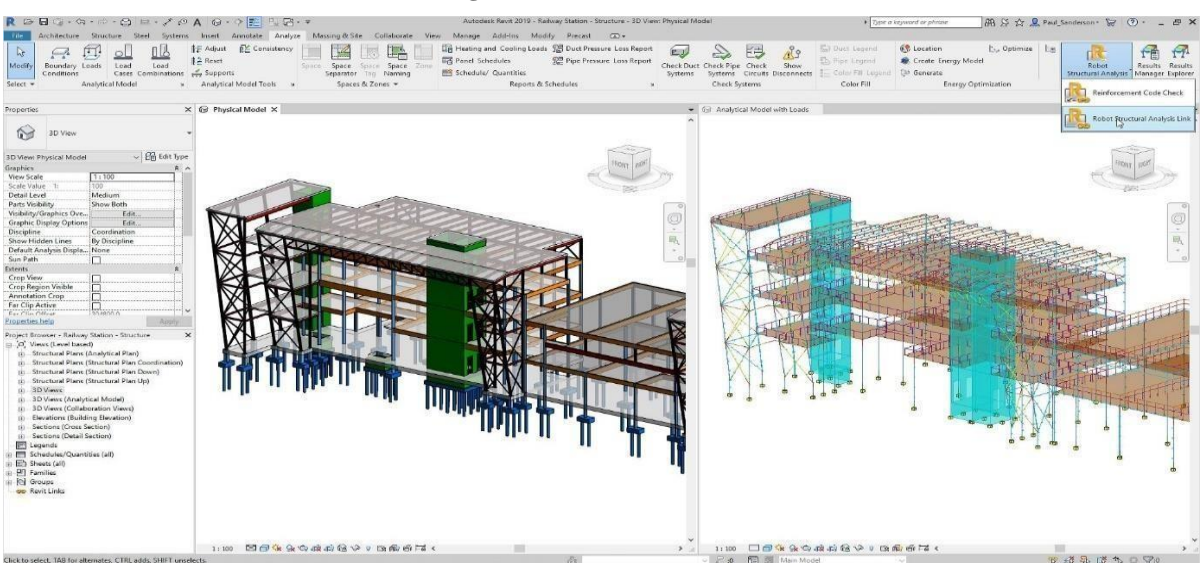

**Figura 15 - Autodesk Robot**

Fonte: Autodesk, 2018

• TQS

O TQS é um programa de cálculo estrutural que já aceitam compartilhamento de dados com outros programas como o Revit, facilitando a compatibilização com outros projetos.

#### **Figura 16 - TQS (Cálculo estrutural)**

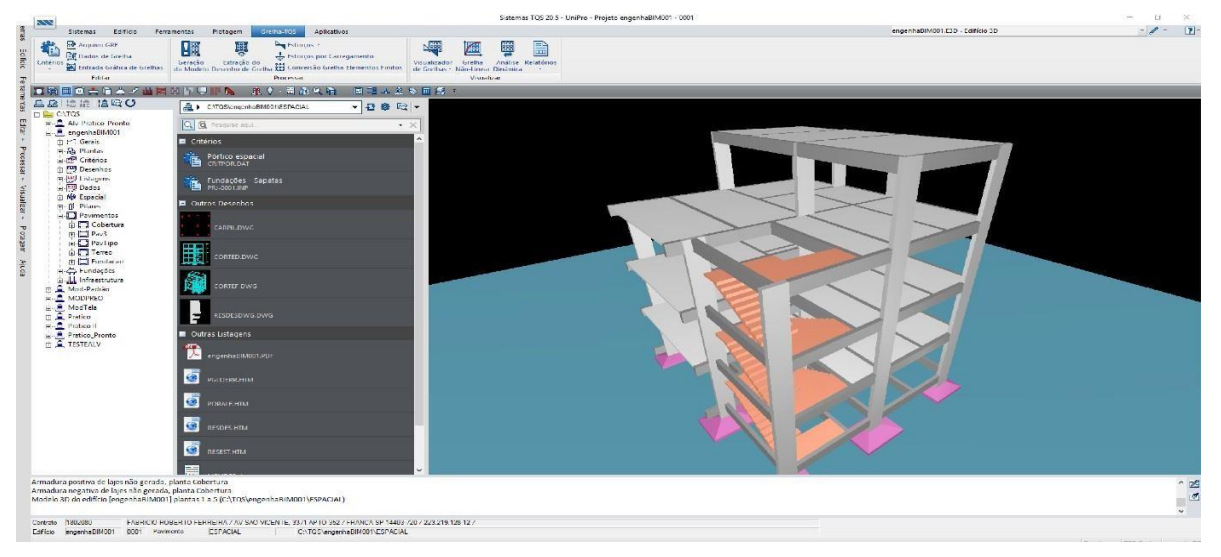

Fonte: TQS, 2019

Augin é um software de realidade aumentada, tendo uma melhoria de visualização do empreendimento para o cliente, e também facilitando na obra como por exemplo na hora de fazer o gabarito de locação do empreendimento.

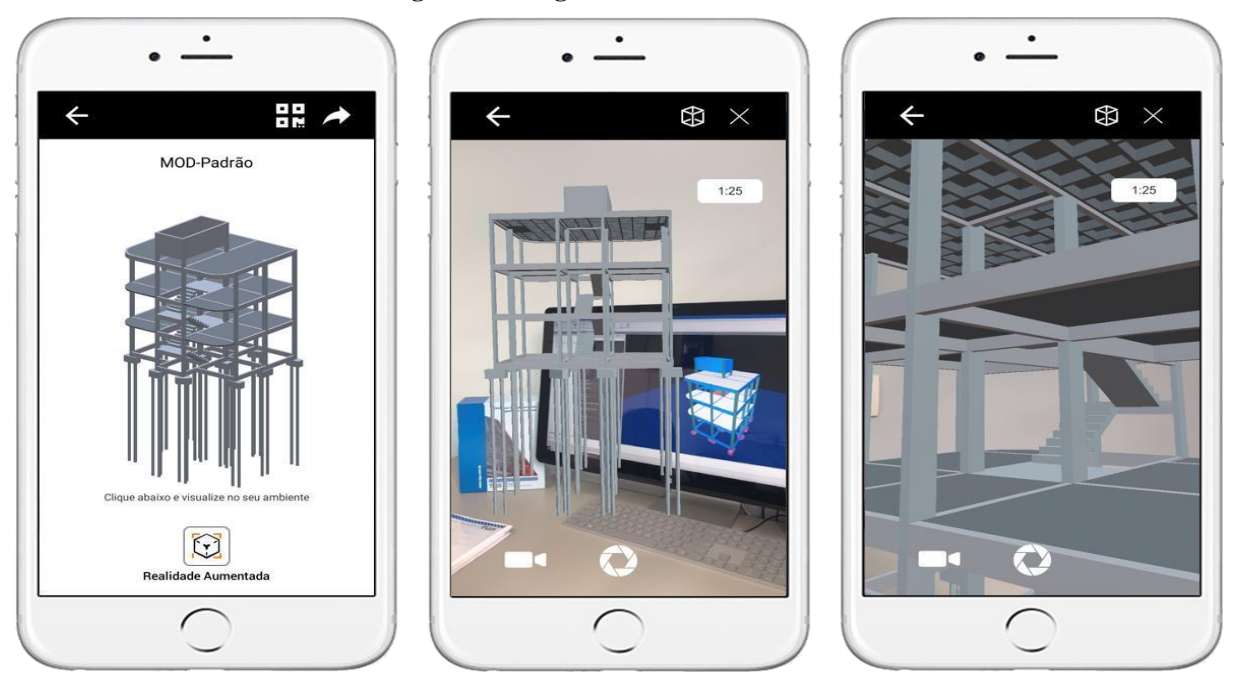

**Figura 17 - Augin Realidade Aumentada**

Fonte: TQS, 2019

## 2.7 COMPATIBILIZAÇÃO

A necessidade de coordenar e compatibilizar projetos deriva da perda de elos entre os participantes gerando altos índices de desperdício (RODRIGUEZ, 2005).

> A compatibilização nada mais é que o ato de gerenciar projetos relacionados entre si, visando o perfeito ajuste entre os mesmos e conduzindo-os para obtenção dos padrões de controle de qualidade total de determinado empreendimento. (Sebrae, 1995, *apud* Nascimento, 2013)

> Afirma que compatibilizar projetos é verificar se há componentes conflitantes, isto é, se os diversos componentes das instalações que configuram uma obra civil ocupam um mesmo espaço na estrutura. Além disso, é papel da compatibilização de projetos garantir que os dados compartilhados sejam confiáveis até o fim da obra. (Graziliano, 2003, *apud* Santos *et al*, 2013)

Os projetos no Brasil são tratados pelas empresas de construção como atividades secundárias e são, quase sempre, delegadas a profissionais independentes, sem especificidade na área e que são contratados por critérios de preço. (Ávila, 2011, *apud* Nascimento, 2013)

Por não ter a devida atenção que a atividade de projeto necessita, eles, via de regra, são entregues aos engenheiros de obra repletos de erros e lacunas, ocasionando perdas de eficiência na execução das atividades, além de, por vezes, fugir do escopo definido antes da sua execução. Ainda segundo o autor, esse é, sem dúvida, uma das grandes causas de patologias desenvolvidas nos edifícios e obras afins. (Callegari, 2007, *apud* Nascimento, 2013)

A metodologia BIM potencializa muito os resultados da compatibilização de projetos. No mercado já existem *softwares* que fazem analise automática de interferências do projeto, esta funcionalidade é conhecida como *Clash* (do inglês, choque). Estes conflitos são classificados como:

• SOFT CLASH: Quando um elemento não é modelado com uma distância mínima exigida em relação a outro elemento ou sistema.

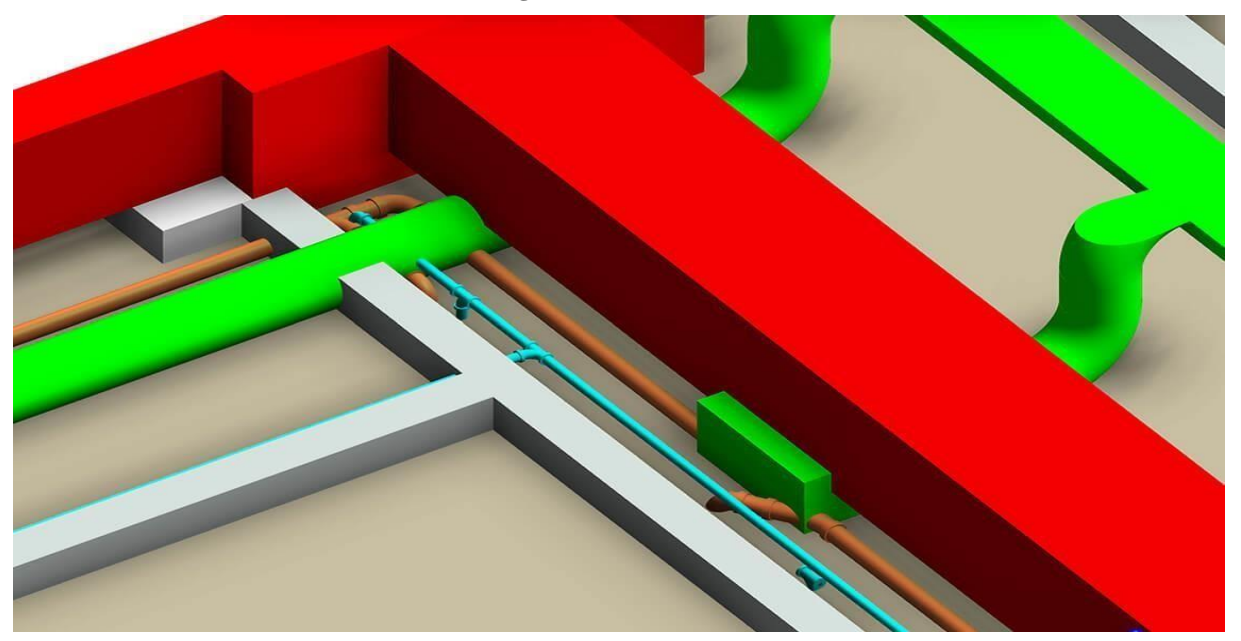

**Figura 18 - Soft Clash**

Fonte: Bimmers, 2017

#### **HARD CLASH**

É composto por dois componentes que compartilham o mesmo local, como um duto que passa por uma tubulação ou uma tubulação por uma viga de aço. A detecção de hard clash
pode ser detectada com base na geometria ou em algoritmos semânticos e baseados em regras no objeto BIM com informações incorporadas.

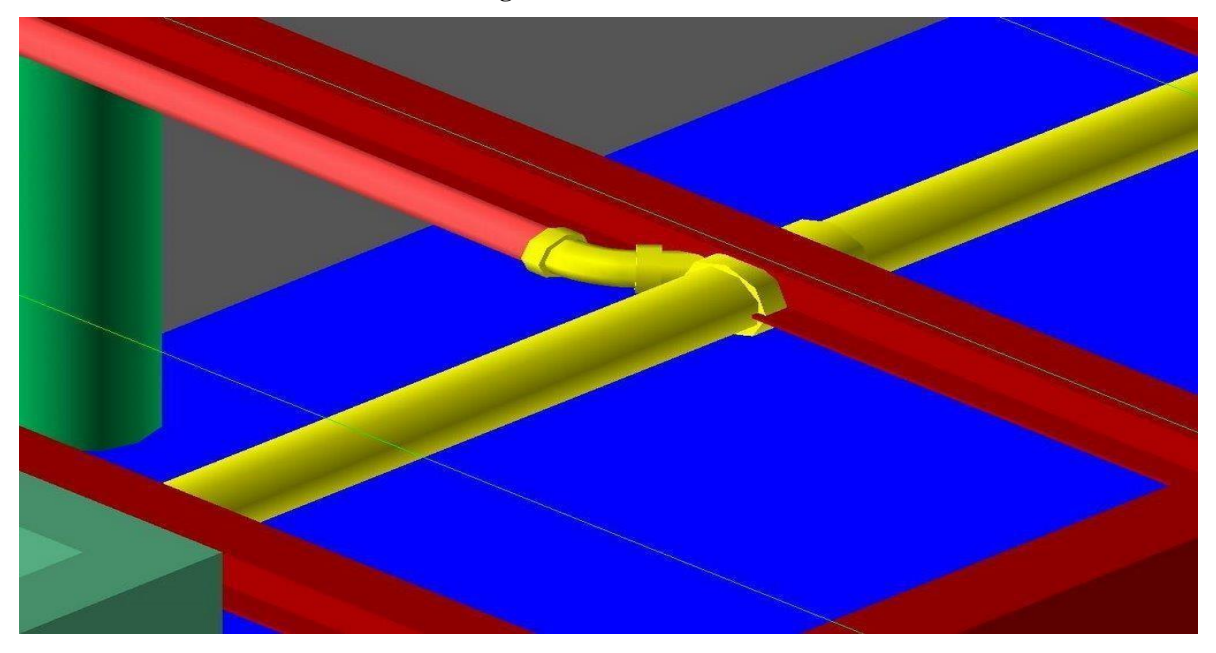

**Figura 19 - Hard Clash**

Fonte: Bimmers, 2017

# • 4D WORKFLOW CLASH

Fluxos de trabalho ou conflitos 4D envolvem conflitos de agendamento de contratados, entrega de equipamentos e materiais e conflitos gerais de linha de tempo do fluxo de trabalho. Diferentemente dos *soft clash* e *hard clash*, os choques 4D resultam do agendamento de choques de atividades interdisciplinares que, eventualmente, diminuem a eficiência de toda a empresa de construção. Como um conflito tem um efeito cascata em várias disciplinas e pode paralisar o trabalho.

Usar a Detecção de confrontos é a maneira mais fácil de evitar problemas de coordenação antes que eles se tornem pedidos de alteração. Ele permite que os *designers* detectem e corrijam problemas no mundo virtual antes de chegarem ao mundo real (onde podem ser caros). Os profissionais podem ver o que funcionará e o que não funcionará no início do processo de *design*, e não no início da construção.

Os engenheiros podem executar a Detecção de confrontos desde o primeiro dia até o projeto estar no local, permitindo que o processo de construção seja simplificado.

Várias disciplinas, como engenheiros estruturais e de MEP usam o modelo do arquiteto como ponto de partida para produzir seu próprio modelo independente, para evitar conflitos durante a fase de desenvolvimento do projeto.

A detecção de conflitos em modelos coordenados em 3D tem os seguintes benefícios:

- Redução de erros;
- Um canteiro de obras mais seguro devido a estimativas precisa em todas as etapas da

construção;

- Redução de custos gerais, desperdício de material e risco mitigado;
- Melhoria de no agendamento e sequenciamento;
- Aumento da produtividade e agilização do processo de construção.

# 2.8 COMPARATIVO CAD X BIM

Durante muito tempo a ferramenta CAD ficou restrita ao uso por grandes empresas do setor aeroespacial e automobilistica, por conta do alto custo em envolvido e pela necessidade em contar com uma mão de obra especializada. Nos dias atuais, os custos de se trabalhar com os *softwares* CAD estão bastante acessíveis, tornando o uso comum até para pequenas empresas, isto ocorre pelo aumento da concorrência e pela evolução dos softwares. (Souza *et al*, 2003)

No ramo da construção civil, os processos são ainda ineficazes e possuem muitos desperdícios, sendo ainda mais prejudicada pelo fato de os profissionais serem lentos ao se atualizarem com as novas tecnologias, existir a adoção de práticas arcaicas e desconceituadas e pela baixa produtividade. O que se espera com a adoção do BIM são as modelagens 3D e que promova uma melhor integração entre as fases, projeto, construção e documentação. São assim abraçados práticas e ferramentas 3D de maneira integral, mudando todo o processo de construção e gerando um banco de dados confiáveis. (Maria, 2008)

Originalmente o *software* CAD permitia criar desenhos 2D, como plantas baixas. No entanto, os pacotes de *software* evoluíram nos últimos anos. Hoje, muitas pessoas usam o CAD para criar modelos 3D completos que oferecem representações mais precisas de suas ideias. Mas o sistema CAD não passa de linhas, não existe configurações para detalhamento de quantitativos, compatibilizações, preços, estudos energéticos, quando clica em alguma linha no CAD só existe configurações de espessura, cor e medida.

Muitos veem o BIM como a evolução natural do CAD. O que o BIM não é um tipo de pacote CAD. Em vez disso, é uma metodologia de *design* que se pode usar independentemente do CAD. Ele permite a integração de todos os projetos, em um único banco de dados. Usando a nuvem, o BIM fornece acesso a esse banco de dados a todos os membros do projeto. Todos trabalharão nos mesmos modelos, o que permite alterações rápidas conforme necessário.

Quando usado corretamente, o BIM ajuda toda a equipe a visualizar o projeto. De fato, este é um dos principais benefícios do BIM na construção. A equipe pode identificar problemas do projeto antes mesmo da construção começar.

# **2.8.1 Vantagens do CAD**

• O *software* CAD é mais barato que o *software* BIM.

• O conjunto de habilidades necessárias para produzir desenhos CAD é limitado ao conhecimento das habilidades de desenho 2D. Um modelo CAD 3D é gerado desenhando linhas onde tanbém há volumes.

• O CAD é mais fácil de trabalhar para criar um desenho 2D, pois todo o processo é direto. Por exemplo, se você precisar representar uma linha, basta desenhar uma linha. No BIM, a linha é um produto do processo indireto, por exemplo, a vista da fachada derivada do modelo 3D da janela que, por sua vez, é uma montagem de objetos 3D paramétricos.

## **2.8.2 Vantagens BIM**

• BIM é uma abordagem baseada em modelo para o design.

• Ele captura a realidade de uma maneira que os desenhos 2D não são capazes de capturar. Com a disponibilidade de várias ferramentas de mapeamento, imagens aéreas e escaneamentos a laser da infraestrutura existente acabaram sendo o ponto de partida de um projeto. Esta informação pode ser integrada ao modelo BIM.

• Possui uma abordagem multidisciplinar ao design. Os parâmetros de design de todas as disciplinas são assimilados no modelo, o que resulta em um design melhor coordenado.

• Facilita a sincronização entre todos os desenhos, como planos, elevações, seções, perspectiva etc., pois todos esses desenhos são extraídos do modelo. Qualquer alteração no design é incorporada no modelo. Essa alteração é atualizada automaticamente em todos os desenhos extraídos.

• Muito trabalho e tempo são economizados ao derivar quantidades do modelo BIM com o uso de ferramentas como contagem de elementos, volumes, áreas etc.

• As ferramentas de simulação no *software* BIM permitem que os *designers* visualizem vários parâmetros. Também permite que os *designers* façam muito mais análises com o clique de um botão.

• O conjunto de ferramentas BIM ajuda a resolver conflitos entre elementos de diferentes disciplinas que surgem no design. Por exemplo, ele pode resolver conflitos que surgem quando um eletroduto se depara com um feixe.

As várias vantagens que o BIM oferece sobre o CAD levaram as grandes empresas do setor a adotarem o BIM. Qualquer erro humano tem uma probabilidade de ser transportado em CAD, mas não com o BIM. A modelagem BIM, portanto, é uma abordagem holística do *design*. Com os inúmeros benefícios que os serviços de modelagem BIM oferecem sobre o CAD, o BIM é sem dúvida uma abordagem eficiente e inteligente.

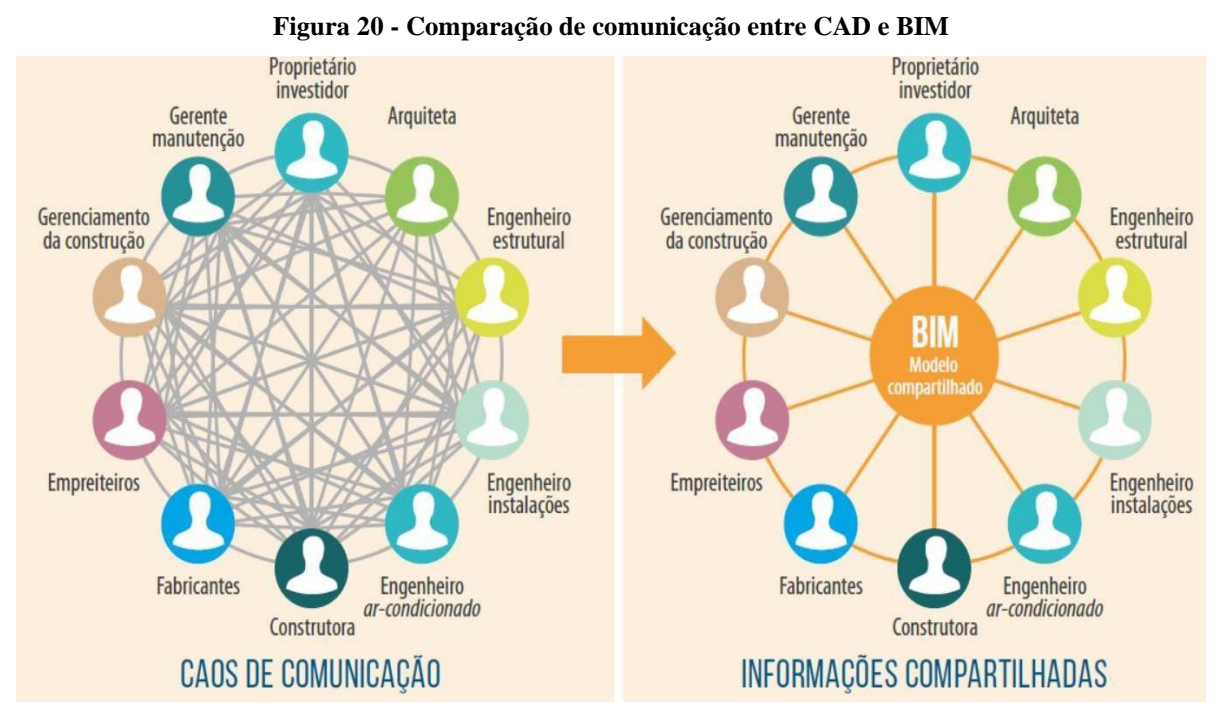

Fonte: Catelani, 2016.

A imagem da esquerda mostra a troca de informação tradicional entre vários profissionais de áreas diferentes, envolvidas no mesmo projeto, baseado no CAD. A direita, representa um modelo compartilhado, que facilita a troca de informações entre os profissionais mesmo não sendo da mesma área, diminuindo erros de projetos e execução.

### **3 ESTUDO DE CASO**

Neste trabalho foram elaborados e modelados projetos em Revit de uma casa residencial, assim como tabelas de quantitativos, para que o projeto fosse executado. Em seguida foi feito a compatibilização dos mesmos projetos para descobrir erros para serem ajustados antes de ser iniciado a construção.

# 3.1 ARQUITETÔNICO

Projeto arquitetônico de uma casa residencial alto padrão, modelo de condomínio fechado, com área total de construção de 430,92 m², com uma garagem para três carros, um escritório, uma sala de estar, uma sala de jantar, um depósito, um lavabo, uma despensa, uma cozinha, uma lavanderia, uma sala de tv, um banheiro para área de lazer, uma área de lazer com churrasqueira e cozinha, uma área com piscina, uma sala de jogos, três suítes com closts e banheiros, uma suíte master com closet e banheiro e circulações.

Telhado em telhas isotérmicas com estrutura de madeira, paredes em alvenaria de tijolo cerâmico com parte estrutural em concreto armado.

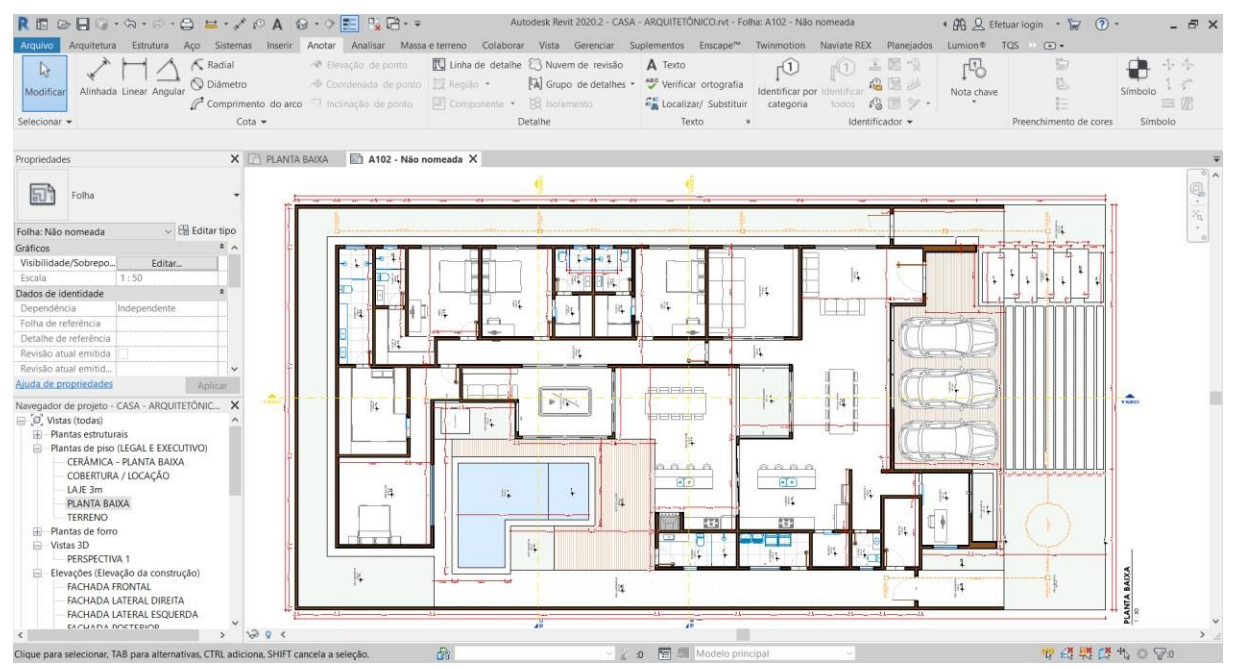

**Figura 21 – Planta baixa**

Planta baixa com cotas de espessura de paredes e tamanho de ambientes, níveis de

Fonte: Próprio autor, 2020.

ambientes, nomes de ambientes, nomes de portas, janelas e vidraças, locação dos cortes e locação do poço de recarga.

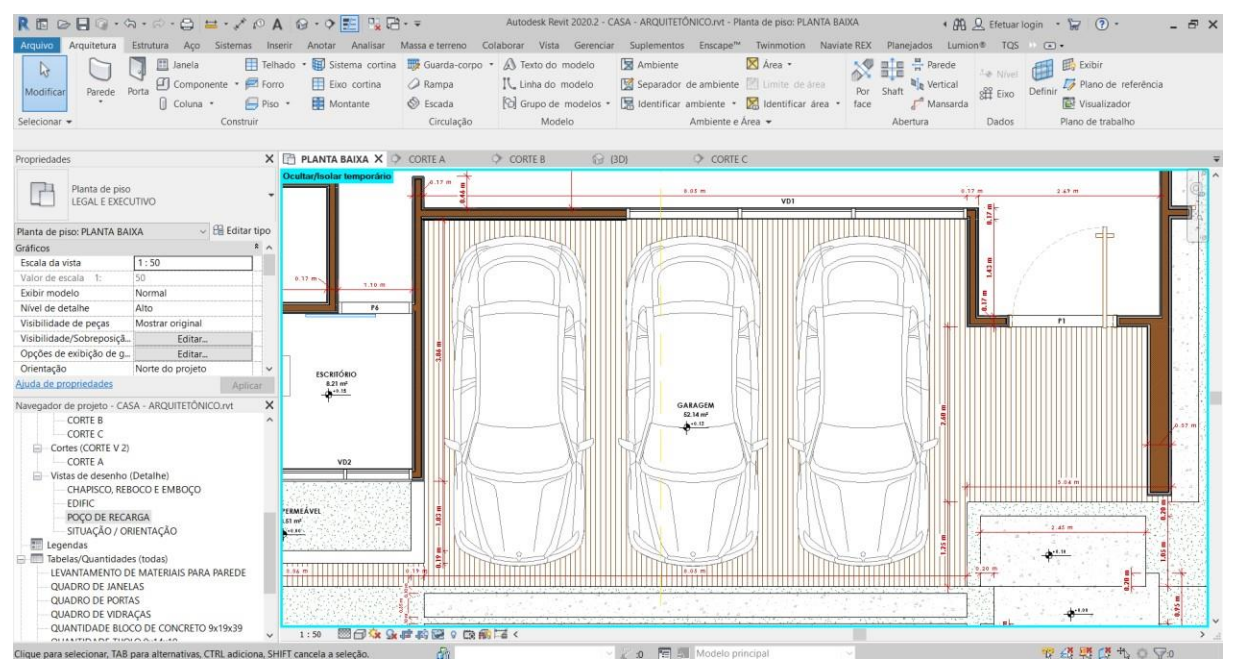

**Figura 22 - Garagem**

Fonte: Próprio autor, 2020.

Garagem coberta com 52,14 m² e pé direito de 3,07m, com capacidade de abrigar até três carros, com o piso em porcelanato, paredes com revestimento e pintura em tinta latex acrílico.

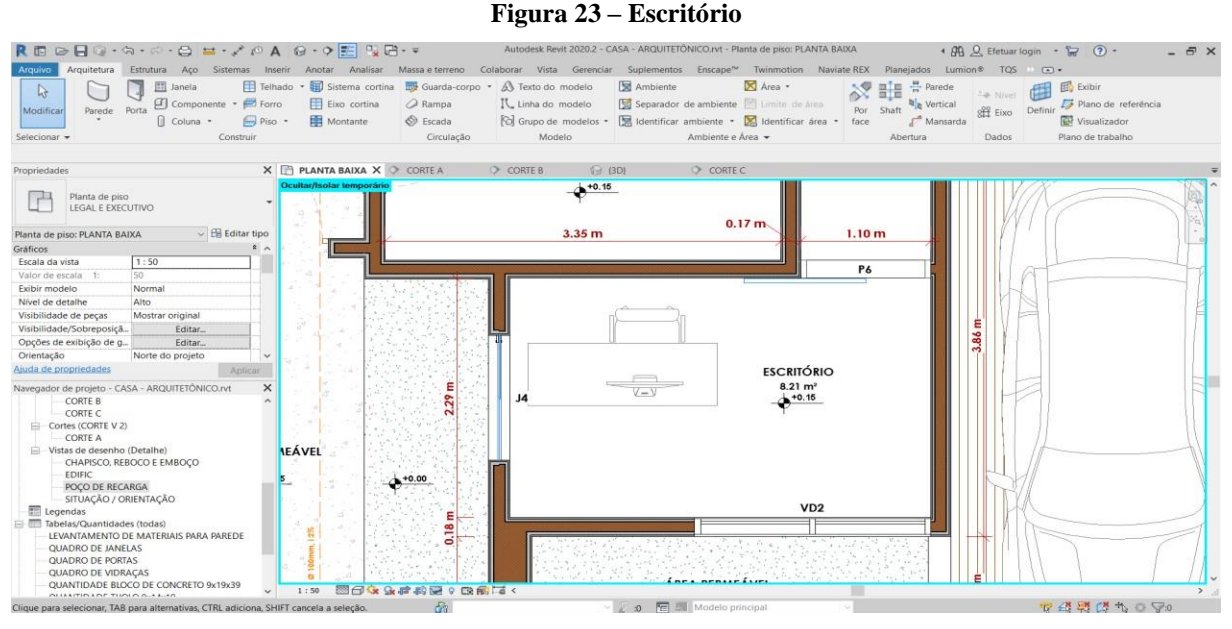

Fonte: Próprio autor, 2020.

Escritório com 8,21 m² e pé direito de 3,05m, com piso em porcelanato polido, paredes pintadas em tinta latex acrílico, uma janela de correr em alumínio e vidro, uma porta de correr em alumínio e vidro e uma vidraça fixa com janela pivoltante em alumínio e vidro.

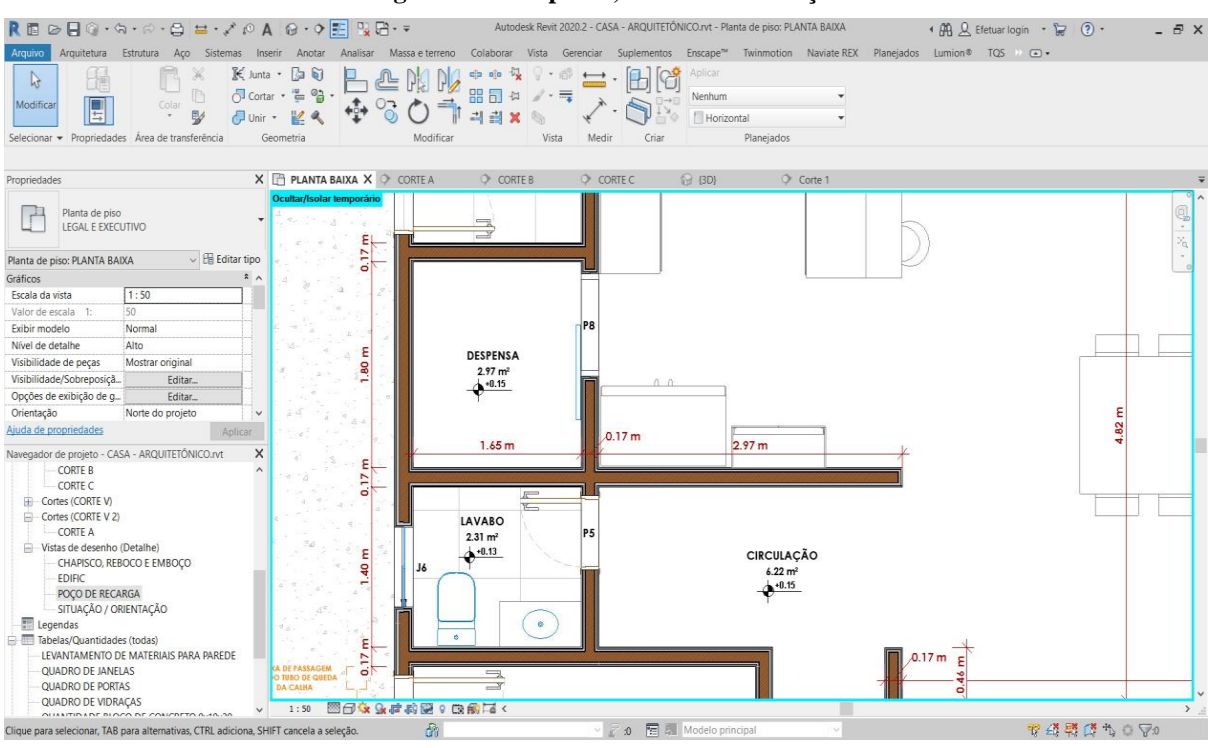

**Figura 24 – Despensa, lavabo e circulação**

Fonte: Próprio autor, 2020.

Despensa com 2,97 m² e pé direito de 3,05m, com piso em porcelanato polido, paredes pintadas em tinta latex acrílico e uma porta de correr em alumínio e vidro.

Lavabo com 2,31 m² e pé direito de 3,07m, com piso em porcelanato polido, paredes parte com porcelanato polido e parte em pintura latex acrílico, uma janela em alumínio e vidro e uma porta de abrir em madeira.

Circulação com 6,22 m² e pé direito de 3,05m, com piso em porcelanato polido, paredes em pintura latex acrílico e vão aberto.

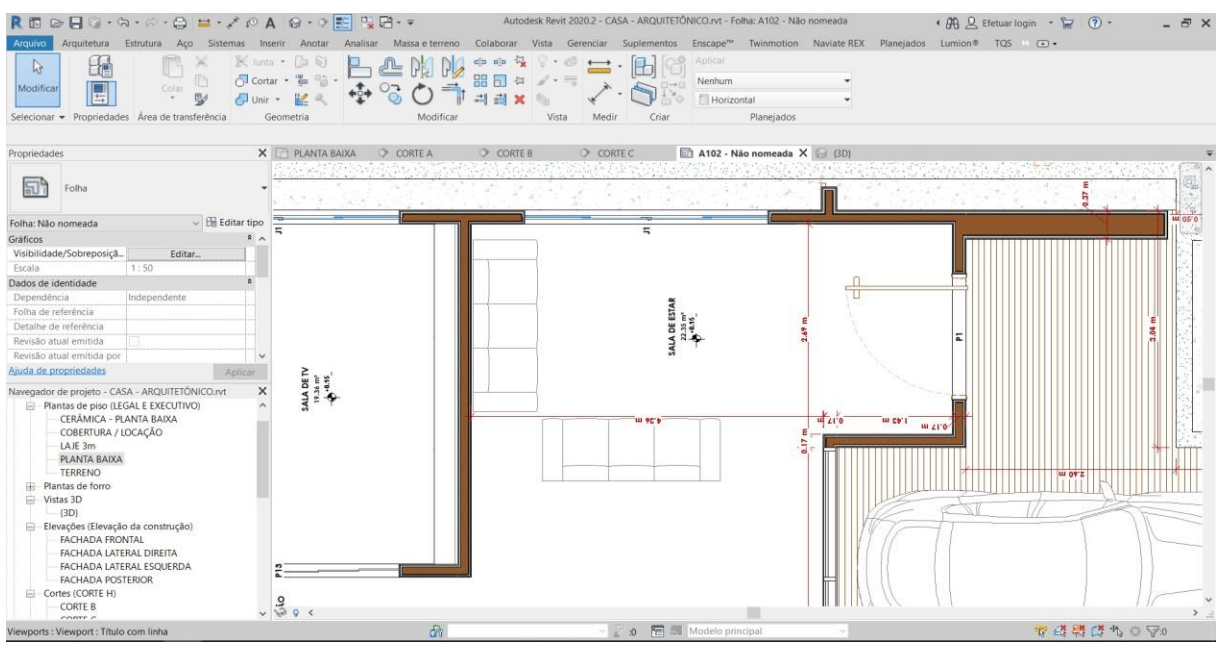

**Figura 25 – Sala de estar**

Fonte: Próprio autor, 2020.

Sala de estar com 22,35m² e pé direito com 4,55m, com piso em porcelanato polido, paredes em pintura latex acrílico, uma janela em alumínio e vidro, uma porta pivotante de entrada principal e vão aberto para sala de jantar.

| REDEC-A-C-OH-ZOA G-OF RE-F                                                                                                    |                                                                        | Autodesk Revit 2020.2 - CASA - ARQUITETÓNICO.rvt - Planta de piso: PLANTA BAIXA                                                           | + B Q, Efetuar login + P (2) +<br>$ \theta$ $\times$ |
|----------------------------------------------------------------------------------------------------|------------------------------------------------------------------------|----------------------------------------------------------------------------------------------------|------------------------------------------------------|
| Estrutura Aço Sistemas Inserir Anotar<br>Arquitetura<br>Arquivo                                                                          |                                                                        | Analisar Massa e terreno Colaborar Vista Gerenciar Suplementos Enscape <sup>na</sup> Twinmotion Naviate REX Planejados Lumion ® TQS = E = |                                                      |
| E Junta -<br>$\mathbb{R}$<br>H<br>Cortar · tm<br>ħ<br>Modificar<br>Colm<br><b>IBJ</b><br>Selecionar - Propriedades Area de transferência | 局<br>$\overline{a}$<br>$\otimes$<br>Modificar<br>Geometria             | $\frac{1}{2}$<br>ala<br>stim<br>$\longleftrightarrow$<br>88 60<br>$\frac{1}{2}$ . $\frac{1}{2}$<br>司<br>19<br>Vista<br>Criar<br>Medir     |                                                      |
|                                                                                                    |                                                                        |                                                                                                    |                                                      |
| Propriedades                                                                                                    | $X \nightharpoonup$ PLANTA BAIXA $X \nightharpoonup$ CORTE A           | CORTE B<br>CORTE C<br><b>信 (3D)</b><br>Corte 1                                                                                            |                                                      |
| Planta de piso<br>Tel.<br>LEGAL E EXECUTIVO                                                                                              | Ocultar/Isolar temporário<br>22.06 m <sup>*</sup><br>410.15<br>$\circ$ | Þ<br><b>W</b><br>P12                                                                                                    |                                                      |
| $\vee$ Editar tipo<br>Planta de piso: PLANTA BAIXA                                                                                       |                                                                        |                                                                                                    |                                                      |
| ■ ヘ<br>Gráficos<br>Escala da vista                                                                                                    |                                                                        |                                                                                                    |                                                      |
| 1:50<br>50<br>Valor de escala 1:                                                                                                    |                                                                        |                                                                                                    |                                                      |
| Exibir modelo<br>Normal                                                                                                    |                                                                        |                                                                                                    |                                                      |
| Nivel de detalhe<br>Alto                                                                                                    |                                                                        |                                                                                                    |                                                      |
| Visibilidade de peças<br>Mostrar original                                                                                                |                                                                        |                                                                                                    |                                                      |
| Visibilidade/Sobreposiçã<br>Editar.                                                                                                    |                                                                        |                                                                                                    |                                                      |
| Editar<br>Opções de exibição de g                                                                                                    |                                                                        |                                                                                                    |                                                      |
| Orientação<br>Norte do projeto<br>$\checkmark$                                                                                           |                                                                        |                                                                                                    |                                                      |
| Ajuda de propriedades<br>Aplican                                                                                                    |                                                                        | SALA DE JANTAR<br>30.01 m <sup>*</sup>                                                                                                    |                                                      |
| $\times$<br>Navegador de projeto - CASA - ARQUITETÓNICO.rvt                                                                              | 2.97 m                                                                 | $4^{+0.15}$                                                                                                    |                                                      |
| <b>CORTE B</b>                                                                                                    |                                                                        |                                                                                                    |                                                      |
| CORTE C                                                                                                    |                                                                        |                                                                                                    | SALA DE ES                                           |
| E Cortes (CORTE V)                                                                                                    |                                                                        |                                                                                                    | 22.35 m <sup>*</sup><br>$4^{+0.15}$                  |
| Cortes (CORTE V 2)                                                                                                    |                                                                        |                                                                                                    |                                                      |
| CORTE A                                                                                                    | CIRCULAÇÃO                                                             |                                                                                                    |                                                      |
| Vistas de desenho (Detalhe)                                                                                                    | $6.22 \text{ m}^{\text{z}}$                                            |                                                                                                    |                                                      |
| CHAPISCO, REBOCO E EMBOCO<br>EDIFIC                                                                                                    | 4.15                                                                   |                                                                                                    |                                                      |
| POCO DE RECARGA                                                                                                    |                                                                        |                                                                                                    |                                                      |
| SITUAÇÃO / ORIENTAÇÃO                                                                                                    |                                                                        |                                                                                                    |                                                      |
| Legendas                                                                                                    | 0.17 m                                                                 | <b>P</b><br>0.05 m                                                                                                    | 0.17 m<br>2.49 m                                     |
| Tabelas/Quantidades (todas)                                                                                                    |                                                                        | VD1                                                                                                    |                                                      |
| LEVANTAMENTO DE MATERIAIS PARA PAREDE                                                                                                    |                                                                        |                                                                                                    | $0.17$ m                                             |
| QUADRO DE JANELAS                                                                                                    |                                                                        |                                                                                                    |                                                      |
| <b>QUADRO DE PORTAS</b><br>QUADRO DE VIDRACAS                                                                                            |                                                                        |                                                                                                    |                                                      |
| $\checkmark$<br>GUIARTINA DE BLOCO DE COMICRETO OJAOJOS                                                                                  | 图面家兔建物牌 0 段前尾<<br>1:50                                                 |                                                                                                    |                                                      |
| Clique para selecionar, TAB para alternativas, CTRL adiciona, SHIFT cancela a seleção.                                                   | dh.                                                                    | o <b>Fel 4</b> . Modelo principal                                                                                                    | ☆母男ぼち◎▽◎                                             |

**Figura 26 – Sala de jantar**

Sala de jantar com 30,01 m² e pé direito com 4,55m, com piso em porcelanato polido, paredes em pintura latex acrílico, uma vidraça fixa com janela pivotante para garagem, uma porta de correr para o jardim de inverno e vãos abertos para circulações cozinha e sala de estar.

Fonte: Próprio autor, 2020.

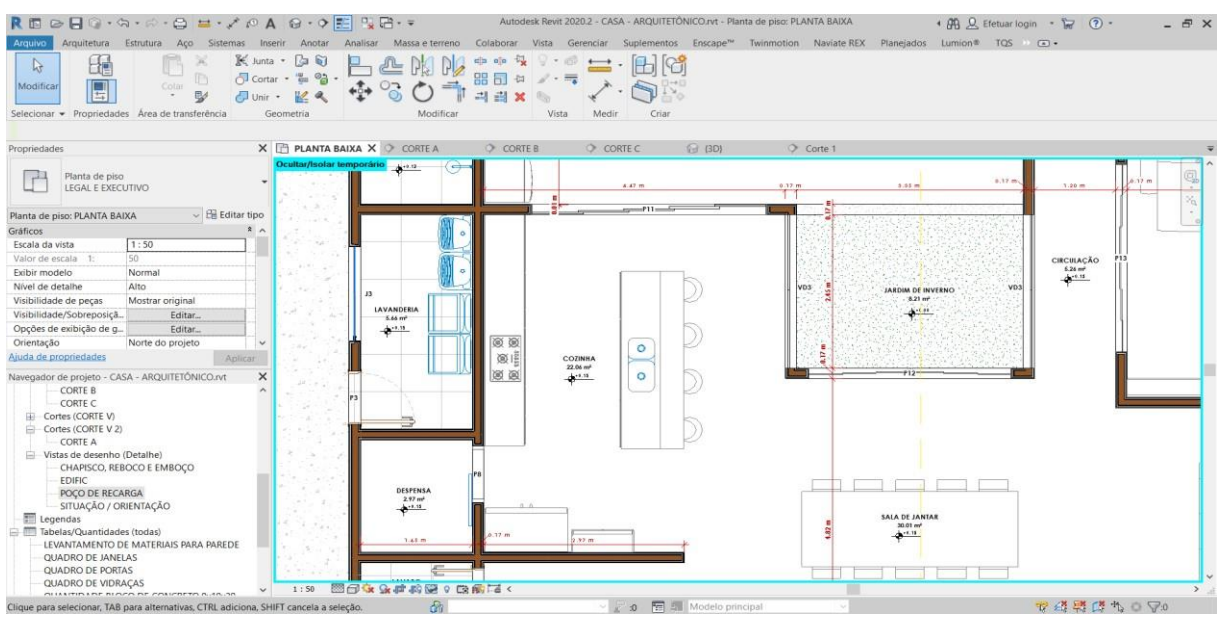

**Figura 27 – Cozinha, lavanderia e jardim de inverno**

Fonte: Próprio autor, 2020.

Cozinha com 22,06 m² e pé direito com 4,55m, com uma ilha, piso em porcelanato polido, paredes parte com porcelanato polido e parte em pintura latex acrílico, uma porta de correr em alumínio e vidro, uma vidraça e vão aberto para sala de jantar.

Lavanderia com 5,66 m² e pé direiro com 3,05m, com piso em porcelanato polido, paredes parte com porcelanato polido e parte em pintura latex acrílico, uma porta de abrir de madeira e uma janela de correr em alumínio e vidro.

Jardim de inverno com 8,21 sem cobertura, com piso permeável em grama, duas vidraças, uma porta de correr e vão aberto para área de lazer.

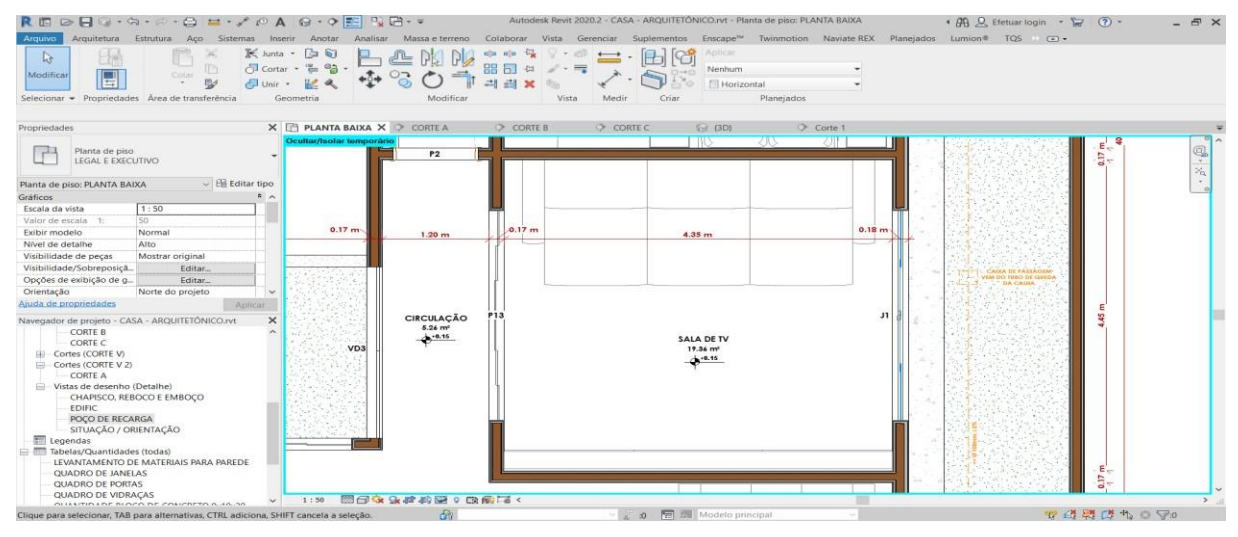

**Figura 28 – Sala de tv e circulação**

Fonte: Próprio autor, 2020.

Sala de tv com 19,36 m² e pé direito com 3,05m, com piso em porcelanato polido, paredes em pintura latex acrílico, uma janela de correr em alumínio e vidro e uma porta de correr em alumínio e vidro.

Circulação com 5,26 m² e pé direito com 4,55m, com piso em porcelanato polido, paredes em pintura latex acrílico, uma vidraça e vão aberto para sala de jantar.

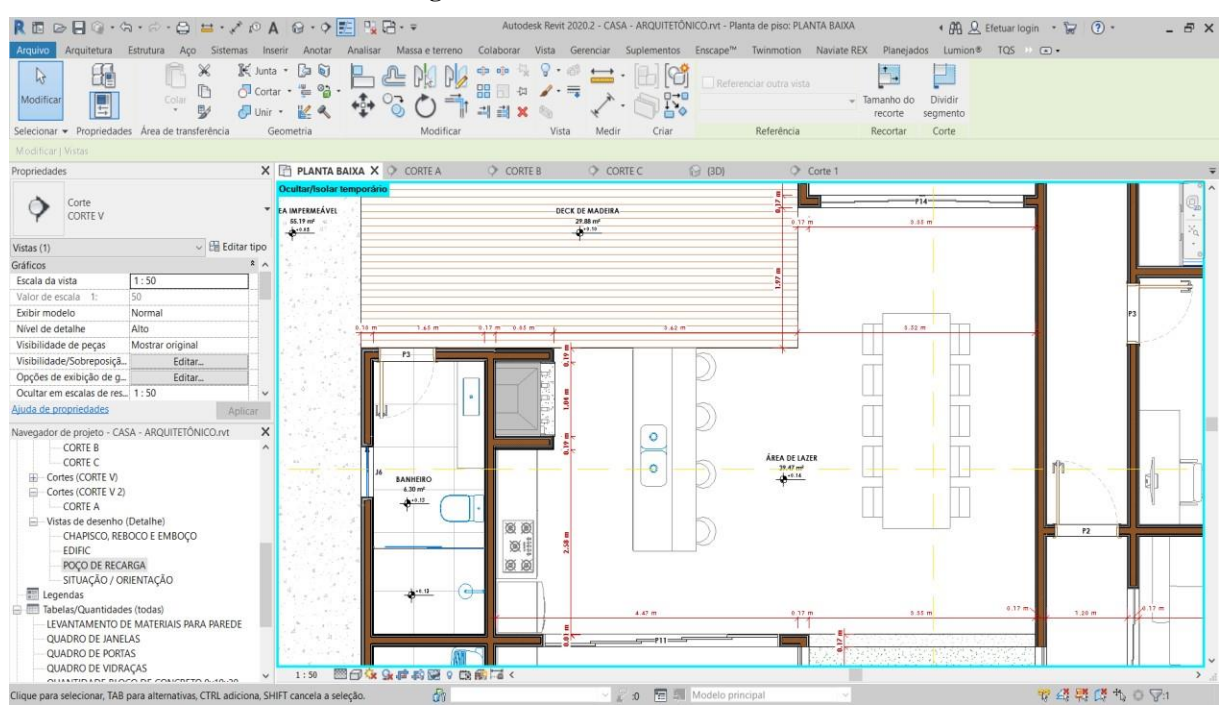

**Figura 29 – Área de lazer e banheiro**

Fonte: Próprio autor, 2020.

Área de lazer com 39,47 m² e pé direito com 3,06m, com uma churrasqueira e cozinha, piso em porcelanato polido, paredes parte com porcelanato polido e parte em pintura latex acrílico, duas portas de correr em alumínio e vidro e vãos abertos para o jardim de inverno e área da piscina.

Banheiro externo para área de lazer com 6,30m, pé direito com 3,07m fora do box e 3,08m dentro do box, piso em porcelanato polido, paredes parte com porcelanato polido e parte em pintura latex acrílico, uma porta de abrir em madeira e uma janela de correr em alumínio e vidro.

**Figura 30 – Suíte 01**

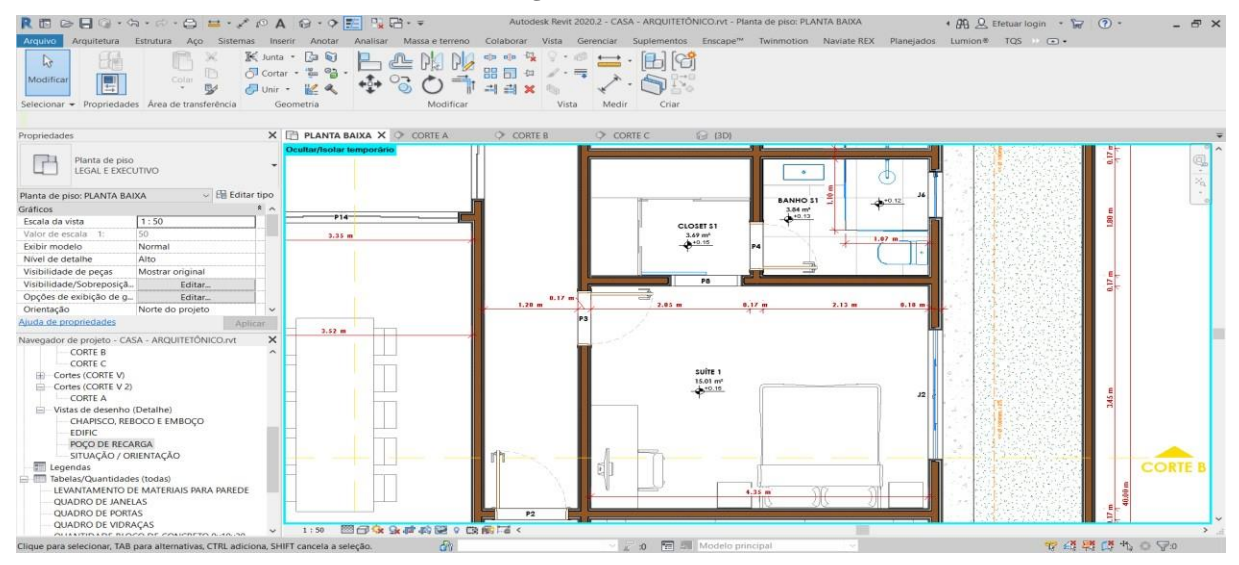

Fonte: Próprio autor, 2020.

A suíte 1 contém 15,01 m² e pé direito de 3,05m, integrados a esta suíte, um closet e um banheiro, o closet com 3,69m² e pé direito de 3,05 e o banheiro com 3,84 m² com pé direito de 3,07m fora do box e 3,08m dentro do box. A suíte tem piso em porcelanato polido, paredes em pintura latex acrílico, uma janela de correr em alumínio e vidro e uma porta de abrir em madeira.

O closet conta com o piso em piso em porcelanato polido, paredes em pintura latex acrílico e uma porta de correr em madeira.

O banheiro contém o piso em porcelanato polido, paredes parte com porcelanato polido e parte em pintura latex acrílico, uma porta de abrir em madeira e uma janela de correr em alumínio e vidro.

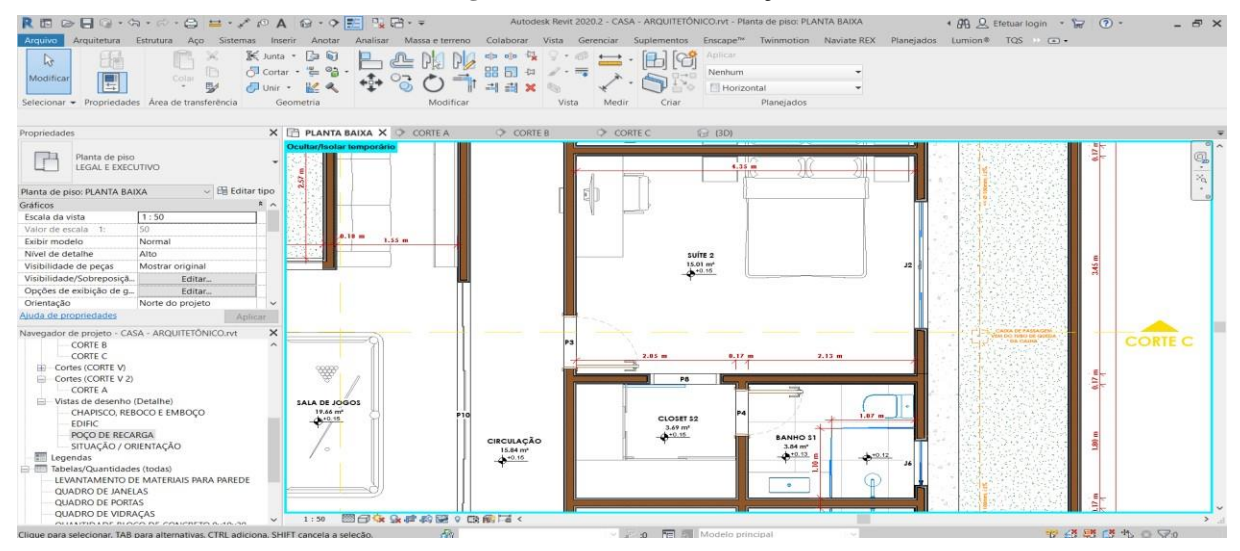

**Figura 31 – Suíte 2 e circulação**

Fonte: Próprio autor, 2020.

A suíte 2 contém 15,01 m² e pé direito de 3,05m, integrados a esta suíte, um closet e um banheiro, o closet com 3,69m² e pé direito de 3,05m e o banheiro com 3,84 m² com pé direito de 3,07m fora do box e 3,08m dentro do box. A suíte tem piso em porcelanato polido, paredes em pintura latex acrílico, uma janela de correr em alumínio e vidro e uma porta de abrir em madeira.

O closet conta com o piso em piso em porcelanato polido, paredes em pintura latex acrílico e uma porta de correr em madeira.

O banheiro contém o piso em porcelanato polido, paredes parte com porcelanato polido e parte em pintura latex acrílico, uma porta de abrir em madeira e uma janela de correr em alumínio e vidro.

A circulação contém 15,85m² e pé direito de 3,05m, com o piso em piso em porcelanato polido, paredes em pintura latex acrílico e uma porta de correr em madeira.

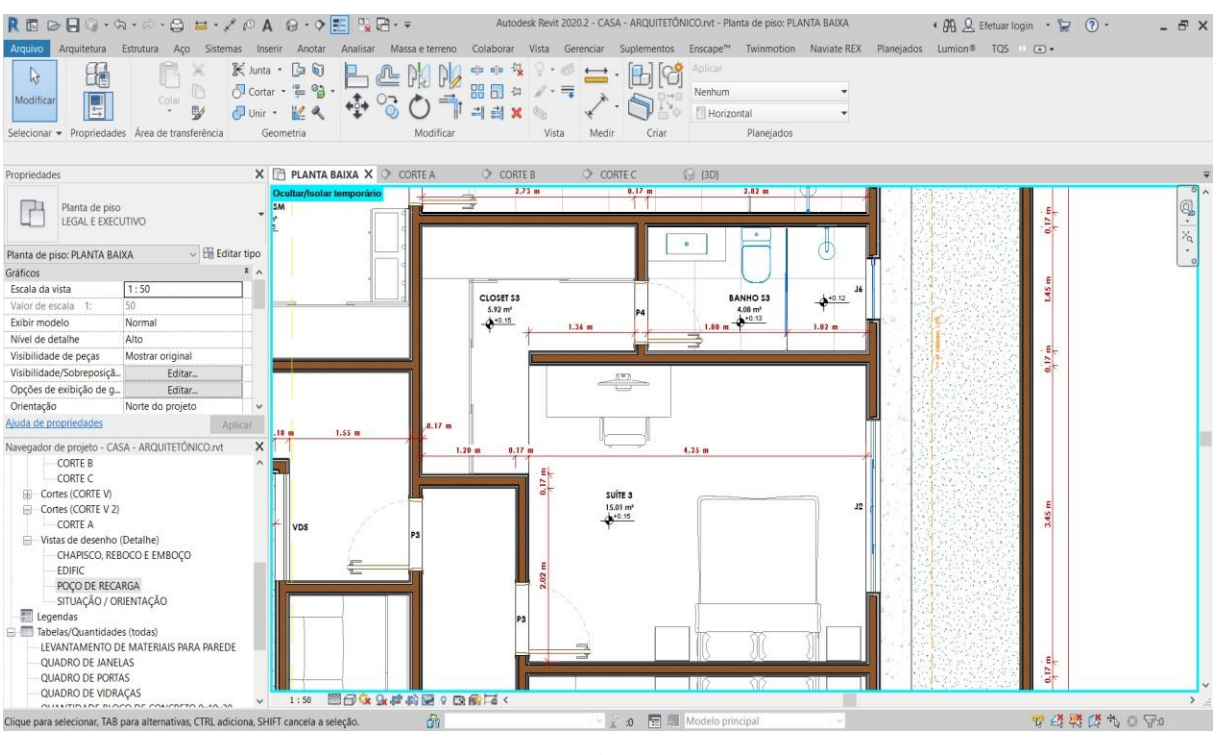

### **Figura 32 – Suíte 3**

Fonte: Próprio autor, 2020.

A suíte 3 contém 15,01 m² e pé direito de 3,05m, integrados a esta suíte, um closet e um banheiro, o closet com 5,92 m² e pé direito de 3,05 e o banheiro com 4,08 m² com pé direito de 3,07m fora do box e 3,08m dentro do box. A suíte tem piso em porcelanato polido, paredes em pintura latex acrílico, uma janela de correr em alumínio e vidro e uma porta de abrir em madeira.

O closet conta com o piso em piso em porcelanato polido, paredes em pintura latex acrílico e uma porta de correr em madeira.

O banheiro contém o piso em porcelanato polido, paredes parte com porcelanato polido e parte em pintura latex acrílico, uma porta de abrir em madeira e uma janela de correr em alumínio e vidro.

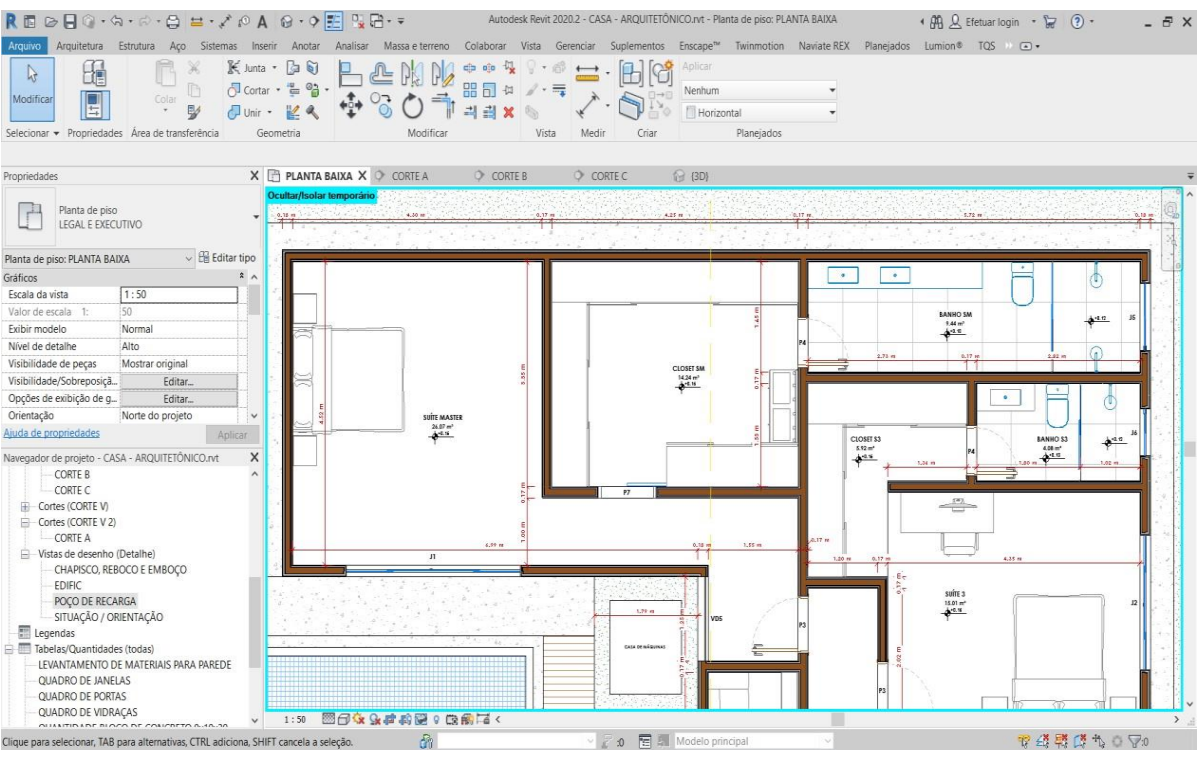

**Figura 33 – Suíte master**

Fonte: Próprio autor, 2020.

A suíte master contém 26,07 m² e pé direito de 3,05m, integrados a esta suíte, um closet e um banheiro, o closet com 14,24 m² e pé direito de 3,05 e o banheiro com 9,44 m² com pé direito de 3,07m fora do box e 3,08m dentro do box. A suíte tem piso em porcelanato polido, paredes em pintura latex acrílico, uma janela de correr em alumínio e vidro, uma vidraça, e uma porta de abrir em madeira.

O closet conta com o piso em piso em porcelanato polido, paredes em pintura latex acrílico e uma porta de correr em madeira.

O banheiro contém o piso em porcelanato polido, paredes parte com porcelanato polido e parte em pintura latex acrílico, uma porta de abrir em madeira e uma janela de correr em alumínio e vidro.

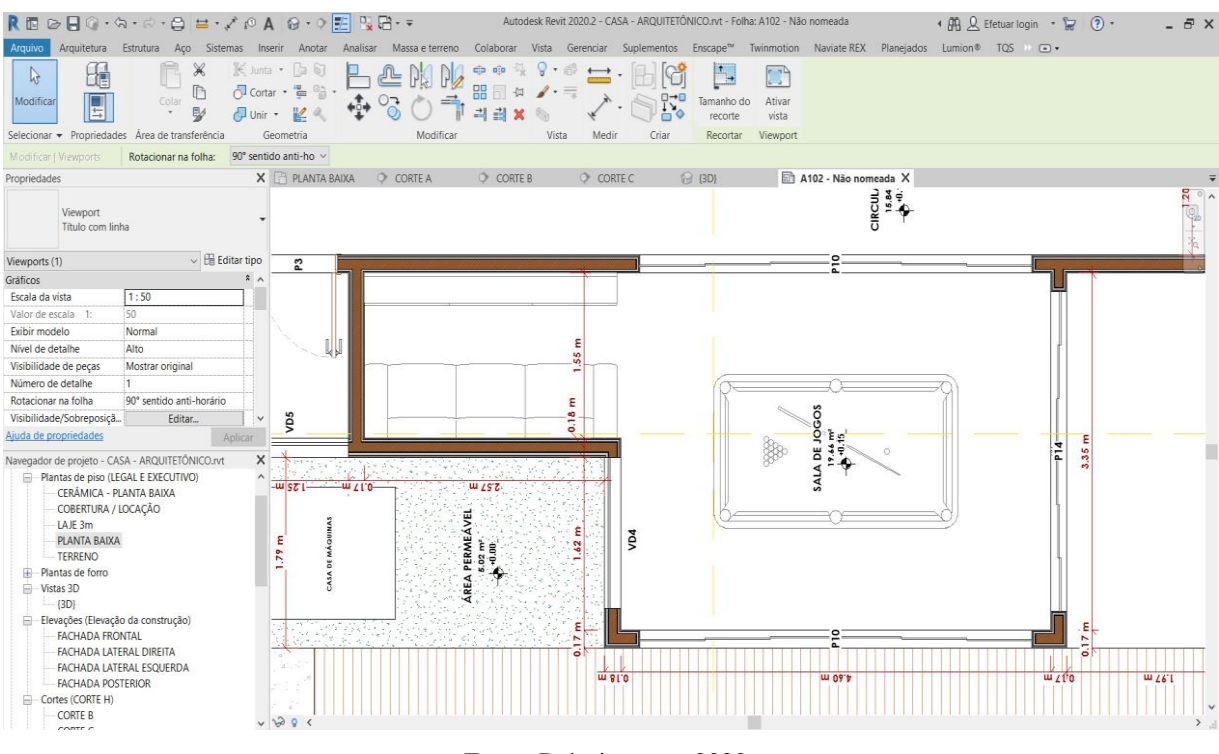

**Figura 34 – Sala de Jogos**

A sala de jogos conta uma uma área de 19,66 m² com pé direito de 3,05m, com piso em porcelanato polido, paredes em pintura latex acrílico, uma janela de correr em alumínio e vidro, uma vidraça e três portas de correr em alumínio e vidro.

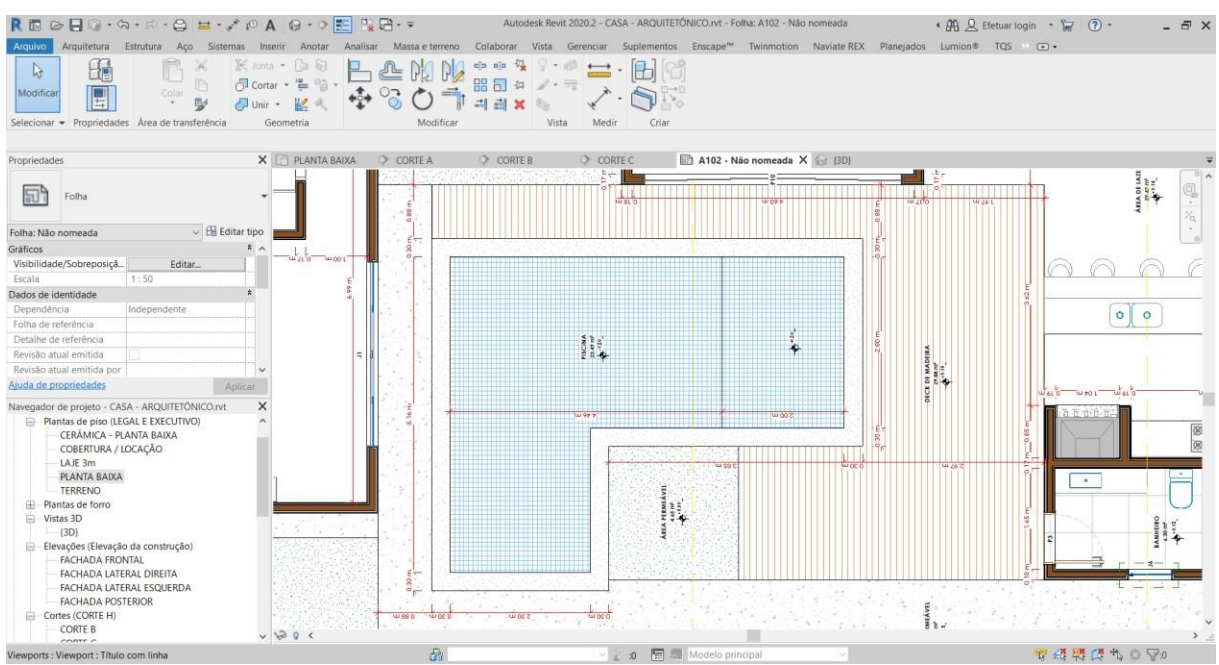

**Figura 35 – Área da piscina e deck de madeira**

Fonte: Próprio autor, 2020.

Fonte: Próprio autor, 2020.

O deck de madeira contém 29,88 m² sem cobertura, com piso em madeira. A piscina conta com 23,49 m² cosntruída em alvenaria de bloco de cimento, uma parte com 1,40m de profundidade e outra com 0,40m de profundidade.

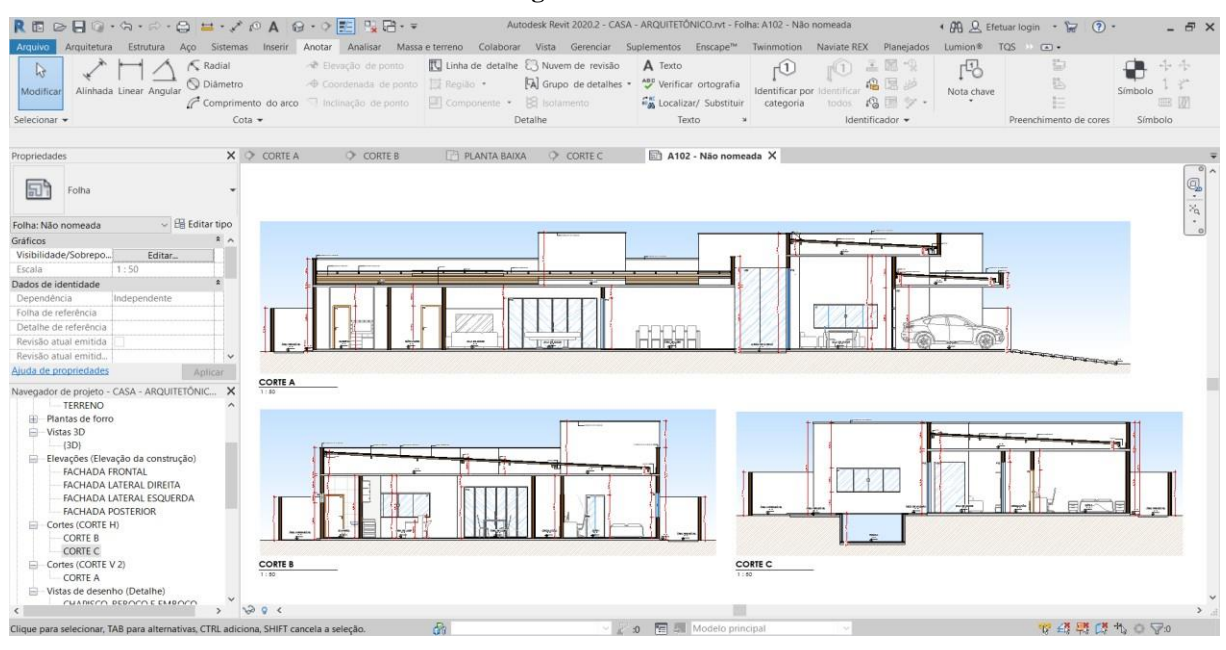

#### **Figura 36 – Cortes**

Fonte: Próprio autor, 2020.

Os cortes automáticos feito no Revit, com nomes, níveis e cotas de cada ambiente e com detalhamentos como nomes de portas, rufos, calhas e pingadeira.

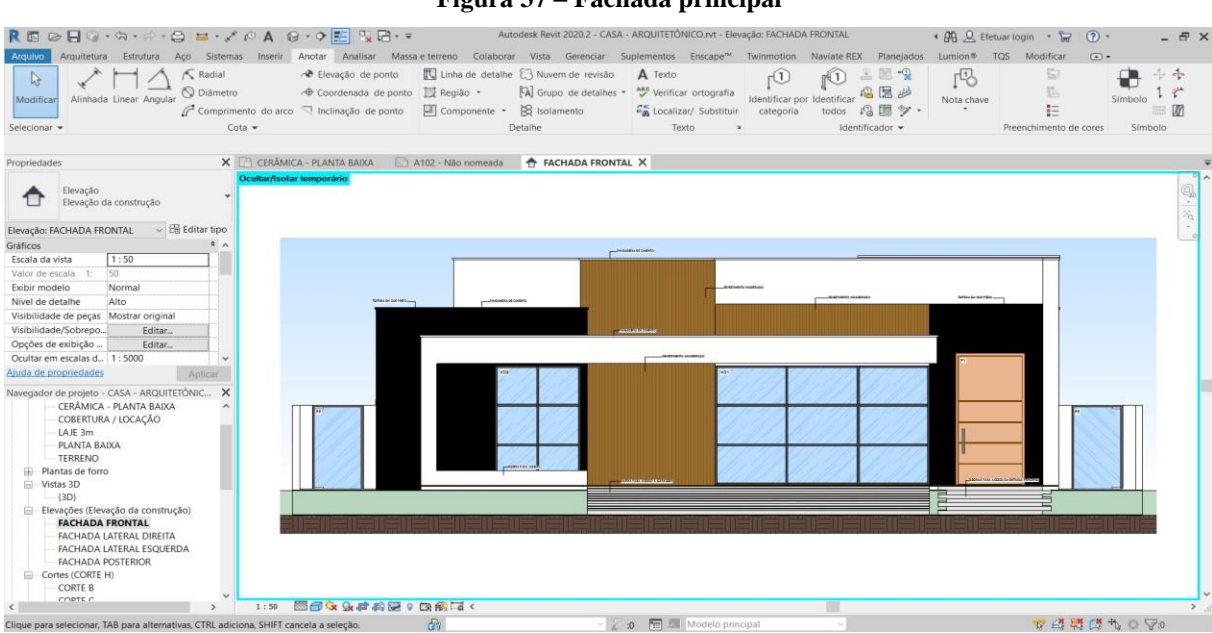

**Figura 37 – Fachada principal**

Fonte: Próprio autor, 2020.

### Fachada principal com telhamento de cores e revestimentos.

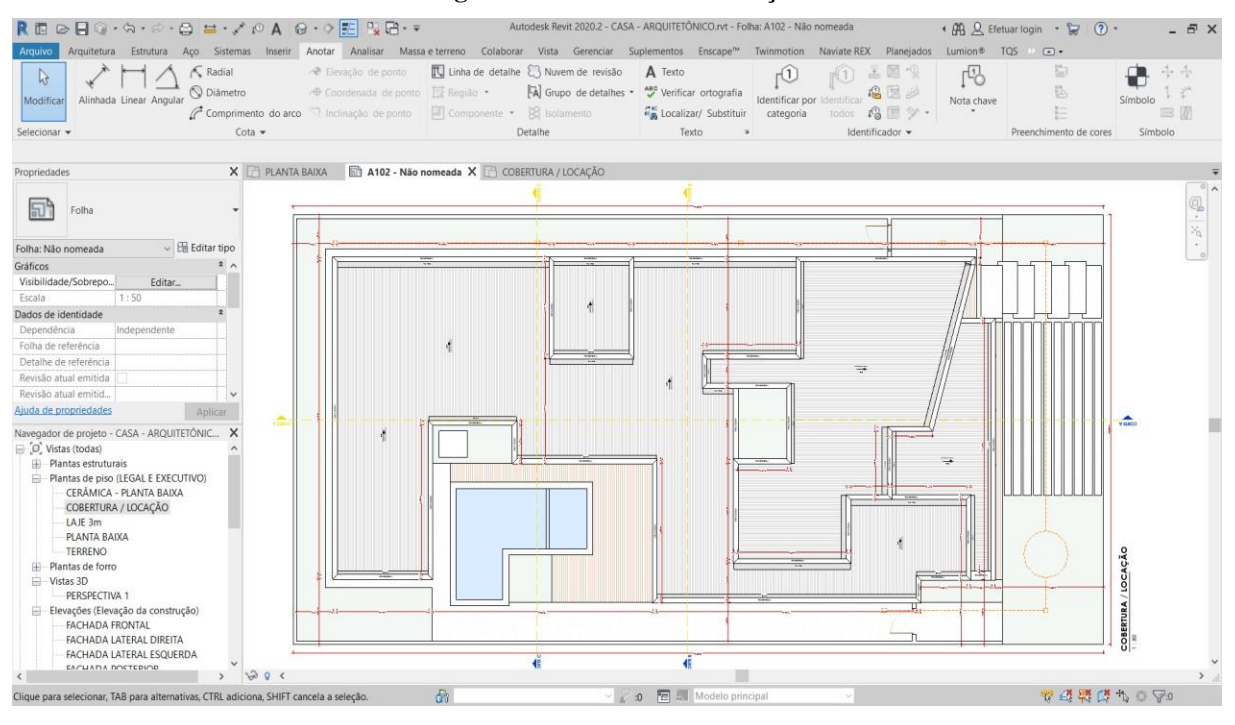

**Figura 38 – Cobertura / Locação**

Fonte: Próprio autor, 2020.

Planta de cobertura/locação com cotas do telhado e sua inclinação.

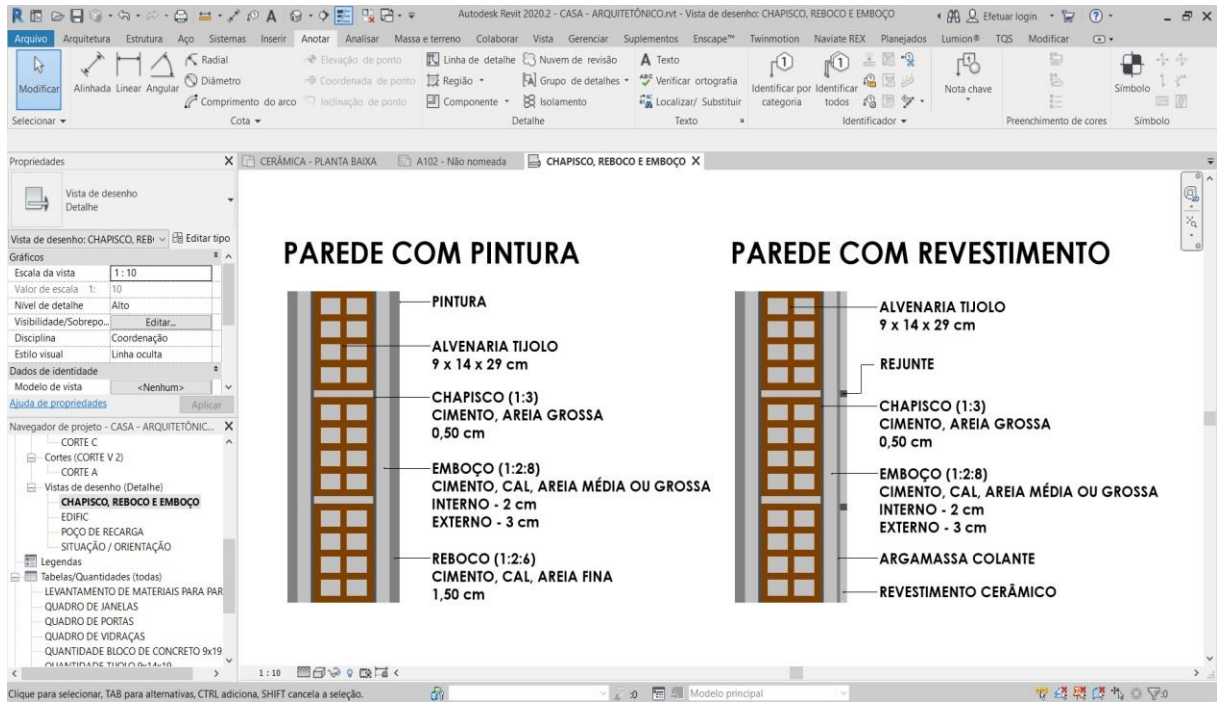

# **Figura 39 – Detalhe de paredes**

Fonte: Próprio autor, 2020.

Detalhamento de pares com espessuras de alvenaria, chapisco, emboço, reboco e revestimento cerâmico a ser considerados na execução.

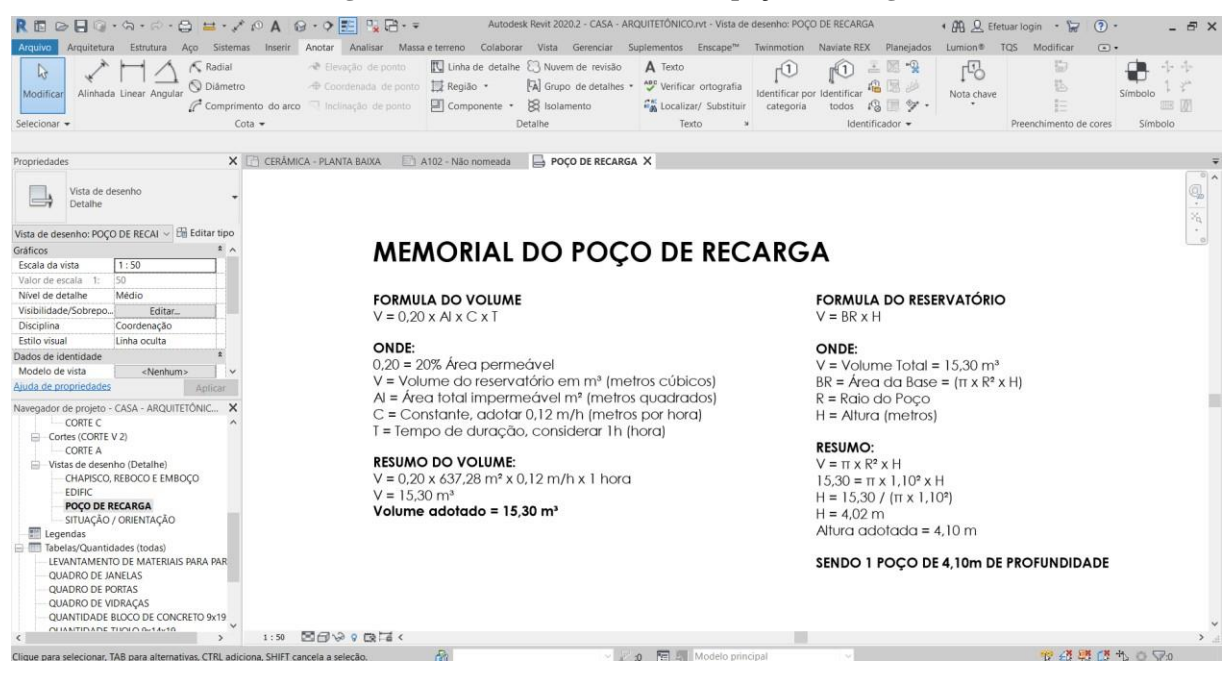

**Figura 40 – Memorial de cálculo do poço de recarga**

Fonte: Próprio autor, 2020.

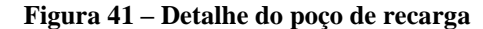

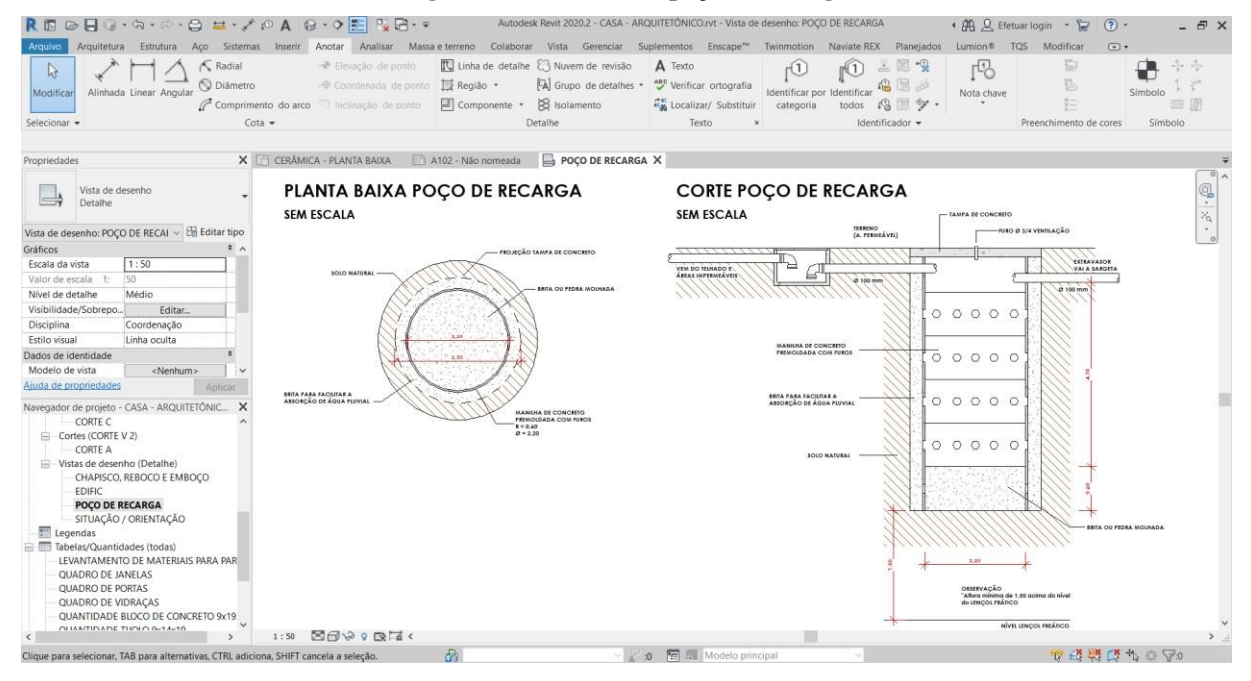

Fonte: Próprio autor, 2020.

Poço de recarga com memorial de cálculo e detalhamento conforme o Plano Diretor

de Anápolis. Para este projeto será necessário um poço com 4,10 de profundidade utilizando manilhas com diâmetro de 2,20 m.

| $\circledcirc\vdash\Box\cdot\circledcirc\cdot\circledcirc\cdot\circ\Xi\cdot\mathscr{S}\circ\Diamond\mathsf{A}\cdot\circ\cdot\circ\Xi\cdot\Box\Box\cdot\circ$<br>Arquitetura<br>Arquiva |                                            |                           |                                         |                                  | Estrutura Aço Sistemas Inserir Anotar Analisar Massa_e_terreno Colaborar Vista Gerenciar Suplementos Enscape <sup>n</sup> <sup>4</sup> |                   | Autodesk Revit 2020.2 - CASA - ARQUITETÓNICO.rvt - Folha: A102 - Não nomeada                            |                                          | Planejados<br>Twinmotion Naviate REX                      |                  | + AR Q Efetuar login - T<br>Lumion® TQS Modificar | (2)<br>$ E$ $\times$<br>$\sqrt{2}$               |
|----------------------------------------------------------------------------------------------------|--------------------------------------------|---------------------------|-----------------------------------------|----------------------------------|----------------------------------------------------------------------------------------------------|-------------------|----------------------------------------------------------------------------------------------------|------------------------------------------|-----------------------------------------------------------|------------------|---------------------------------------------------|--------------------------------------------------|
| $\mathbb{R}$<br>Alinhada Linear Angular<br>Modificar<br>Selecionar +                                                                                                    | <b>K</b> Radial<br>O Diâmetro<br>$Costa -$ | Comprimento do arco       | Devação de ponto<br>Inclinação de ponto | ⊕ Coordenada de ponto   Região ▼ | Unha de detalhe & Nuvem de revisão<br>Fil Componente · IS Isolamento<br>Detalhe                                                        |                   | A Texto<br>Fal Grupo de detalhes - Nos Verificar ortografia<br><b>En Localizar/ Substituir</b><br>Texto | Identificar por Identifical<br>categoria | 三国当<br>m(1)<br>福里山<br>$R = 2$<br>todos<br>Identificador - | rB<br>Nota chave | 廚<br>Preenchimento de cores                       | ₽<br>나는 사<br>Símbolo<br><b>IIIB</b> W<br>Símbolo |
| Propriedades                                                                                                    |                                            | X CERÁMICA - PLANTA BAIXA |                                         | A102 - Não nomeada X             |                                                                                                    |                   |                                                                                                    |                                          |                                                           |                  |                                                   |                                                  |
| Folha                                                                                                    |                                            |                           |                                         |                                  |                                                                                                    |                   |                                                                                                    |                                          |                                                           |                  |                                                   | $\mathbb{G}^{\bullet}$ , $\varphi$ .             |
| $\sim$ $\frac{100}{100}$ Editar tipo<br>Folha: Não nomeada                                                                                                    |                                            |                           |                                         |                                  |                                                                                                    |                   |                                                                                                    |                                          |                                                           |                  |                                                   |                                                  |
| Gráficos                                                                                                    |                                            |                           |                                         |                                  |                                                                                                    |                   |                                                                                                    |                                          |                                                           |                  |                                                   |                                                  |
| Visibilidade/Sobrepo<br>Editar.                                                                                                    |                                            |                           |                                         |                                  |                                                                                                    |                   |                                                                                                    |                                          |                                                           |                  |                                                   |                                                  |
| Escala                                                                                                    |                                            |                           |                                         |                                  |                                                                                                    |                   | <b>QUADRO DE JANELAS</b>                                                                                |                                          |                                                           |                  |                                                   |                                                  |
| Dados de identidade                                                                                                    |                                            |                           |                                         |                                  |                                                                                                    |                   |                                                                                                    |                                          |                                                           |                  |                                                   |                                                  |
| Dependência<br>Independente<br>Folha de referência                                                                                                    |                                            |                           |                                         |                                  |                                                                                                    |                   |                                                                                                    |                                          |                                                           |                  |                                                   |                                                  |
| Detalhe de referência                                                                                                    |                                            |                           | QTD.                                    | <b>NOME</b>                      | <b>LARGURA</b>                                                                                                    |                   | <b>ALTURA PEITORIL</b>                                                                                  |                                          | <b>DESCRIÇÃO</b>                                          |                  |                                                   |                                                  |
| Revisão atual emitida                                                                                                    |                                            |                           |                                         |                                  |                                                                                                    |                   |                                                                                                    |                                          |                                                           |                  |                                                   |                                                  |
| Revisão atual emitid                                                                                                    |                                            |                           |                                         |                                  |                                                                                                    |                   |                                                                                                    |                                          |                                                           |                  |                                                   |                                                  |
| Aiuda de propriedades                                                                                                    | Aplicar                                    |                           | 3                                       | J1                               | 3.00 <sub>m</sub>                                                                                                    | 1.20 <sub>m</sub> | 1.00 <sub>m</sub>                                                                                       |                                          | <b>JANELA BLINDEX 4 FOLHAS</b>                            |                  |                                                   |                                                  |
| Navegador de projeto - CASA - ARQUITETÔNIC X                                                                                                    |                                            |                           | 3                                       | 12                               | 2.00 <sub>m</sub>                                                                                                    | 1.20 <sub>m</sub> | 1.00 <sub>m</sub>                                                                                       |                                          | <b>JANELA BLINDEX 4 FOLHAS</b>                            |                  |                                                   |                                                  |
| CHAPISCO, REBOCO E EMBOÇO                                                                                                    |                                            |                           | 1                                       | J3                               | 1.50 <sub>m</sub>                                                                                                    | 1.20 <sub>m</sub> | 1.00 <sub>m</sub>                                                                                       |                                          | <b>JANELA BLINDEX 2 FOLHAS</b>                            |                  |                                                   |                                                  |
| <b>FDIFIC</b><br>POCO DE RECARGA                                                                                                    |                                            |                           |                                         |                                  |                                                                                                    |                   |                                                                                                    |                                          |                                                           |                  |                                                   |                                                  |
| SITUAÇÃO / ORIENTAÇÃO                                                                                                    |                                            |                           | 1                                       | J <sub>4</sub>                   | 1.20 <sub>m</sub>                                                                                                    | 1.20 <sub>m</sub> | 1.00 <sub>m</sub>                                                                                       |                                          | <b>JANELA BLINDEX 2 FOLHAS</b>                            |                  |                                                   |                                                  |
| Legendas                                                                                                    |                                            |                           |                                         | J <sub>5</sub>                   | 1.00 <sub>m</sub>                                                                                                    | 0.50 <sub>m</sub> | 1.70 <sub>m</sub>                                                                                       |                                          | <b>JANELA BLINDEX 4 FOLHAS</b>                            |                  |                                                   |                                                  |
| Tabelas/Quantidades (todas)<br>LEVANTAMENTO DE MATERIAIS PARA PAR                                                                                                    |                                            |                           |                                         |                                  |                                                                                                    |                   |                                                                                                    |                                          |                                                           |                  |                                                   |                                                  |
| QUADRO DE JANELAS                                                                                                    |                                            |                           | 7                                       | J6                               | 0.70 <sub>m</sub>                                                                                                    | 0.50 <sub>m</sub> | 1.70 <sub>m</sub>                                                                                       |                                          | <b>JANELA BLINDEX 2 FOLHAS</b>                            |                  |                                                   |                                                  |
| <b>OUADRO DE PORTAS</b><br>QUADRO DE VIDRAÇAS<br>QUANTIDADE BLOCO DE CONCRETO 9x19<br>QUANTIDADE TUOLO 9x14x19                                                                         |                                            |                           |                                         |                                  |                                                                                                    |                   |                                                                                                    |                                          |                                                           |                  |                                                   |                                                  |
| Folhas (todas)                                                                                                    |                                            |                           |                                         |                                  |                                                                                                    |                   |                                                                                                    |                                          |                                                           |                  |                                                   |                                                  |
| A102 - Não nomeada<br><b>PI</b> Famílias<br>œ<br><b>Ind</b> Counce<br>m                                                                                                    |                                            | 2000                      |                                         |                                  |                                                                                                    |                   |                                                                                                    |                                          |                                                           |                  |                                                   | $\rightarrow$                                    |
|                                                                                                    |                                            |                           |                                         |                                  |                                                                                                    |                   |                                                                                                    |                                          |                                                           |                  |                                                   |                                                  |
| Clique para selecionar, TAB para alternativas, CTRL adiciona, SHIFT cancela a seleção.                                                                                                 |                                            |                           |                                         | $-5$                             |                                                                                                    |                   | <b>10 FE</b> E Modelo principal                                                                         |                                          |                                                           |                  |                                                   | 安然感感节心室。                                         |

**Figura 42 – Quadro de janelas**

Fonte: Próprio autor, 2020.

Quadro de janelas com detalhes de quantidades, largura, altura, peitoril e descrição de acordo como foi nomeado na planta baixa.

## **Figura 43 – Quadro de Vidraças**

| $\odot$ $\Box$ 0 $\cdot$ $\odot$ $\cdot$ $\odot$ $\odot$ $\Xi$ $\cdot$ $\neq$ $\odot$ $\Lambda$ $\odot$ $\cdot$ $\odot$ $\Xi$ $\odot$ $\Xi$<br>Arquitetura<br>Arquiva<br>Estrutura<br>$\mathbb{R}$<br>Alinhada Linear Angular<br>Modificar<br>Selecionar -                                                                     | Radial<br><b>O</b> Diâmetro<br>Comprimento do arco<br>$Costa =$ |      | → Elevação de ponto<br>+ Coordenada de ponto   Região +<br>Inclinação de ponto | Aço Sistemas Inserir Anotar Analisar Massa-e-terreno Colaborar Vista Gerenciar Suplementos Enscape <sup>na</sup><br>U Linha de detalhe & Nuvem de revisão<br>Componente · iS Isolamento<br>Detaihe | [A] Grupo de detaihes . | Autodesk Revit 2020.2 - CASA - ARQUITETÓNICO.rvt - Folha: A102 - Não nomeada<br>A Texto<br>Nerificar ortografia<br>" Localizar/ Substituin<br>Texto | Naviate REX<br>Planejados<br>Twinmotion<br>法图书<br>$\pi(1)$<br>国乡<br>Identificar por Identifica-<br>193<br>categoria<br>todas<br>Identificador - | + AQ Q Efetuar login -<br>$(2) -$<br>$\sim$<br>$\overline{a}$ .<br>Lumion®<br>TQS Modificar<br>物<br>rQ<br>Nota chave<br>Preenchimento de cores | $ E$ $\times$<br>₽<br>$\omega_{\rm c}$ , $\omega_{\rm c}$<br>Símbolo<br>Símbolo |
|----------------------------------------------------------------------------------------------------|-----------------------------------------------------------------|------|--------------------------------------------------------------------------------|----------------------------------------------------------------------------------------------------|-------------------------|----------------------------------------------------------------------------------------------------|----------------------------------------------------------------------------------------------------|----------------------------------------------------------------------------------------------------|---------------------------------------------------------------------------------|
| Propriedades                                                                                                    | X PLANTA BAIXA                                                  |      |                                                                                | A102 - Não nomeada X QUADRO DE VIDRAÇAS                                                                                                    |                         | <b>☆ (3D)</b>                                                                                                    |                                                                                                    |                                                                                                    |                                                                                 |
| Folha<br>$\sim$ $\frac{\text{Cm}}{\text{Cm}}$ Editar tipo<br>Folha: Não nomeada<br>Gráficos<br>Visibilidade/Sobrepo<br>Editar <sub>-</sub><br>Escala<br>Dados de identidade<br>Dependência<br>Independente                                                                                                    | 2.1                                                             |      |                                                                                |                                                                                                    |                         |                                                                                                    | <b>QUADRO DE VIDRAÇAS</b>                                                                                                    |                                                                                                    | $\mathbb{G}^3 \cdot \mathbb{K}$ .                                               |
| Folha de referência<br>Detalhe de referência<br>Revisão atual emitida                                                                                                    |                                                                 | QTD. | <b>NOME</b>                                                                    | <b>LARGURA</b>                                                                                                    | <b>ALTURA</b>           | <b>PEITORIL</b>                                                                                                    |                                                                                                    | <b>DESCRICÃO</b>                                                                                                    |                                                                                 |
| Revisão atual emitid                                                                                                    | $\ddot{ }$                                                      |      |                                                                                |                                                                                                    |                         |                                                                                                    |                                                                                                    |                                                                                                    |                                                                                 |
| Aiuda de propriedades<br>Navegador de projeto - CASA - ARQUITETÔNIC X                                                                                                    | Aplicar                                                         |      | V <sub>D1</sub>                                                                | 5.05 <sub>m</sub>                                                                                                    | 3.00 <sub>m</sub>       | 0.00 <sub>m</sub>                                                                                                    |                                                                                                    | <b>VRIDRAÇA FIXA COM JANELA PIVOLTANTE</b>                                                                                                    |                                                                                 |
| Cortes (CORTE V 2)                                                                                                    |                                                                 |      | V <sub>D</sub> <sub>2</sub>                                                    | 2.00 <sub>m</sub>                                                                                                    | 3.00 <sub>m</sub>       | 0.00 <sub>m</sub>                                                                                                    |                                                                                                    | <b>VRIDRAÇA FIXA COM JANELA PIVOLTANTE</b>                                                                                                    |                                                                                 |
| CORTE A<br>Vistas de desenho (Detalhe)                                                                                                    |                                                                 | 2    | VD3                                                                            | $2.54$ m                                                                                                    | 4.00 <sub>m</sub>       | 0.00 <sub>m</sub>                                                                                                    |                                                                                                    | VRIDRAÇA FIXA COM JANELA PIVOLTANTE                                                                                                    |                                                                                 |
| CHAPISCO, REBOCO E EMBOCO<br><b>EDIFIC</b>                                                                                                    |                                                                 |      | V <sub>D</sub> 4                                                               | 1.51 m                                                                                                    | 2.50 m                  | 0.00 <sub>m</sub>                                                                                                    |                                                                                                    | VRIDRAÇA FIXA COM JANELA PIVOLTANTE                                                                                                    |                                                                                 |
| POÇO DE RECARGA<br>SITUAÇÃO / ORIENTAÇÃO<br><b>Mill</b> Legendas                                                                                                    |                                                                 |      | V <sub>D5</sub>                                                                | 1.34 <sub>m</sub>                                                                                                    | 2.50 <sub>m</sub>       | 0.00 m                                                                                                    |                                                                                                    | VRIDRAÇA FIXA COM JANELA PIVOLTANTE                                                                                                    |                                                                                 |
| Tabelas/Quantidades (todas)<br>LEVANTAMENTO DE MATERIAIS PARA PAR<br>QUADRO DE JANELAS<br><b>QUADRO DE PORTAS</b><br>QUADRO DE VIDRAÇAS<br>QUANTIDADE BLOCO DE CONCRETO 9x19<br>QUANTIDADE TIJOLO 9x14x19<br><b>STR Eather Hoder</b><br>Clique para selecionar, TAB para alternativas, CTRL adiciona, SHIFT cancela a seleção. | $\omega$<br>$Q \leq$                                            |      |                                                                                | dh                                                                                                    |                         | 10 <b>Fe</b> E. Modelo principal                                                                                                    |                                                                                                    | <b>安然戰民九〇▽0</b>                                                                                                    |                                                                                 |

Fonte: Próprio autor, 2020.

Quadro de vidraças com detalhes de quantidades, largura, altura, peitoril e descrição de acordo como foi nomeado na planta baixa.

| $\circledcirc$ $\vdash$ $\circledcirc$ $\cdot \circledcirc$ $\cdot \circledcirc$ $\vdash$ $\circledcirc$ $\circledcirc$ $\circledcirc$ $\vdash$ $\circledcirc$ $\circledcirc$ $\vdash$ $\circledcirc$ |                                                                                                    |                      |                                 |                                                              |                                 | Autodesk Revit 2020.2 - CASA - ARQUITETÓNICO.rvt - Folha: A102 - Não nomeada | + AR Q Efetuar login - T |                        | $(2) -$<br>$ \bar{\sigma}$ $\times$             |
|----------------------------------------------------------------------------------------------------|----------------------------------------------------------------------------------------------------|----------------------|---------------------------------|--------------------------------------------------------------|---------------------------------|------------------------------------------------------------------------------|--------------------------|------------------------|-------------------------------------------------|
| Arquitetura<br>Estrutura<br>Aco<br>Arquivo                                                                                                    | Sistemas Inserir Anotar Analisar Massa-e-terreno Colaborar Vista Gerenciar Suplementos Enscape <sup>na</sup> |                      |                                 |                                                              |                                 | Twinmotion Naviate REX<br>Planejados                                         | Lumion® TQS Modificar    |                        | $\sqrt{2}$                                      |
| <b>K</b> Radial<br>$\mathbb{R}$<br>O Diâmetro<br>Alinhada Linear Angular<br>Modificar                                                                                                    | Devação de ponto<br>→ Coordenada de ponto E Região ▼                                                         |                      |                                 | Unha de detalhe & Nuvem de revisão<br>FA Grupo de detaines * | A Texto<br>verificar ortografia | 三回门<br>名医乡<br>dentifies<br>Identificar por                                   | rB<br>Nota chave         | 忘                      | □<br>나는 사<br>u.<br>Símbolo                      |
|                                                                                                    | Comprimento do arco<br>Inclinação de ponto                                                                   |                      | Fill Componente . IS Isolamento |                                                              |                                 | Localizar/ Substituir<br>$1\%$<br>categoria<br>todos:                        |                          |                        | <b>IIII</b>                                     |
| Selecionar +                                                                                                    | $Costa$ $\rightarrow$                                                                                        |                      | Detalhe                         |                                                              | Texto                           | Identificador -                                                              |                          | Preenchimento de cores | Símbolo                                         |
|                                                                                                    |                                                                                                    |                      |                                 |                                                              |                                 |                                                                              |                          |                        |                                                 |
| Propriedades                                                                                                    | X CERÁMICA - PLANTA BAIXA                                                                                    | A102 - Não nomeada X |                                 |                                                              |                                 |                                                                              |                          |                        |                                                 |
| 同'<br>Folha                                                                                                    |                                                                                                    |                      |                                 |                                                              |                                 | <b>QUADRO DE PORTAS</b>                                                      |                          |                        | $\mathbb{G}^{\bullet}$ , $\mathbb{X}^{\bullet}$ |
| $\sim$ $\frac{100}{100}$ Editar tipo<br>Folha: Não nomeada                                                                                                    |                                                                                                    |                      |                                 |                                                              |                                 |                                                                              |                          |                        |                                                 |
| Gráficos<br>Visibilidade/Sobrepo<br>Editar                                                                                                    |                                                                                                    | QTD.                 |                                 | <b>NOME LARGURA ALTURA</b>                                   |                                 | <b>DESCRICÃO</b>                                                             |                          |                        |                                                 |
| Escala                                                                                                    |                                                                                                    |                      |                                 |                                                              |                                 |                                                                              |                          |                        |                                                 |
| Dados de identidade                                                                                                    |                                                                                                    |                      | P1                              | 1.50 <sub>m</sub>                                            | 2.10 <sub>m</sub>               | <b>PORTA PIVOLTANTE DE ABRIR</b>                                             |                          |                        |                                                 |
| Dependência<br>Independente<br>Folha de referência                                                                                                    |                                                                                                    |                      |                                 | 0.90 <sub>m</sub>                                            | 2.10 <sub>m</sub>               | <b>PORTA DE ABRIR SIMPLES</b>                                                |                          |                        |                                                 |
| Detalhe de referência                                                                                                    |                                                                                                    | $\overline{2}$       | P <sub>2</sub>                  |                                                              |                                 |                                                                              |                          |                        |                                                 |
| Revisão atual emitida                                                                                                    |                                                                                                    | 6                    | P <sub>3</sub>                  | 0.80 <sub>m</sub>                                            | 2.10 <sub>m</sub>               | <b>PORTA DE ABRIR SIMPLES</b>                                                |                          |                        |                                                 |
| Revisão atual emitid                                                                                                    |                                                                                                    | 4                    | P4                              | 0.70 <sub>m</sub>                                            | 2.10 <sub>m</sub>               | <b>PORTA DE ABRIR SIMPLES</b>                                                |                          |                        |                                                 |
| Aiuda de propriedades<br>Aplicar                                                                                                    |                                                                                                    |                      | P <sub>5</sub>                  | 0.60 <sub>m</sub>                                            | 2.10 <sub>m</sub>               | PORTA DE ABRIR SIMPLES                                                       |                          |                        |                                                 |
| Navegador de projeto - CASA - ARQUITETÓNIC X                                                                                                    |                                                                                                    |                      | P6                              | 1.10 <sub>m</sub>                                            | 2.10 <sub>m</sub>               | PORTA DE CORRER 1 FOLHA                                                      |                          |                        |                                                 |
| CHAPISCO, REBOCO E EMBOÇO<br><b>FDIFIC</b>                                                                                                    |                                                                                                    |                      | P7                              | 1.00 <sub>m</sub>                                            | 2.10 <sub>m</sub>               | PORTA DE ABRIR SIMPLES                                                       |                          |                        |                                                 |
| POCO DE RECARGA                                                                                                    |                                                                                                    | 3                    | P <sub>8</sub>                  | 0.90 <sub>m</sub>                                            | 2.10 <sub>m</sub>               | PORTA DE CORRER 1 FOLHA                                                      |                          |                        |                                                 |
| SITUAÇÃO / ORIENTAÇÃO<br><b>Mill</b> Legendas                                                                                                    |                                                                                                    | $\overline{2}$       | P <sub>9</sub>                  | 1.20 <sub>m</sub>                                            | 2.10 <sub>m</sub>               | PORTA DE ABRIR 1 FOLHA VIDRO JATEADO                                         |                          |                        |                                                 |
| Film Tabelas/Quantidades (todas)<br>LEVANTAMENTO DE MATERIAIS PARA PAR                                                                                                    |                                                                                                    | $\overline{2}$       | P <sub>10</sub>                 | 4.20 m                                                       | 2.50 <sub>m</sub>               | PORTA DE CORRER 6 FOLHAS                                                     |                          |                        |                                                 |
| QUADRO DE JANELAS                                                                                                    |                                                                                                    |                      | <b>P11</b>                      | 3.50 <sub>m</sub>                                            | 2.50 <sub>m</sub>               | PORTA DE CORRER 5 FOLHAS                                                     |                          |                        |                                                 |
| <b>QUADRO DE PORTAS</b><br>QUADRO DE VIDRAÇAS                                                                                                    |                                                                                                    |                      | P <sub>12</sub>                 | 3.00 <sub>m</sub>                                            | 4.00 m                          | <b>PORTA DE CORRER 6 FOLHAS</b>                                              |                          |                        |                                                 |
| QUANTIDADE BLOCO DE CONCRETO 9x19                                                                                                    |                                                                                                    |                      | P <sub>13</sub>                 | 3.00 <sub>m</sub>                                            | 2.10 <sub>m</sub>               | <b>PORTA DE CORRER 6 FOLHAS</b>                                              |                          |                        |                                                 |
| QUANTIDADE TIJOLO 9x14x19<br>Folhas (todas)                                                                                                    |                                                                                                    |                      | P <sub>14</sub>                 | 3.00 <sub>m</sub>                                            | 2.50 <sub>m</sub>               | PORTA DE CORRER 6 FOLHAS                                                     |                          |                        |                                                 |
| A102 - Não nomeada                                                                                                    |                                                                                                    |                      |                                 |                                                              |                                 |                                                                              |                          |                        |                                                 |
| H PI Famílias<br>Ind counnel<br>m                                                                                                    |                                                                                                    |                      |                                 |                                                              |                                 |                                                                              |                          |                        |                                                 |
|                                                                                                    | $\omega$<br>Q <                                                                                              |                      |                                 |                                                              |                                 |                                                                              |                          |                        | $\rightarrow$                                   |
| Clique para selecionar, TAB para alternativas, CTRL adiciona, SHIFT cancela a seleção.                                                                                                    |                                                                                                    | a.                   |                                 |                                                              |                                 | 2 10 图 El Modelo principal                                                   |                          |                        | 安然感动力口号                                         |
|                                                                                                    |                                                                                                    |                      |                                 |                                                              |                                 |                                                                              |                          |                        |                                                 |

**Figura 44 – Quadro de portas**

Fonte: Próprio autor, 2020.

Quadro de portas com detalhes de quantidades, largura, altura e descrição de acordo como foi nomeado na planta baixa.

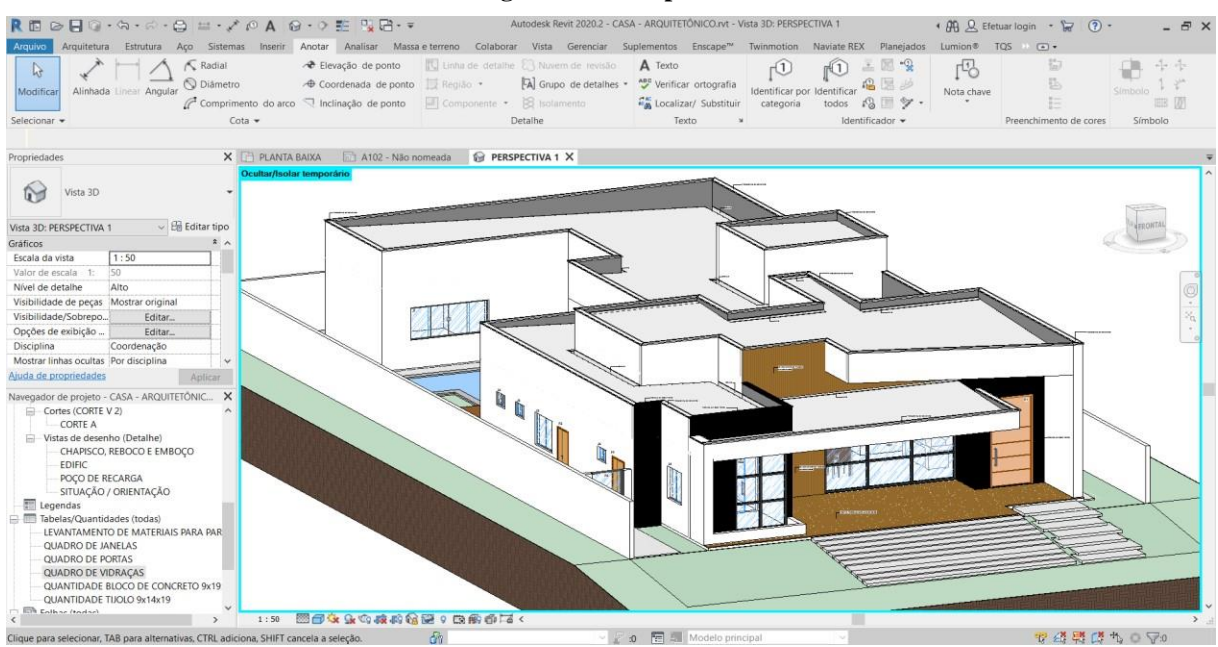

#### **Figura 45 – Perspectiva**

Fonte: Próprio autor, 2020.

Perspectiva com locação de rufos e calhas, detahes de pinturas e revestimentos.

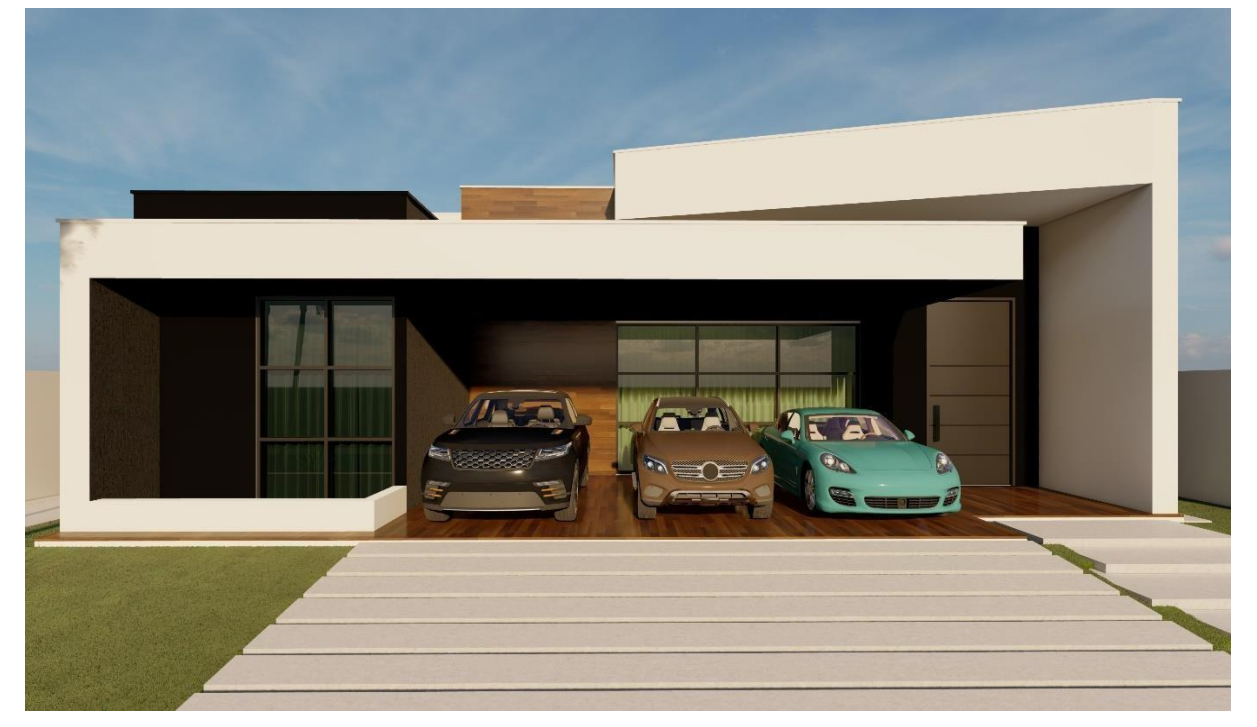

**Figura 46 – Render fachada principal**

Fonte: Próprio autor, 2020.

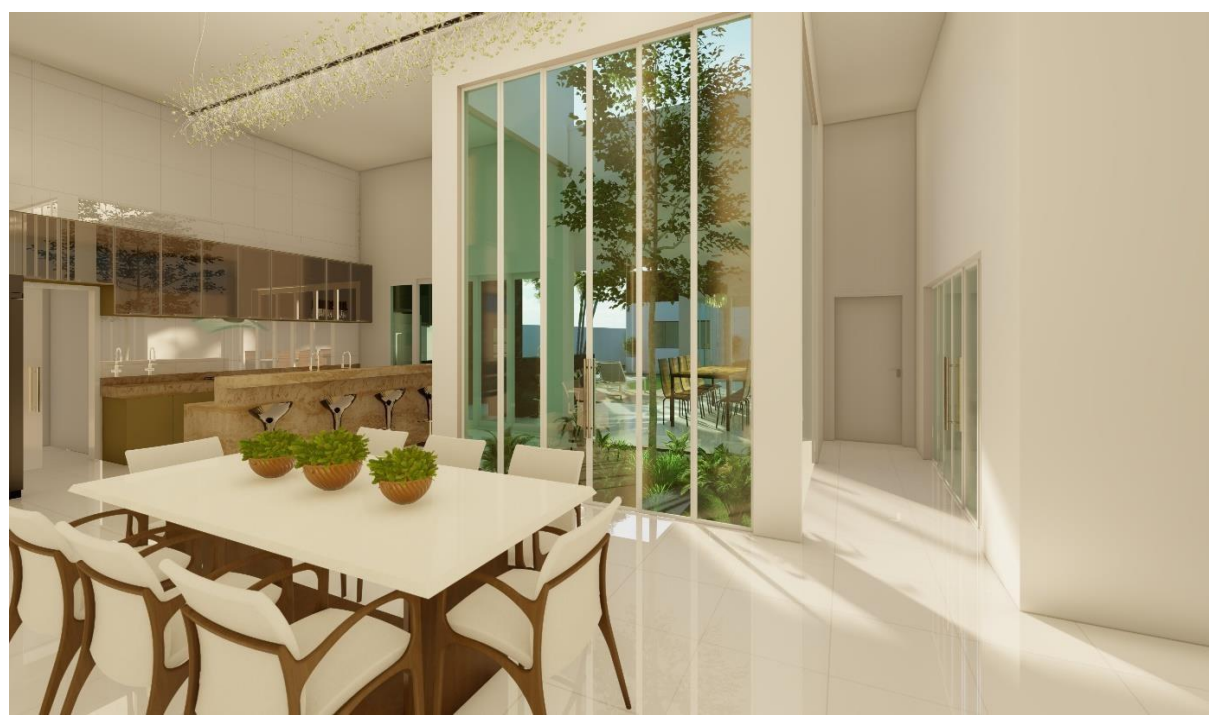

**Figura 47 – Render sala de jantar**

Fonte: Próprio autor, 2020.

**Figura 48 – Render área de lazer**

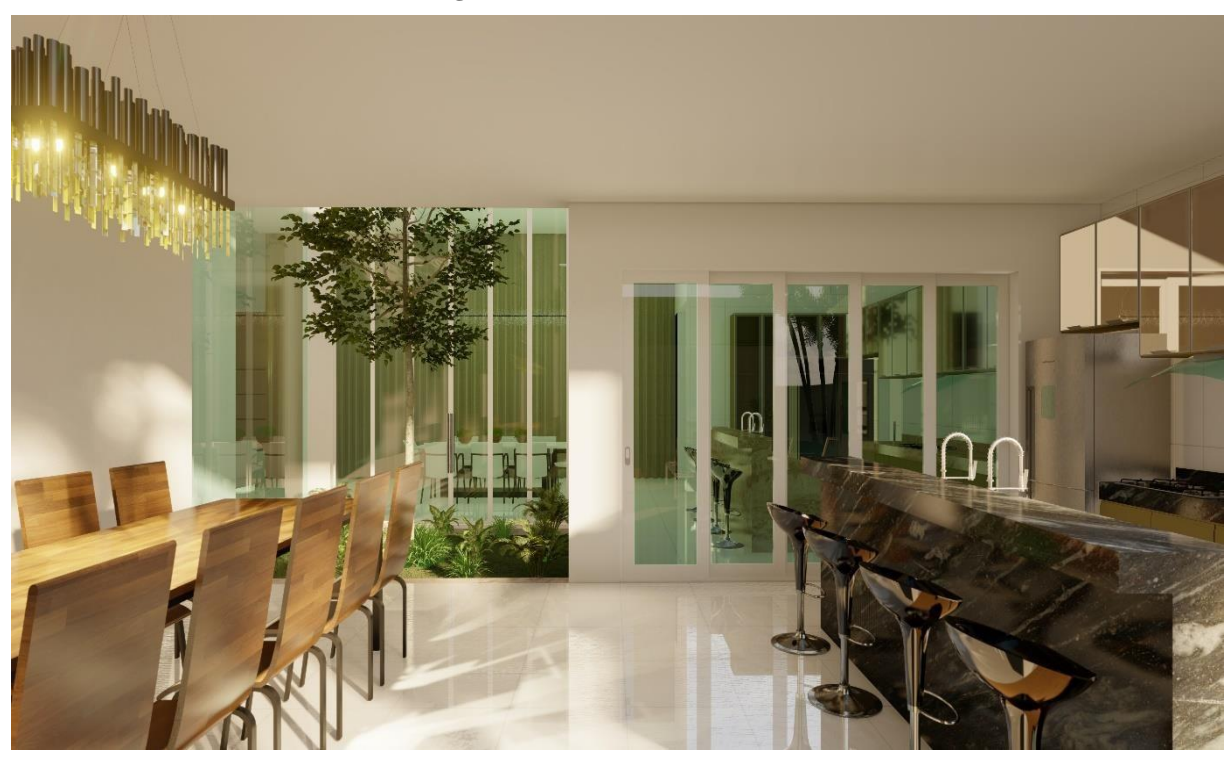

Fonte: Próprio autor, 2020.

**Figura 49 – Render área de lazer**

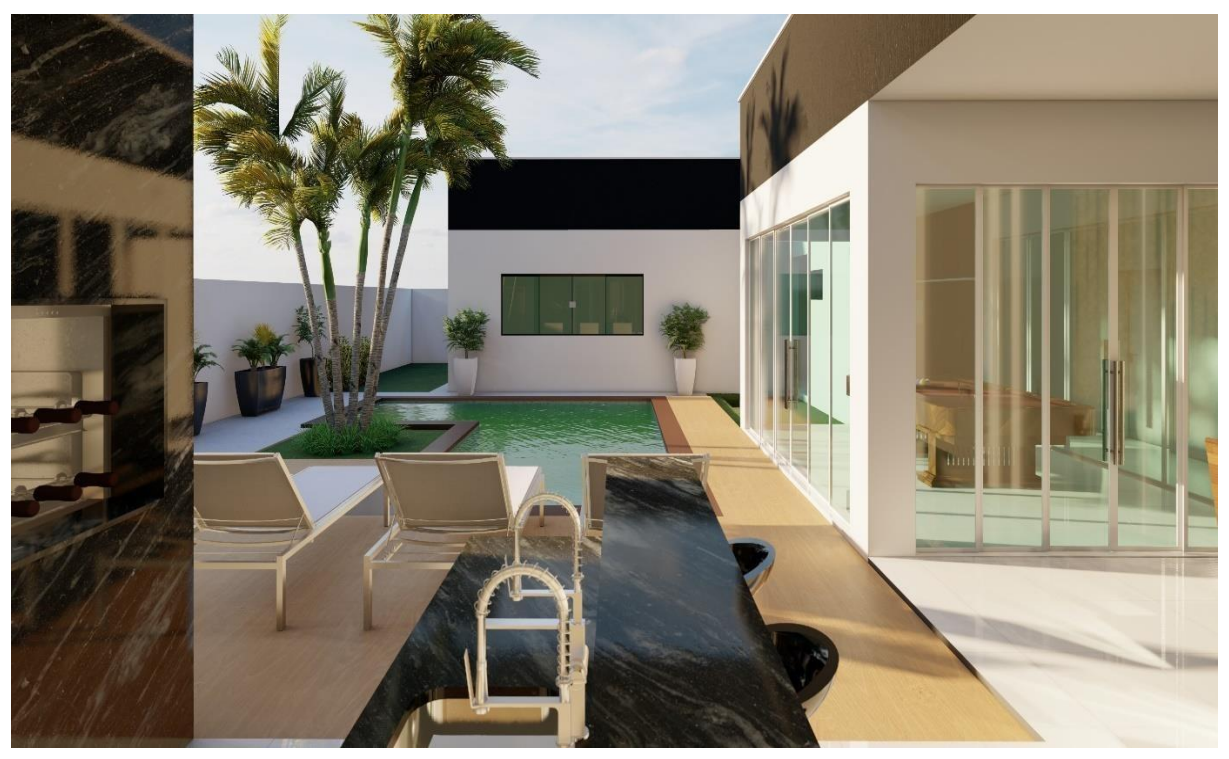

Fonte: Próprio autor, 2020.

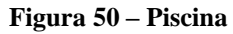

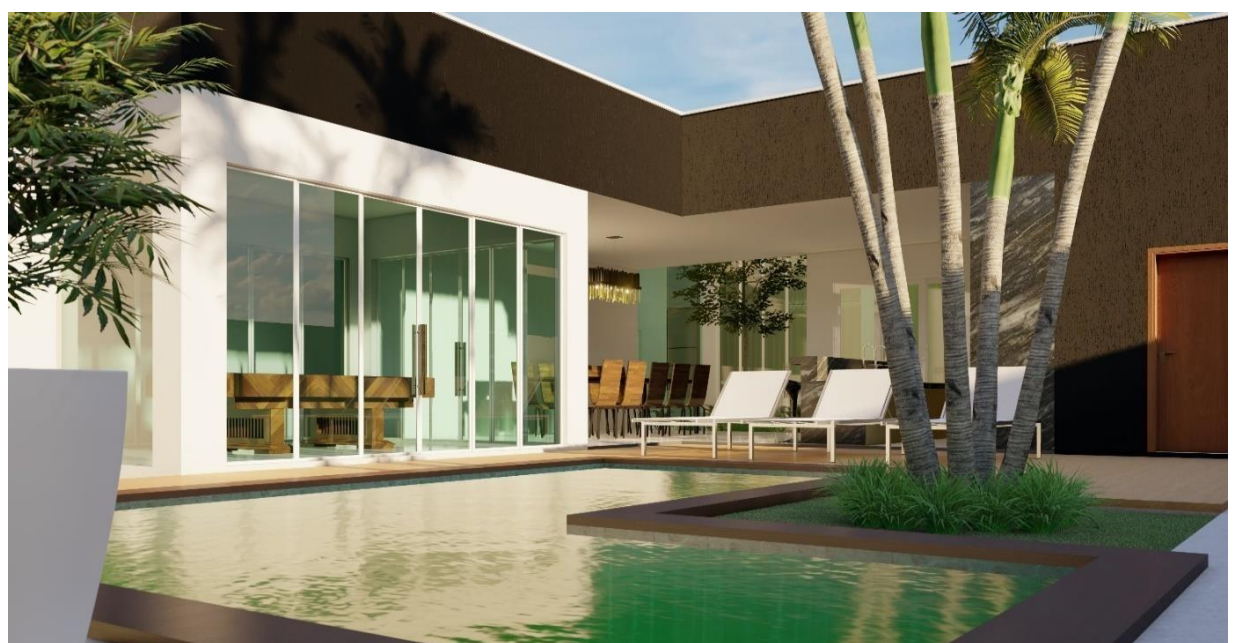

Fonte: Próprio autor, 2020.

# 3.2 ESTRUTURAL

Foi feito um pré dimensionamento da parte estrutural que será em concreto armado e modelado em revit que é possivel salvar em arquivo IFC e passando pelo software de cálculo estrutural para verificações e detalhamentos, para que seja mostrado a compatibilização com outros projetos.

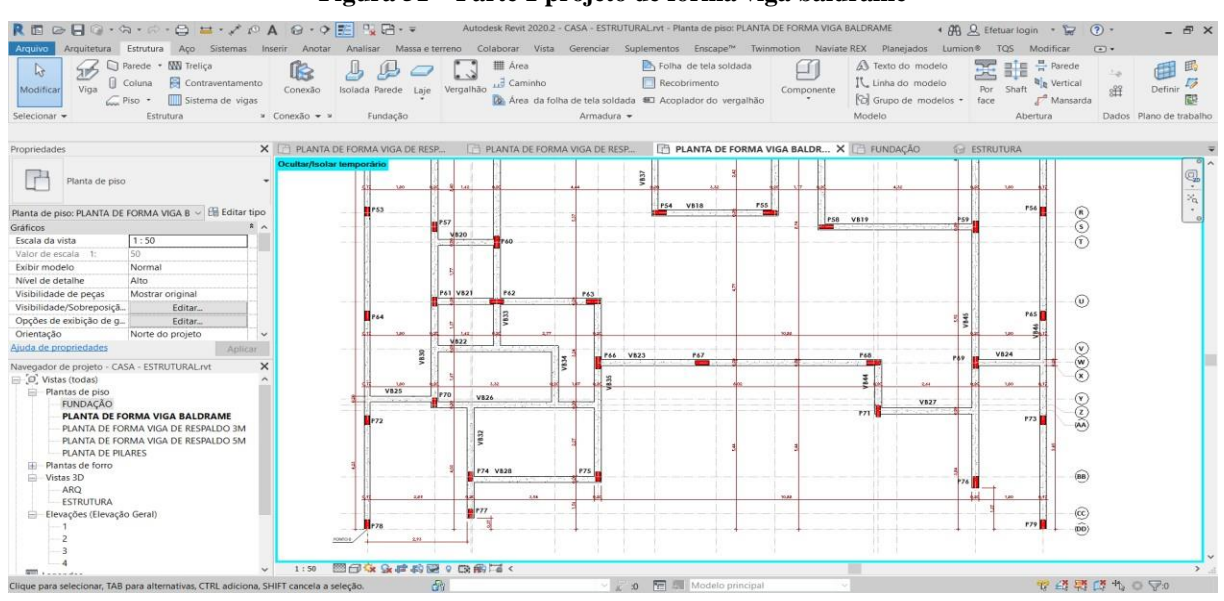

**Figura 51 – Parte 1 projeto de forma viga baldrame**

Fonte: Próprio autor, 2020.

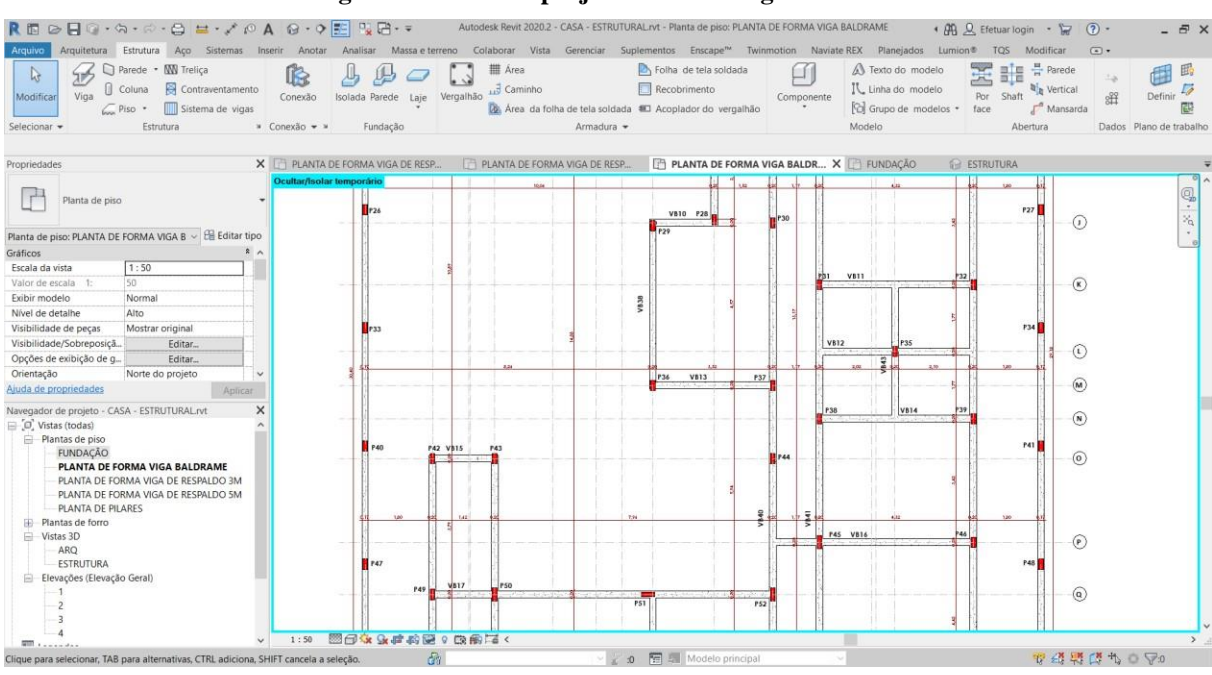

**Figura 52 – Parte 2 projeto de forma viga baldrame**

Fonte: Próprio autor, 2020.

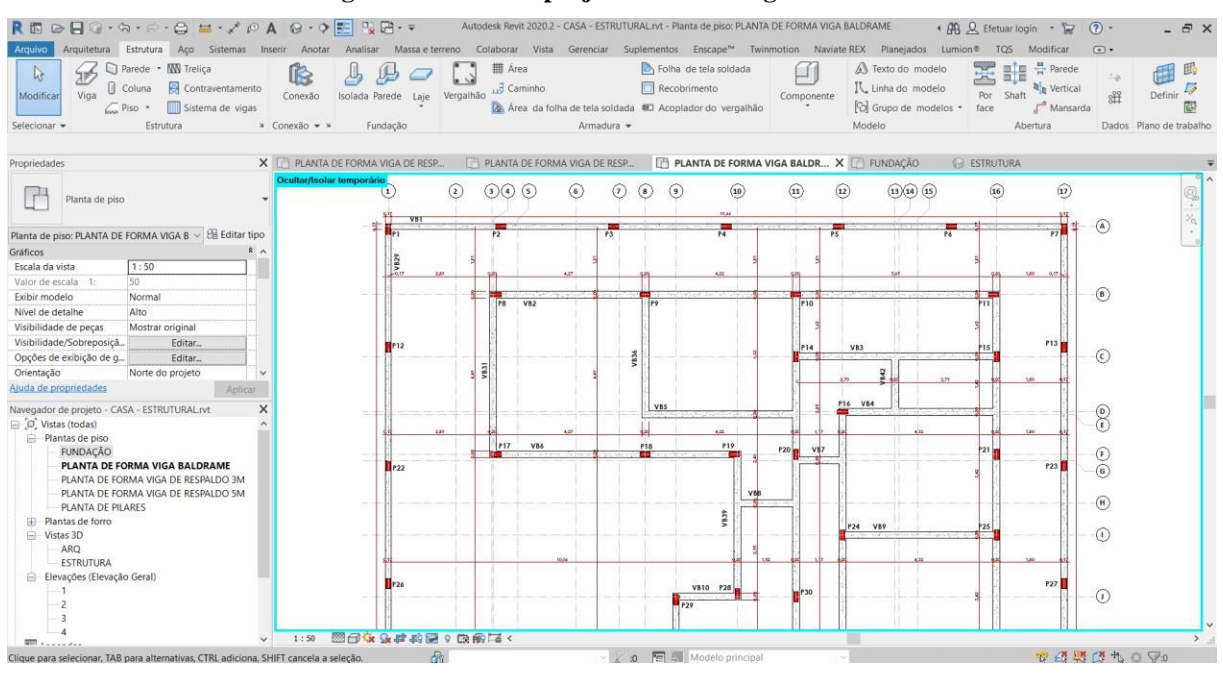

**Figura 53 – Parte 3 projeto de forma viga baldrame**

Fonte: Próprio autor, 2020.

No projeto de planta de formas das vigas baldrames contém 46 vigas sendo 4 vigas para os muros e 41 para estrutura da casa, as vigas nomeadas de VB01, VB24, VB25, VB29 e VB 46 tem uma seção transversal de 17x30 cm, e as vigas nomeadas de VB 02 a 23, VB 26 a 28 eVB 30 a 45 tem uma senção transversal de 20x30 cm.

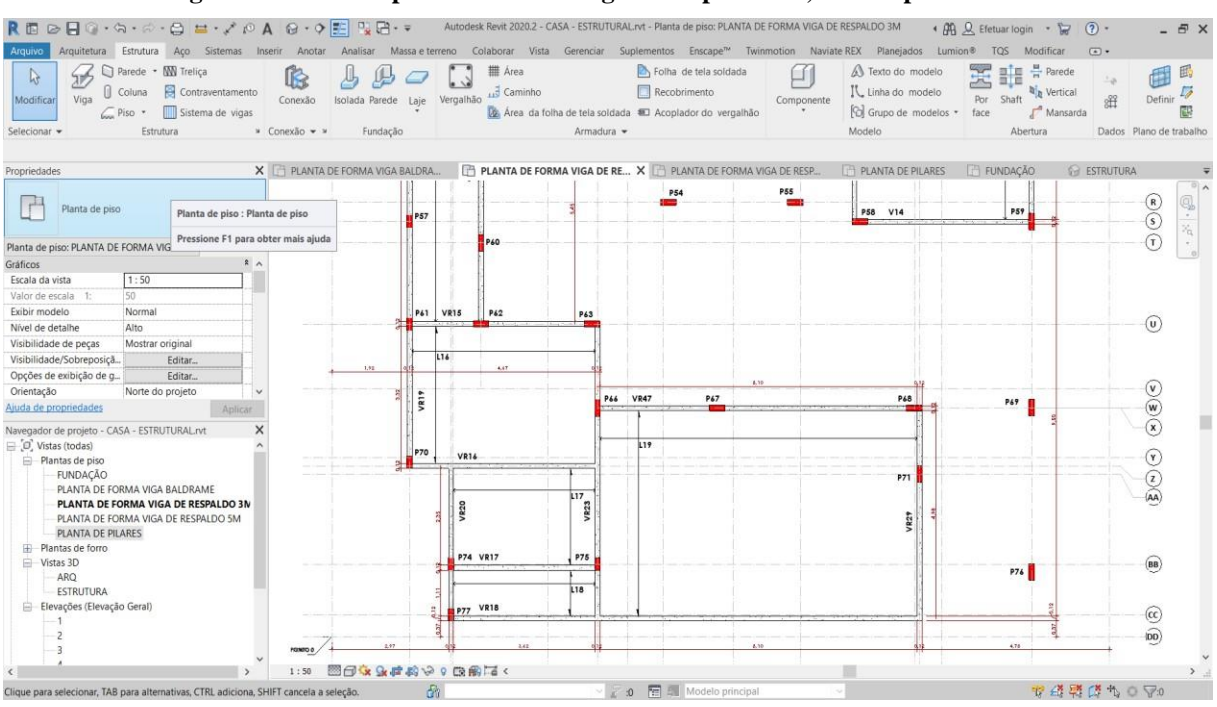

**Figura 54 – Parte 1 planta de forma viga de respaldo a 3,15m do piso acabado**

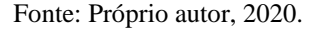

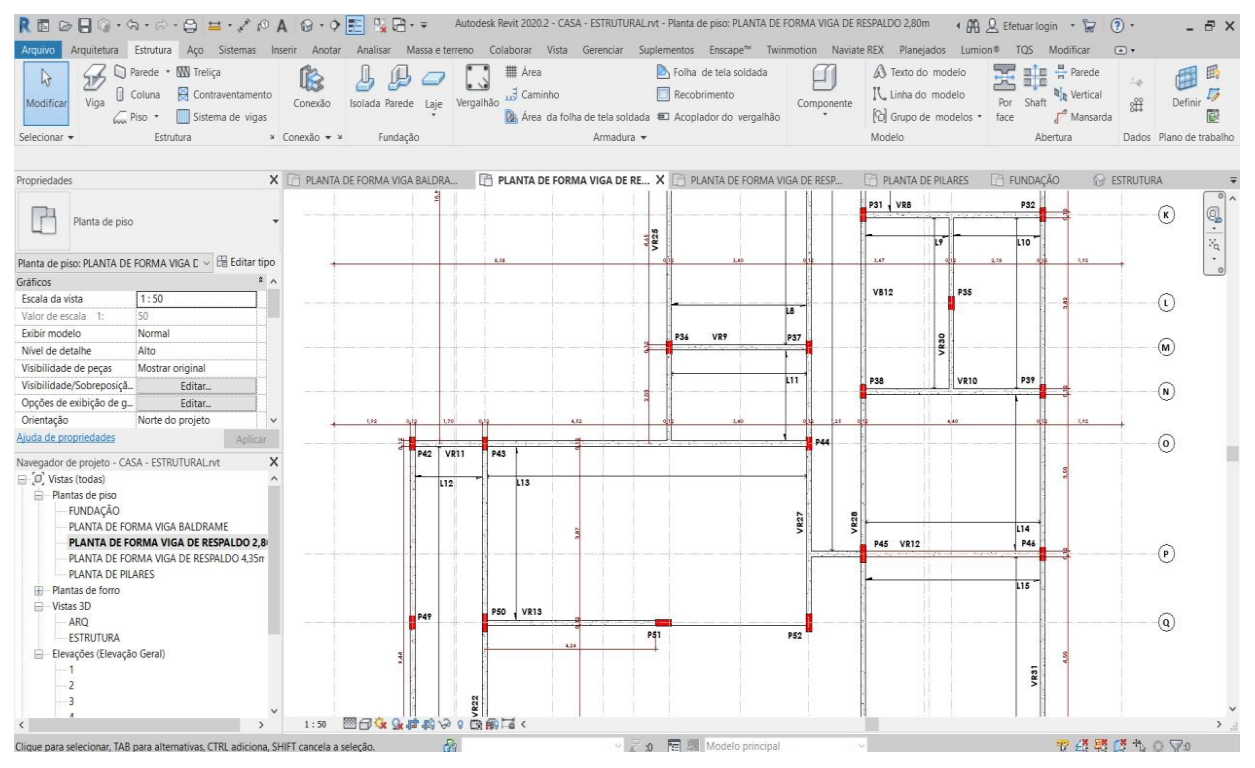

### **Figura 55 – Parte 2 planta de forma viga de respaldo a 3,15m do piso acabado**

Fonte: Próprio autor, 2020.

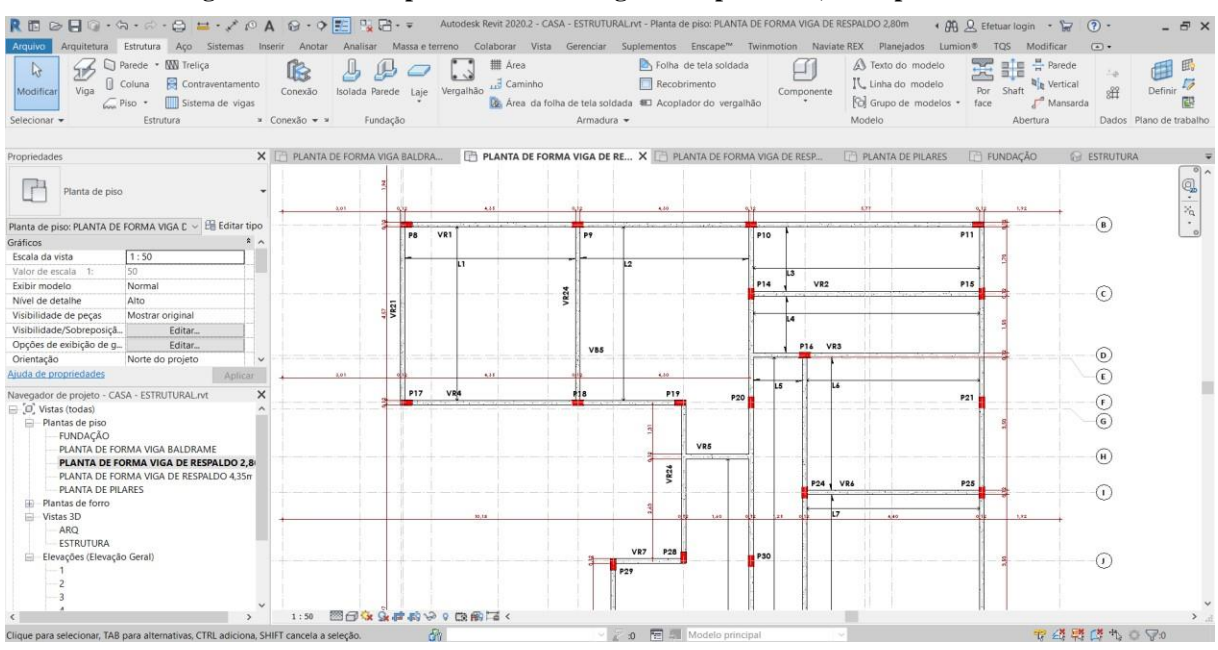

**Figura 56 – Parte 3 planta de forma viga de respaldo a 3,15 do piso acabado**

Fonte: Próprio autor, 2020.

Para este projeto foram pré dimensionadas 31 vigas de respaldo com altura de 3,15m contando do piso acabado, sendo as vigas nomeadas de VR1 a VR 10, VR12 a VR17, VR 18 a VR28 e VR 29 a 31 com seção transversal de 12x35cm, a viga VR 11 com seção transversal de 12x50cm e as vigas VR 18 e VR 19 com seção transversal de 12x70cm. E também conta com 19 lajes de forro.

| Arquiva<br>Parede • <b>WW</b> Trelica<br>$\mathbb{R}$<br>SP<br>Contraventamento<br>Coluna<br>Viga<br>Modificar<br>Sistema de vigas<br>$\sqrt{P}$ Piso $\cdot$<br>Estrutura<br>Selecionar + | ſ.<br>Conexão<br>Isolada Parede Laje<br>» Conexão + »<br>Fundação | <b>III</b> Área<br><b>Gaminho</b><br>Vergalhão | Armadura - | > Folha de tela soldada<br>Recobrimento<br>Area da folha de tela soldada # Acoplador do vergalhão | Componente   | Arquitetura Estrutura Aço Sistemas Inserir Anotar Analisar Massa-e-terreno Colaborar Vista Gerenciar Suplementos Enscape <sup>n</sup> Twinmotion Naviate-REX Planejados Lumion® TQS Modificar<br>S Texto do modelo<br>IL Linha do modelo<br><sup>[2]</sup> Grupo de modelos *<br>Modelo | $\begin{tabular}{ c c c c c } \hline \rule{0pt}{2ex} \rule{0pt}{2ex} \$<br>乏<br>a vertical<br>Por<br>Shaft<br>face<br>Mansarda<br>Abertura | $\sqrt{2}$<br>$L_{d}$<br>Definir<br>出<br>Dados Plano de trabalho |
|----------------------------------------------------------------------------------------------------|-------------------------------------------------------------------|------------------------------------------------|------------|---------------------------------------------------------------------------------------------------|--------------|----------------------------------------------------------------------------------------------------|----------------------------------------------------------------------------------------------------|------------------------------------------------------------------|
| Propriedades                                                                                                    | X PLANTA DE FORMA VIGA BALDRA                                     | PLANTA DE FORMA VIGA DE RESP.                  |            |                                                                                                   |              | PLANTA DE FORMA VIGA DE RE X PLANTA DE PILARES                                                                                                    | FUNDAÇÃO                                                                                                    | <b>G</b> ESTRUTURA                                               |
| Planta de piso                                                                                                    | Ocultar/isolar temporário                                         | P <sub>60</sub>                                |            | 1.18<br>여기                                                                                        | L22          | <b>P58 VR35</b>                                                                                                    | <b>P59</b>                                                                                                    | ⊙<br>$\mathbb{Q} \cdot \mathbb{Z}$<br>$\widehat{r}$              |
| Planta de piso: PLANTA DE FORMA VIGA C ~ El Editar tipo<br>$x^2$<br>Gráficos                                                                                                    |                                                                   |                                                |            |                                                                                                   |              |                                                                                                    |                                                                                                    |                                                                  |
| 1:50<br>Escala da vista                                                                                                    | 3.74                                                              | 2,41                                           |            |                                                                                                   | 10.21        |                                                                                                    | 1,92                                                                                                    |                                                                  |
| 50<br>Valor de escala 1:                                                                                                    |                                                                   | P62<br><b>VR36</b>                             | <b>P43</b> |                                                                                                   |              |                                                                                                    |                                                                                                    |                                                                  |
| Exibir modelo<br>Normal                                                                                                    |                                                                   |                                                |            |                                                                                                   |              |                                                                                                    |                                                                                                    | (v)                                                              |
| Alto<br>Nível de detalhe                                                                                                    |                                                                   |                                                |            |                                                                                                   |              |                                                                                                    |                                                                                                    |                                                                  |
| Mostrar original<br>Visibilidade de pecas                                                                                                    |                                                                   |                                                | 7839       |                                                                                                   |              |                                                                                                    |                                                                                                    |                                                                  |
| Visibilidade/Sobreposiçã<br>Editar                                                                                                    |                                                                   |                                                |            |                                                                                                   |              |                                                                                                    |                                                                                                    |                                                                  |
| Opções de exibição de q<br>Editar                                                                                                    |                                                                   |                                                | <b>P66</b> | <b>VR37</b><br><b>P47</b>                                                                         |              | P68                                                                                                    | P69                                                                                                    | $\circledast$                                                    |
| Orientação<br>Norte do projeto                                                                                                    |                                                                   |                                                |            |                                                                                                   |              |                                                                                                    |                                                                                                    |                                                                  |
| Aiuda de propriedades<br>Aplicar                                                                                                    |                                                                   |                                                |            | 3.05                                                                                              | 4.93.<br>123 |                                                                                                    | 8.74<br><b>COL</b>                                                                                                    |                                                                  |
| $\times$<br>Navegador de projeto - CASA - ESTRUTURAL.rvt                                                                                                    |                                                                   |                                                |            | yg41                                                                                              |              |                                                                                                    |                                                                                                    |                                                                  |
| $\Box$ $\Box$ Vistas (todas)<br>Plantas de piso<br>FUNDAÇÃO<br>PLANTA DE FORMA VIGA BALDRAME<br>PLANTA DE FORMA VIGA DE RESPALDO 2,80m                                                     |                                                                   | 3.28                                           |            |                                                                                                   |              | P71<br>/844                                                                                                    | VR45                                                                                                    | $_{\odot}$<br>$\odot$<br>$\widehat{(\mathsf{AA})}$               |
| PLANTA DE FORMA VIGA DE RESPALDO 4.3<br>PLANTA DE PILARES<br><b>E</b> Plantas de forro                                                                                                    |                                                                   |                                                |            |                                                                                                   |              | L <sub>24</sub><br><b>VR46</b>                                                                                                    | P76                                                                                                    | (BB)                                                             |
| Vistas 3D<br>ARO<br>ESTRUTURA                                                                                                    |                                                                   |                                                |            |                                                                                                   |              |                                                                                                    |                                                                                                    | $\circled{c}$                                                    |
| Elevações (Elevação Geral)                                                                                                    | номпо в                                                           |                                                |            |                                                                                                   |              |                                                                                                    |                                                                                                    | $\widehat{p}$                                                    |

**Figura 57 – Parte 1 planta de forma viga de respaldo a 4,65m do piso acabado**

Fonte: Próprio autor, 2020.

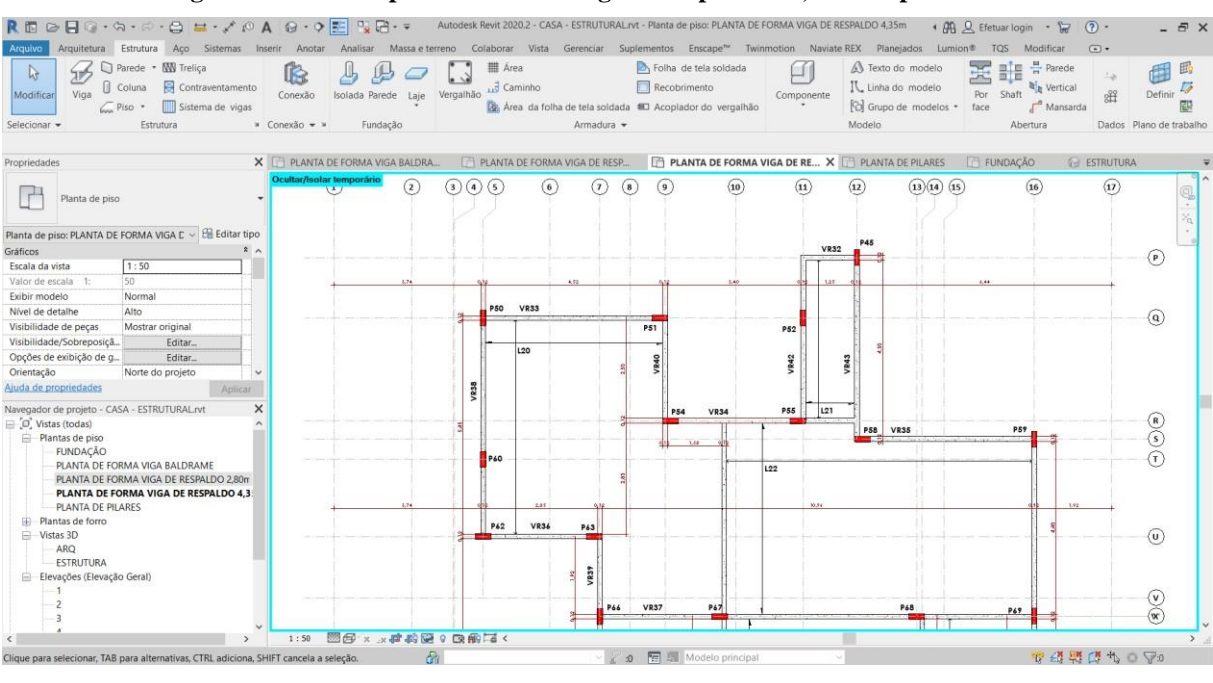

**Figura 58 - Parte 2 planta de forma viga de respaldo a 4,65m do piso acabado**

Fonte: Próprio autor, 2020.

Vigas de respaldo a 4,65m contando do topo da viga até o piso acabado, somando 14 vigas sendo 12 delas nomeadas como VR32 a VR 40 e VR 43 a VR43 com seção transversal de 12x30cm, mais duas nomeadas como VR 41 e VR 46 com seção transversal de 12x70cm. Que também conta com 5 lajes de forro.

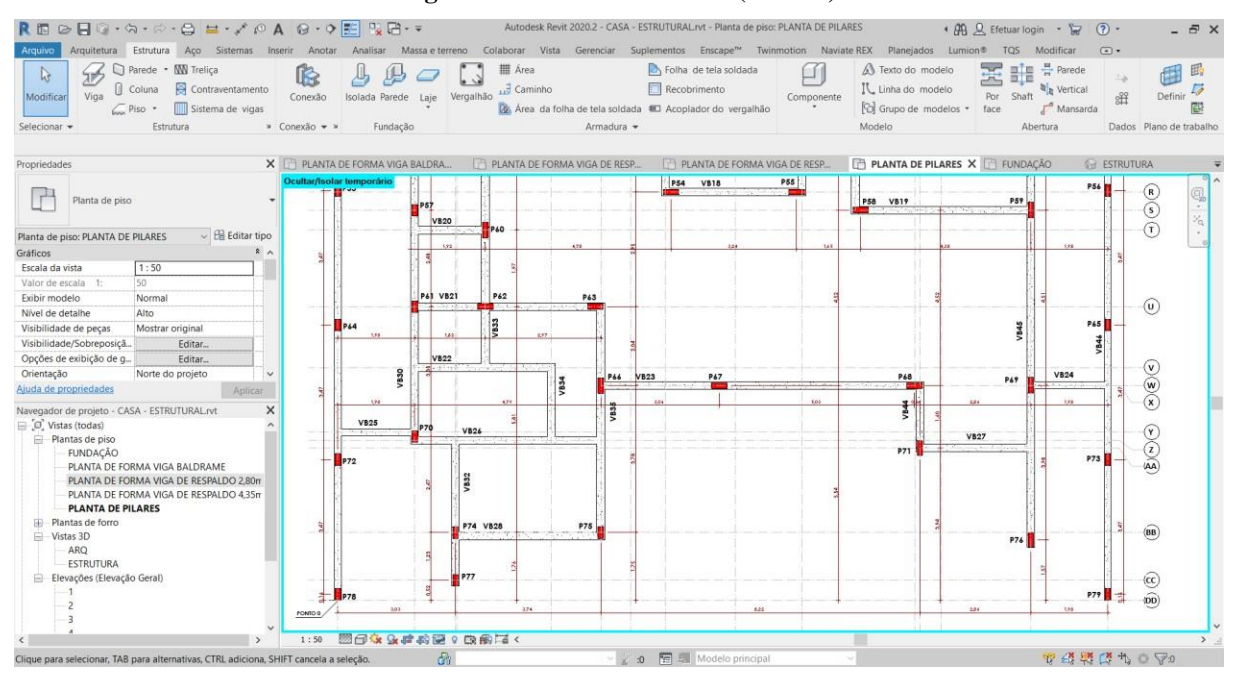

#### **Figura 59 – Planta de Pilares (Parte 1)**

Fonte: Próprio autor, 2020.

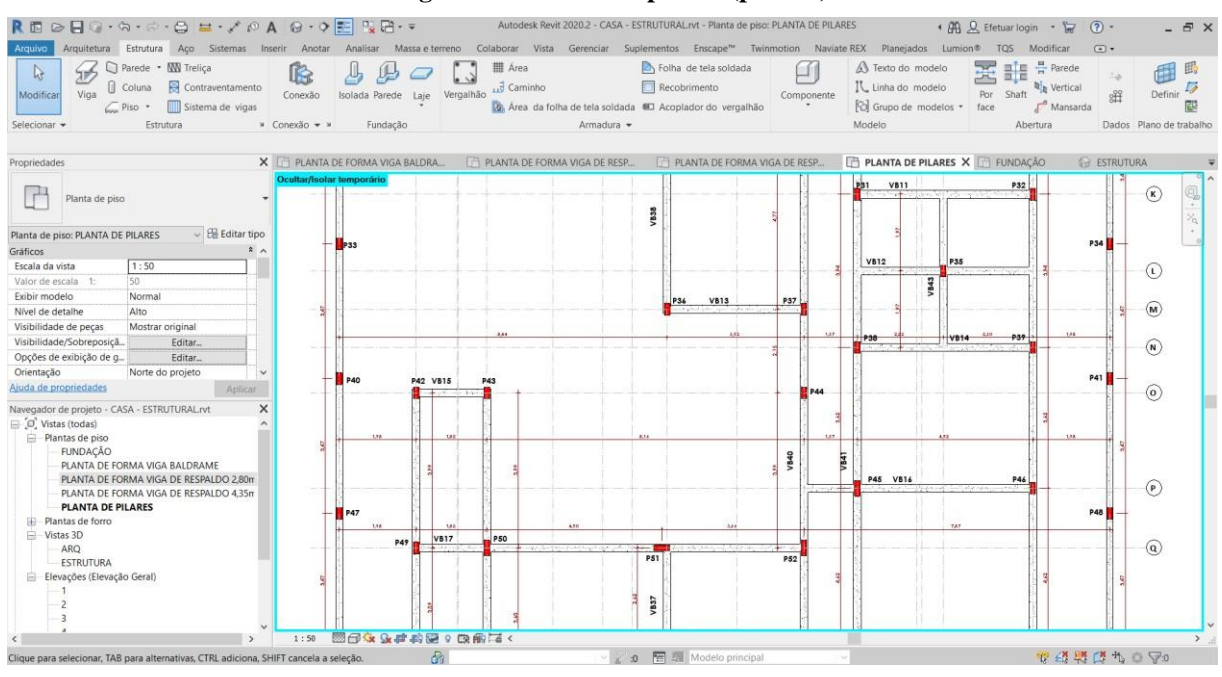

**Figura 60 – Planta de pilares (parte 2)**

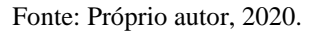

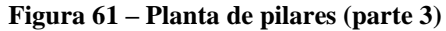

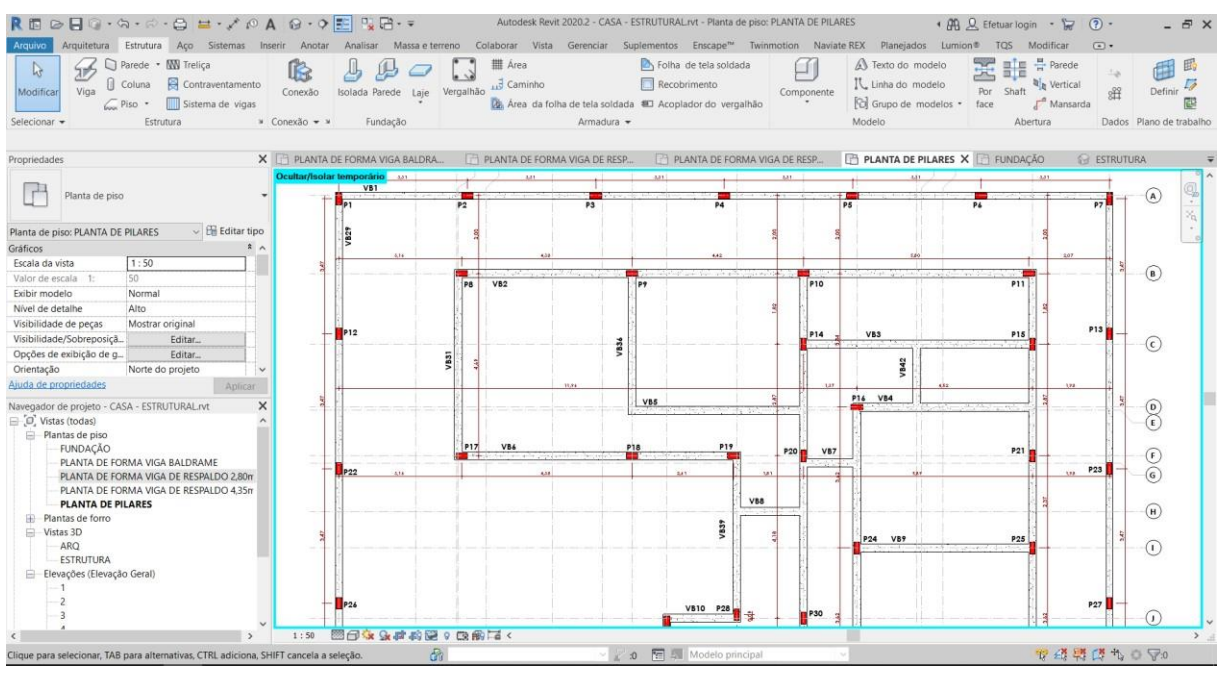

Fonte: Próprio autor, 2020.

O projeto conta com 79 pilares sendo 27 pilares para o muro que estão nomeados como P1 a P7, P12, P13, P22, P23, P26, P27, P33, P34, P40, P41, P47, P48, P53, P56, P64, P65, P72, P73, P78 e P79 com seção transversal de 14x30cm e altura de 2,05m, e 52 pilares para casa nomeados como P8 a P11, P14 a P21, P24, P25, P28 a P32, P35 a P39, P42 a P44, P49, P57,

P61, P70, P74, P75, P77 com seção transversal de 14x30cm e 3,20m de altura e uma continuidade do pilar acima da laje com 1,30m de altura, o restante dos pilares nomeados como P45, P50 a P52, P54, P55, P58 a P60, P62, P63, P66 a P69, P71 e P76 com seção transversal de 14x40cm e 4,70m de altura com uma continuidade acima da laje de 1,05m de altura.

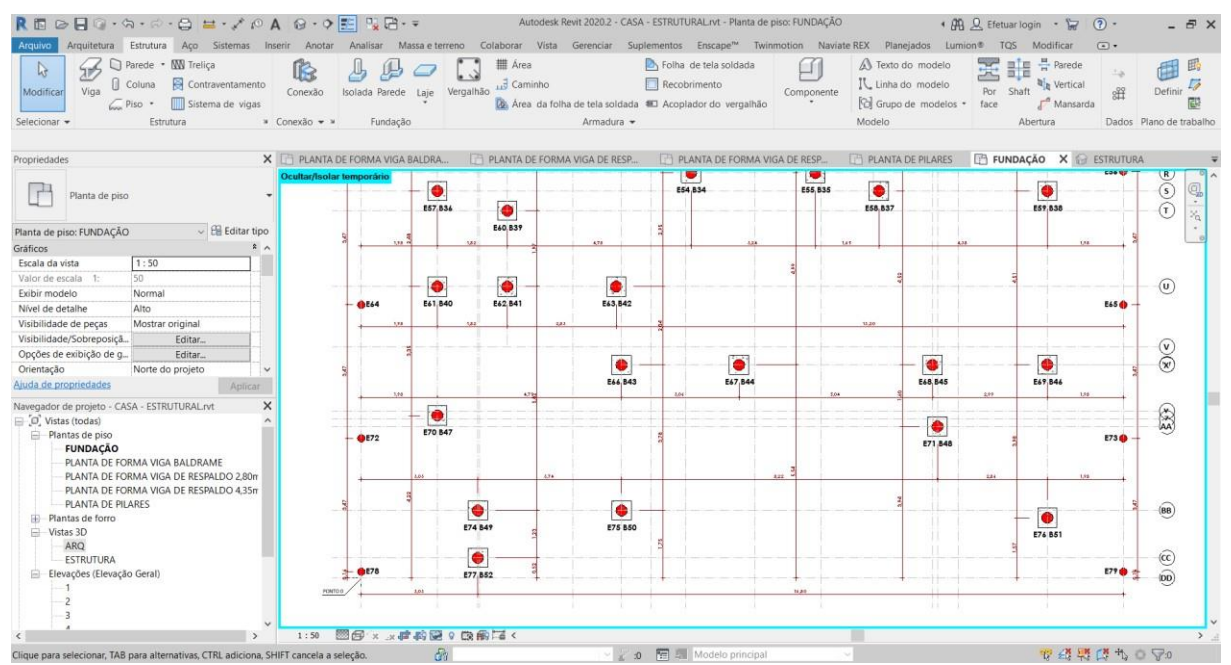

**Figura 62 – Planta de fundação (parte 1)**

Fonte: Próprio autor, 2020.

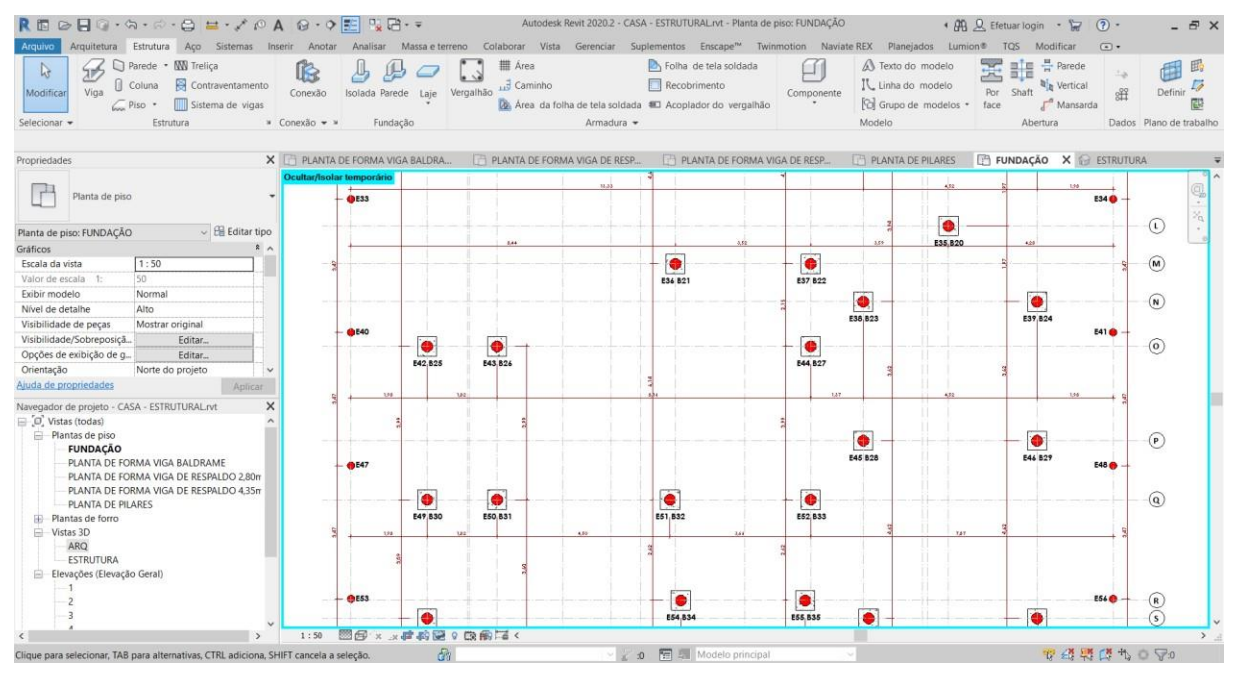

#### **Figura 63 – Planta de fundação (parte 2)**

Fonte: Próprio autor, 2020.

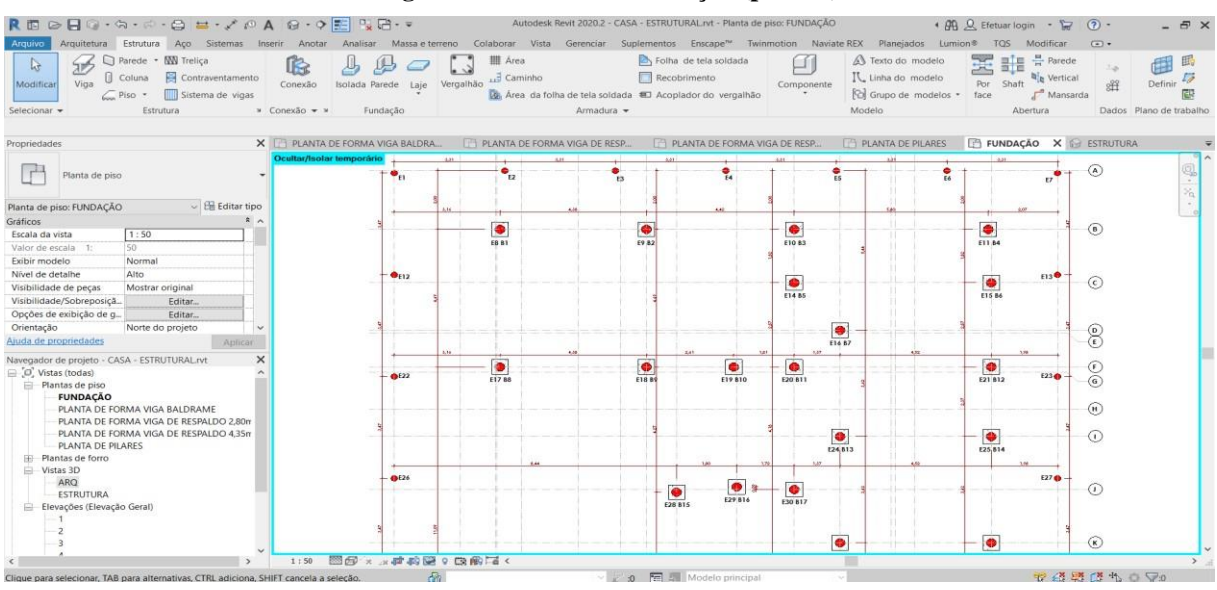

**Figura 64 – Planta de fundação (parte 3)**

Fonte: Próprio autor, 2020.

O projeto conta com 79 estacas e 52 blocos de ancoramento sendo 27 estacas para o muro e 52 estacas e blocos para casa, as estacas nomeadas de E1 a E7, E12, E13, E22, E23, E26, E27, E33, E34, E40, E41, E47, E48, E53, E56, E64, E65, E72, E73, E78 e E79 com seção transversal de 20cm de diâmetro e uma profundidade de 3,50m, o restante das estacas que são da casa estão nomeadas como E8 a E11, E14 a E21, E24, E25, E28 a E32, E35 a E39, E42 a E46, E49 a E52, E54, E55, E57 a E63, E66 a E71 e E74 a E79 tem uma seção transversal de 30cm com uma profundidade de 5m e todos os blocos de B1 a B52 tem um tamanho de 50x50x50cm.

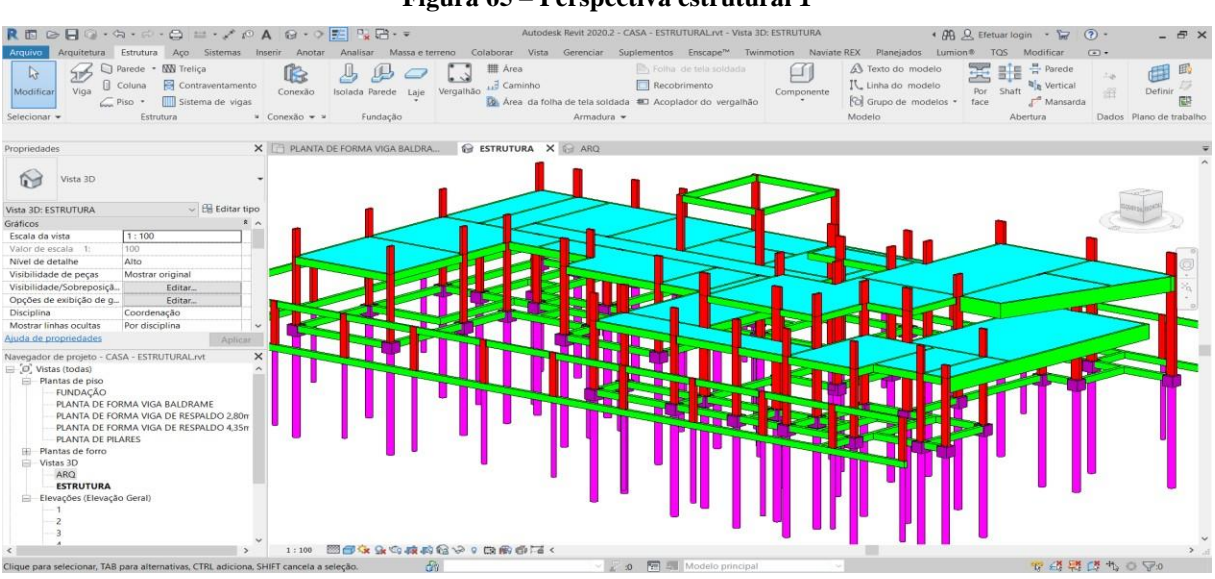

**Figura 65 – Perspectiva estrutural 1**

Fonte: Próprio autor, 2020.

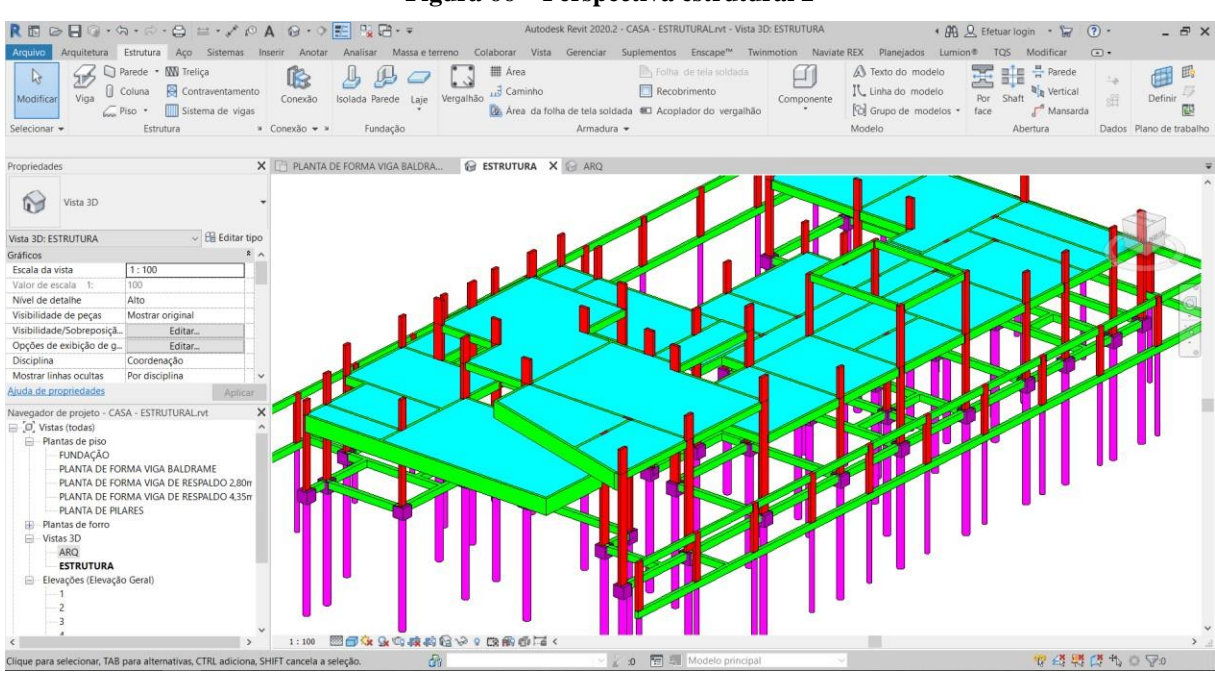

**Figura 66 – Perspectiva estrutural 2**

Fonte: Próprio autor, 2020.

Imagem 3d do projeto estrutural, em cor magenta são as fundações, em verde as vigas, em vermelho os pilares e ciano as lajes.

# 3.3 ELÉTRICO

O projeto elétrico todo modelado e calculado em Revit MEP,

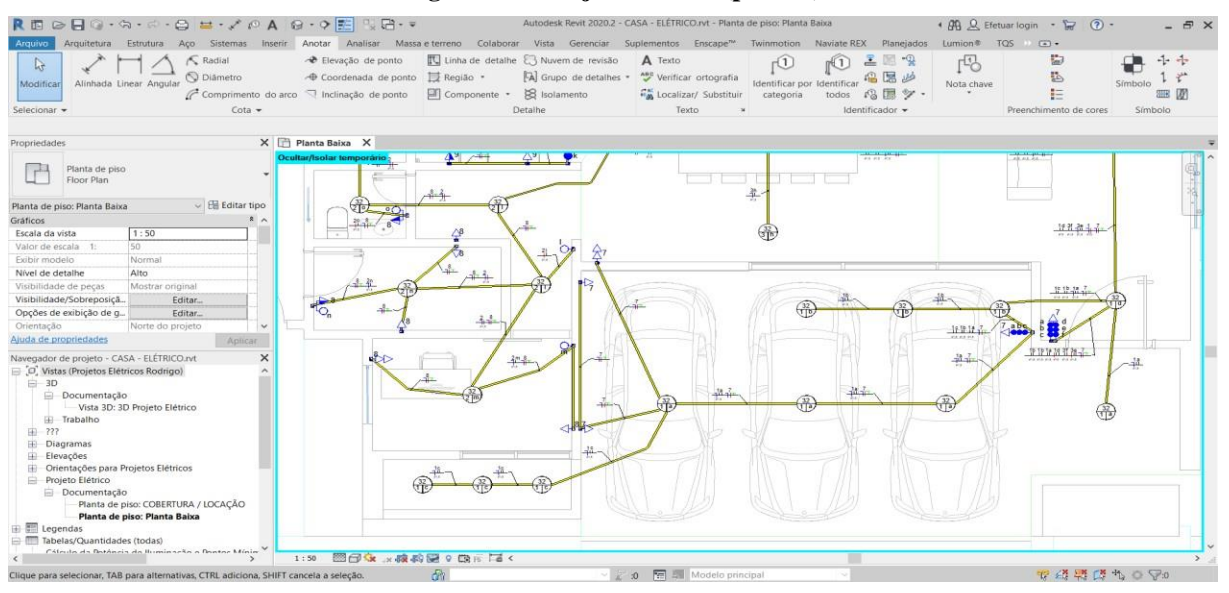

**Figura 67 – Projeto elétrico (parte 1)**

Fonte: Próprio autor, 2020.

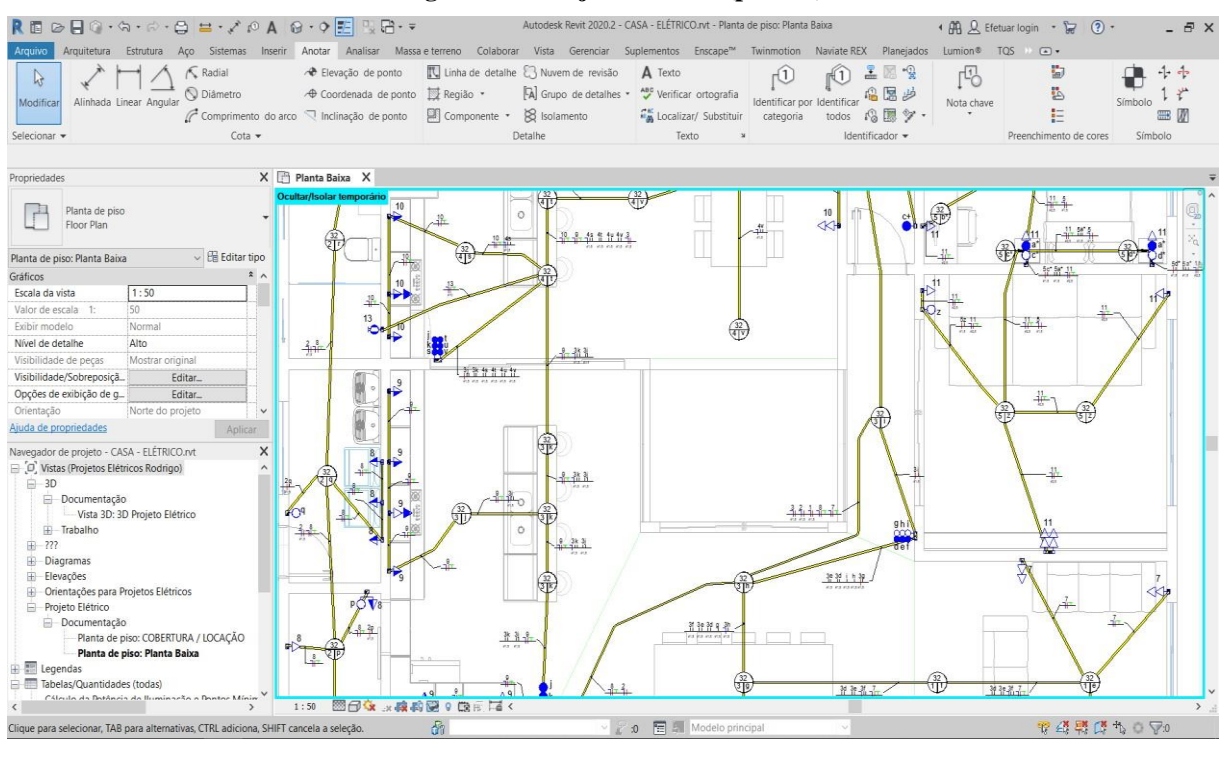

**Figura 68 – Projeto Elétrico (parte 2)**

Fonte: Próprio autor, 2020.

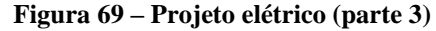

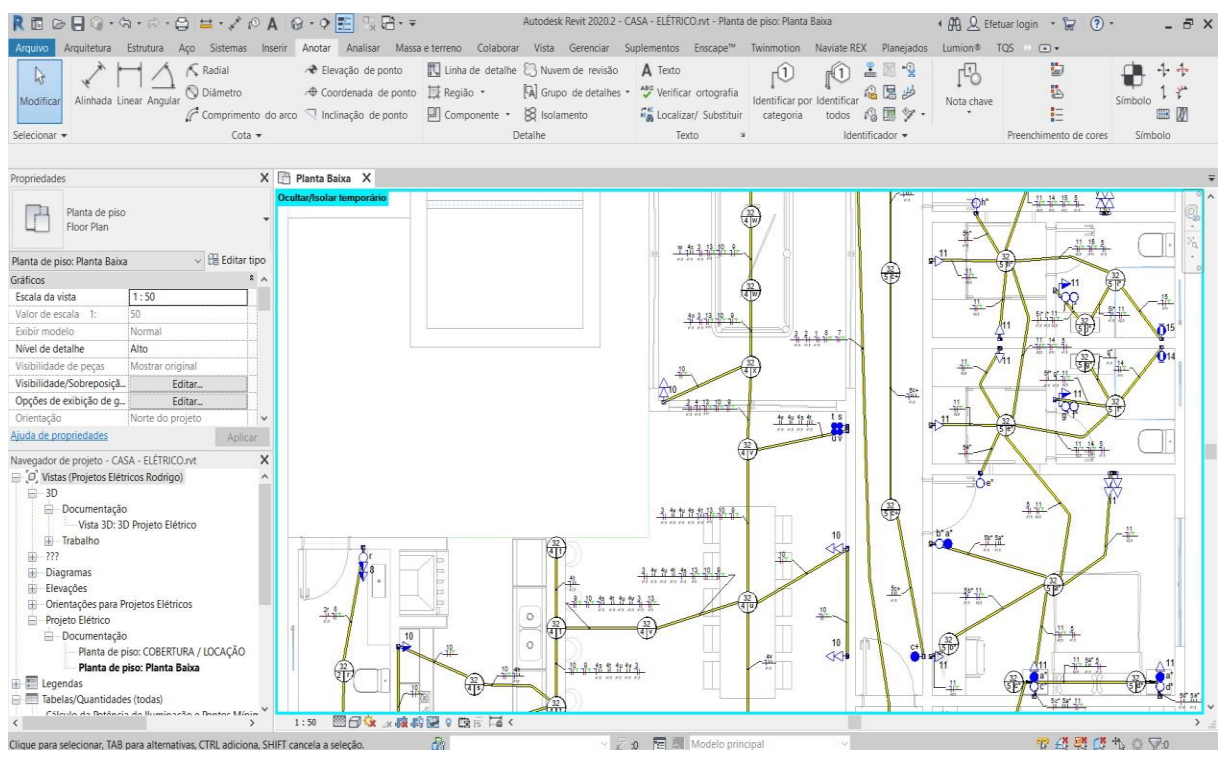

Fonte: Próprio autor, 2020.

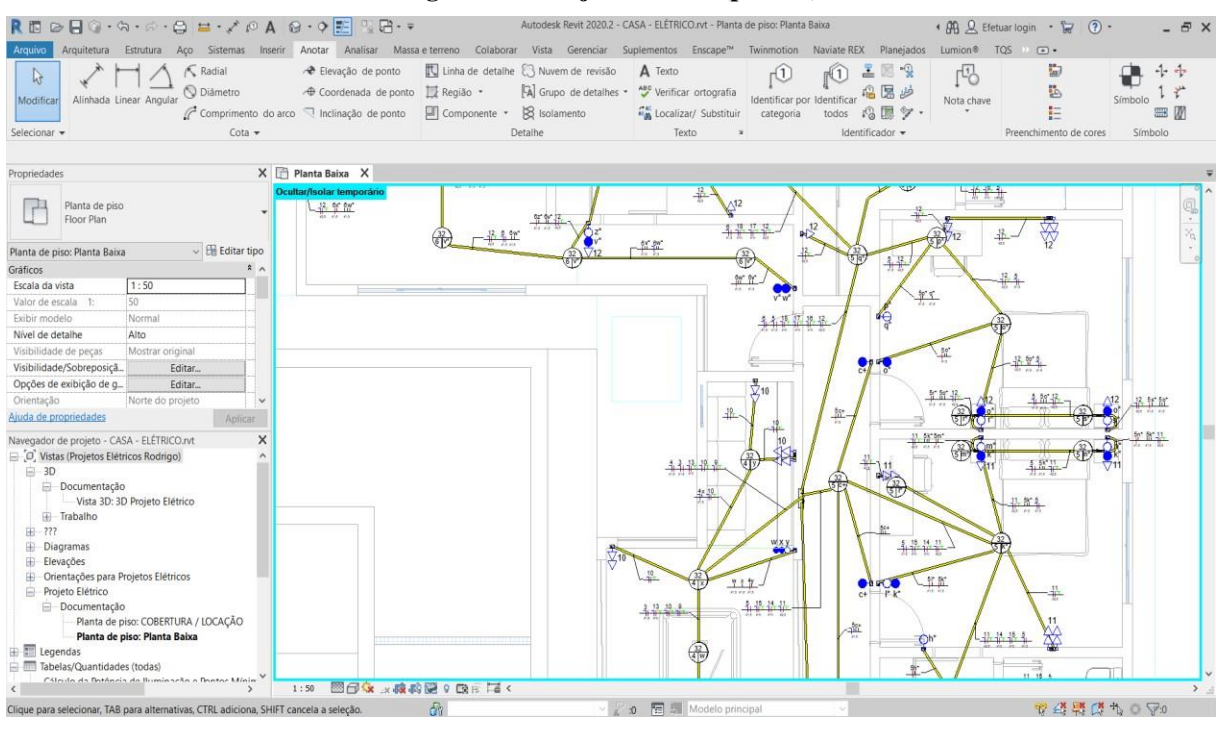

**Figura 70 – Projeto elétrico (parte 4)**

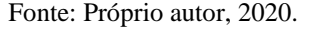

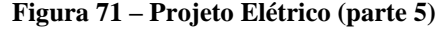

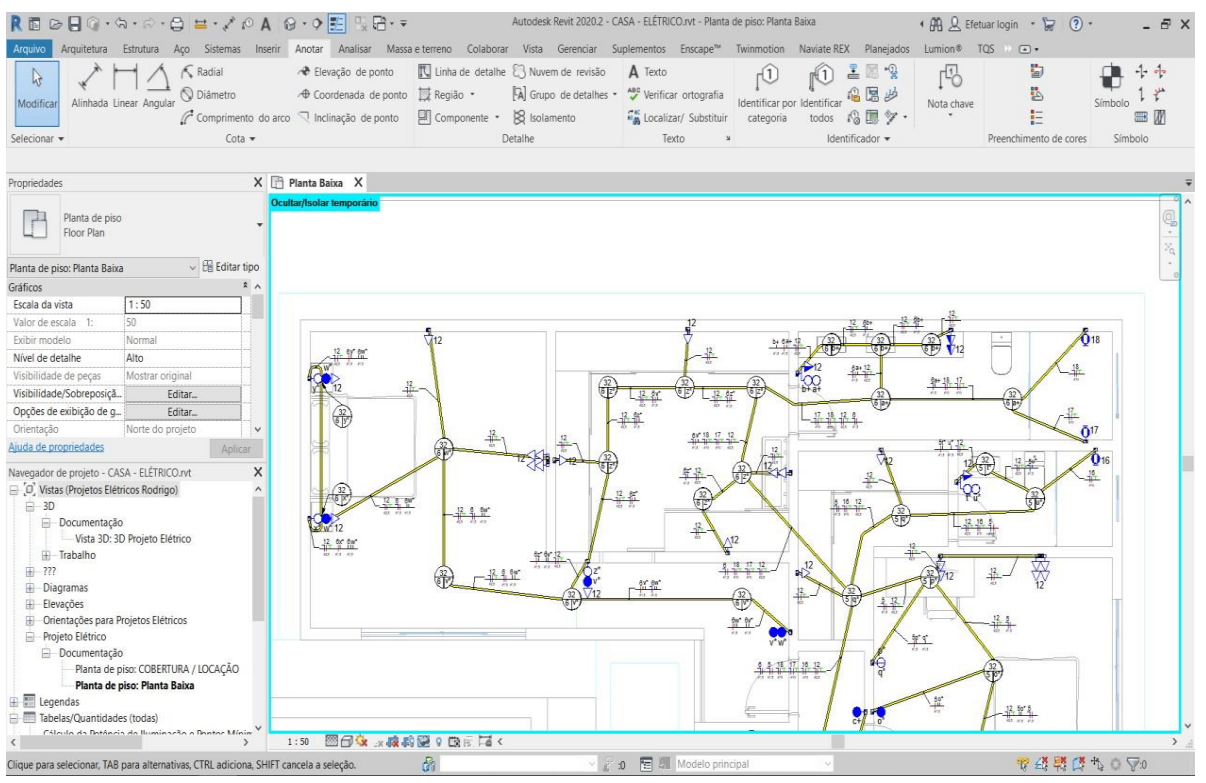

Fonte: Próprio autor, 2020.

| Arquivo                                        | $R \boxtimes \bigcirc R \oplus \cdots \oplus \cdots \oplus \cdots \otimes R$<br>Arquitetura Estrutura Aço Sistemas Inserir Anotar Analisar Massaeterreno Colaborar Vista Gerenciar Suplementos Enscape <sup>ne</sup> Twinmotion NaviateREX Planejados Lumion® TQS Modificar > <a></a> |                      |                                                                                                    |                                      |                            | Autodesk Revit 2020.2 - CASA - ELÉTRICO.rvt - Tabela de painéis: QDC |                      |                       |                         |                |                                | + AA Q Efetuar login - T                    | (2)                  | . 5 X          |
|------------------------------------------------|----------------------------------------------------------------------------------------------------|----------------------|----------------------------------------------------------------------------------------------------|--------------------------------------|----------------------------|----------------------------------------------------------------------|----------------------|-----------------------|-------------------------|----------------|--------------------------------|---------------------------------------------|----------------------|----------------|
| $\mathbb{R}^3$                                 | 隐                                                                                                    |                      | $\bigcap_{\mathbb{F}}$                                                                                                 | 疆                                    | $\mathbb{L}_{\mathcal{C}}$ | ≣                                                                    | 重                    |                       |                         |                |                                |                                             |                      |                |
| Alterar<br>modelo                              | Mover Mover Mover Mover<br>Rebalancear<br>cargas                                                                                                    | Atribuir<br>Atribuir | Remover<br>Bloquear<br>acima abaixo, entre para sobressalente espaço sobressalente/espaço Desbloquear Desagrupar nomes | Agrupar                              |                            | Atualizar Editar Alinhar na Alinhar na<br>fonte<br>horizontal        | vertical             |                       |                         |                |                                |                                             |                      |                |
| Modelo                                         | Cargas                                                                                                    |                      | Circuitos                                                                                                    |                                      |                            | Texto                                                                |                      |                       |                         |                |                                |                                             |                      |                |
|                                                | Modificar tabela de painéis                                                                                                    |                      |                                                                                                    |                                      |                            |                                                                      |                      |                       |                         |                |                                |                                             |                      |                |
| Propriedades                                   |                                                                                                    | X Planta Baixa       | <b>Gd</b> 3D Projeto Elétrico                                                                                          |                                      |                            | Tabela dos Circuitos   Tabela de Resumo dos Circuitos                |                      |                       | <b>EX QDC</b>           |                |                                | X FOLHA 07 - Não nomeada                    |                      |                |
|                                                |                                                                                                    |                      |                                                                                                    |                                      |                            |                                                                      |                      |                       |                         |                |                                |                                             |                      | $\land$        |
|                                                | Tabela de painéis<br>Panel Schedule                                                                                                    | ٠<br>Circuito        | Descrição                                                                                                    | Tensão (V)                           | Esquema                    | Potência<br><b>Total (VA)</b>                                        | <b>FP</b>            | Potência<br>Total (W) | Corrente<br>Nominal (A) | <b>FCA</b>     | <b>FCT</b>                     | Ib: Corrente de<br>Projeto Corrigida<br>(A) | In: Disiuntor<br>(A) |                |
|                                                | $\vee$ $\boxplus$ Editar tipo<br>Tabela de painéis: QDC                                                                                                    | 1                    | ILUMINACÃO - GAR / SV                                                                                                  | 220.00                               | <b>FNT</b>                 | 416 VA                                                               | 1                    | 416 W                 | 1.89A                   | 0.7            | $\mathbf{1}$                   | 2.70A                                       | 10.00 A              | <b>ICu/PVC</b> |
| Dados de identidade                            | $\overline{\mathbf{2}}$                                                                                                    | $\overline{2}$       | ILUMINACÃO - Esc/Lavb/Des/D                                                                                            | 220.00                               | <b>FNT</b>                 | 256 VA                                                               | 1                    | 256 W                 | 1.16A                   | 0.7            | $\overline{1}$                 | 1.66 A                                      | 10.00 A              | [Cu/PVC        |
|                                                | Nome da tabela de painéis ODC                                                                                                    | 3                    | ILUMINACÃO - Coz/SJ/C1/C2                                                                                              | 220,00                               | <b>FNT</b>                 | 256 VA                                                               | $\mathbf{1}$         | 256 W                 | 1.16A                   | 0.7            | $\overline{1}$                 | 1,66 A                                      | 10,00 A              | [Cu/PVC        |
| Outros                                         |                                                                                                    | $\overline{4}$       | ILUMINACÃO - AL/SJ                                                                                                    | 220.00                               | <b>FNT</b>                 | 416 VA                                                               | $\mathbf{1}$         | 416 W                 | 1.89 A                  | 0.7            | $\overline{1}$                 | 2.70A                                       | 10.00 A              | [Cu/PVC        |
| Modelo                                         | (220/380V)                                                                                                    | 5                    | ILUMINACÃO - S1/S2/S3                                                                                                  | 220.00                               | <b>FNT</b>                 | 864 VA                                                               | $\mathbf{1}$         | 864 W                 | 3.93 A                  | 0.7            | $\overline{1}$                 | 5.61 A                                      | 20.00 A              | [Cu/PVC        |
|                                                |                                                                                                    | $6\phantom{.}$       | ILUMINAÇÃO - SM                                                                                                    | 220.00                               | <b>FNT</b>                 | 544 VA                                                               | 1                    | 544 W                 | 2.47A                   | 0.7            | $\overline{1}$                 | 3.53 A                                      | 16.00 A              | [Cu/PVC        |
|                                                |                                                                                                    | $\overline{7}$       | TOMADAS - G / SV                                                                                                    | 220.00                               | <b>FNT</b>                 | 1000 VA                                                              | 0.8                  | 800 W                 | 4.55 A                  | 0.7            | $\overline{1}$                 | 6.49 A                                      | 10.00 A              | [Cu/l          |
|                                                |                                                                                                    | 8                    | TOMADAS - E/L/LV/BS                                                                                                    | 220.00                               | <b>FNT</b>                 | 3000 VA                                                              | 0.8                  | 2400 W                | 13.64 A                 | 0.7            | $\mathbf{1}$                   | 19.48 A                                     | 20.00 A              | [Cu/l]         |
|                                                |                                                                                                    | 9<br>10              | TOMADAS - C/SJ<br>TOMADAS - AL/SJG                                                                                     | 220.00<br>220.00                     | <b>FNT</b><br><b>FNT</b>   | 2200 VA<br>3300 VA                                                   | 0.8<br>0.8           | 1760 W<br>2640 W      | 10.00 A<br>15.00 A      | 0.7<br>0.7     | $\mathbf{1}$<br>$\overline{1}$ | 14.29 A<br>21.43 A                          | 20.00 A<br>25,00 A   | ICu/l<br>[Cu/l |
|                                                |                                                                                                    | 11                   | TOMADAS - S1, S2                                                                                                    | 220.00                               | <b>FNT</b>                 | 2700 VA                                                              | 0.8                  | 2160 W                | 12.27 A                 | 0.7            | $\mathbf{1}$                   | 17.53 A                                     | 20.00 A              | [Cu/l          |
|                                                | Aiuda de propriedades<br>Aplicar                                                                                                    | 12                   | TOMADAS - S3, SM                                                                                                    | 220.00                               | <b>FNT</b>                 | 2700 VA                                                              | 0.8                  | 2160 W                | 12.27 A                 | 0.7            | $\mathbf{1}$                   | 17.53 A                                     | 20.00 A              | [Cu/l]         |
|                                                | $\times$<br>Navegador de projeto - CASA - ELÉTRICO.rvt                                                                                                    | 13                   | CHUVEIRO - BS                                                                                                    | 220.00                               | <b>FNT</b>                 | 7500 VA                                                              | $\mathbf{1}$         | 7500 W                | 34.09 A                 | $\overline{1}$ | $\overline{1}$                 | 34.09 A                                     | 50.00 A              | [Cu/l]         |
| E Legendas                                     |                                                                                                    | 14                   | CHUVEIRO - BST1                                                                                                    | 220,00                               | <b>FNT</b>                 | 7500 VA                                                              | $\mathbf{1}$         | 7500 W                | 34.09 A                 | $\mathbf{1}$   | $\mathbf{1}$                   | 34,09 A                                     | 50,00 A              | [Cu/l]         |
|                                                | Tabelas/Quantidades (todas)                                                                                                    | 15                   | CHUVEIRO - BST2                                                                                                    | 220.00                               | <b>FNT</b>                 | 7500 VA                                                              | $\mathbf{1}$         | 7500 W                | 34.09 A                 | 1              | $\overline{1}$                 | 34.09 A                                     | 50.00 A              | [Cu/l]         |
|                                                | Cálculo da Potência de Iluminação e Pontos Mín                                                                                                    | 16                   | CHUVEIRO - BST3                                                                                                    | 220.00                               | <b>FNT</b>                 | 7500 VA                                                              | $\ddot{\phantom{1}}$ | 7500 W                | 34.09 A                 | $\overline{1}$ | $\mathbf{1}$                   | 34.09 A                                     | 50.00 A              | <b>ICu/I</b>   |
|                                                | Cálculo da Potência Demandada                                                                                                    | 17                   | CHUVEIRO 1 - BSM                                                                                                    | 220.00                               | <b>FNT</b>                 | 7500 VA                                                              | $\mathbf{1}$         | 7500 W                | 34.09 A                 | 1              | $\overline{1}$                 | 34.09 A                                     | 50.00 A              | [Cu/l]         |
|                                                | Lista de Materiais - Componentes<br>Lista de Materiais - Eletrodutos                                                                                                    | 18                   | CHUVEIRO 2 - BSM                                                                                                    | 220.00                               | <b>FNT</b>                 | 7500 VA                                                              | $\ddot{\phantom{1}}$ | 7500 W                | 34.09 A                 | $\mathbf{1}$   | $\mathbf{1}$                   | 34.09 A                                     | 50.00 A              | [Cu/l]         |
|                                                | Quantitativo de Cabos em Metros (Cobre/Un/Isc                                                                                                    | 19                   |                                                                                                    |                                      |                            |                                                                      |                      |                       |                         |                |                                |                                             |                      |                |
|                                                | Tabela de Resumo dos Circuitos                                                                                                    | 20                   |                                                                                                    |                                      |                            |                                                                      |                      |                       |                         |                |                                |                                             |                      |                |
|                                                | Tabela dos Circuitos<br><b>EL Tabelas de painéis</b>                                                                                                    | Legenda:             |                                                                                                    |                                      |                            |                                                                      |                      |                       |                         |                |                                |                                             |                      |                |
| QDC<br>FP: Fator de Potência<br>E Folhas (all) |                                                                                                    |                      |                                                                                                    |                                      |                            | Ib: Corrente de Proieto Corrigida(A)                                 |                      |                       |                         | (h <  n <  z)  |                                |                                             |                      |                |
| 田 PI Famílias                                  |                                                                                                    |                      |                                                                                                    | In:Corrente Nominal do Disiuntor (A) |                            |                                                                      |                      |                       |                         |                |                                |                                             |                      |                |
| <b>E Q</b> Grupos                              | <b>ED</b> Vinculos do Revit                                                                                                    |                      | FCT Fator de Correção por Temperatura                                                                                  |                                      |                            | Iz: Capacidade de condução de corrente do condutor(A)                |                      |                       |                         |                |                                |                                             |                      | $\ddot{ }$     |
|                                                | $\checkmark$<br>$\rightarrow$                                                                                                    | $\epsilon$           |                                                                                                    |                                      |                            |                                                                      |                      |                       |                         |                |                                |                                             |                      | $\rightarrow$  |
|                                                |                                                                                                    |                      |                                                                                                    |                                      |                            | ○ 2:0 图 5 Modelo principal                                           |                      |                       |                         |                |                                |                                             | <b>TA 出版 小 0 7:0</b> |                |
|                                                | Aumente ou reduza o zoom usando Ctrl + roda do mouse ou Ctrl + [+/-]. Para redefinir para < th                                                                                                    |                      |                                                                                                    |                                      |                            |                                                                      |                      |                       |                         |                |                                |                                             |                      | 110%           |

**Figura 72 – Quadro do painel de energia (parte 1)**

Fonte: Próprio autor, 2020.

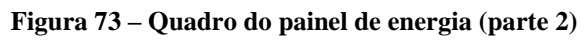

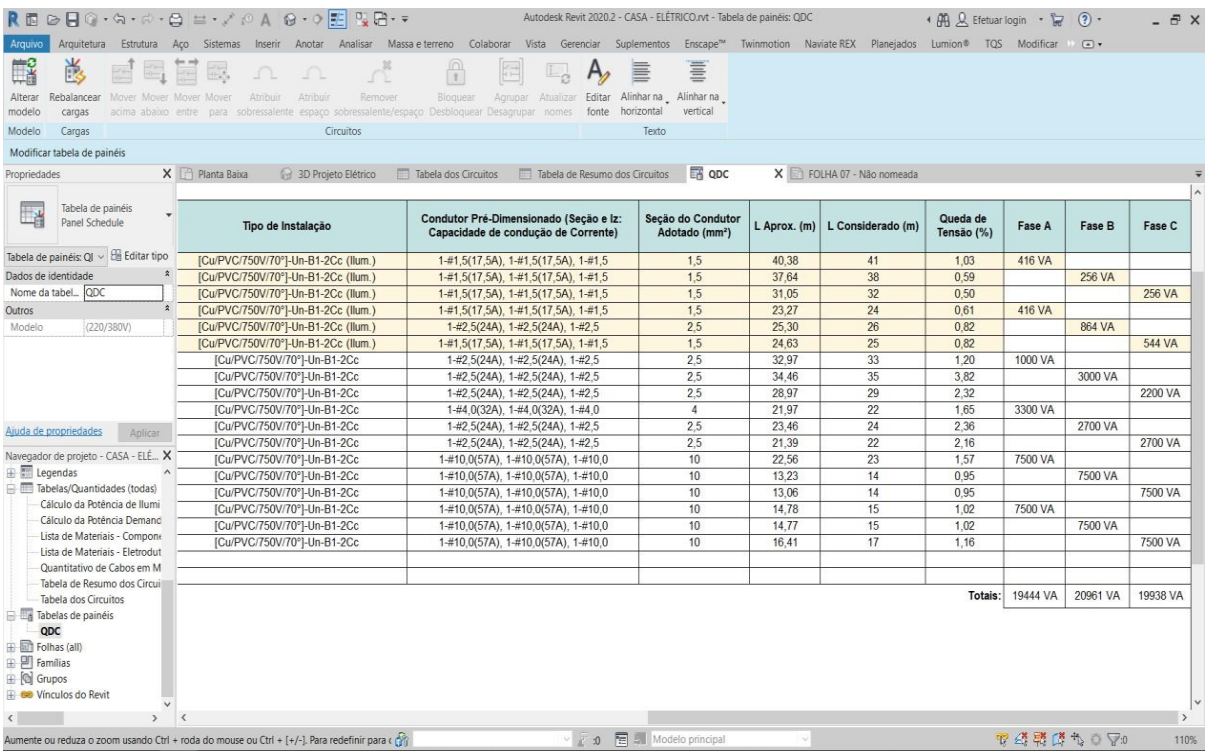

Fonte: Próprio autor, 2020.

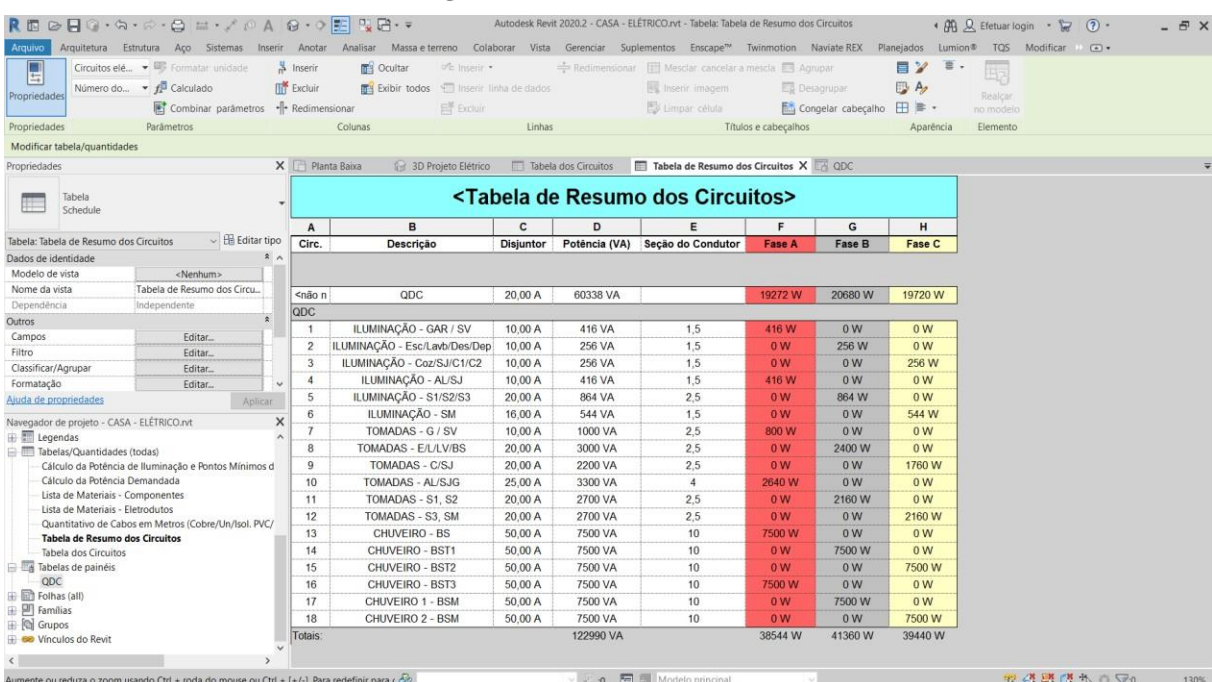

#### **Figura 74 – Resumo dos circuitos**

Fonte: Próprio autor, 2020.

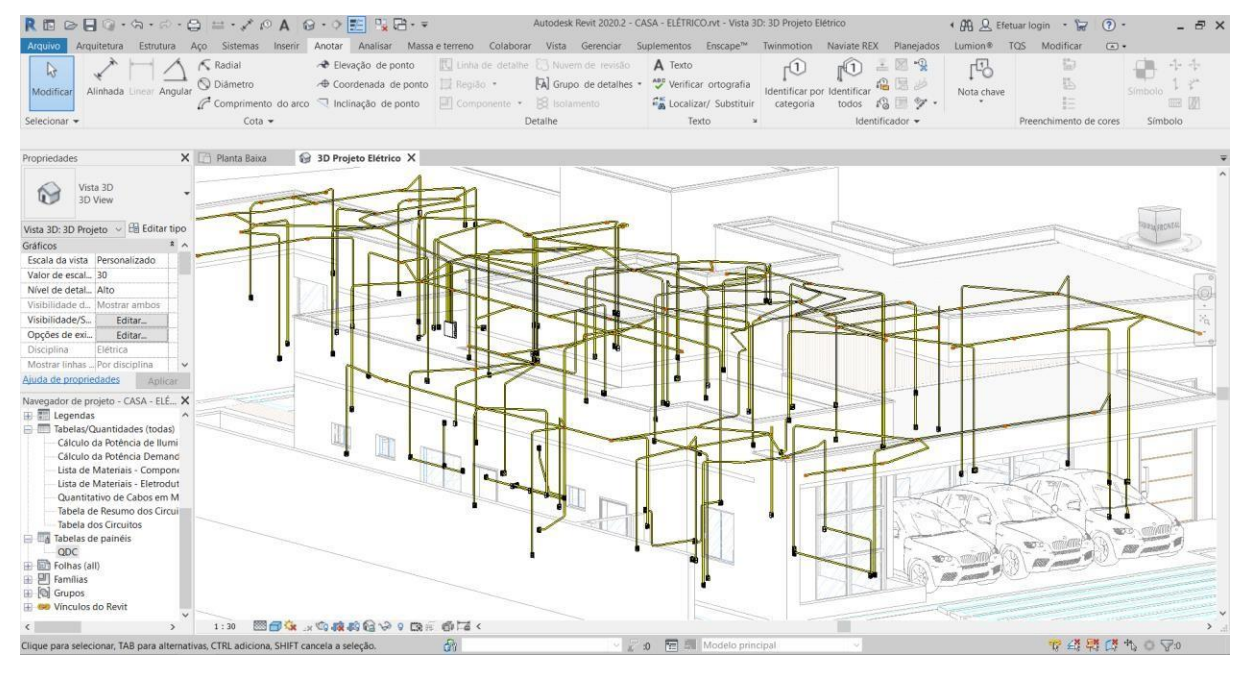

#### **Figura 75 – Imagem 3D do projeto elétrico**

Fonte: Próprio autor, 2020.

O projeto elétrico ficou com 18 circuitos sendo 6 circuitos de iluminação, 6 circuitos para TUGs e 5 circuitos para TUEs (Chuveiro), com alimentação trifásica, tendo a fase A com 19444 VA, fase B com 20961 VA e fase C com 19938 VA, com os cálculos respeitando as normas tem-se uma corrente de demanda de 49,90A.

O sistema hidrossanitário foi feito em Revit e conta com 2 caixas d'água de 1500 litros cada e também conta com aquecimento solar de água com 1 reservatório de 1000 litros para água aquecida.

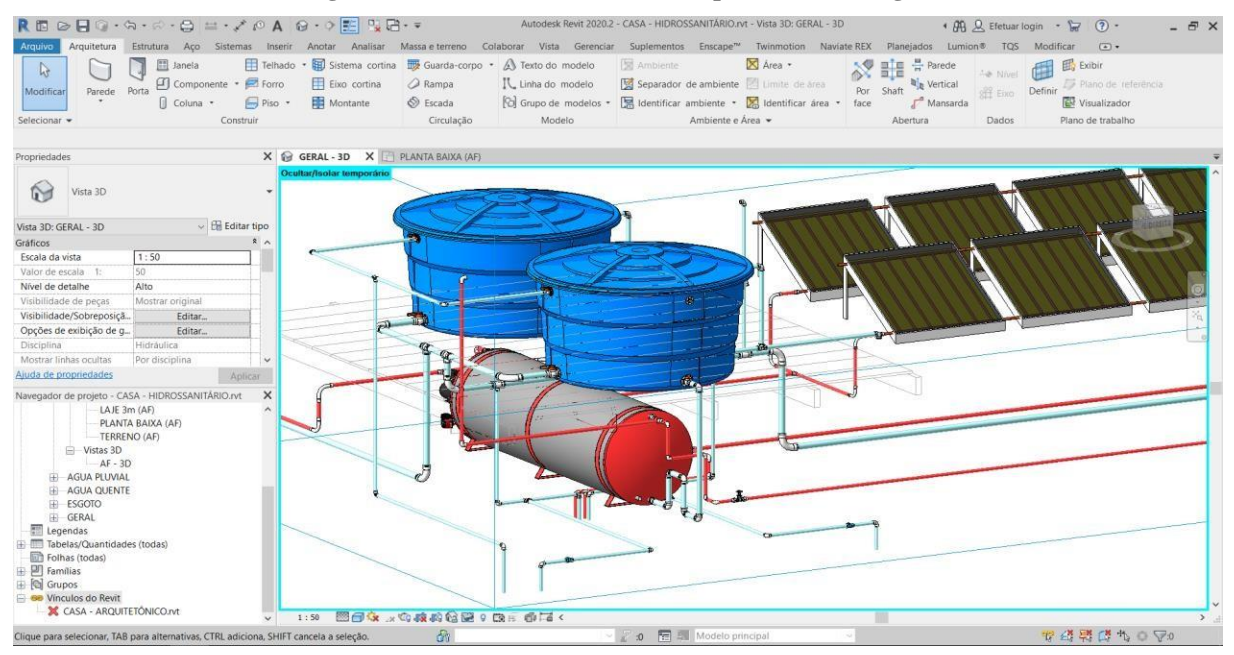

**Figura 76 – Sistema de barrilete e aquecimento de água**

Fonte: Próprio autor, 2020.

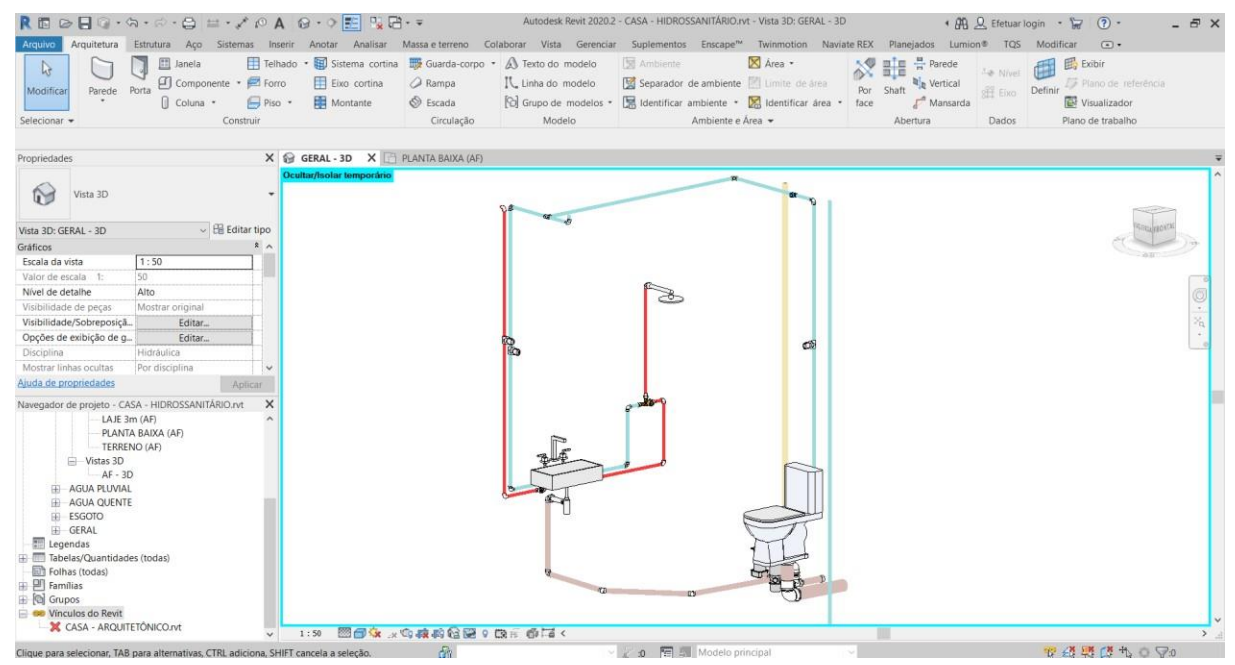

**Figura 77 – Sistema hidrossanitário do banheiro suíte 1**

Fonte: Próprio autor, 2020.

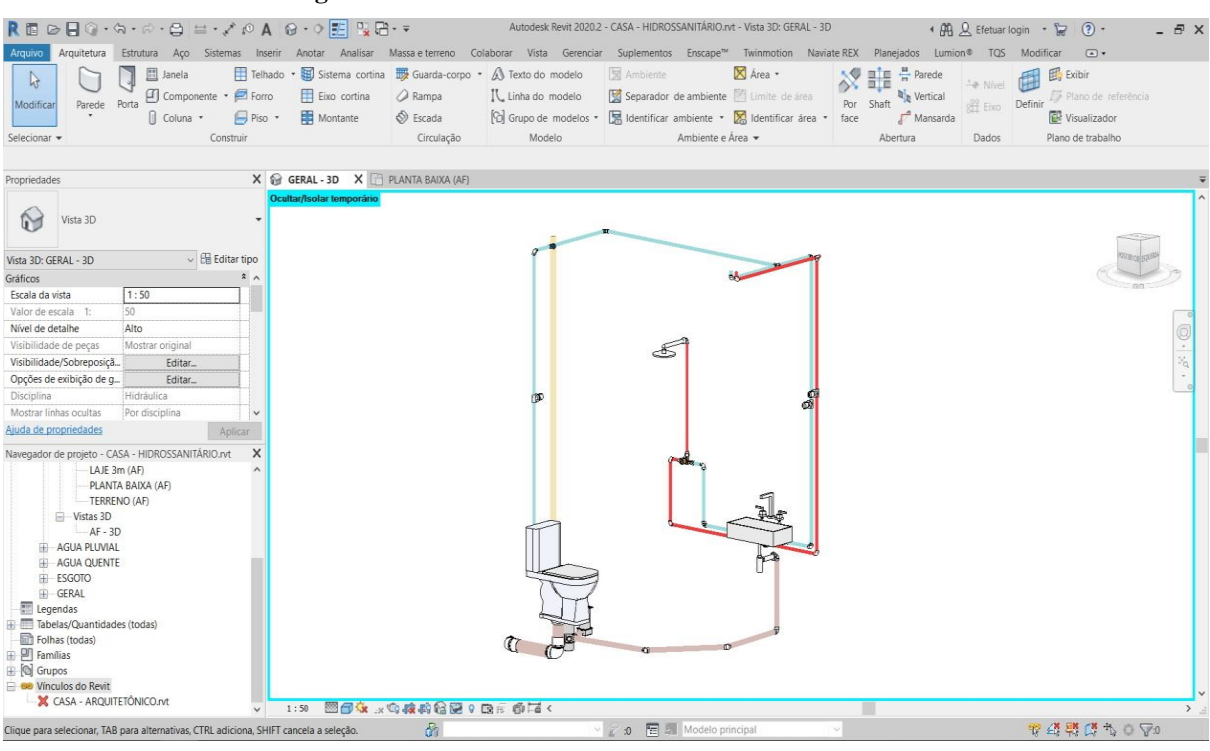

**Figura 78 – Sistema hidrossanitário do banheiro suíte 2**

Fonte: Próprio autor, 2020.

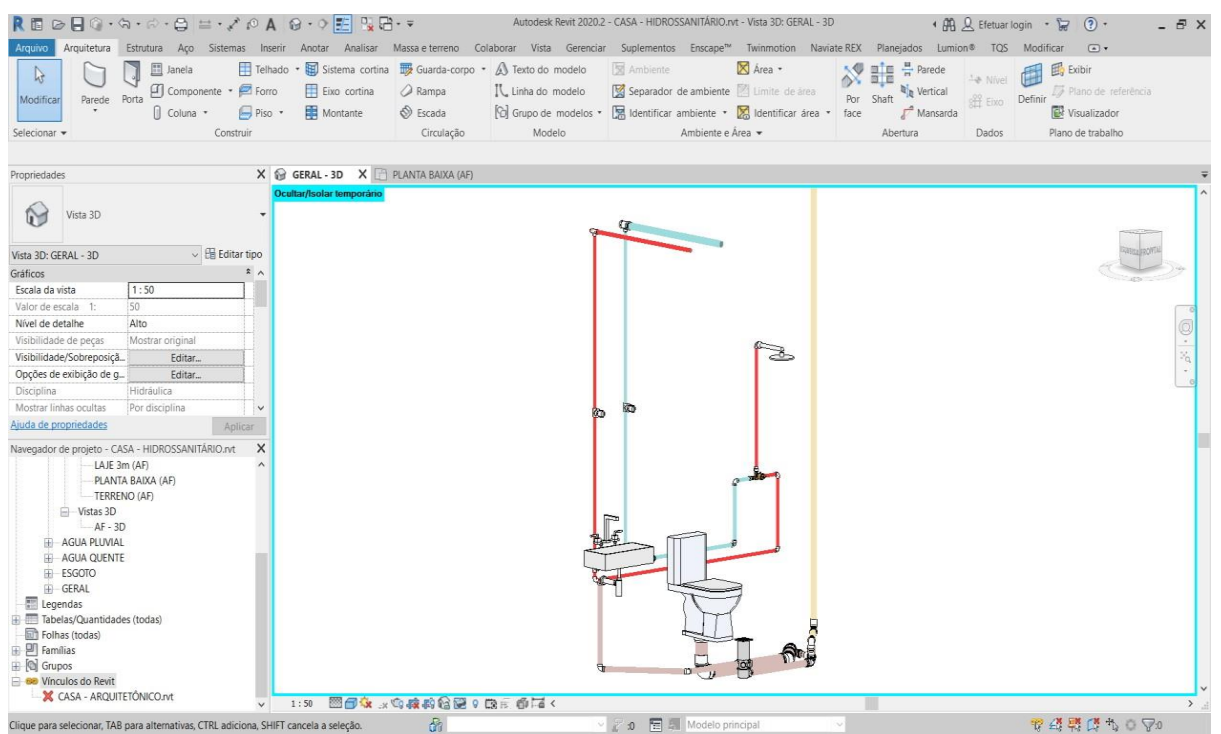

**Figura 79 – Sistema hidrossanitário do banheiro da suíte 3**

Fonte: Próprio autor, 2020.
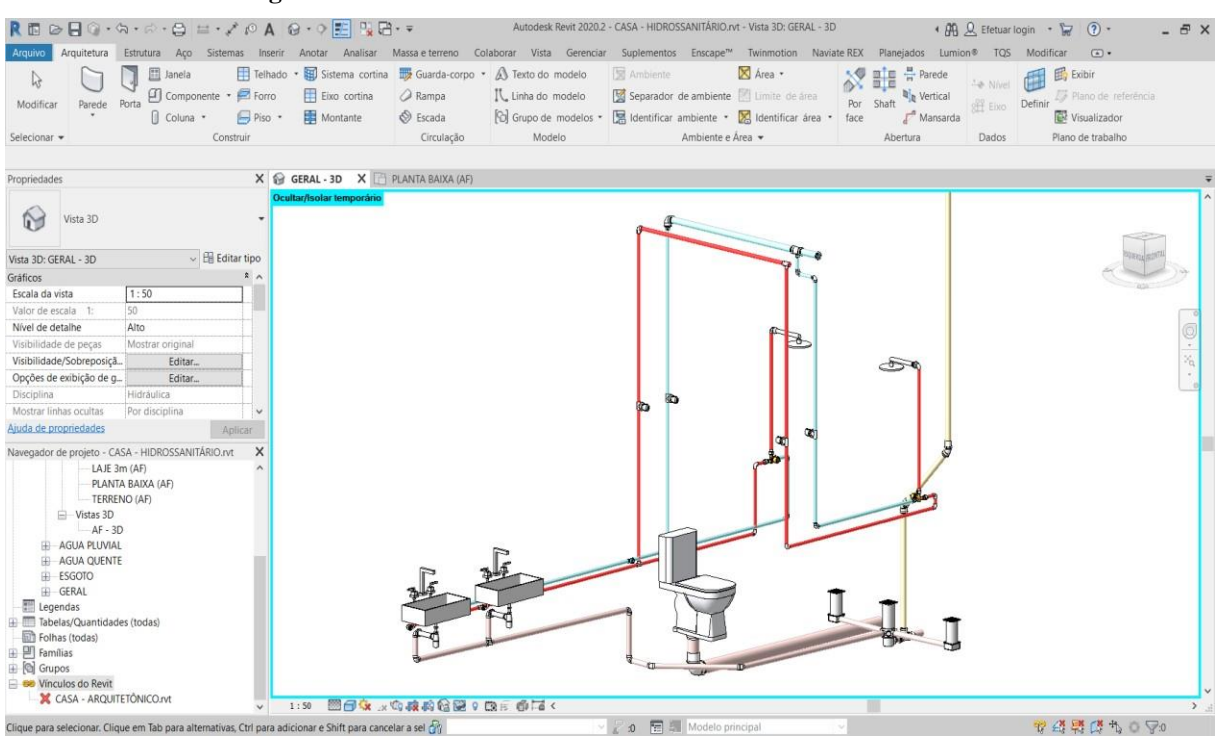

**Figura 80 – Sistema hidrossanitário do banheiro da suíte master**

Fonte: Próprio autor, 2020.

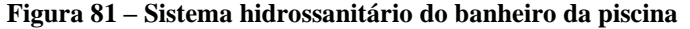

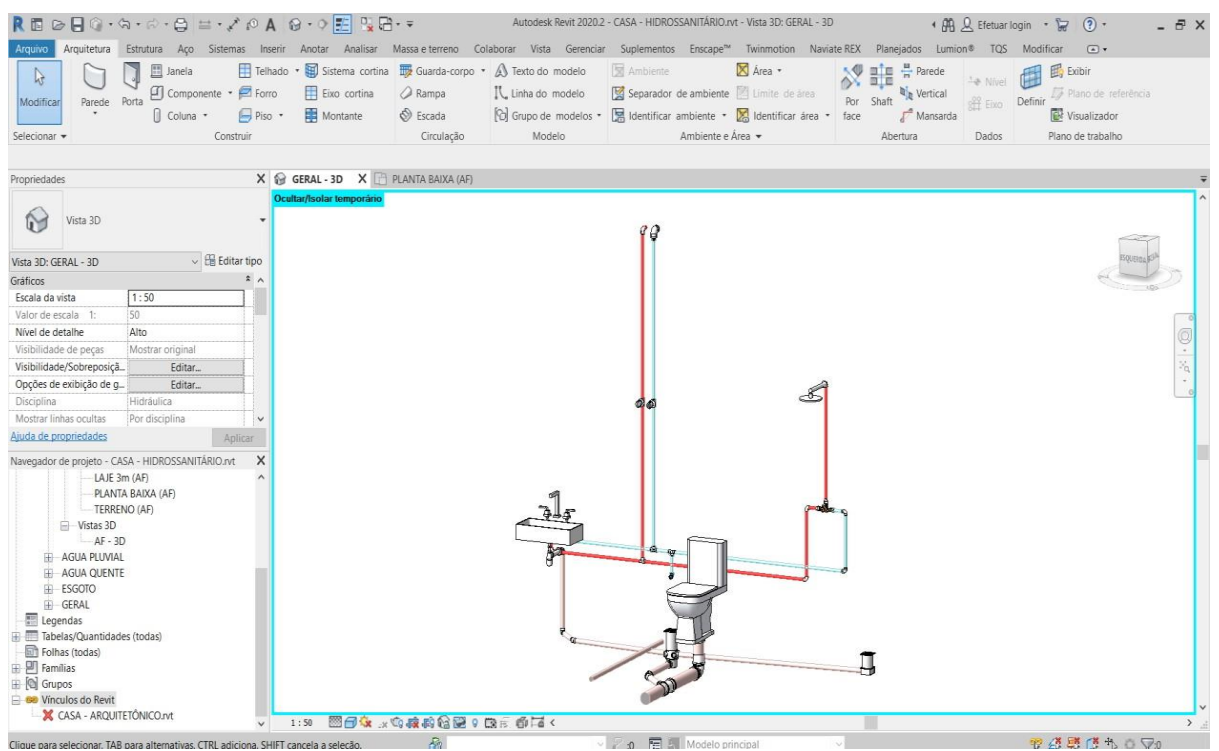

Fonte: Próprio autor, 2020.

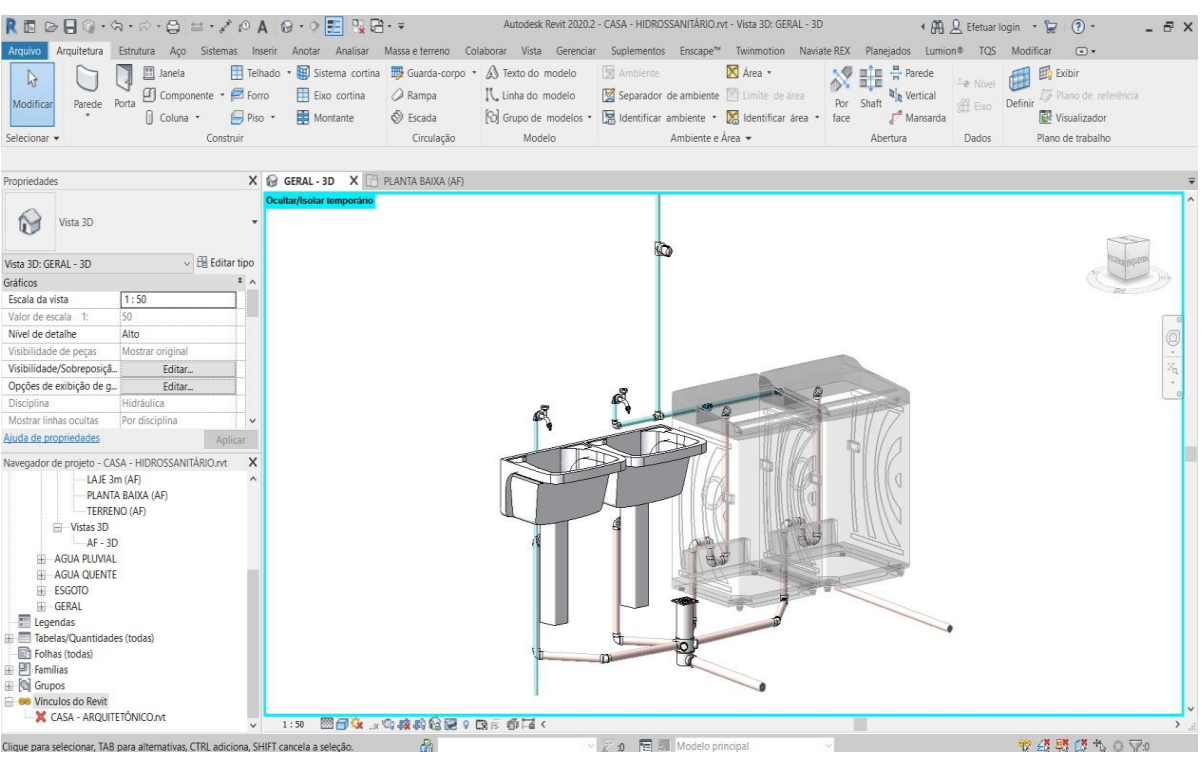

#### **Figura 82 – Sistema hidrossanitário da lavanderia**

Fonte: Próprio autor, 2020.

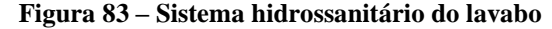

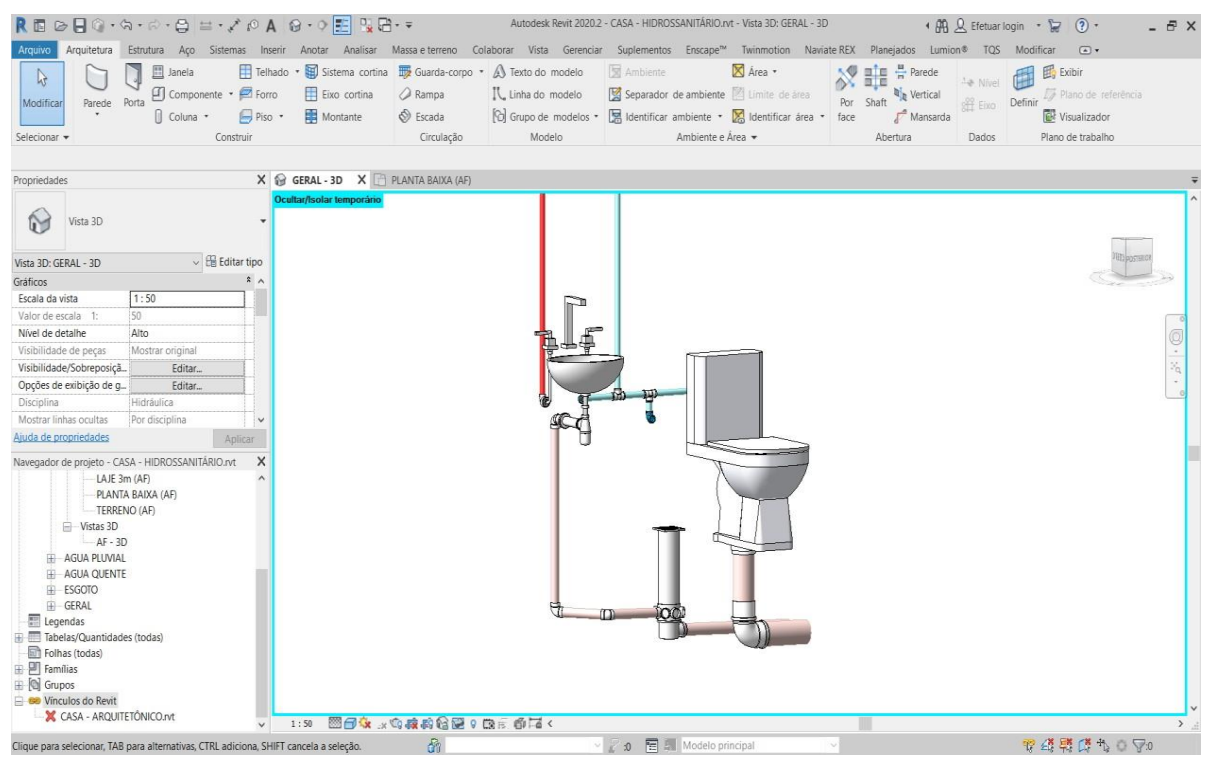

Fonte: Próprio autor, 2020.

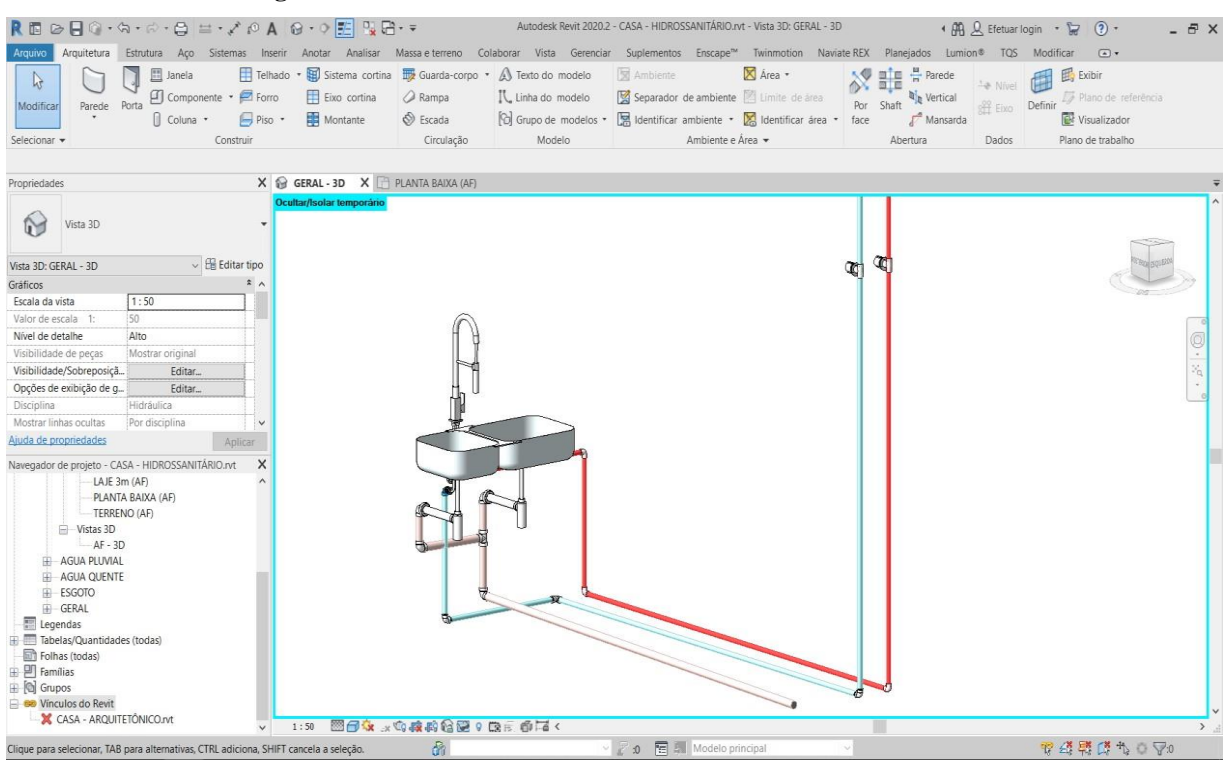

**Figura 84 – Sistema hidrossanitário da cozinha da área de lazer**

Fonte: Próprio autor, 2020.

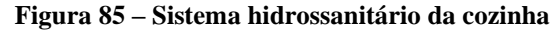

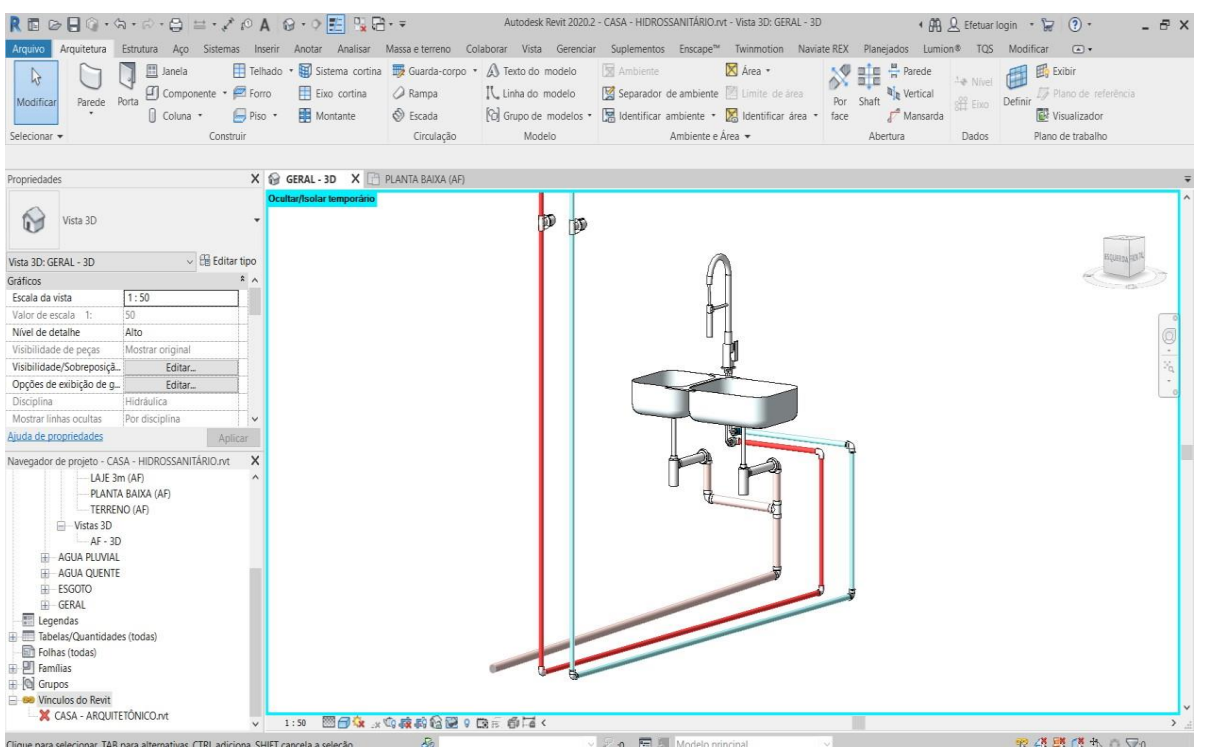

Fonte: Próprio autor, 2020.

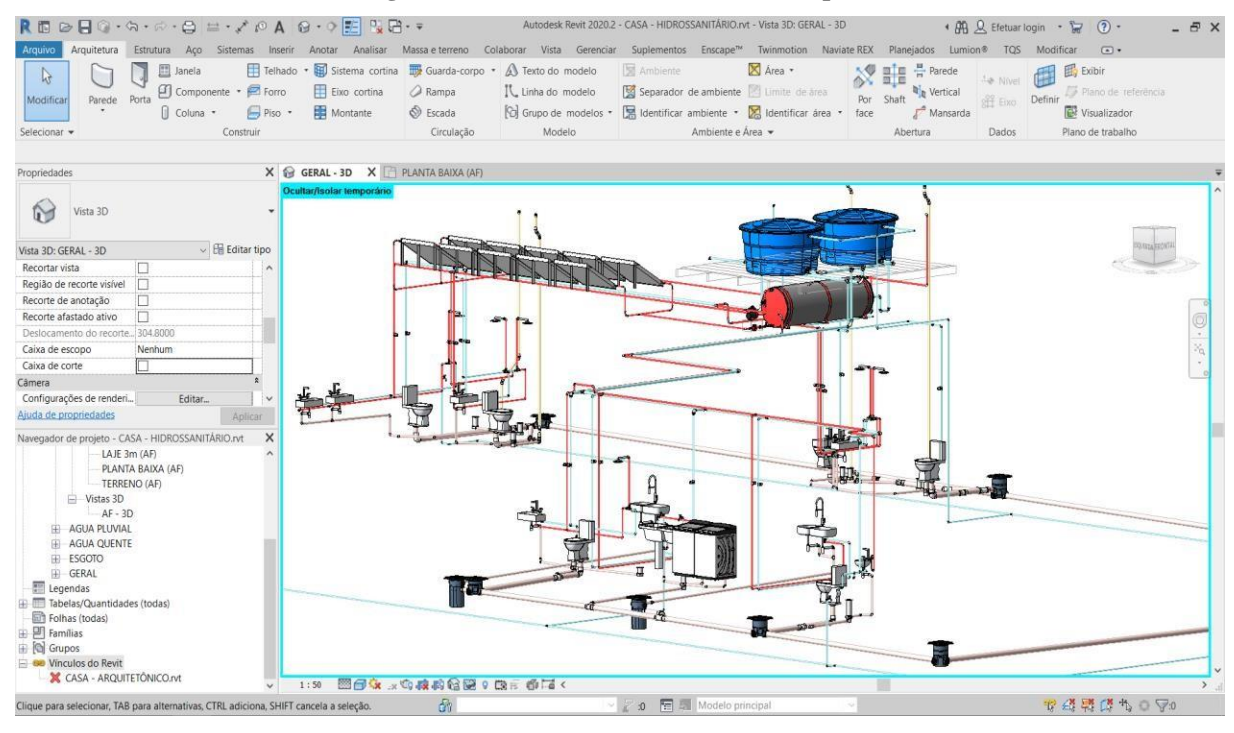

#### **Figura 86 – Sistema hidrossanitário completo**

Fonte: Próprio autor, 2020.

Nas figuras acima os dutos representados na cor vermelha é referente a água quente, os azuis são da água fria, os dutos na cor rosa claro são do esgoto e os dutos beges são as colunas de ventilação.

## **4 COMPATIBILIZAÇÃO**

A compatibilização foi feita usando o Software Ravit para juntar todos os projetos e ser feita a analise para correções de incompatibilizações entre as disciplinas.

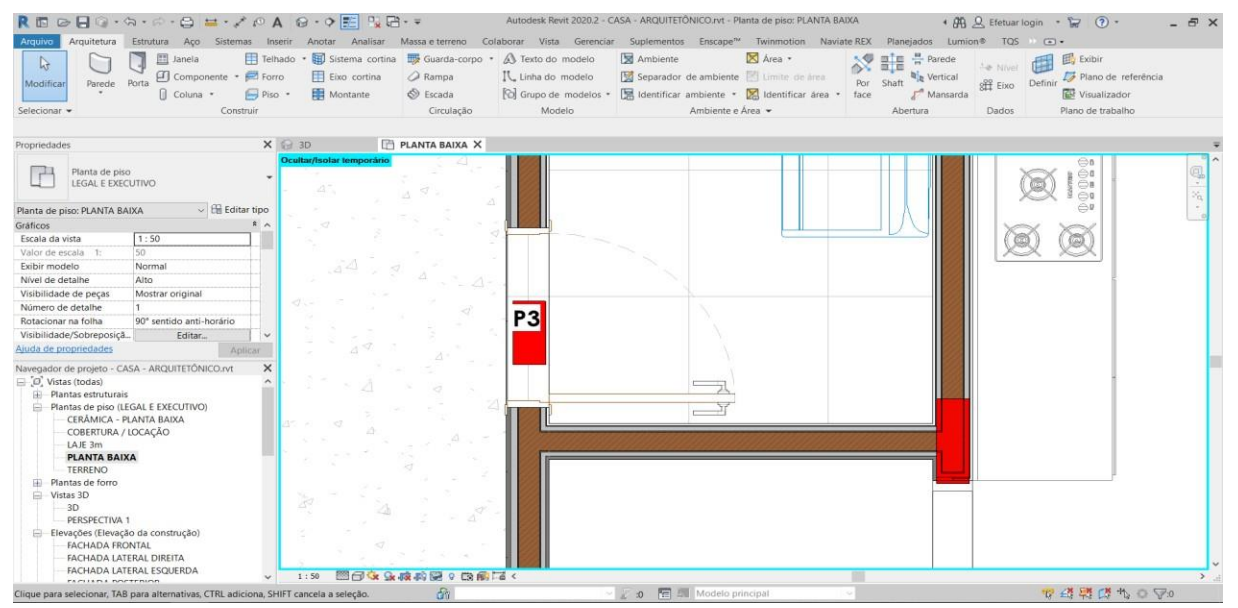

**Figura 87– Pilar passando pelo vão da porta**

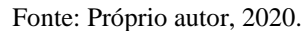

Foi analisado na figura 87 um grave erro em que o pilar passa pela porta, que sem a compatibilização seria afetado o tempo e gasto na obra, levando a fazer adequações em canteiro de obra, e por ser uma estrutural não poderá fazer mudanças no pilar.

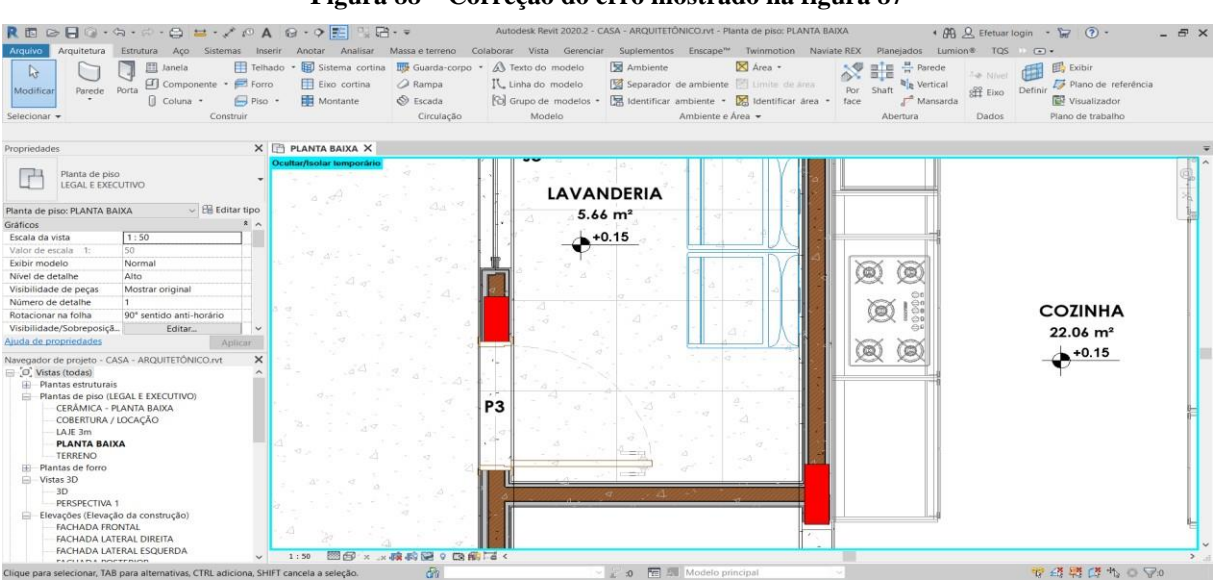

**Figura 88 – Correção do erro mostrado na figura 87**

Fonte: Próprio autor, 2020.

Com a compatibilização foi detectado um erro antes que a obra seja iniciada, e foi levando em conta que seria mais conveniente a relocação do pilar, então foi feita a correção deste erro mudando o pilar de local para que não haja mais essa colisão de porta e pilar.

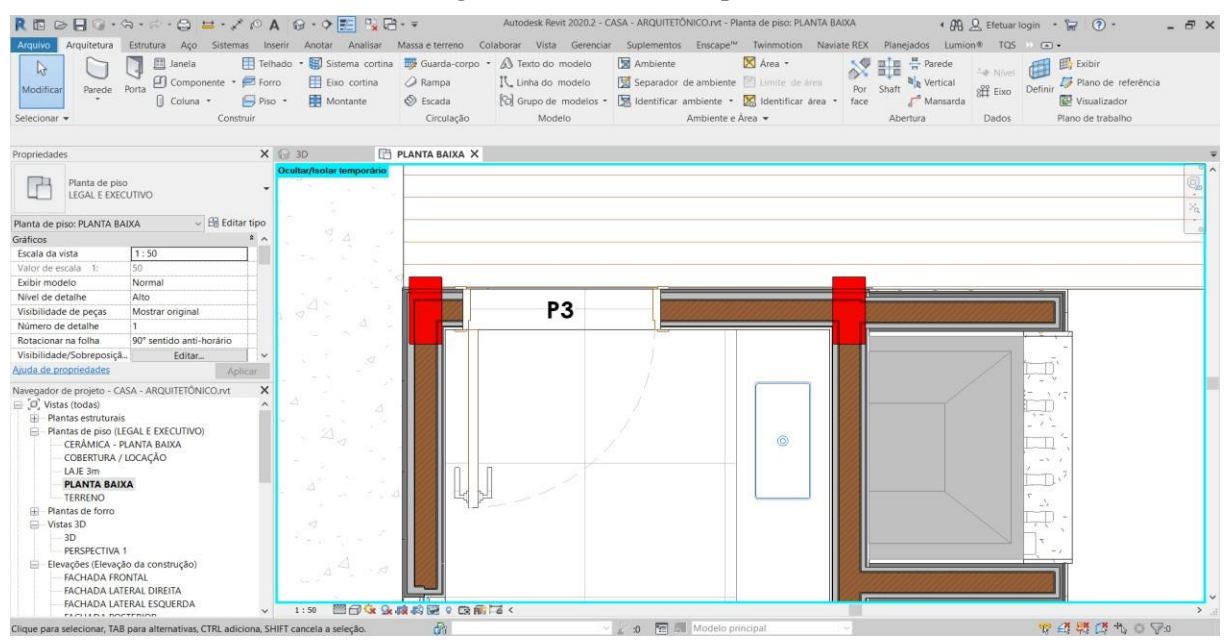

**Figura 89 – Pilar fora da parede**

Fonte: Próprio autor, 2020.

O erro encontrado na figura 89 foi simples, porém sem a compatibilização não seria descoberto antecipadamente, ocorreu que os pilares estavam para fora da parede prejudicando a estética da casa.

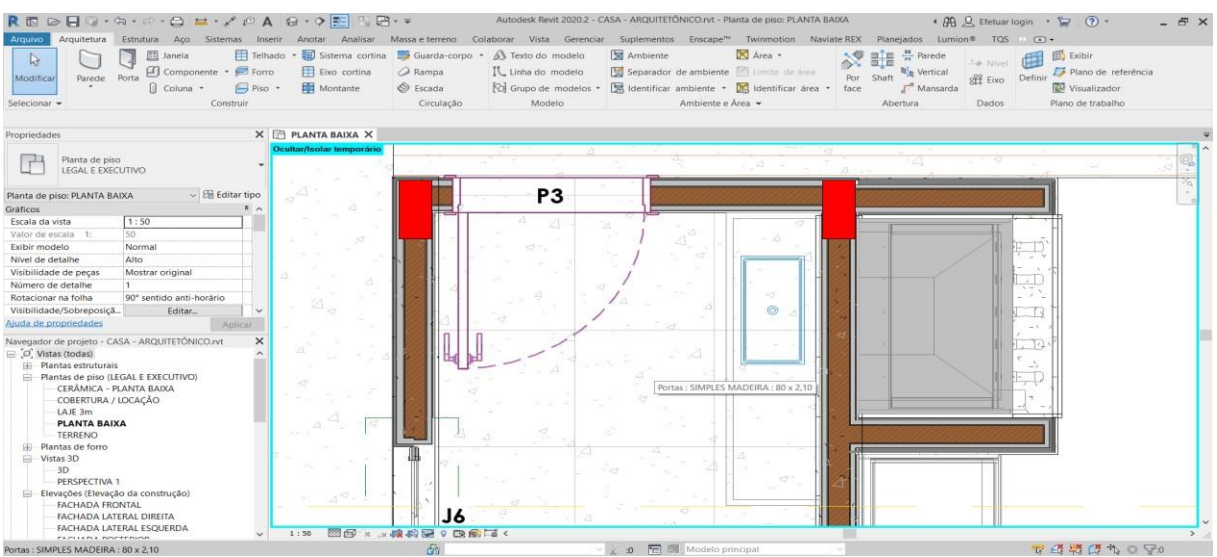

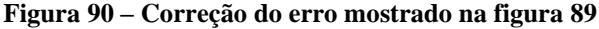

Fonte: Próprio autor, 2020.

Então pensando na estética da casa, os pilares foram reposicionados até que fiquem escondidos dentro das paredes, deixando com uma aparência agradável.

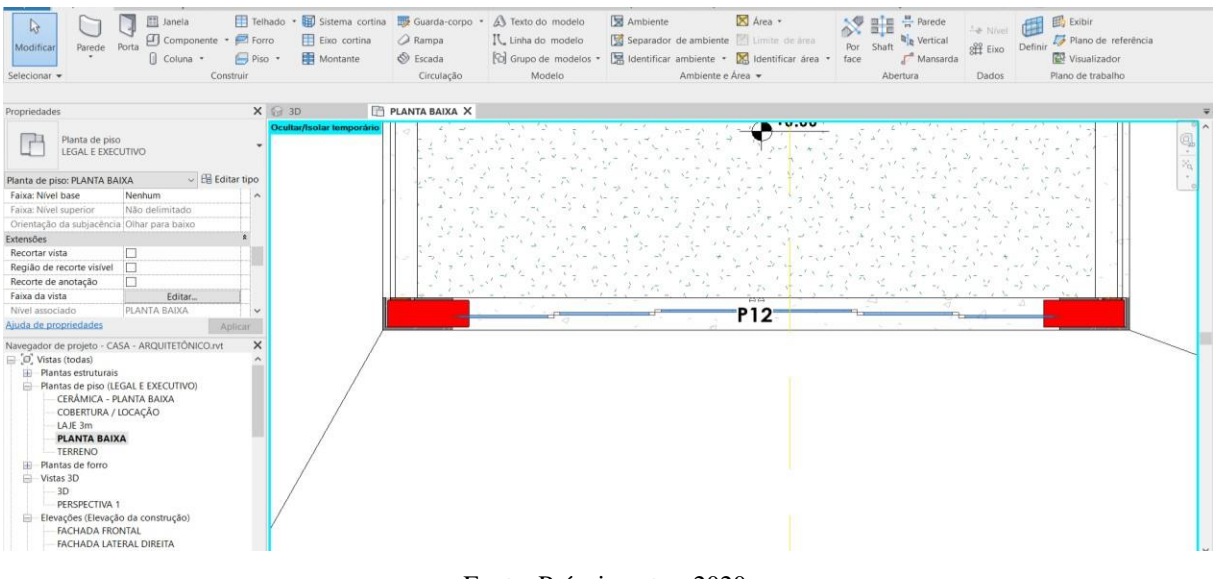

**Figura 91 – Pilar passando dentro do vão da porta**

Fonte: Próprio autor, 2020.

Foi encontrado novamente pilares passando pela porta como mostra a figura 91 e graças a eficácia da compatibilização poderá ser corrigido o erro antes mesmo que comece a construção do empreendimento.

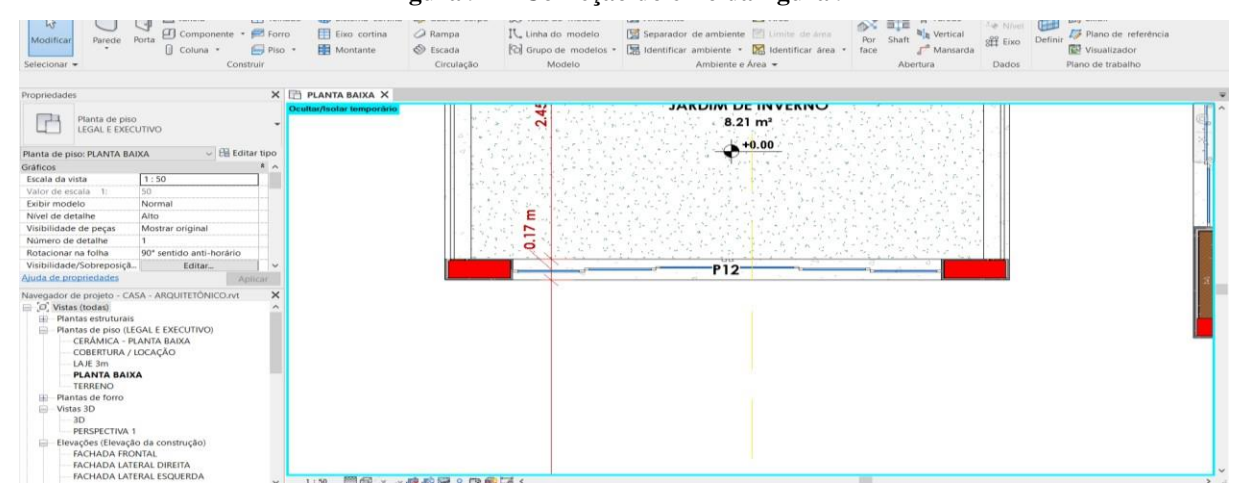

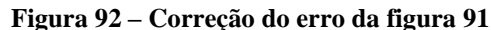

Fonte: Próprio autor, 2020.

Com a análise adequada foi concluído que não poderia diminuir a seção transversal destes pilares, então será necessário a mudança do tamanho da porta. Com essa compatibilização não será necessário gastos futuros, pois, antes da compatibilização a porta seria feita de um tamanho que não seria adequado para aquele vão, levando em consideração que a porta será de vidro temperado e esse tipo de material não tem como diminuir de tamanho. Então após a compatibilização a porta será feita no tamanho necessário de acordo com o projeto.

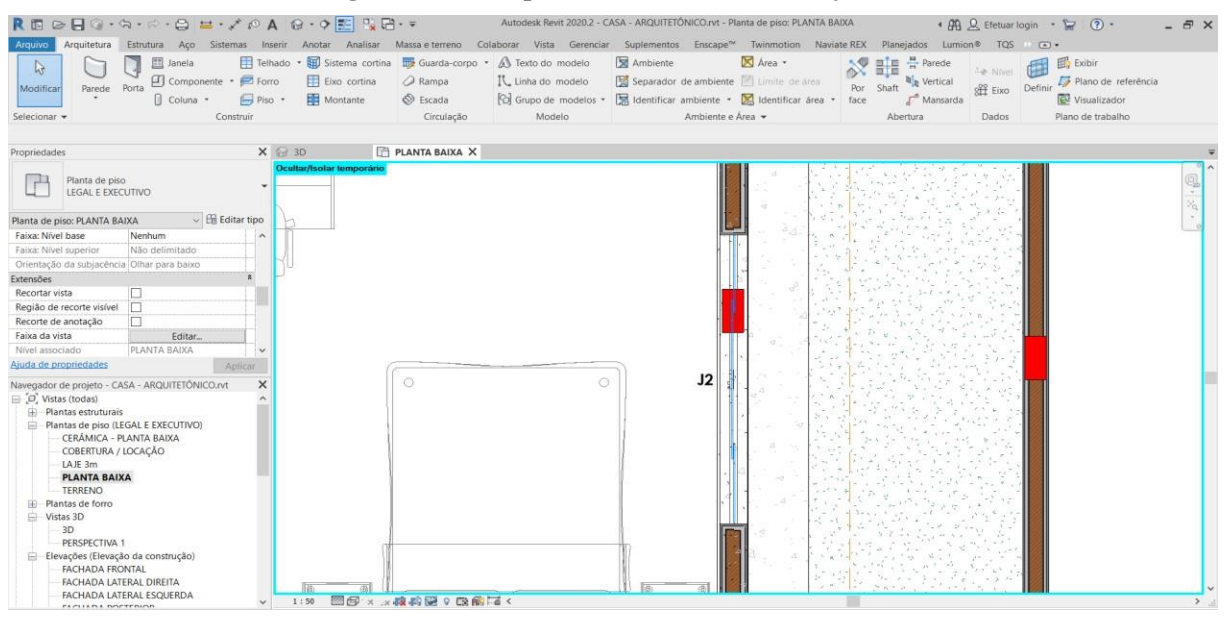

**Figura 93 – Pilar passando dentro do vão da janela**

Fonte: Próprio autor, 2020.

De acordo com o que é mostrado na figura 93, houve uma sobreposição entre pilar e janela e que poderá ser corrigo a tempo.

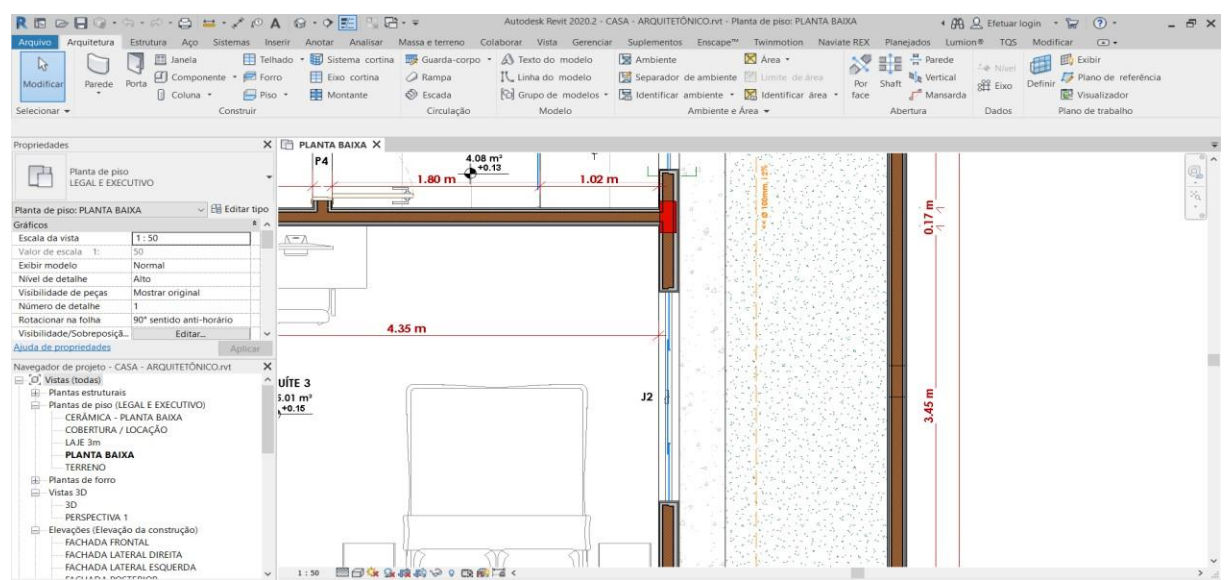

**Figura 94 – Correção do erro da figura 93**

Fonte: Próprio autor, 2020.

Com a compatibilização e o estudo correto do que deverá ser feito para corrigir este erro, teve-se uma conclusão que seria necessário o reposicionamento do pilar, então foi feita outra análise estrutural para ver melhor a disposição deste pilar e vigas conectadas a ele, evitando gastos futuros e tempo.

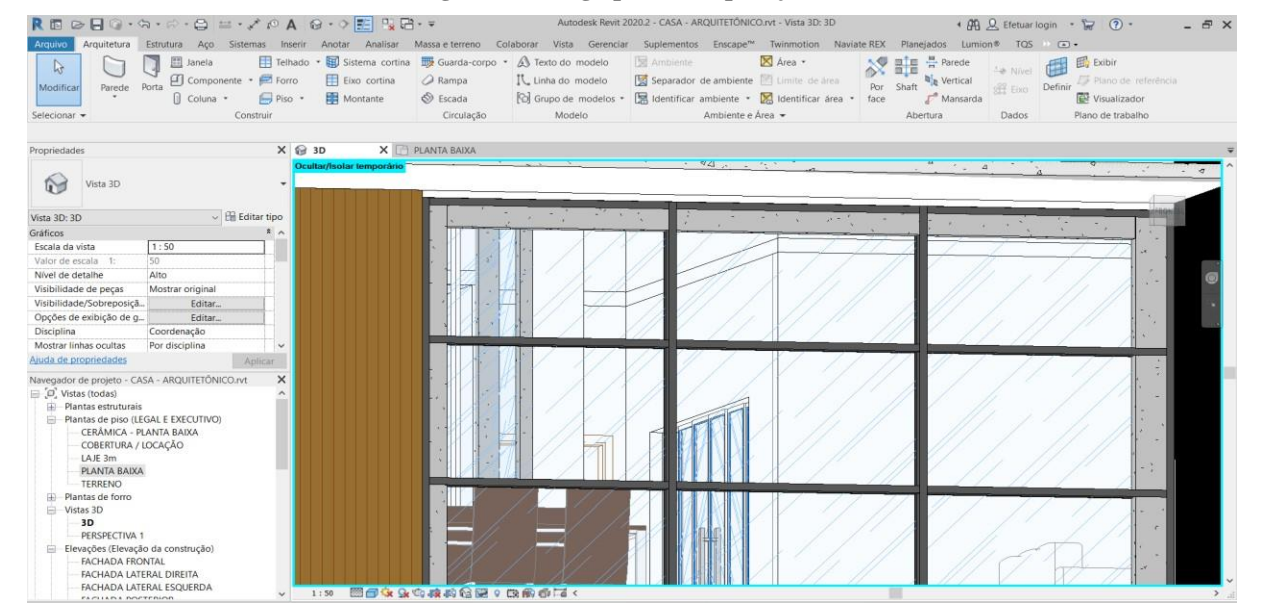

**Figura 95 – Viga passando pela janela**

Fonte: Próprio autor, 2020.

Na figura 95 em 3D é possível a visualização de sobreposição entre viga, pilares com a vidraça, que sem a compatibilizão teria gastos futuros e desperdício de material.

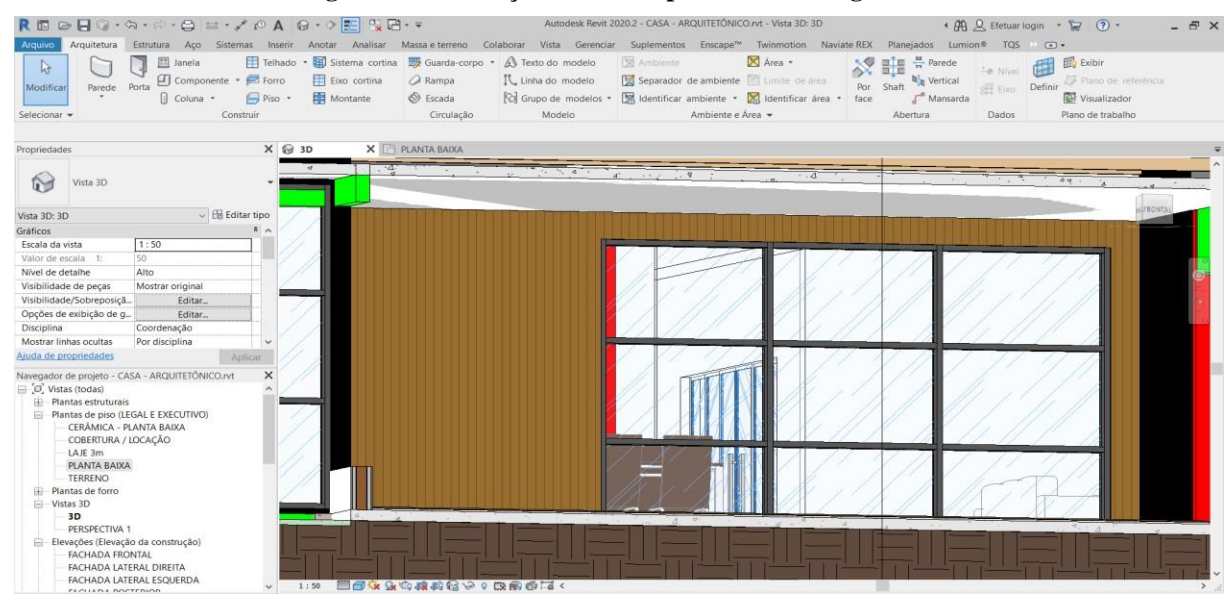

**Figura 96 – Correção do erro representado na figura 95**

Fonte: Próprio autor, 2020.

Então foi concluído que precisa de uma vidraça menor tanto no comprimento quanto na altura, e também foi notado que necessita de mais revestimento para parede, que sem a compatibilização haveria um gasto a mais com revestimento e levando mais tempo desperdiçado.

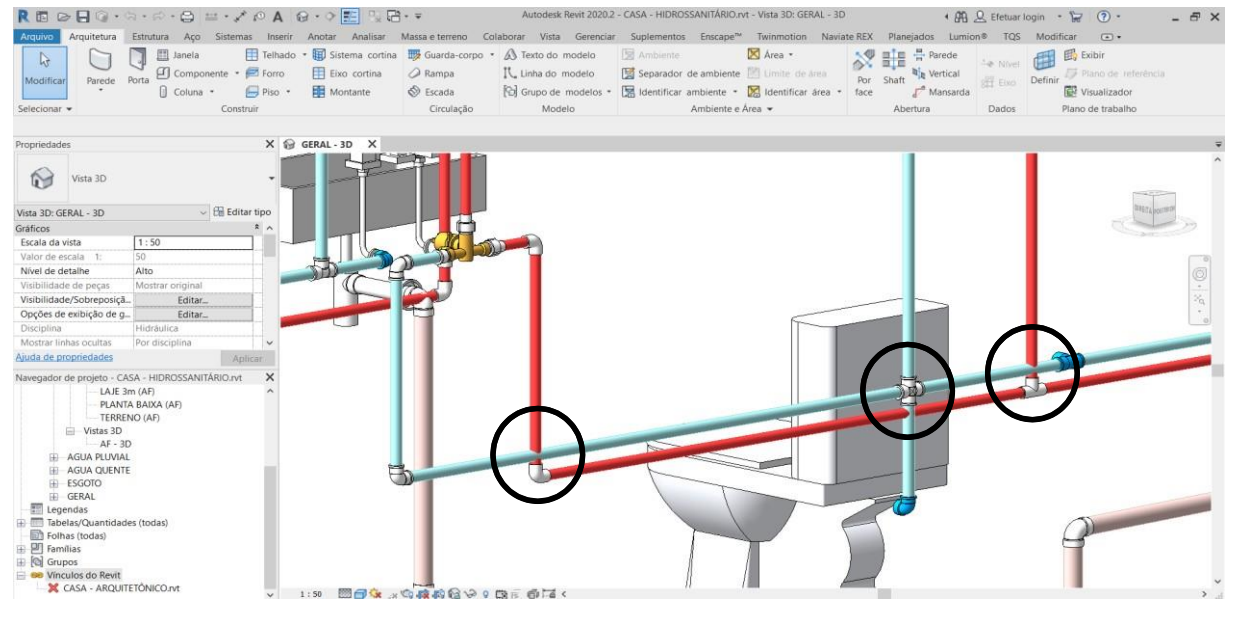

**Figura 97 – Erro no sistema hidrossanitário do banheiro da suíte master**

Fonte: Próprio autor, 2020.

Conforme mostrado na figura 97 foi detectado um erro de projeto bastante comum entre encanações hidráulicas conhecido como *hard clash*, que neste caso é um duto passando por dentro de outro duto.

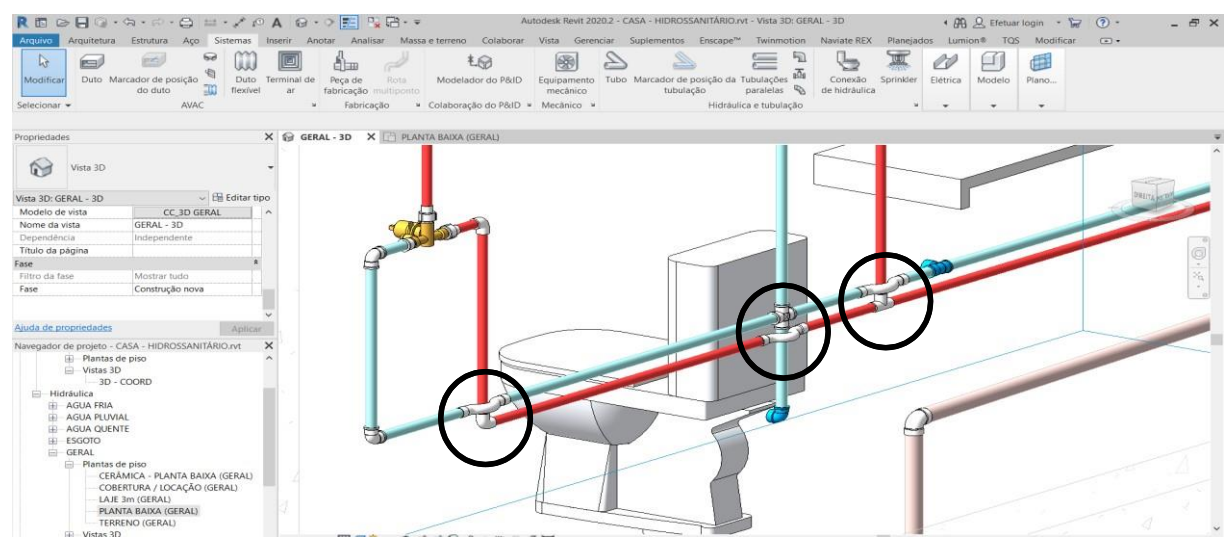

**Figura 98 – Correção dos erros mostrados na figura 97**

Fonte: Próprio autor, 2020.

Então houve um estudo e foi concluído que foi necessário a inserção de uma peça chamada de curva de transposição, e já foi incluído no orçamento para que não haja gastos imprevisíveis durante a execução da obra.

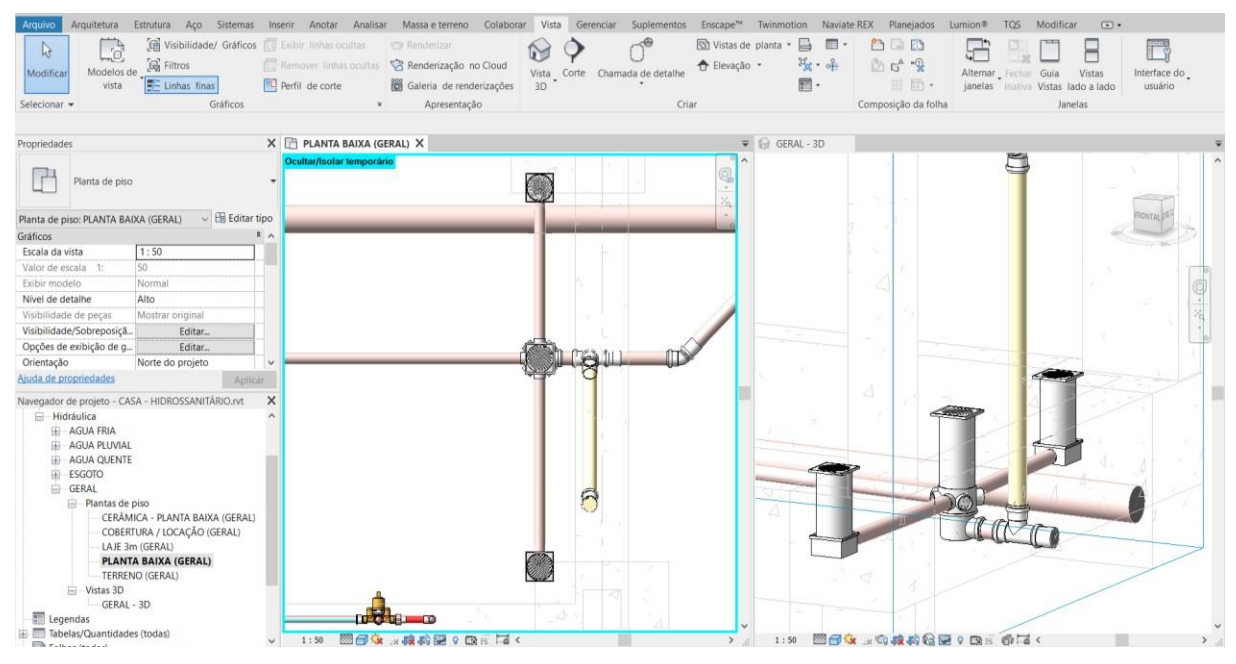

**Figura 99 – Erro de estrutura e esgoto**

Fonte: Próprio autor, 2020.

Neste mesmo banheiro foi encontrado sobreposições entre ralos e blocos de coroamento.

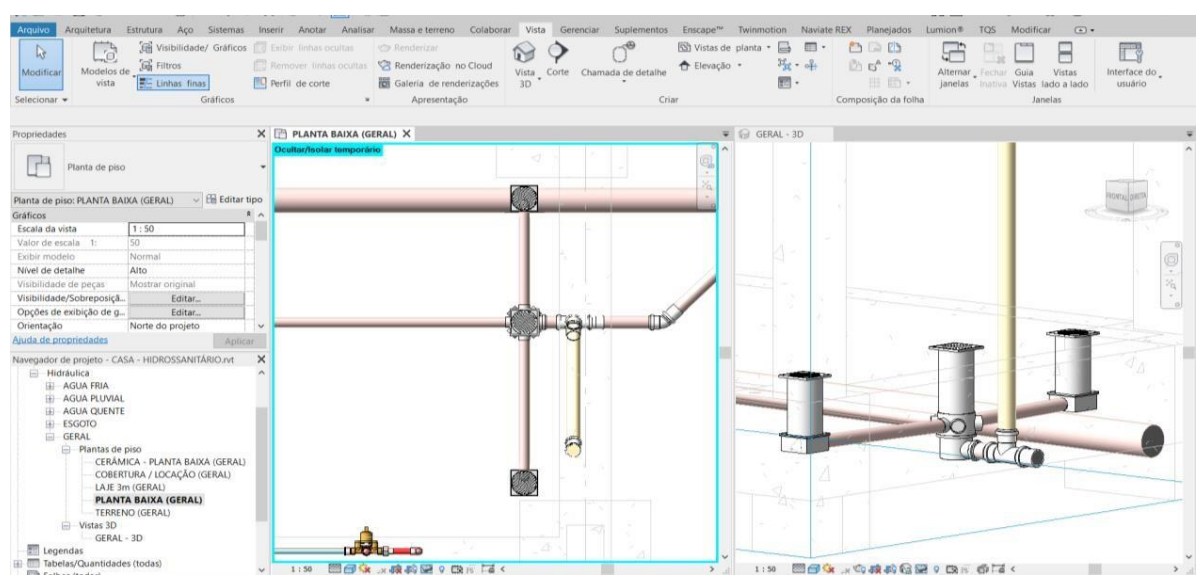

**Figura 100 – Correção do erro mostrado na figura 99**

Fonte: Próprio autor, 2020.

Mas com a compatibilização foi necessário a mudança de lugar dos ralos até que ficassem fora dos blocos, diminuindo o tamanho da tubulação usada para esta ligação, evitando desperdício e perca de tempo.

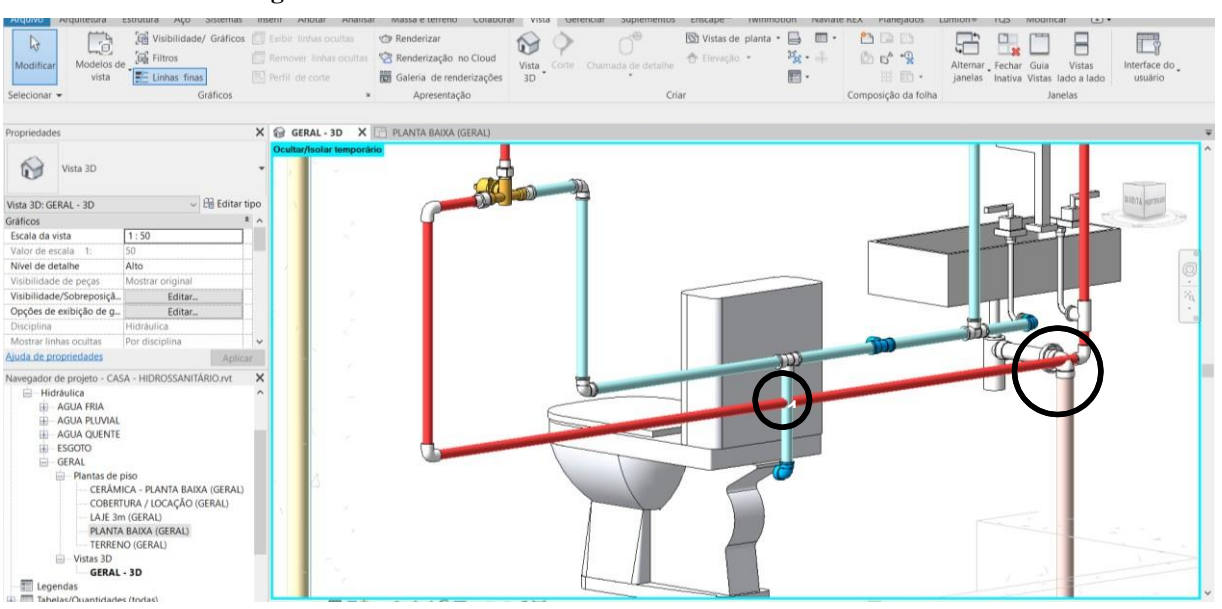

**Figura 101 – Erros no sistema hidráulico do banheiro da suíte 3**

Fonte: Próprio autor, 2020.

Na figura 101 foi encontrado outros dois erros de projeto, um que o duto de água quente passa pelo duto de água fria e o outro erro foi o duto de água quente passando pelo joelho de encanamento de esgoto, causando conflitos e gastos futuros.

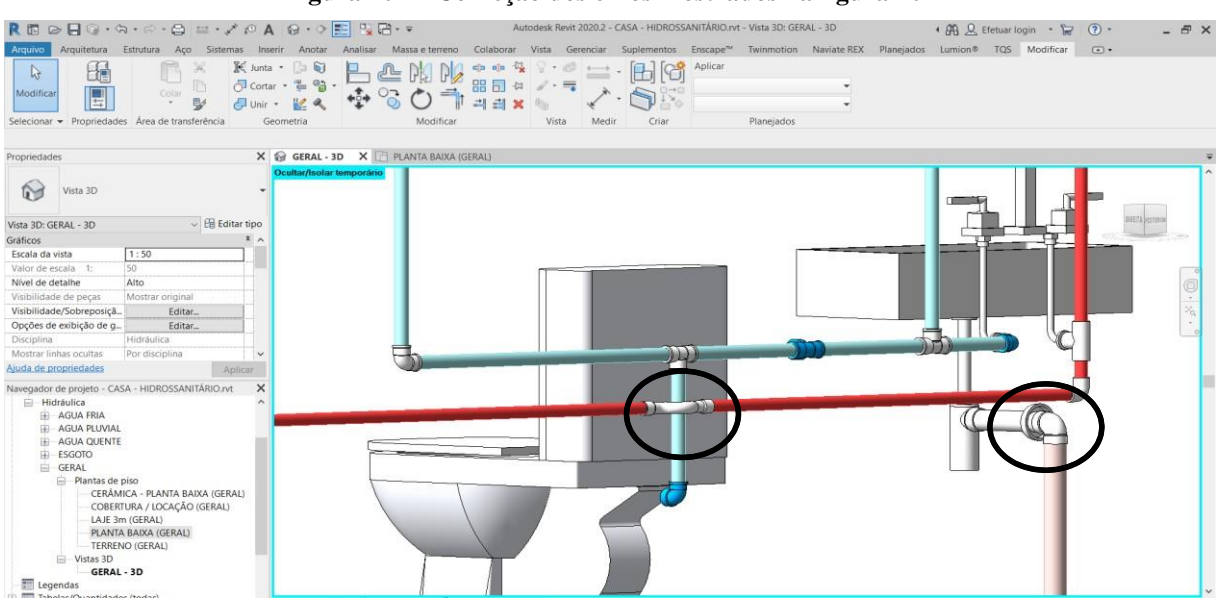

**Figura 102 – Correção dos erros mostrados na figura 101**

Fonte: Próprio autor, 2020.

Então para corrigir estes erros foi adicionado uma curva de transposição e também abaixando o nível de saída do sifão, que com essa análise em 3D facilitou a detecção deste erro e teria um ítem a menos no orçamento gerando gastos imprevisíveis no futuo.

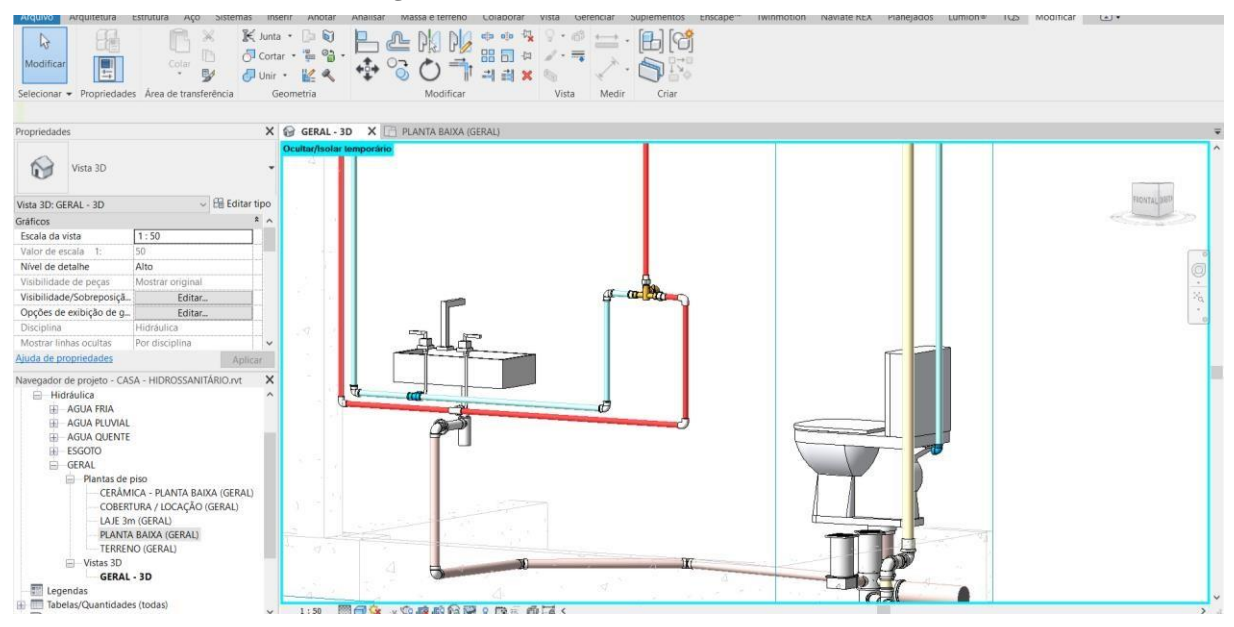

**Figura 103 – Sistema hidrossanitário suíte 2**

Fonte: Próprio autor, 2020.

No banheiro da suíde 2 não houve nenhuma falha no sistema tanto hidráulico quanto no esgoto, neste caso não haverá nenhum gasto desnecessário e perca de tempo, mas essa análise só foi possível através da compatibilização.

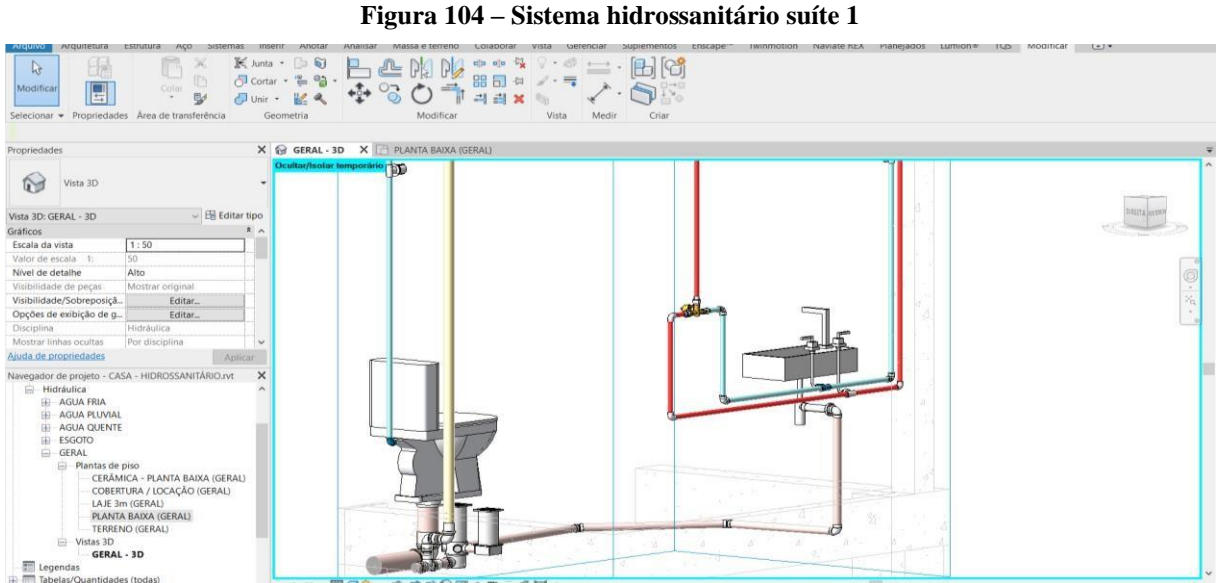

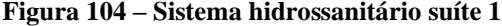

Fonte: Próprio autor, 2020.

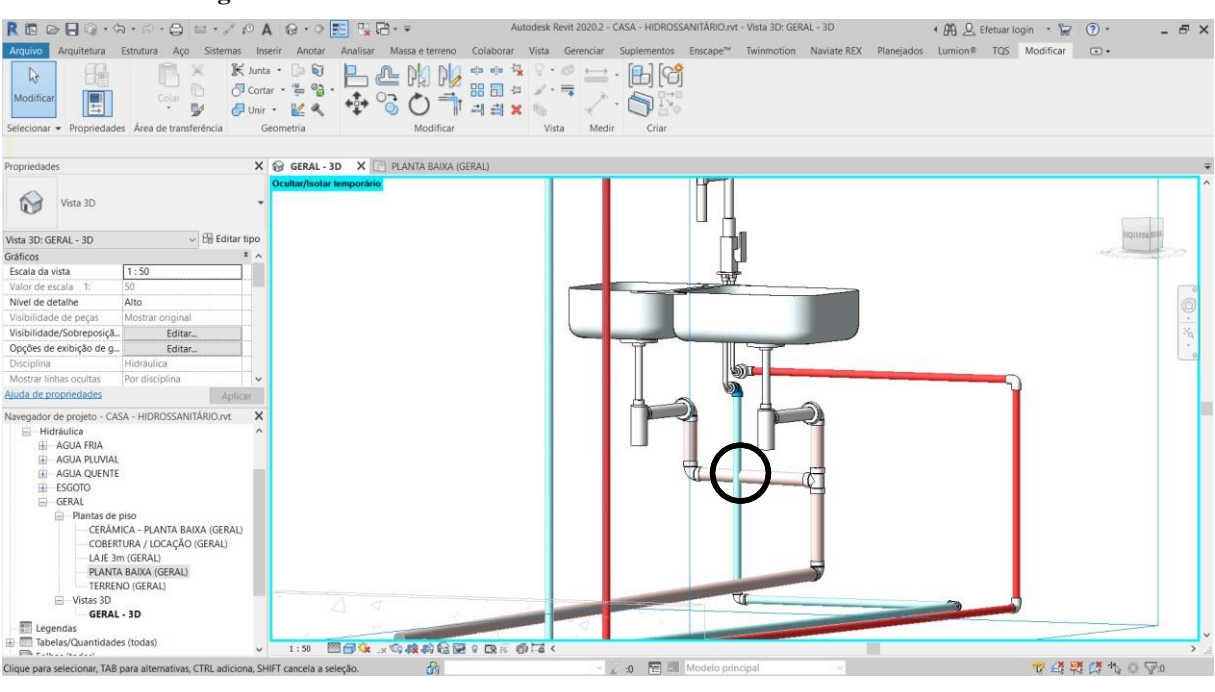

**Figura 105 – Erro no sistema hidrossanitário da cozinha da área de lazer**

Fonte: Próprio autor, 2020.

Conforme é mostrado na figura 105 foi detectado uma sobreposição entre duto de água fria com duto de esgoto.

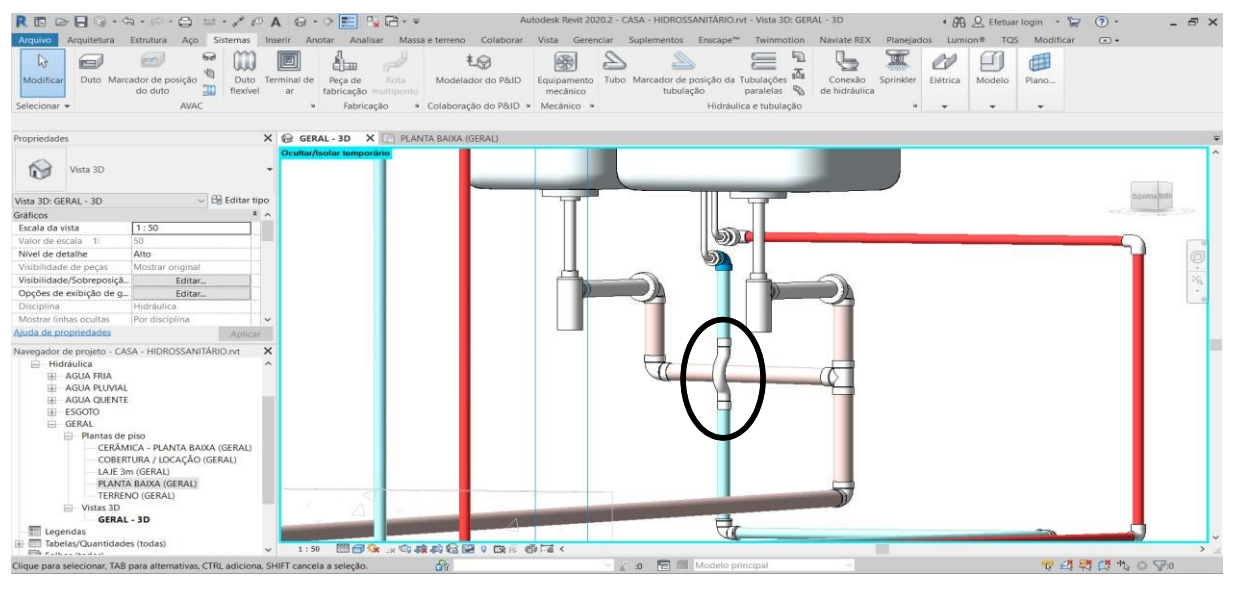

**Figura 106 – Correção do erro mostrado na figura 105**

Fonte: Próprio autor, 2020.

Com a compatibilizaçao foi possível a detecção e correção deste erro ainda em fase de projeto, então foi utilizado uma curva de transposição no duto de água fria possibilitando o funcionamento correto deste sistema.

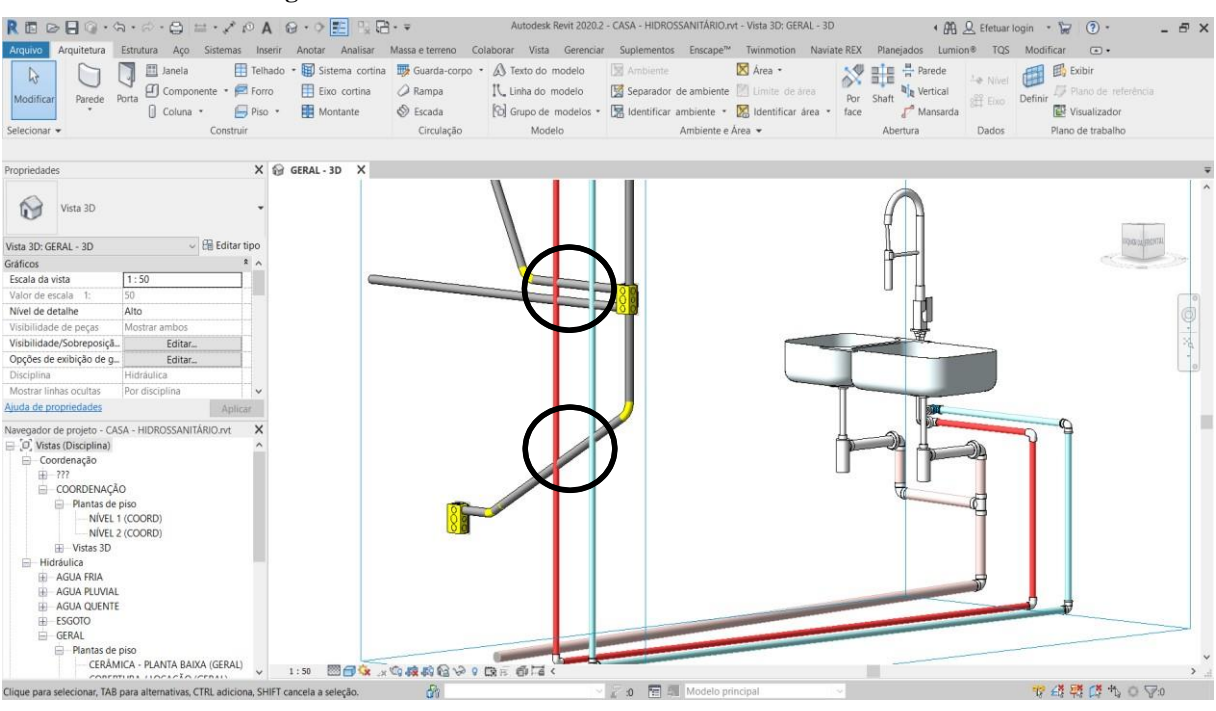

**Figura 107 – Erro no sistema hidráulico e elétrico da cozinha**

Fonte: Próprio autor, 2020.

Após a compatibilização foi identificado colisões entre tubos hidráulicos e dutos elétricos, podendo causar perca de tempo para que seja feita sem previsão essa adequação no canteiro de obra.

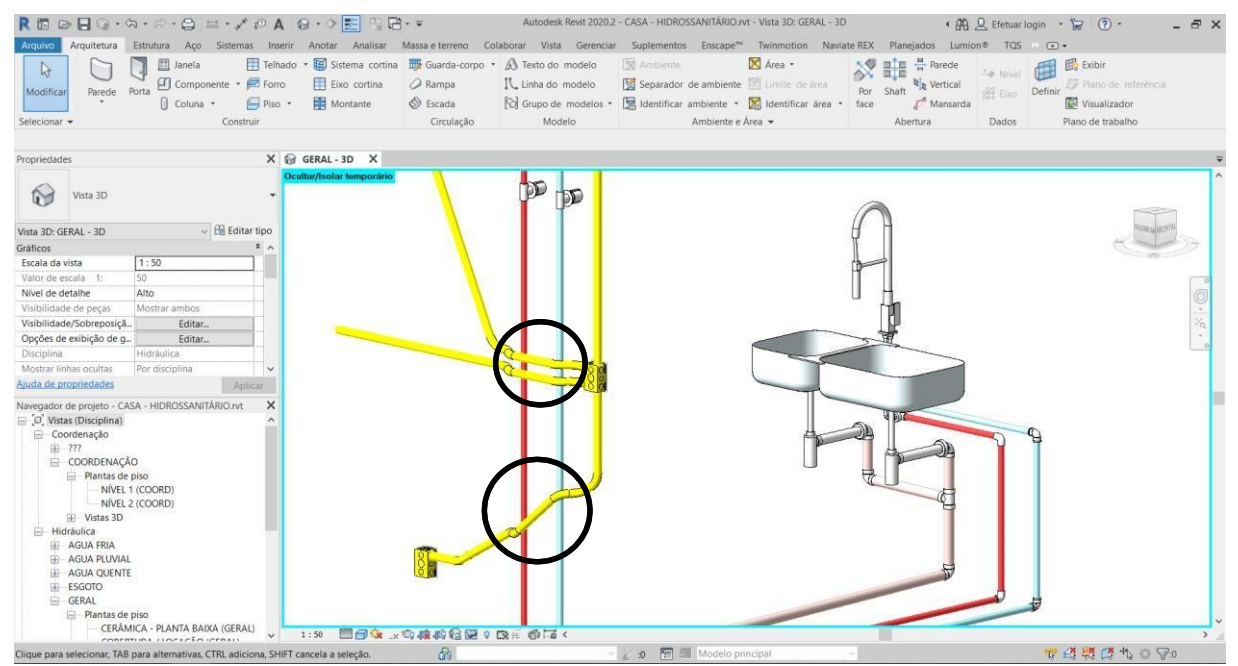

### **Figura 108 – Correção do erro mostrado na figura 107**

Fonte: Próprio autor, 2020.

Então foi feito uma análise para saber qual seria a melhor opção, e foi concluido que seria melhor fazer desvios com os eletrodutos para passar pelos tudos hidráulicos sem causar problemas, destes devios já estão feitos no projeto e já está previsto no cronograma de obra.

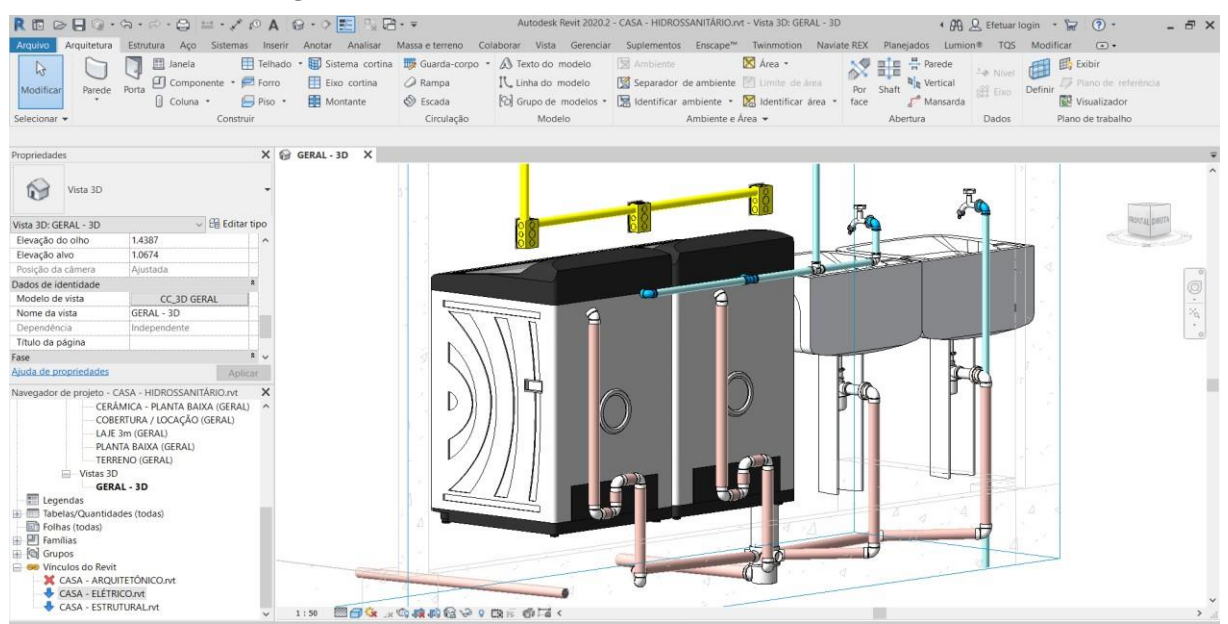

**Figura 109 – Sistema hidrossanitário e elétrico da lavanderia**

Fonte: Próprio autor, 2020.

Com a compatibilização e análises foi possível identificar que não houve nenhuma falha no sistema da lavanderia, podendo ir para os próximo passos dos projetos nessa parte.

| $\text{or} \quad \mathbf{A} \cdot \mathbf{A} \cdot \mathbf{A$<br>尺面 |                                                                                              |                                     |                              | Autodesk Revit 2020.2 - CASA - HIDROSSANITÁRIO.rvt - Vista 3D: GERAL - 3D                                                                                      |               |                                                                                                   | + AQ Efetuar login - (2) -<br>$ E$ $\times$                                                                              |
|----------------------------------------------------------------------------------------------------|----------------------------------------------------------------------------------------------|-------------------------------------|------------------------------|----------------------------------------------------------------------------------------------------|---------------|---------------------------------------------------------------------------------------------------|----------------------------------------------------------------------------------------------------|
| Arquitetura Estrutura Aco Sistemas Inserir Anotar Analisar Massa-e-terreno Colaborar Vista Gerenciar Suplementos Enscape™ Twinmotion Naviate-REX Planejados Lumion® TQS Modificar<br>Arquivo                                                                                                    |                                                                                              |                                     |                              |                                                                                                    |               |                                                                                                   | $\sqrt{2}$                                                                                                    |
| <b>图 Janela</b><br>$\mathbb{R}$<br>Componente · <i>C</i> Forro<br>Porta<br>Parede<br>Modificar<br>[] Coluna *<br>Piso<br>Construir<br>Selecionar -                                                                                                    | Telhado • El Sistema cortina El Guarda-corpo • A Texto do modelo<br>Eixo cortina<br>Montante | a Rampa<br>$$$ Escada<br>Circulação | IL Linha do modelo<br>Modelo | <b>Sil</b> Ambiente<br>Separador de ambiente <b>El Limite</b> de area<br>Grupo de modelos • S Identificar ambiente • S Identificar área •<br>Ambiente e Área - | X Area +      | <b> 音量 defende</b><br><b>R</b> <sub>R</sub> Vertical<br>Por Shaft<br>face<br>Mansarda<br>Abertura | E, Exibir<br>+ Nivel<br>D Plano de referência<br>Definir<br><b>XH Eixo</b><br>Visualizador<br>Plano de trabalho<br>Dados |
|                                                                                                    |                                                                                              |                                     |                              |                                                                                                    |               |                                                                                                   |                                                                                                    |
| Propriedades                                                                                                    | X GERAL-3D X<br>Ocultar/Isolar temporário                                                    |                                     |                              |                                                                                                    |               |                                                                                                   |                                                                                                    |
| Vista 3D<br>িত<br>$\vee$ $\boxplus$ Editar tipo<br>Vista 3D: GERAL - 3D                                                                                                    |                                                                                              |                                     |                              |                                                                                                    | $\frac{1}{2}$ |                                                                                                   |                                                                                                    |
| x <sub>A</sub><br>Gráficos                                                                                                    |                                                                                              |                                     |                              |                                                                                                    |               |                                                                                                   |                                                                                                    |
| 1:50<br>Escala da vista                                                                                                    |                                                                                              |                                     |                              |                                                                                                    |               |                                                                                                   |                                                                                                    |
| 50<br>Valor de escala 1:                                                                                                    |                                                                                              |                                     |                              |                                                                                                    |               |                                                                                                   |                                                                                                    |
| Nível de detalhe<br>Alto                                                                                                    |                                                                                              |                                     |                              |                                                                                                    |               |                                                                                                   |                                                                                                    |
| Mostrar ambos<br>Visibilidade de peças                                                                                                    |                                                                                              |                                     |                              |                                                                                                    |               |                                                                                                   |                                                                                                    |
| Visibilidade/Sobreposiçã<br>Editar                                                                                                    |                                                                                              |                                     |                              |                                                                                                    |               |                                                                                                   | ×,                                                                                                    |
| Opções de exibição de q<br>Editar                                                                                                    |                                                                                              |                                     |                              |                                                                                                    |               |                                                                                                   |                                                                                                    |
| Disciplina<br>Hidráulica                                                                                                    |                                                                                              |                                     |                              |                                                                                                    |               |                                                                                                   |                                                                                                    |
| Mostrar linhas ocultas<br>Por disciplina                                                                                                    |                                                                                              |                                     |                              |                                                                                                    |               |                                                                                                   |                                                                                                    |
| Ajuda de propriedades<br>Aplicar                                                                                                    |                                                                                              |                                     |                              |                                                                                                    |               |                                                                                                   |                                                                                                    |
| $\times$<br>Navegador de projeto - CASA - HIDROSSANITÁRIO.rvt<br>CERÂMICA - PLANTA BAIXA (GERAL)<br>$\hat{\phantom{a}}$<br>COBERTURA / LOCAÇÃO (GERAL)<br>LAJE 3m (GERAL)<br>PLANTA BAIXA (GERAL)<br>TERRENO (GERAL)<br>$\Box$ Vistas 3D<br>GERAL - 3D<br>Legendas<br>Tabelas/Quantidades (todas)<br>Folhas (todas)<br><b>ED</b> Familias<br><b>E Q</b> Grupos<br><b>E ext</b> Vinculos do Revit<br><b>X</b> CASA - ARQUITETÓNICO.rvt<br>CASA - ELÉTRICO.rvt<br>CASA - ESTRUTURALIVE        |                                                                                              |                                     |                              |                                                                                                    |               |                                                                                                   |                                                                                                    |
| $\checkmark$                                                                                                    | 1:50                                                                                         | 图图家 x 40 液的检查 0 图8 图74 <            |                              |                                                                                                    |               |                                                                                                   |                                                                                                    |

**Figura 110 – Sistema hidrossanitário e elétrico do lavabo**

Fonte: Próprio autor, 2020.

No lavabo também não foi encontrado nenhuma situação para fazer correções, isso foi possibilitado pelo sistema de compatibilização.

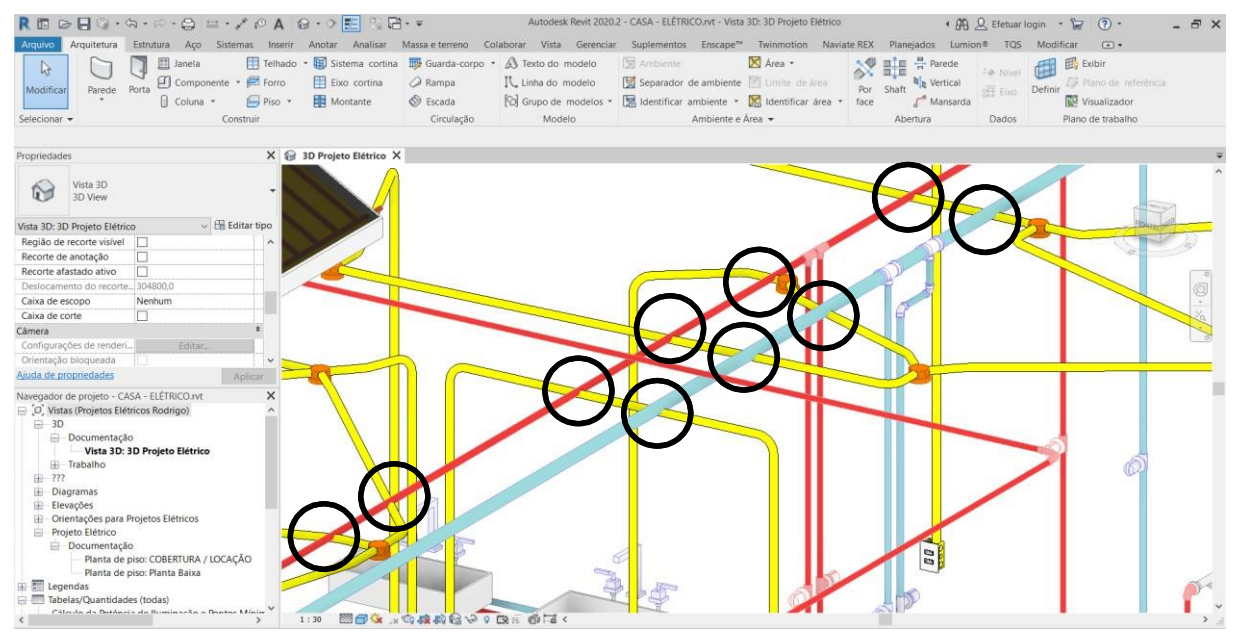

**Figura 111 – Erros no sistema de distribuição de água quente e fria com eletrodutos**

Fonte: Próprio autor, 2020.

Na figura 111 foi mostrados 10 erros de colisão, mas foram detectados 20 erros como estes em todo o projeto no sistema de ramais de distribuição de água quente e água fria com o sistema elétrico.

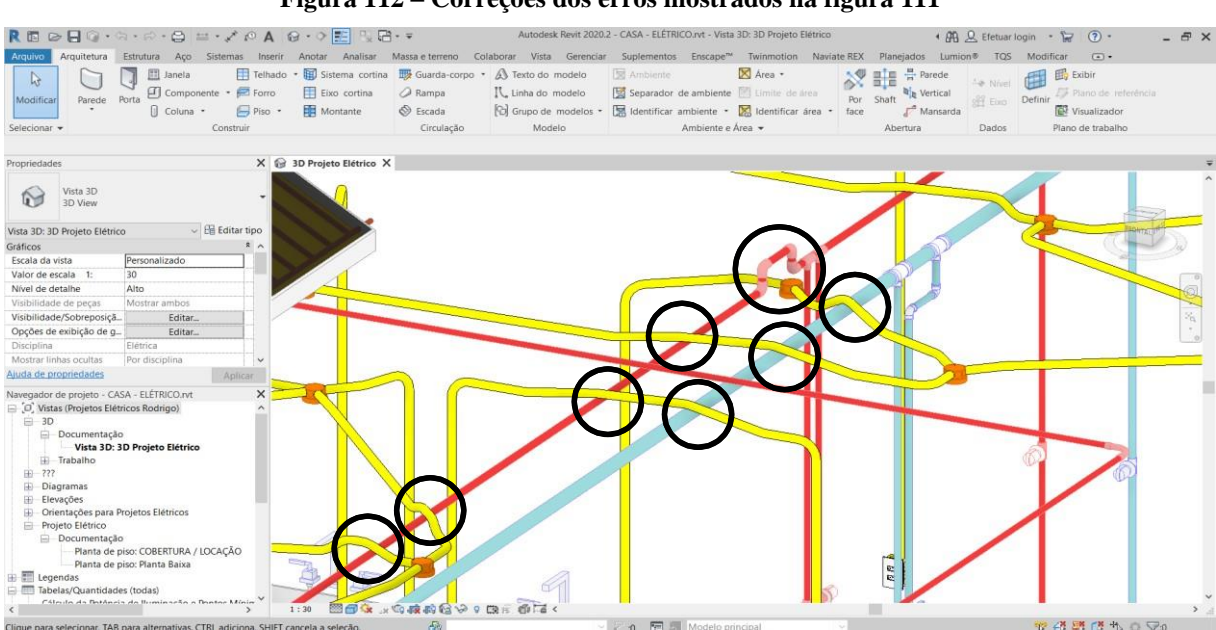

**Figura 112 – Correções dos erros mostrados na figura 111**

Fonte: Próprio autor, 2020.

Então foi feito uma análise para ver o que seria melhor em cada situação, na maioria foram feitas modificações nos eletrodutos para desviar dos dutos hidráulicos e em alguns casos foi feito ao contrário, mas todos esses erros foram corrigidos com excelência gaças a eficiência do sistema de compatibilização.

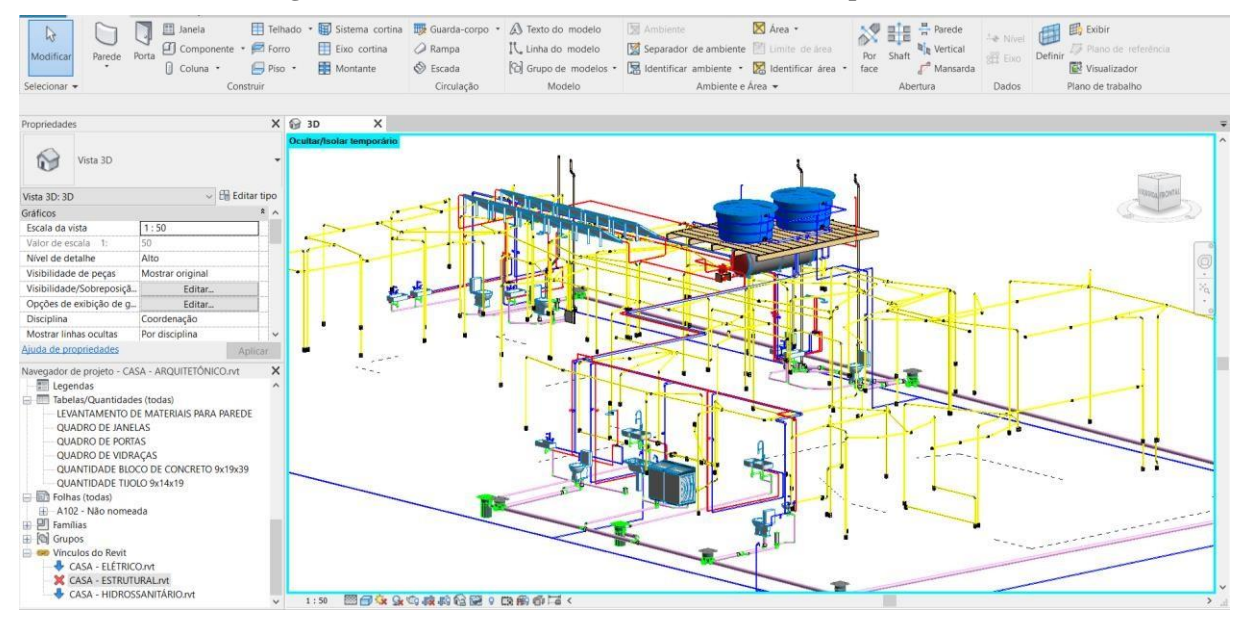

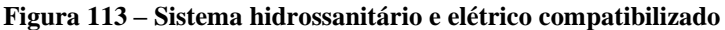

Fonte: Próprio autor, 2020.

Na figura 113 mostra em 3D todo o sistema elétrico e hidrossanitário já compatibilizado e com todas as adequações necessárias.

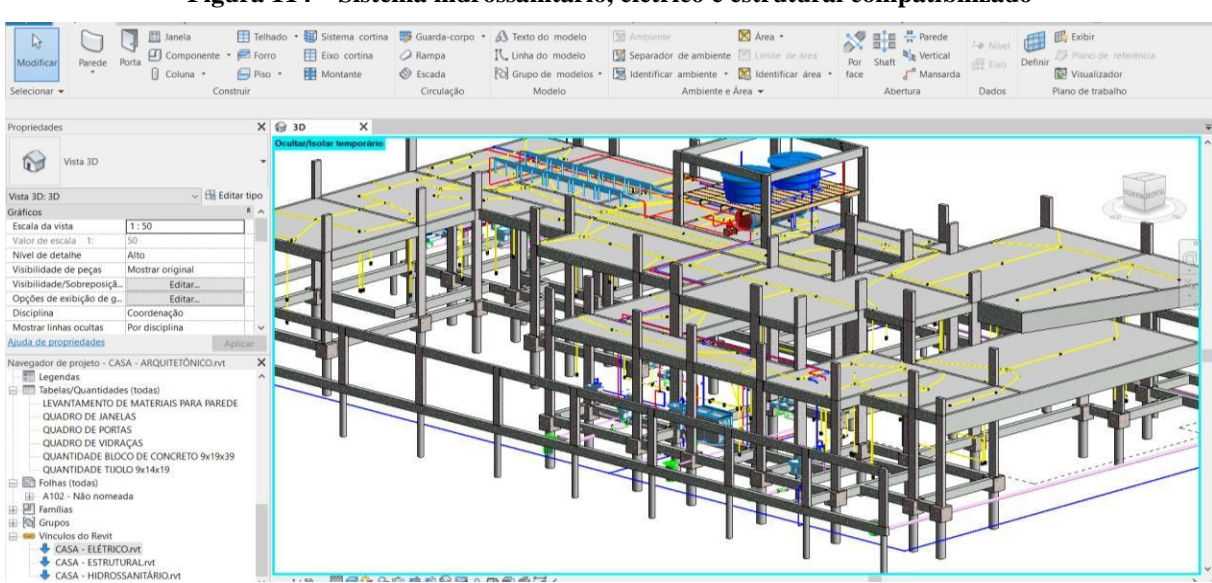

**Figura 114 – Sistema hidrossanitário, elétrico e estrutural compatibilizado**

Fonte: Próprio autor, 2020.

Conforme mostra na figura 114 está todo o sistema hidrossanitário, elétrico e estrutural já 100% compatibilizado, analisado e feito todas as adequações necessárias, com todas as peças, ligações e dutos hidrossanitários, todos interruptores, tomadas e eletrodutos, pilares, vigas, estacas, blocos e lajes, exatamente como deverá ser construído evitando todos os gastos desnecessários e perca de tempo com adequações que não foram previstas em projetos.

## **5 CONSIDERAÇÕES FINAIS**

O setor da construção civil vem crescendo muito e ficando cada vez mais exigente buscando profissionais qualificados que sejam eficientes. Então a compatibilização de projetos utilizando o BIM está ficando cada vez mais importante em um processo construtivo, evitando gastos e desperdícios.

No estudo da compatibilização proposto no trabalho, foi possível identificar vários conflitos entre os projetos, como interferências entre estrutural com arquitetônico, hidrossanitário com estrutural e elétrico.

Foi elaborado um projeto arquitetônico de uma grande casa de alto padrão com intuito de mostrar a funcionalidade e eficácia que pode ter com a compatibilização utilizando o BIM. Após o projeto arquitetônico foi feito o estrutural em seguida o elétrico e depois o hidrossanitário. Primeiramente foi feito a compatibilização entre o arquitetônico e o estrutural adequando os dois projetos, então juntando os demais projetos hidrossanitário e elétrico, foi feito as mudanças necessárias em cada projeto até chegar em um projeto final, afim de evitar gastos futuros, desperdícios e tempo na fase de execução.

As ferramentas utilizadas foram muito úteis, que possibilitou a visualização de incoerências entre os projetos, com eletrodutos colidindo com encanamentos hidrossanitários, também incompatibilidade entre projeto arquitetônico e estrutural. Com isso foi possível solucionar os problemas de forma satisfatória, que sem essa compatibilização só poderia ser descoberto na construção, gerando gastos não previstos em orçamento.

A compatibilização também pode ser utilizada nas pequenas e médias empresas, pois hoje não são ferramentas de alto custo financeiro, é um investimento que terá retorno em evitar despesas desnecessárias em obra, com o *software Revit* pode ser feito uma compatibilização que não seja muito complexo.

Outra sugestão seria a inclusão de estudo de compatibilização dentro da graduação de engenharia civil, já que os projetos são estudados separadamente, sem mostrar a importância da compatibilização de projetos.

# **REFERÊNCIAS**

AUTODESK, Revit. **SOFTWARE DE MODELAGEM DE INFORMAÇÕES DE CONSTRUÇÃO**. Disponível em: [<https://www.autodesk.com.br/products/revit/features>](https://www.autodesk.com.br/products/revit/features). Acesso em: 12 ago. 2019.

ÁVILA, V.M. **COMPATIBILIZAÇÃO DE PROJETOS NA CONSTRUÇÃO CIVIL: ESTUDO DE CASO EM UM EDIFÍCIO RESIDENCIAL MULTIFAMILIAR**. 2011. 84 f. Monografia (Especialização em Engenharia Civil). Escola de Engenharia da UFMG, Belo Horizonte. 2011.

ARCHISTAR, Academy. **A COMPARISON BETWEEN CAD AND BIM**. <https://academy.archistar.ai/a-comparison-between-cad-and-bim>. Acesso em: 16 nov. 2019.

CAMPBELL, D. A. **BUILDING INFORMATION MODELING: THE WEB3D APPLICATION FOR AEC**. Disponível em <http://doi.acm.org/10.1145/1229390.1229422>. Acessado em: 25 set. 2019.

CATELANI, Wilton Silva. **FUNDAMENTOS BIM - PARTE 1: IMPLEMENTAÇÃO DO BIM PARA CONSTRUTORAS E INCORPORADORAS / CÂMARA BRASILEIRA DA INDÚSTRIA DA CONSTRUÇÃO**. (Coletânea Implementação do BIM para Construtoras e Incorporadoras v.1). Brasília: CBIC, 2016.

CHANCEY, Dan. **NATIONAL BIM GUIDE FOR OWNERS**. 2019. Disponível em: <https://www.nibs.org/page/nbgo>. Acesso em: 19 set. 2019.

COELHO, S. S.; NOVAES, C. C. **MODELAGEM DE INFORMAÇÕES PARA CONSTRUÇÃO (BIM) E AMBIENTES COLABORATIVOS PARA GESTÃO DE PROJETOS NA CONSTRUÇÃO CIVIL**. In: WORKSHOP BRASILEIRO - GESTÃO DO PROCESSO DE PROJETOS NA CONSTRUÇÃO DE EDIFÍCIOS, 8., São Paulo, 2008.

EASTMAN, Chuck; TEICHOLZ, Paul; SACKS, Rafael; LISTON, Kathleen. **Manual de BIM: Um guia de modelagem da informação da construção para arquitetos, engenheiros, gerentes, construtores e incorporadores**. Porto Alegre: Bookman, 2014.

FERNANDEZ, Dominique**. NATIONAL BIM STANDARD-UNITED STATES**. 2019. Disponível em:  $\langle \text{https://www.nationalbins standard.org/files/NBIMS-} \rangle$ US\_FactSheet\_2015.pdf>. Acesso em: 19 set. 2019.

FERREIRA, S. L. **DA ENGENHARIA SIMULTÂNEA AO MODELO DE INFORMAÇÕES DE CONSTRUÇÃO (BIM): CONTRIBUIÇÃO DAS FERRAMENTAS AO PROCESSO DE PROJETO E VICE‐VERSA**. In: Workshop Brasileiro de Gestão do Processo de Projeto na Construção de Edifícios, 2007, Curitiba. Anais... Curitiba, 2007.

FLORIO, W. **CONTRIBUIÇÕES DO BUILDING INFORMATION MODELING NO PROCESSO DE PROJETO EM ARQUITETURA,** In: SEMINÁRIO TIC 2007 – TECNOLOGIA DA INFORMAÇÃO E COMUNICAÇÃO NA CONSTRUÇÃO CIVIL, 2007, Porto Alegre. Anais... Porto Alegre: TIC 2007, 2007.

FOUQUET, J.; SERRA, S. M. B. **PLANEJAMENTO DE EDIFÍCIOS ATRAVÉS DE SOFTWARE 4D. VENCONTRO DE TECNOLOGIA DE INFORMAÇÃO E COMUNICAÇÃO NA CONSTRUÇÃO CIVIL** (TIC 2011). Salvador, 4-5 Agosto 2011.

MOTTER, A.G.; CAMPELO H.Q. **IMPLANTAÇÃO DA TECNOLOGIA BIM EM ESCRITÓRIOS DE PROJETOS NA REGIÃO DE CURITIBA - ESTUDO DE CASOS**. Trabalho de Conclusão de Curso de Graduação em Engenharia Civil, Setor de Tecnologia, da Universidade Federal do Paraná, Curitiba, 2014.

GONÇALVES, Francisco de Assis Araújo Jr. **BIM 4D – O PLANEJAMENTO INTELIGENTE** DA OBRA. 2019. Disponível em: <http://maisengenharia.altoqi.com.br/bim/bim-4d-o-planejamento-inteligente-da-obra/>. Acesso em: 18 set. 2019.

SUZUKI, R. T.; SANTOS, E. T. **PLANEJAMENTO 4D NO BRASIL: LEVANTAMENTO ORIENTADO À PERCEPÇÃO DE RESULTADOS PELOS DIVERSOS "STAKEHOLDERS" DA CONSTRUÇÃO.** In: ENCONTRO BRASILEIRO DE TECNOLOGIA DE INFORMAÇÃO E COMUNICAÇÃO NA CONSTRUÇÃO, 7, 2015, Recife. Anais... Porto Alegre: ANTAC, 2015.

USHA, B. Trivedi. **BIM MODEL-BASED QUANTITY TAKEOFF: BETTERMENT OF COST ESTIMATION**. 2019. Disponível em: <https://www.geospatialworld.net/blogs/bimmodel-based-quantity-takeoff-betterment-of-cost-estimation>. Acesso em: 15 ago. 2019.